# **ΕΡΓΑ ΤΕΧΝΗΣ ΚΑΙ ΨΗΦΙΑΚΗ ΑΝΑΤΑΞΗ ΠΡΟΚΛΗΣΕΙΣ ΚΑΙ ΕΦΑΡΜΟΓΕΣ**

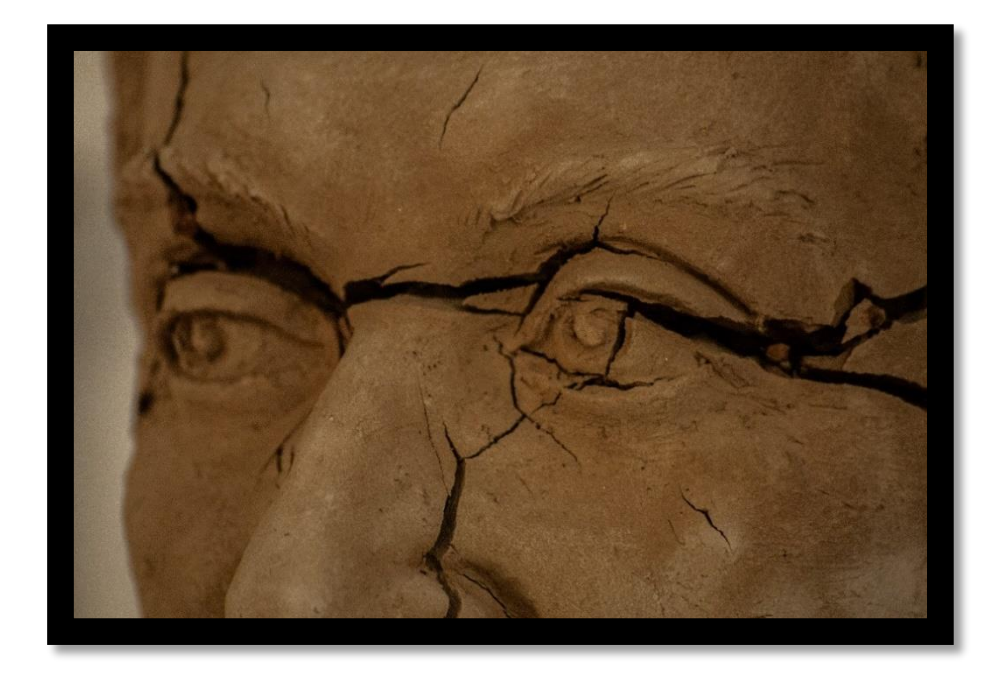

### **ΜΑΝΤΖΙΟΥ ΠΑΡΑΣΚΕΥΗ 52017047 ΠΑΠΑΛΕΟΝΤΙΟΥ ΕΥΑΓΓΕΛΙΑ 52017022**

**ΑΘΗΝΑ 2024**

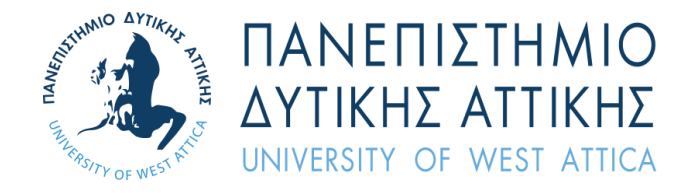

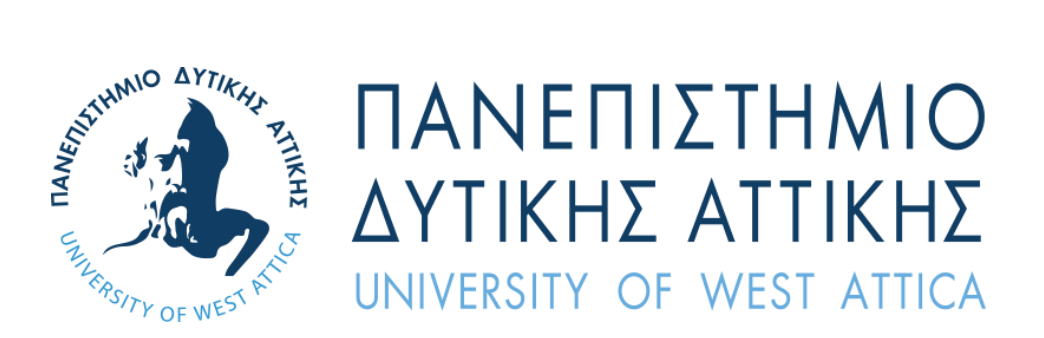

# **ΠΑΝΕΠΙΣΤΗΜΙΟ ΔΥΤΙΚΗΣ ΑΤΤΙΚΗΣ ΣΧΟΛΗ ΕΦΑΡΜΟΣΜΕΝΩΝ ΤΕΧΝΩΝ ΚΑΙ ΠΟΛΙΤΙΣΜΟΥ ΤΜΗΜΑ ΣΥΝΤΗΡΗΣΗΣ ΑΡΧΑΙΟΤΗΤΩΝ ΚΑΙ ΕΡΓΩΝ ΤΕΧΝΗΣ**

**ΠΤΥΧΙΑΚΗ ΕΡΓΑΣΙΑ**

# **ΕΡΓΑ ΤΕΧΝΗΣ ΚΑΙ ΨΗΦΙΑΚΗ ΑΝΑΤΑΞΗ ΠΡΟΚΛΗΣΕΙΣ ΚΑΙ ΕΦΑΡΜΟΓΕΣ**

### **ΣΥΓΓΡΑΦΕΙΣ : ΜΑΝΤΖΙΟΥ ΠΑΡΑΣΚΕΥΗ, ΠΑΠΑΛΕΟΝΤΙΟΥ ΕΥΑΓΓΕΛΙΑ**

**Α.Μ. : 52017047, 52017022**

### **ΕΠΙΒΛΕΠΟΝΤΕΣ ΚΑΘΗΓΗΤΕΣ : ΜΑΚΡΗΣ ΔΗΜΗΤΡΙΟΣ, ΚΑΡΑΜΠΙΝΗΣ ΛΕΩΝΙΔΑΣ**

**ΑΘΗΝΑ, ΜΑΡΤΙΟΣ, 2024**

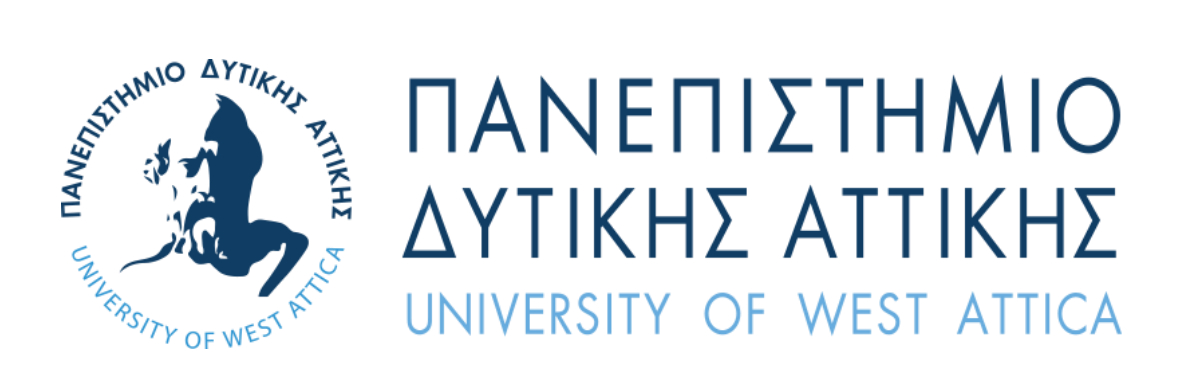

# **UNIVERSITY OF WEST ATTICA SCHOOL OF APPLIED ARTS AND CULTURE DEPARTMENT OF CONSERVATION OF ANTIQUITIES AND WORKS OF ART**

### **DIPLOMA THESIS**

# **THE DIGITAL RECONSTRACTION OF WORKS OF ART CHALLENGES AND IMPLEMENTATIONS**

**STUDENTS NAME AND SURENAME: MANTZIOU PARASKEVI, PAPALEONTIOU EVANGELIA REGISTRATION NUMBER: 52017047, 52017022**

**SUPERVISORS: DIMITRIOS MAKRIS, LEONIDAS KARAMPINIS**

**ATHENS, MARCH 2024**

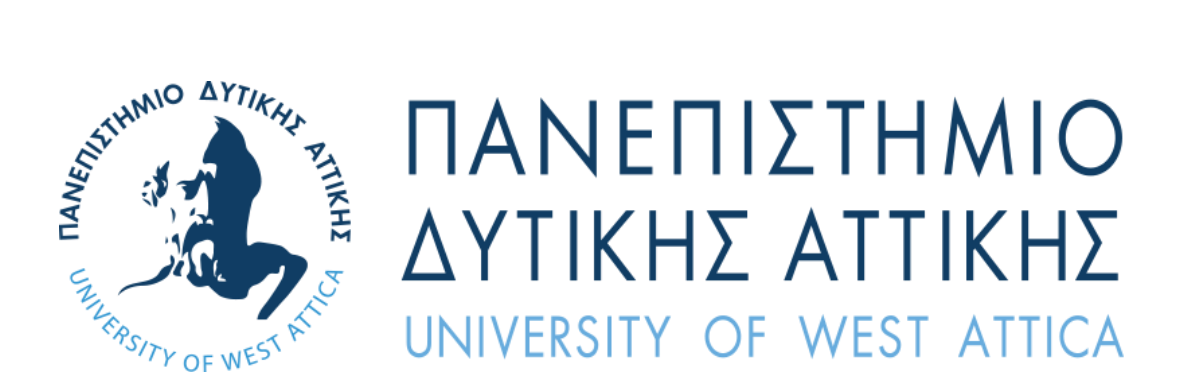

# **ΠΑΝΕΠΙΣΤΗMΙΟ ΔΥΤΙΚΗΣ ΑΤΤΙΚΗΣ ΣΧΟΛΗ ΕΦΑΡΜΟΣΜΕΝΩΝ ΤΕΧΝΩΝ ΚΑΙ ΠΟΛΙΤΙΣΜΟΥ ΤΜΗΜΑ ΣΥΝΤΗΡΗΣΗΣ ΑΡΧΑΙΟΤΗΤΩΝ ΚΑΙ ΕΡΓΩΝ ΤΕΧΝΗΣ**

# **ΕΡΓΑ ΤΕΧΝΗΣ ΚΑΙ ΨΗΦΙΑΚΗ ΑΝΑΤΑΞΗ**

**ΠΡΟΚΛΗΣΕΙΣ ΚΑΙ ΕΦΑΡΜΟΓΕΣ**

Η πτυχιακή εργασία εξετάστηκε επιτυχώς από την κάτωθι Εξεταστική Επιτροπή:

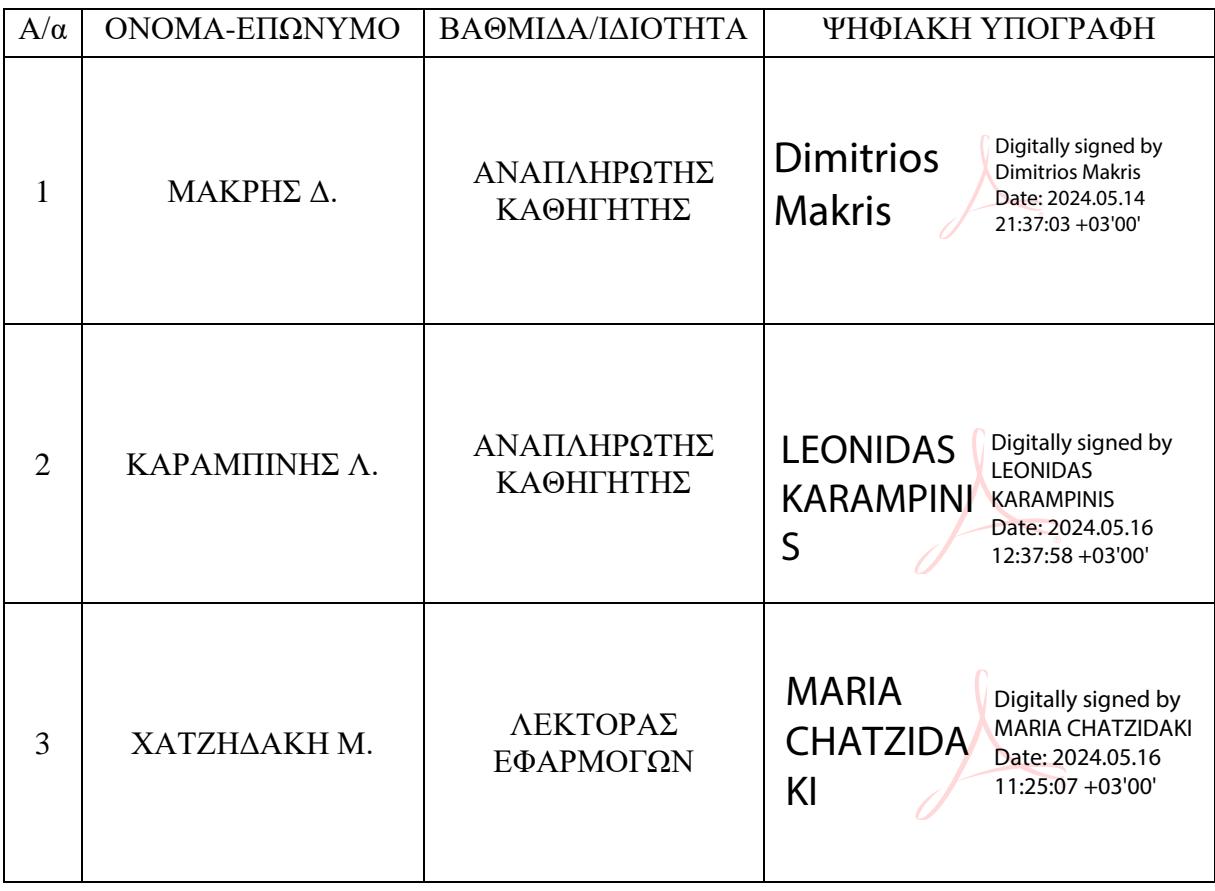

#### ΔΗΛΩΣΗ ΣΥΓΓΡΑΦΕΑ ΠΤΥΧΙΑΚΗΣ/ΔΙΠΛΩΜΑΤΙΚΗΣ ΕΡΓΑΣΙΑΣ

Η κάτωθι υπογεγραμμένη Μάντζιου Παρασκευή του Αλέξανδρου , με αριθμό μητρώου 17047 φοιτήτρια του Πανεπιστημίου Δυτικής Αττικής της Σχολής Εφαρμοσμένων Τεχνών και Πολιτισμού, του Τμήματος Συντήρησης Αρχαιοτήτων και έργων τέχνης , δηλώνω υπεύθυνα ότι: «Είμαι συγγραφέας αυτής της πτυχιακής/διπλωματικής εργασίας και ότι κάθε βοήθεια την οποία είχα για την προετοιμασία της είναι πλήρως αναγνωρισμένη και αναφέρεται στην εργασία. Επίσης, οι όποιες πηγές από τις οποίες έκανα χρήση δεδομένων, ιδεών ή λέξεων, είτε ακριβώς είτε παραφρασμένες, αναφέρονται στο σύνολό τους, με πλήρη αναφορά στους συγγραφείς, τον εκδοτικό οίκο ή το περιοδικό, συμπεριλαμβανομένων και των πηγών που ενδεχομένως χρησιμοποιήθηκαν από το διαδίκτυο. Επίσης, βεβαιώνω ότι αυτή η εργασία έχει συγγραφεί από μένα αποκλειστικά και αποτελεί προϊόν πνευματικής ιδιοκτησίας τόσο δικής μου, όσο και του Ιδρύματος. Παράβαση της ανωτέρω ακαδημαϊκής μου ευθύνης αποτελεί ουσιώδη λόγο για την ανάκληση του πτυχίου μου».

Η Δηλούσα

#### ΔΗΛΩΣΗ ΣΥΓΓΡΑΦΕΑ ΠΤΥΧΙΑΚΗΣ/ΔΙΠΛΩΜΑΤΙΚΗΣ ΕΡΓΑΣΙΑΣ

Η κάτωθι υπογεγραμμένη Παπαλεοντίου Ευαγγελία του Γεωργίου , με αριθμό μητρώου 17022 φοιτήτρια του Πανεπιστημίου Δυτικής Αττικής της Σχολής Εφαρμοσμένων Τεχνών και Πολιτισμού, του Τμήματος Συντήρησης Αρχαιοτήτων και έργων τέχνης , δηλώνω υπεύθυνα ότι: «Είμαι συγγραφέας αυτής της πτυχιακής/διπλωματικής εργασίας και ότι κάθε βοήθεια την οποία είχα για την προετοιμασία της είναι πλήρως αναγνωρισμένη και αναφέρεται στην εργασία. Επίσης, οι όποιες πηγές από τις οποίες έκανα χρήση δεδομένων, ιδεών ή λέξεων, είτε ακριβώς είτε παραφρασμένες, αναφέρονται στο σύνολό τους, με πλήρη αναφορά στους συγγραφείς, τον εκδοτικό οίκο ή το περιοδικό, συμπεριλαμβανομένων και των πηγών που ενδεχομένως χρησιμοποιήθηκαν από το διαδίκτυο. Επίσης, βεβαιώνω ότι αυτή η εργασία έχει συγγραφεί από μένα αποκλειστικά και αποτελεί προϊόν πνευματικής ιδιοκτησίας τόσο δικής μου, όσο και του Ιδρύματος. Παράβαση της ανωτέρω ακαδημαϊκής μου ευθύνης αποτελεί ουσιώδη λόγο για την ανάκληση του πτυχίου μου».

Η Δηλούσα

 $\mathcal{W}'$ 

### <span id="page-6-0"></span>ΕΥΧΑΡΙΣΤΙΕΣ

Ευχαριστούμε θερμά τον επιβλέποντα καθηγητή μας, κ. Δημήτριο Μακρή για την υποστήριξη και την άπλετη γνώση που μας μετέδωσε για την εκπόνηση της πτυχιακής μας εργασίας.

Ακόμα, θα θέλαμε να ευχαριστήσουμε θερμά την Χριστίνα Σακελλαρίου (Υποψήφια διδάκτρια) για τις συμβουλές και τις γνώσεις της στον τομέα της ψηφιακής τεκμηρίωσης και τον Γιώργο Κατσιγιάννη (Συντηρητή) ο οποίος μας διευκόλυνε με κάθε δυνατό τρόπο στις εργασίες μας στο εργαστήριο.

Τέλος, θα θέλαμε να ευχαριστήσουμε τον γλύπτη και πρώην καθηγητή μας κ. Πραξιτέλη Τζανουλίνο (Γλυπτής) για την διάθεση ενός γλυπτού του και του εργαστηρίου του για να πραγματοποιήσουμε την εργασία αλλά και την άμεση ανταπόκριση για κάθε βοήθεια ή πληροφορία που χρειαστήκαμε.

#### <span id="page-7-0"></span>ΠΕΡΙΛΗΨΗ

Η παρούσα πτυχιακή εργασία επικεντρώνεται σε προβληματισμούς (μεθοδολογιών και εφαρμογών) οι οποίοι πηγάζουν από την ιδιομορφία ενός καλλιτεχνικού έργου, την κατάσταση διατήρησής του και τις απαραίτητες εργασίες για την ανάταξη των φθορών του. Με την πάροδο του χρόνου και την ανάπτυξη της τεχνολογίας ο ψηφιακός κόσμος γίνεται όλο και πιο προσιτός στην συντήρηση και σχεδόν απαραίτητος για την διεκπεραίωση μελετών και εργασιών σε αντικείμενα τέχνης. Συνεπώς, η πορεία ανάταξης ενός έργου στον ψηφιακό κόσμο δίνει την ευκαιρία σε συντηρητές να επέμβουν στο αντικείμενο και να το μελετήσουν μέσω της τρισδιάστατης ψηφιακής μελέτης και αποτύπωσης. Σημαντικός είναι ο προβληματισμός ο οποίος τίθεται σε έργα τα οποία δεν έχουν τον γλύπτη τους εν ζωή και η κατάστασή διατήρησης τους απαιτεί μία εκ νέου μορφολογική ανάταξη και τη διερεύνηση σχεδιασμού και ανάπτυξής της με βάση τις ηθικές αρχές που τίθενται . Η χρήση της 3Δ ψηφιακής μελέτης επιτρέπει την ανάδειξη της μορφολογικής ανάταξης αλλά και την υλοποίηση προτεινόμενων επεμβάσεων μέσω ειδικών λογισμικών τα οποία διευκολύνουν τη διαδικασία λήψης αποφάσεων κατά την ανάταξη του έργου μέσα από τον ψηφιακό κόσμο έτσι ώστε μετέπειτα να διαμορφωθεί μια ολοκληρωμένη μελέτη για την τελική συντήρηση του έργου στο πεδίο.

### <span id="page-7-1"></span>ABSTRACT

This thesis is centered around the problems that occur depending on the uniqueness, conservation status and the necessary procedures to reconstruct a project. The ongoing development of the digital world is a great tool that can be used by conservators for research projects on works of art. Therefore, the process of bringing a project into the digital world gives conservators the opportunity to intervene in the object and study it through 3D digital study and mapping. An important concern is the problem that arises in projects that their artist no longer lives and their state of preservation requires a new morphological rearrangement and the investigation of their design and development, depending on the conservation principles and morals. The use of innovative technologies such as digital 3D documentation allows the reconstruction of projects and the implementation of proposed interventions through specific software that facilitates the decision-making process during the reclamation of the project through the digital

world so that a comprehensive study can then be formed for the final conservation of the project in the

field.

*Key words:* Ανάταξη, τρισδιάστατη ανάταξη, φωτογραμμετρία, πήλινο γλυπτό, ψηφιακή συντήρηση reconstruction, 3D reconstruction, photogrammetry, clay sculpture, virtual conservation

### <span id="page-9-0"></span>ΠΙΝΑΚΑΣ ΠΕΡΙΕΧΟΜΕΝΩΝ

<span id="page-9-1"></span>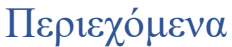

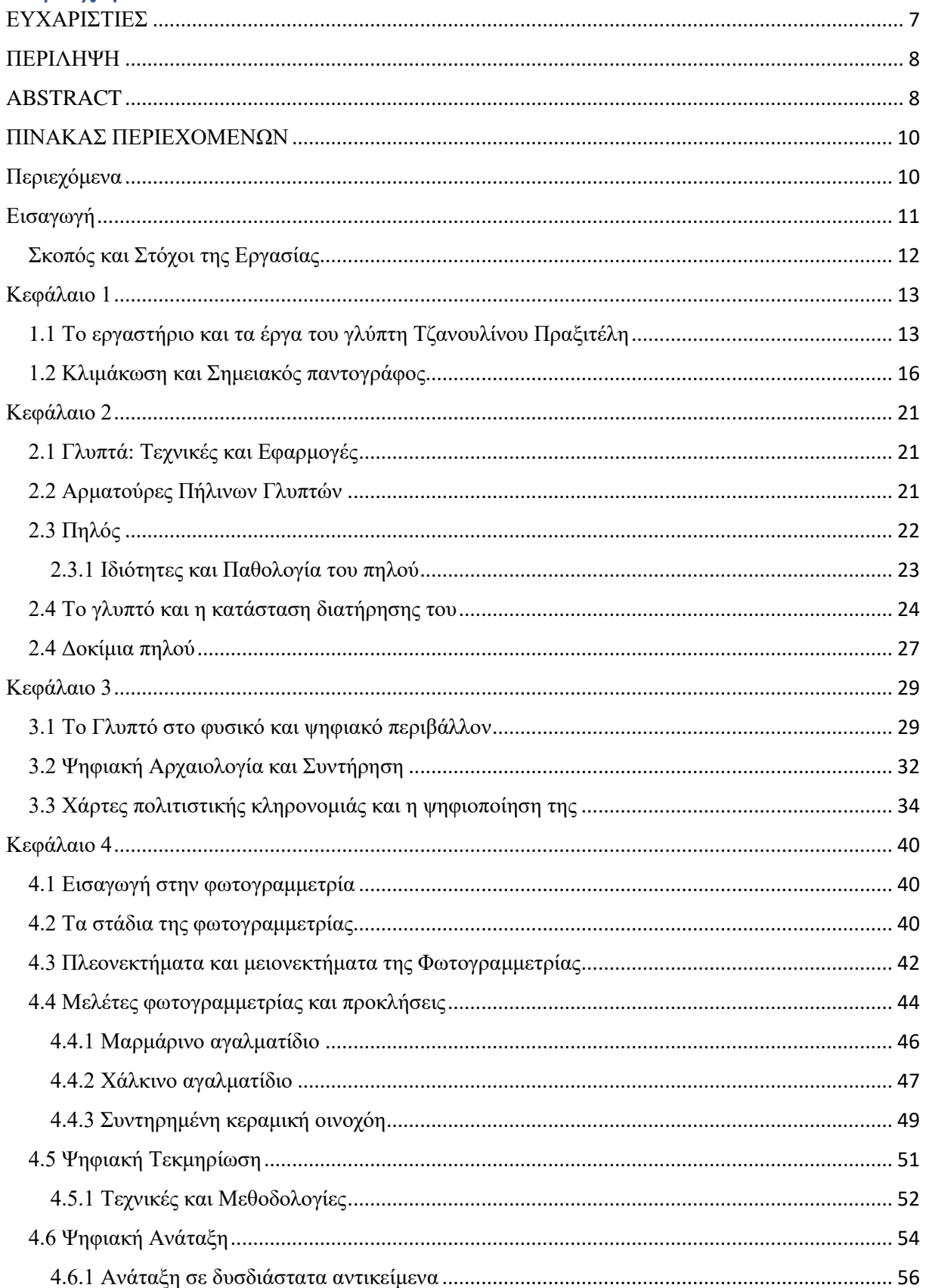

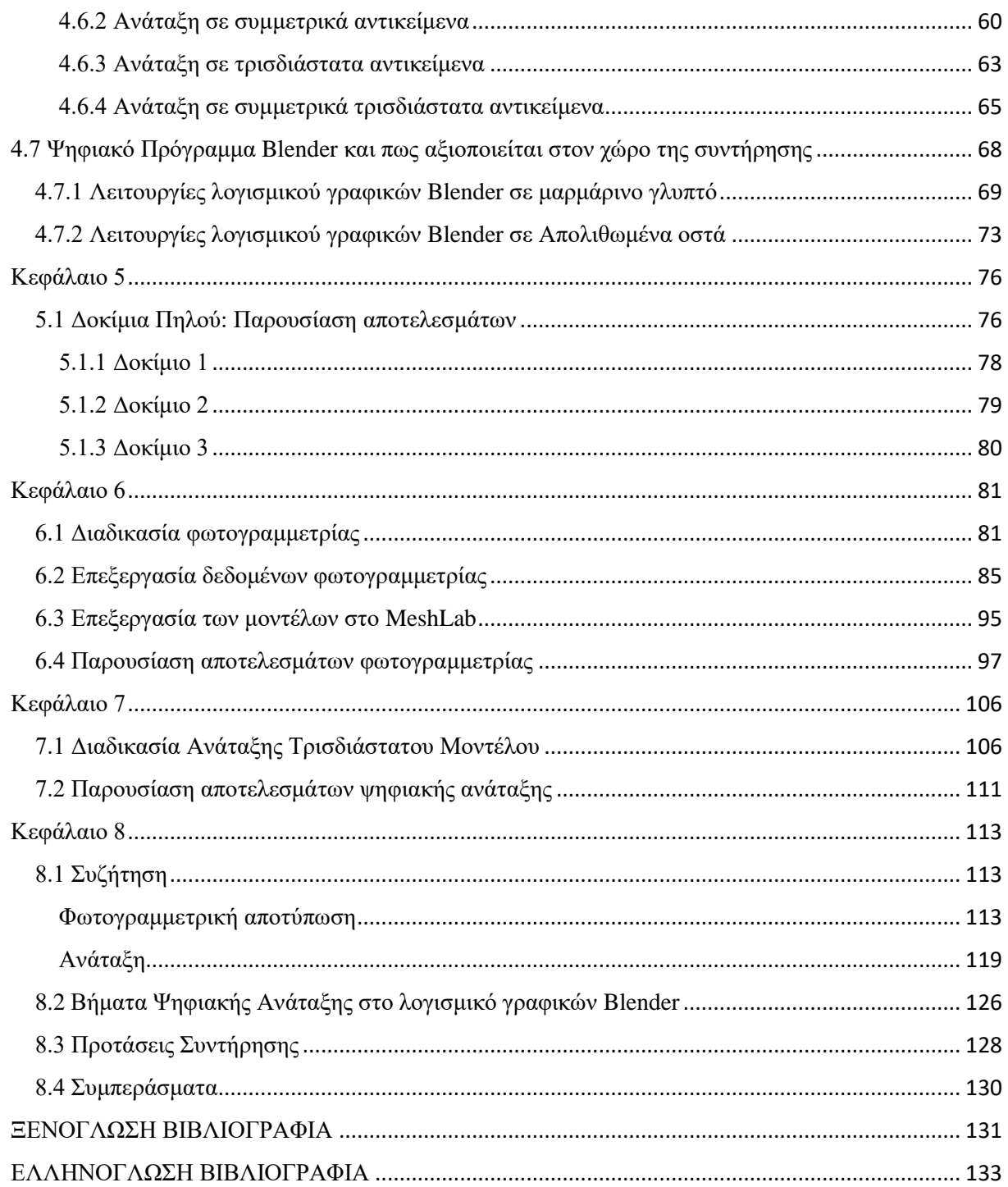

### <span id="page-11-0"></span>Εισαγωγή

Η συντήρηση και διατήρηση της πολιτιστικής κληρονομιάς αποτελεί μια διαδικασία που απασχολεί τους επιστήμονες του πεδίου από τα αρχαία χρόνια. Η συντήρηση των πολιτιστικών τεκμηρίων αποσκοπεί τόσο την προστασία των υλικών όσο την τεχνοτροπία και τις πολιτιστικές αξίες τους. Ένας συντηρητής καλείται να καταγράψει τις ανάλογες συνθήκες και χαρακτηριστικά της εκάστοτε περίπτωσης, έτσι ώστε στο μέλλον να μπορέσει να δώσει εμπεριστατωμένες λύσεις στα προβλήματα της κάθε παθολογίας.

Σημαντικό κομμάτι στην διαδικασία της συντήρησης και αποκατάστασης πολιτιστικών τεκμηρίων αποτελεί η αρχική τεκμηρίωση και καταγραφή των στοιχείων, του ιστορικού και γενικότερα της ταυτότητας του αντικειμένου μέσω φωτογραφικής, σχεδιαστικής αλλά και βιβλιογραφικής καταγραφής. Στις μέρες μας η ανάπτυξη της τρισδιάστατης ψηφιακής τεχνολογίας έχει προσφέρει νέους ορίζοντες πάνω στην επιστήμη της συντήρησης και της προστασίας της πολιτιστικής κληρονομίας. Αυτού του είδους η τεχνολογία έχει δώσει την δυνατότητα καταγραφής και τεκμηρίωσης αντικειμένων, όπως γλυπτά, αγγεία, κτίρια κ.α. με μεγάλη έμφαση στην λεπτομέρεια και στην ακρίβεια αλλά και με τρόπο στον οποίο θα διατηρήσει την αυθεντικότητα και τις πληροφορίες που διαθέτει κάθε έργο τέχνης.

Ένα βασικό πλεονέκτημα της τρισδιάστατης καταγραφής αντικειμένων είναι ότι επιτρέπει την αναπαραγωγή αντιγράφων της παρούσας κατάστασης των αντικειμένων αλλά και την αναπαραγωγή και ανακατασκευή αυτών μέσα σε λογισμικά τρισδιάστατης ανακατασκευής. Μία ενέργεια, η οποία μπορεί να εξασφαλίσει γνώσεις και τεχνικές στις μετέπειτα γενιές τόσο για την ιστορία και την ταυτότητα του αντικειμένου όσο και στην μετάδοση πληροφοριών πάνω στις τεχνικές συντήρησης, οι οποίες μπορούν να επεξεργαστούν οποιαδήποτε στιγμή χωρίς να προξενούν κάποια παρεμβατική ενέργεια στο έργο τέχνης. Πιο συγκεκριμένα, στην παρούσα πτυχιακή εργασία θα αναπτυχθεί η συνεισφορά της ψηφιακής 3Δ αναπαραγωγής σε περιπτώσεις στις οποίες είναι απαραίτητη η ανακατασκευή ή ανάταξη της δομής ενός έργου. Για την ανάπτυξη αυτής της έρευνας μας δόθηκε η ευκαιρία να δουλέψουμε με μία πήλινη προτομή του γλύπτη Πραξιτέλη Τζανουλίνου η οποία υπέστη πολλαπλές ρωγμές εξαιτίας της αποξήρανσης του πηλού.

12

#### <span id="page-12-0"></span>Σκοπός και Στόχοι της Εργασίας

Βασικός σκοπός της έρευνας αυτής είναι η ψηφιακή ανάταξη του γλυπτού στο ανοιχτό λογισμικό γραφικών, Blender. Το τρισδιάστατο μοντέλο που χρησιμοποιήθηκε έχει προκύψει με ψηφιακή τεκμηρίωση φωτογραμμετρίας στο λογισμικό Agisoft Metashape. Σημαντικό χαρακτηριστικό για την σωστή ανάταξη το έργου, χωρίς να αλλοτριώνονται τα αυθεντικά χαρακτηριστικά και ο χαρακτήρας του καλλιτέχνη είναι να επεξεργαστεί και να μελετηθεί η εμπεριεχόμενη υγρασία όπου αφαιρέθηκε από το πήλινο γλυπτό αλλά και η μορφολογία των ρωγμών που δημιουργήθηκαν. Για την εκτέλεση αυτής της έρευνας δημιουργήθηκαν τρία δοκίμια παρόμοιας κατασκευής και τεχνοτροπίας με αυτή του γλυπτού. Αυτό έγινε ώστε να αξιολογηθεί ο παράγοντας του αφαιρούμενου νερού και να αναλυθεί η αρχική μορφή του γλυπτού με ακρίβεια. Συγκεκριμένα, εκτός από το πρωτότυπο γλυπτό, είχαμε στη διάθεσή μας και τη γύψινη μορφή του, η οποία είχε αποτυπωθεί εξίσου από την ίδια διαδικασία της φωτογραμμετρίας. Το γύψινο αυτό γλυπτό, αποτέλεσε σημαντικό τεκμήριο για την τελική σύγκριση των 3Δ μοντέλων, καθώς είχε τις αρχικές μετρήσεις και διαστάσεις που ήταν απαραίτητες για την επίτευξη μιας ακριβούς ανακατασκευής του πρώτου, πήλινου γλυπτού. Παρόλα αυτά πολύ σημαντική κρίθηκε η δημιουργία υποθέσεων και σεναρίων σε περιπτώσεις όπου ο γλύπτης δεν βρίσκετε εν ζωή και δεν υπάρχει δυνατότητα πληροφόρησης από κάποιο άλλο τεκμήριο (όπως το γύψινο γλυπτό), αλλά και οι πιθανότητες κάποιος μελετητής να διαθέτει το ανάλογο γλυπτό χωρίς όμως να είναι εν ζωή ο γλύπτης και ούτω καθεξής.

### <span id="page-12-2"></span><span id="page-12-1"></span>Κεφάλαιο 1 1.1 Το εργαστήριο και τα έργα του γλύπτη Τζανουλίνου Πραξιτέλη

Το εργαστήριο γλυπτικής του κ. Πραξιτέλη Τζανουλίνου στεγάζεται στην Αργυρούπολη από το 1981. Ο ίδιος υπήρξε διδάσκων καθηγητής στο τμήμα συντήρησης από το 1989 έως το 2022 και διατηρώντας το εργαστήριό, ασχολήθηκε τόσο με την γλυπτική όσο και με την συντήρηση λίθινων και κεραμικών αντικειμένων. Εργάστηκε ως συντηρητής για τον Δήμο Αθηναίων, για το μετρό της Αθήνας, την Μητρόπολη, την Ακαδημία Αθηνών και άλλα σπουδαία έργα. Δημιούργησε εξίσου, γλυπτά δημοσίων χώρων (Ανδριάδες, προτομές κ.α.) αλλά και έργα ελεύθερης γλυπτικής για ιδιωτικές συλλογές και διάφορα σύγχρονα μουσεία. Αποδεικνύεται συνεπώς με αυτόν τον τρόπο το πολύπλευρο έργου του και η εμπειρία του στους διαφόρους τομείς της τέχνης.

Ο κύριος Πραξιτέλης δέχτηκε ένθερμα την συνεργασία μας καθώς και ο ίδιος λόγω της παλαιάς σχέσης του με το τμήμα, κατάλαβε την σπουδαιότητα μίας τέτοιας εργασίας και πως μπορεί βοηθήσει στις μέρες μας ώστε να διασωθούν πολλά έργα τα οποία έχουν μείνει κατάλοιπα σε διάφορα εργαστήρια νεότερών και παλαιοτέρων γλυπτών.

Το έργο το οποίο βασίσαμε την εργασία μας πρόκειται για μία προτομή του Ιωάννη Καποδίστρια, ένα γλυπτό το οποίο δημιουργήθηκε κατόπιν παραγγελίας ενός χορηγού ο οποίος κατοικεί στην Ελβετία. Η προτομή αυτή έχει ως τελικό της προορισμό την Γενεύη, μέρος στο οποίο ο Καποδίστριας υπηρέτησε αρκετό καιρό ως διπλωμάτης της Ρωσικής αυτοκρατορίας. Η συγκεκριμένη προτομή σύμφωνα με τον κ. Τζανουλίνο, ήταν μία χορηγία του γενικού πρόξενου κ. Αθανάσιου Καφόπουλου, του τέως προέδρου της Ελληνικής κοινότητος Μιχάλη Παπαδόπουλου και του Γεώργιου Κούκη, ένα έργο που οι Έλληνες της Ελβετίας επιθυμούσαν θερμά. Παρόλα αυτά η παραγγελία του έργου έγινε το 2021 και λόγω του ξεσπάσματος του πολέμου στα εδάφη της Ουκρανίας το γλυπτό δεν κατάφερε να χυτευθεί σε χαλκό.

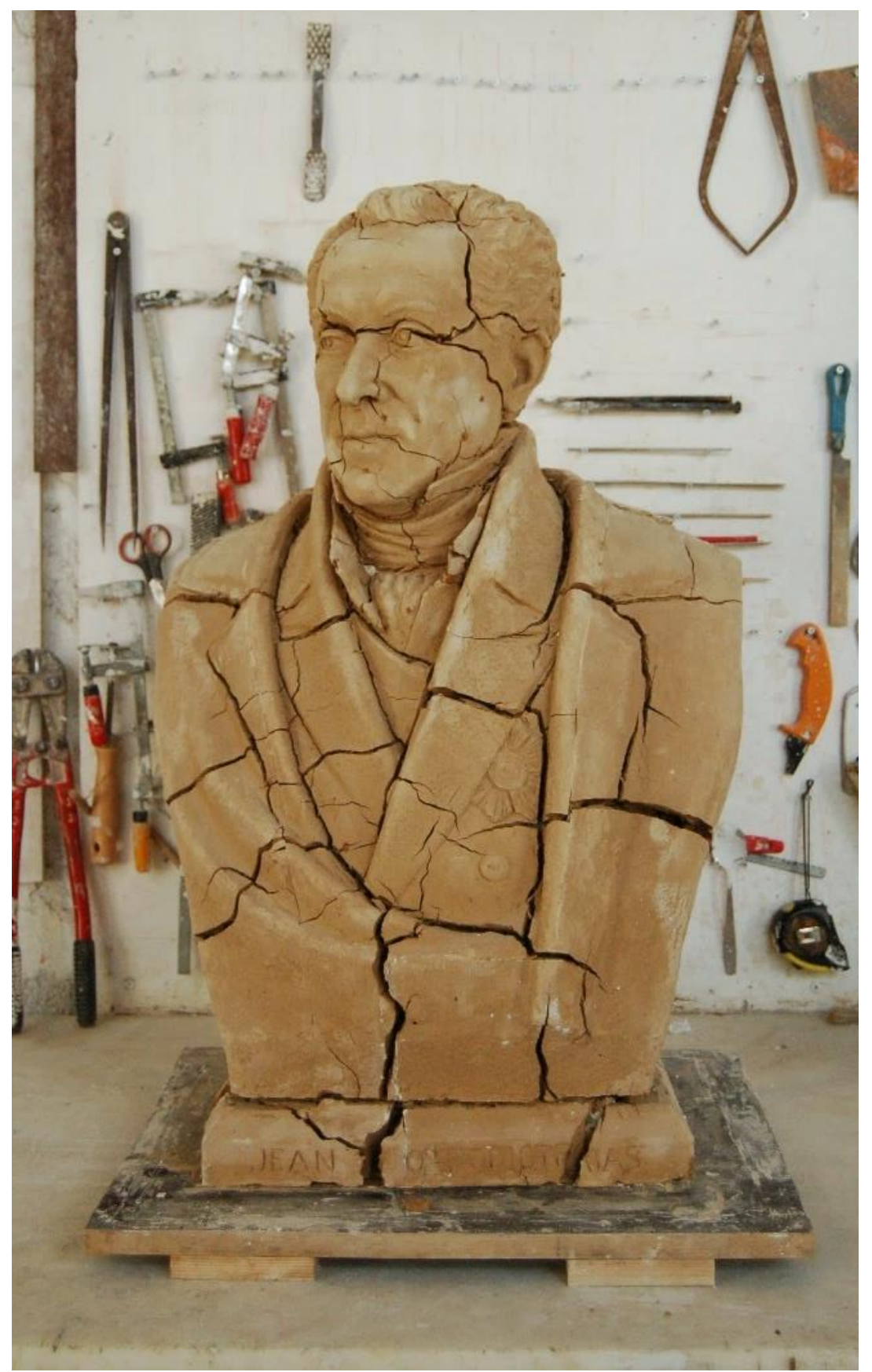

*Εικόνα 1: Προτομή Ιωάννη Καποδίστρια από τον κ. Πραξιτέλη Τζανουλίνο.*

Για την δημιουργία της προτομής, Τζανουλίνος βασίστηκε σε πολυάριθμες πηγές όπως σε φωτογραφικό υλικό, ένα πορτραίτο του Καποδίστρια όταν ήταν εν ζωή αλλά και σε προτομές στο εθνολογικό μουσείο από ξένους και Έλληνες γλύπτες. Παρόλες τις σχετικές πληροφορίες όπου διέθετε δημιούργησε μια νέα σύνθεση προτομής, μεγαλύτερη του φυσικού μεγέθους στην οποία το κεφάλι φέρει μια στροφή προς το σώμα έτσι ώστε να προσδώσει « μεγαλύτερη ζωντάνια και ανάσυρση της μορφής» όπως αναφέρει χαρακτηριστικά ο ίδιος.

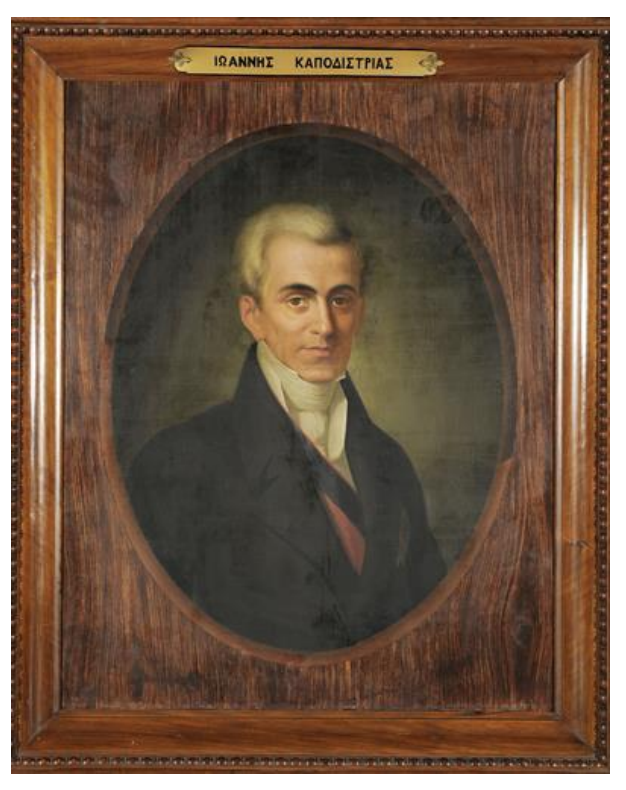

*Εικόνα 2: Πορτραίτο Ιωάννη Καποδίστρια στο Εθνικό Ιστορικό Μουσείο. Από τον Διόνυσο Τσόκο.*

#### <span id="page-15-0"></span>1.2 Κλιμάκωση και Σημειακός παντογράφος

Η κατασκευή του συγκεκριμένου γλυπτού άρχισε από τον σχεδιασμό του σε χαρτί και συνέχισε σε ένα πρόπλασμα μικρών διαστάσεων από τον γλύπτη έτσι ώστε να δημιουργήσει την κεντρική ιδέα και να το διαμορφώσει στις ανάγκες και το όραμα του. Όταν έχει δημιουργηθεί η επιθυμητή μορφή ο γλύπτης οδηγείται στο επόμενό του βήμα, το οποίο είναι η δημιουργία του τελικού γλυπτού σε νέα κλίμακα. Αυτή την διαδικασία ο κ. Τζανουλίνος την εφαρμόζει σε όλες του τις δημιουργίες και γίνεται με την βοήθεια του σημειακού παντογράφου.

Ο παντογράφος είναι ένα όργανο που μπορεί να επαναλάβει σχέδια σε ρυθμιζόμενη κλίμακα. Αποτελείται από έναν βραχίονα με ένα μικρό δείκτη και έναν δεύτερο βραχίονα με ένα μεγαλύτερο δείκτη όπου εφαρμόζει πάνω στο σχέδιο. Έχει δύο βελόνες, μια μικρή που περιγράφει το σχέδιο και αντίστοιχα μια μεγάλη βελόνα που μεταφέρει το περίγραμμα του σχεδίου ακολουθώντας την αποτύπωση του περιγράμματος του. Με αυτήν την λογική εφευρέθηκε η μηχανή Collas για την παραγωγή μεγαλύτερων ή μικρότερων αντιγράφων ενός γλυπτού που στην συνέχεια χρησιμοποιήθηκε, εξελίχθηκε και τελειοποιήθηκε από τον Canova. Η αρχή λειτουργίας του παντογράφου-σημειοθέτη βασίζεται στην Ευκλείδεια Γεωμετρία και στην ισότητα των τριγώνων. Η ισότητα των διαφόρων σχημάτων ορίζεται με την διαδικασία της μετατόπισης και την σύμπτωσης, δηλαδή, δύο γεωμετρικά σχήματα ονομάζονται ίσα, όταν είναι δυνατόν το ένα μετακινούμενο να εφαρμόσει πάνω στο άλλο όπως υπέθεσε ο Ευκλείδης.

Ο σημειακός παντογράφος στο εργαστήριο του κ. Τζανουλίνου (εικόνα 3) ακολουθεί την εξής διαδικασία για την μεγέθυνση. Αρχικά, από την πρωτότυπη μακέτα κατασκευάζεται ένα ελαστικό εκμαγείο με γύψινη εσάρπα, αυτό γίνεται με την πίεση του υλικού αυτού πάνω στο έργο για την

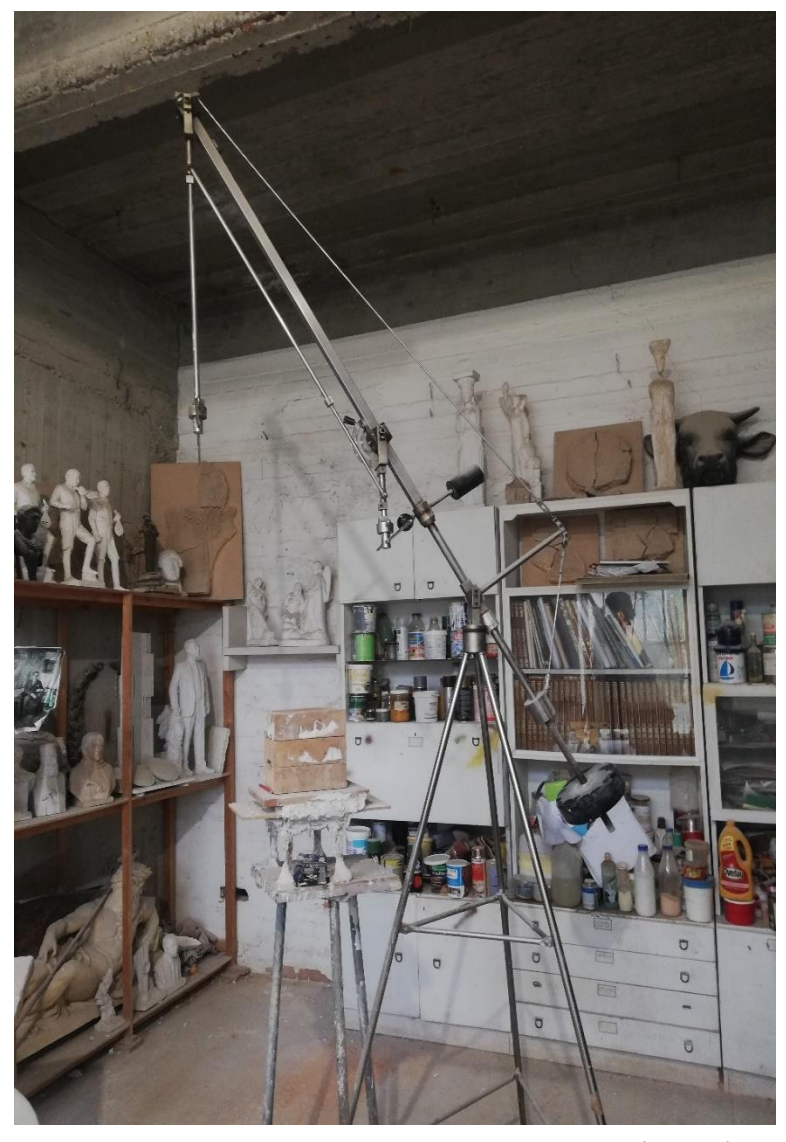

αποτύπωση της μορφής του. Στην συνέχεια, εφόσον έχει δημιουργηθεί μια μακέτα από το εύπλαστο υλικό, θα πρέπει να μεταφερθεί σε σκληρότερο υλικό για την διαδικασία του εκμαγείου.

Για να δημιουργηθεί ένα αντίγραφο σε γύψο είναι απαραίτητο να γίνει από το εκμαγείο. Η διαδικασία κατασκευής ενός αντίγραφου αρχίζει με την επάλειψη ρευστού γύψου στο εκμαγείο και στην συνέχεια με την τοποθέτηση δύο επιπλέον στρώσεων έως ότου το πάχος να είναι 3-4 εκατοστά. Για να μην σπάσει το γύψινο πρόπλασμα προστίθεται τζίβα με στόχο το

*Εικόνα 3: Σημειακός παντογράφος στο εργαστήριο του κ. Πραξιτέλη Τζανουλίνου.*

ομοίωμα να αποκτήσει επιπλέον στήριξη.

Το γύψινο πρόπλασμα του έργου τοποθετείται πάνω σε μια σταθερή βάση και σε αυτό σημειώνονται τα σημεία που θα μεταφερθούν στον χώρο μεγεθυμένα επί τρία, δηλαδή το τελικό μεγεθυμένο γλυπτό θα είναι 27 φορές μεγαλύτερο ως προς τον όγκο. Είναι απαραίτητο να σημειωθεί πως το πρόπλασμα θα πρέπει να είναι τοποθετημένο σε σταθερό υλικό για να μην αλλοιώνεται κατά την διάρκεια της διαδικασίας μεγέθυνσης.

Στην συνέχεια, αφού το έργο έχει μεταφερθεί σε ένα σταθερό μέρος επιλέγεται κάποιο κεντρικό σημείο, το οποίο συνήθως στις προτομές είναι «η σφαγή» δηλαδή το πάνω μέρος του στέρνου. Η διαδικασία αυτή γίνεται με την βοήθεια της βελόνας του μηχανήματος και με ένα ζύγι για να σημειωθεί κάθετα η βάση του μεγεθυμένου γλυπτού. Έτσι τοποθετείται ένα κεντρικό σίδερο το οποίο θα κρατάει το βάρος του έργου και εκεί όπου στην συνέχεια θα στηθεί ο εσωτερικός μεταλλικός σκελετός (η αρματωσιά).

Ο σκελετός αυτός επενδύεται με ξύλινα πηχάκια ακτινωτά για την προετοιμασία της τελικής επιφάνειας του έργου. Στην συνέχεια, με την βοήθεια της βελόνας του παντογράφου τοποθετούνται καρφάκια σε συμμετρικά ενδεικτικά σημεία από την μικρή μακέτα στην κατασκευή ώστε να γίνει η μεταφορά του γενικού όγκου. Τα ενδεικτικά σημεία στην μακέτα είναι τοποθετημένα με μία συνέχεια, ένα μοτίβο, σαν ρόμβο όπου μεταφέρονται αντίστοιχα και στην κατασκευή. Εφόσον ολοκληρωθεί η μεταφορά του όγκου, τα σημεία και τα καρφιά καλύπτονται με γυψόγαζα, τζίβα και γύψο ώστε να δημιουργηθεί μια ενιαία επιφάνεια στην οποία θα τοποθετηθεί κάποιο εύπλαστο υλικό για να ολοκληρωθεί το γλυπτό. Τα υλικά που χρησιμοποιούνται για την κατασκευή του προπλάσματος μεγέθυνσης αποτελούνται από πηλό, πλαστελίνη, κερί, γύψο και μέταλλο. Με την χρήση της προσθετικής και αφαιρετικής μεθόδου ο γλύπτης έχει την δυνατότητα να διαμορφώσει τον όγκο μέσα στα όρια και στο πλάσιμο της φόρμας (Κατσιγιάννης Γ. 2017) .

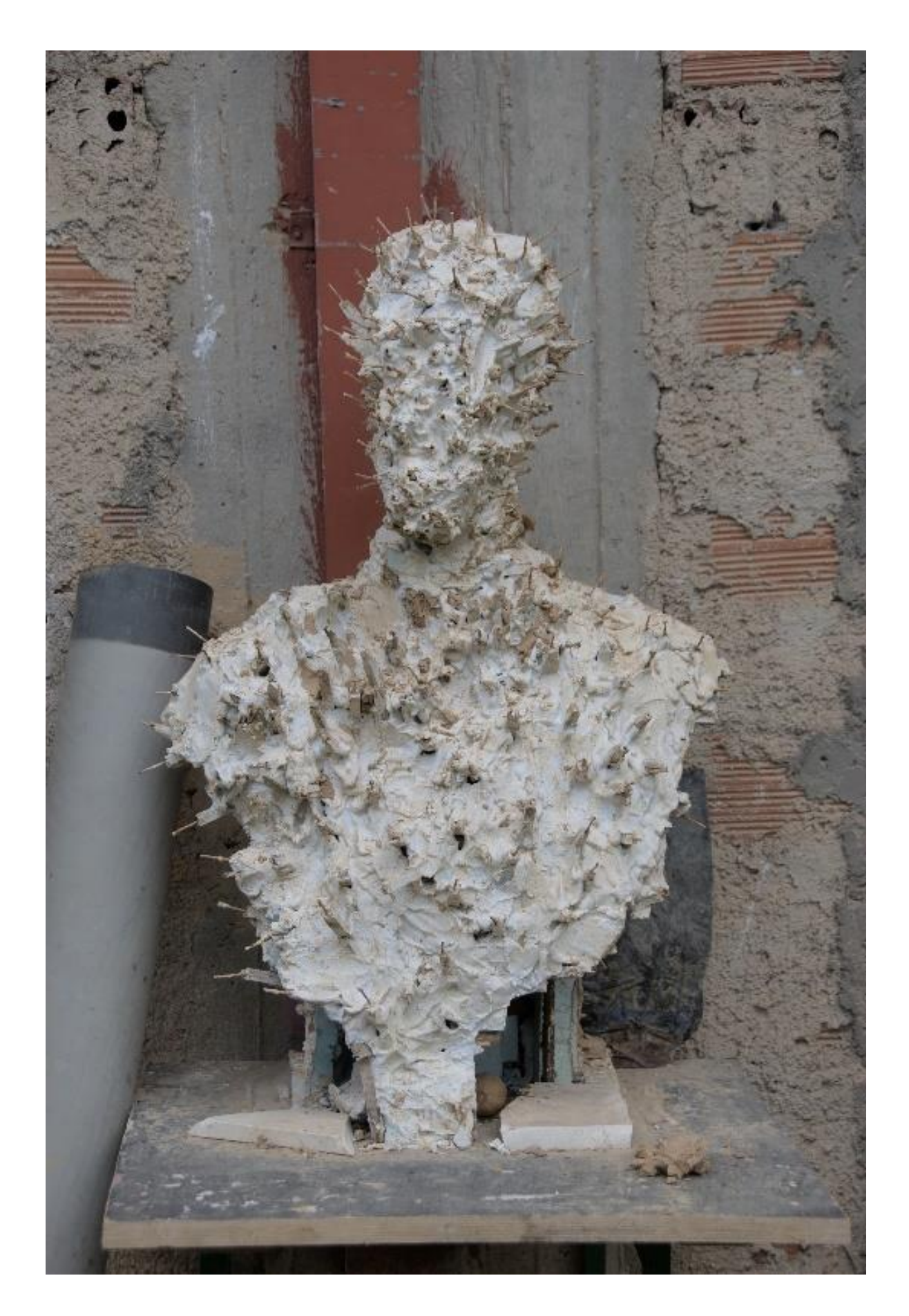

*Εικόνα 4: Αρματωσιά με γύψο, καρφιά και σύρμα.*

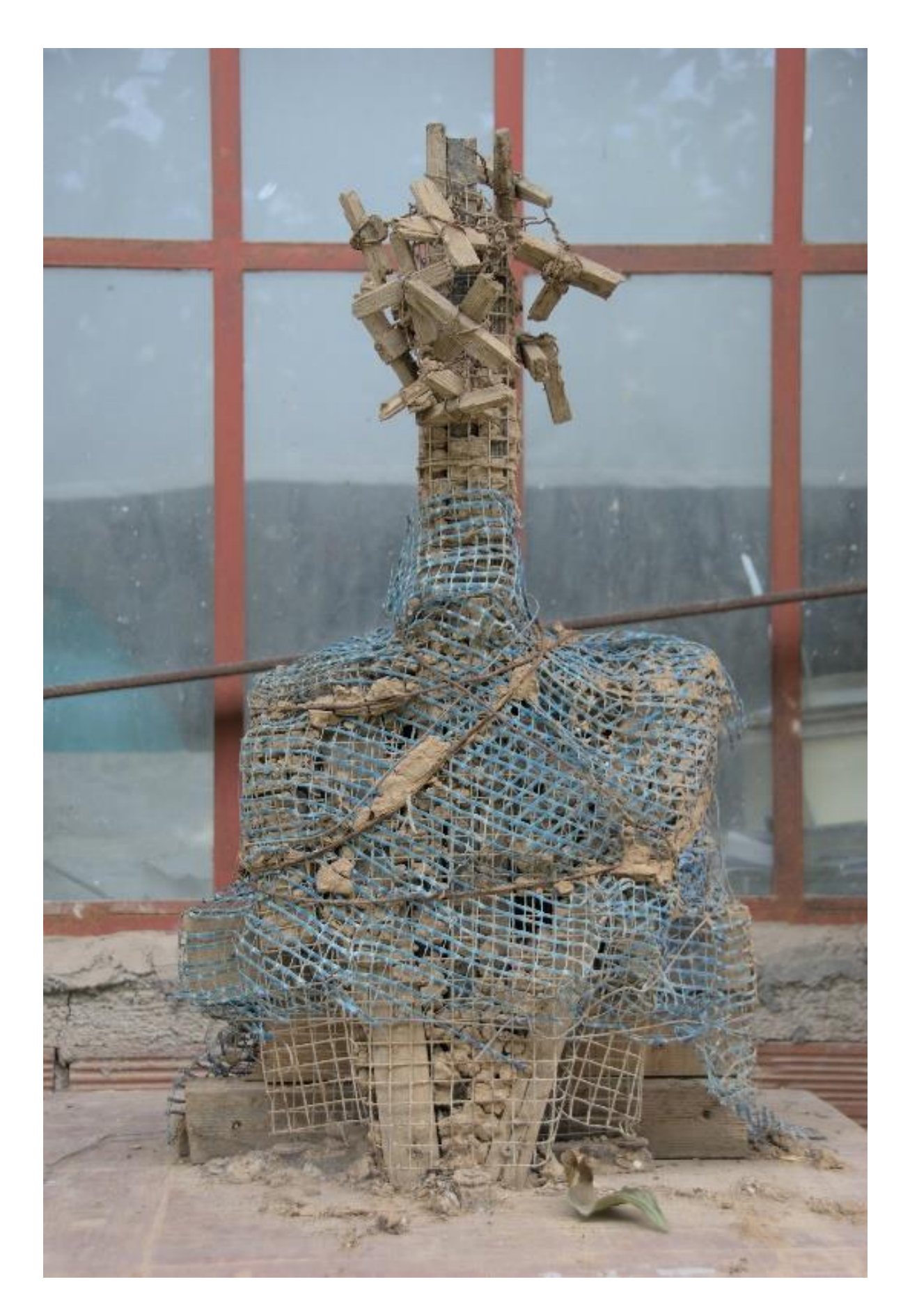

*Εικόνα 5: Αρματωσιά με ξύλινα πηχάκια, πλαστικό πλέγμα και σύρμα.*

### <span id="page-20-0"></span>Κεφάλαιο 2

#### <span id="page-20-1"></span>2.1 Γλυπτά: Τεχνικές και Εφαρμογές

Ο όρος γλυπτό προέκυψε από την λατινική λέξη scultere που εκφράζει την ενέργεια της κοπής και την σχηματοποίηση του λίθου. Στα νεότερα χρόνια, ο όρος χρησιμοποιείται πιο ευρύτερα καθώς συμπεριλαμβάνεται μια πληθώρα εργαλείων και μεθόδων σε αυτόν. Είναι μια τρισδιάστατη τέχνη που αφορά την συγκέντρωση και οργάνωση μιας μάζας χρησιμοποιώντας τεχνικές που εκμεταλλεύονται τον χώρο, τον όγκο, τα διαφορετικά επίπεδα, τα περιγράμματα, τις φωτεινές και σκοτεινές περιοχές καθώς και τις υφές ενός έργου.

Τα υλικά που χρησιμοποιούνται για την δημιουργία ενός γλυπτού αποτελούνται από οργανικές και ανόργανες πηγές. Για παράδειγμα, το ξύλο, τα οστά, το κερί, πλαστικοί πηλοί, λίθοι και μέταλλα αντίστοιχα. Κάθε υλικό έχει την δικιά του υφή, σύσταση, χρώμα και σκληρότητα. Επιπλέον, κάθε ένα από αυτά έχει διαφορετικές αντοχές και περιορισμούς τα οποία καθορίζονται από τα χαρακτηριστικά τους. Ο γλύπτης πρέπει να λαμβάνει υπόψιν τα χαρακτηριστικά του κάθε υλικού που χρησιμοποιεί ώστε τα εργαλεία του να μην βλάψουν το γλυπτό. Οι πηγές που αναφέρθηκαν παραπάνω διαχωρίζουν την γλυπτική σε δύο ομάδες, την γλυπτική πάνω σε σκληρά υλικά και την γλυπτική που «χτίζεται» με εύπλαστα υλικά (Rich, 1988).

Η δεύτερη ομάδα, αποτελείται από υλικά όπως ο πηλός και το κερί που συνήθως χρησιμοποιούνται για τρισδιάστατα προπλάσματα. Ο σχεδιασμός σε αυτήν την μεταβατική φάση της γλυπτικής επιτρέπει στον γλύπτη να εκφραστεί ελεύθερα πριν την μόνιμη μετατροπή του εύπλαστου υλικού σε ένα άκαμπτο έργο. Μετά την επεξεργασία τους τοποθετούνται σε φούρνο για να ψηθούν και να παραμείνει η μορφή τους χωρίς να υπάρχει κάποια παραμόρφωση. Αντίθετα, σε γλυπτά σχεδιασμένα από κερί εκτελείται η χύτευση σε χαλκό ή σε κάποιο άλλο μέταλλο.

#### <span id="page-20-2"></span>2.2 Αρματούρες Πήλινων Γλυπτών

Αρχικό και βασικό βήμα προτού αρχίσει ο γλύπτης να πλάθει και να διαμορφώνει το γλυπτό του, είναι να δημιουργήσει μία σταθερή κατασκευή με υλικά τα οποία διαθέτει στο εργαστήριο του και είναι γνώριμα σε αυτόν. Με τα υλικά αυτά κατασκευάζει την αρματούρα του γλυπτού (Rich, 1988).

Επιπρόσθετα, ο πηλός καθώς δεν έχει αντοχή σε εφελκυσμό και είναι ένα βαρύ, συμπαγές υλικό, είναι σημαντικό να διαθέτει μια εσωτερική υποστήριξη ώστε να παραμείνει σταθερός χωρίς να γίνει κάποια μεταβολή λόγο της βαρύτητας. Το υποστήριγμα αυτό θα πρέπει να είναι απόλυτα σταθερό διότι αντιθέτως η μορφή του γλυπτού θα παραμορφωθεί (Thomas, 1995).

Η αρματούρα είναι ένας χειροποίητος εσωτερικός σκελετός φτιαγμένος συνήθως από μεταλλικό σύρμα ή σωλήνα που μπορεί επίσης να οριστεί ως ένα στήριγμα το οποίο συγκρατεί και υποστηρίζει το βάρος του πηλού (Εικόνες 4-5). Ο παράγοντας που επηρεάζει την χρήση της εξαρτάται από το αν το γλυπτό ψηθεί σε φούρνο, καθώς η αρματούρα θα πρέπει να διαμορφωθεί έτσι ώστε να είναι στερεά, σταθερή και συμπαγή στις θερμοκρασίες του φούρνου (Rich, 1988).

#### <span id="page-21-0"></span>2.3 Πηλός

Ο πηλός είναι ένα από τα πιο διαδεδομένα υλικά μορφοποίησης καθώς χρησιμοποιήθηκε εκτεταμένα από την προϊστορική εποχή μέχρι και τα νεότερα χρόνια για πρακτικούς αλλά και για διακοσμητικούς σκοπούς. Τρείς σημαντικές μηχανικές ιδιότητες που πρέπει να έχει ο πηλός γλυπτικής είναι η καλή πλαστικότητα, ώστε να μπορεί να επεξεργαστεί εύκολα, να είναι πορώδες και να έχει την δυνατότητα να ψηθεί έτσι ώστε να παραμείνει ανθεκτικό στο μέλλον. Οι ιδιότητες αυτές επιτρέπουν στον γλύπτη να πλάσει τον πηλό με σκοπό την δημιουργία προσχεδίων και ιδεών. Επιπλέον, ο πηλός μπορεί να χρησιμοποιηθεί για την δημιουργία προπλάσματος μιας σύνθεσης πριν την μεταφορά της σε ένα άλλο πιο ανθεκτικό υλικό.

Ο πηλός καλλιτεχνίας προέρχεται από τον φυσικό πηλό της γης ο οποίος είναι ένα γεωλογικό υλικό το οποίο προέρχεται από το έδαφος. Η σύσταση του διαφέρει αρκετά από αυτήν του επεξεργασμένου πηλού καθώς μετά την εξόρυξή του υποβάλλεται σε διάφορες διαδικασίες καθαρισμού με σκοπό να απομακρυνθούν ανεπιθύμητα στοιχεία που περιέχει. Οι διαδικασίες αυτές αποτελούν το πλύσιμο των διαλυτών προσμίξεων, και στην συνέχεια, γίνεται το κοσκίνισμα για να αφαιρεθούν μεγάλα συμπαγή κομμάτια ακαθαρσιών. Τέλος, πραγματοποιείται λειοτρίβηση με αποτέλεσμα την λεπτή ομοιόμορφη σκόνη πηλού (Rich, 1988).

#### <span id="page-22-0"></span>2.3.1 Ιδιότητες και Παθολογία του πηλού

Μια από τις σημαντικότερες ιδιότητες του πηλού είναι η πλαστικότητα του και εξαρτάται από την ποσότητα νερού που χρειάζεται έτσι ώστε το υλικό του πηλού να γίνει εύπλαστο. Η διαδικασία για να επιτευχθεί μια σωστή πλαστικότητα στον πηλό αποτελείται από την περιοδική προσθήκη νερού σε σκόνη έως ότου μορφοποιηθεί μία συμπαγής μάζα. Ανάλογα με τις ανάγκες του γλύπτη η προσθήκη νερού διαφέρει για την δημιουργία πιο εύπλαστου ή πιο σκληρού πηλού.

Αφότου πλαστεί η μάζα του πηλού στην επιθυμητή σύνθεση από τον καλλιτέχνη, σταματάει η επεξεργασία του και αφήνεται να ξηρανθεί. Σύμφωνα με τον Β. Λαμπρόπουλο (1996), η διαδικασία αυτή είναι πιθανό να προκαλέσει ρωγμές και παραμόρφωση στο πλασμένο αντικείμενο καθώς οι μεγαλύτερες «πιέσεις» πραγματοποιούνται κατά την διάρκεια του στεγνώματος. Επεξηγεί στην συνέχεια τις διεργασίες οι οποίες γίνονται μέσα στους πόρους του πηλού και πως αυτό συνενώνεται μαζί του με χημικούς και μηχανικούς τρόπους. Η χημική σύνδεσή του νερού με τον πηλό επιτρέπει την εξάτμιση του μόνο σε περιπτώσεις θέρμανσης ή ψησίματος και όχι σε χαμηλές θερμοκρασίες. Κατά την μηχανική σύνδεση των δύο στοιχείων το νερό το οποίο εξατμίζεται διαχωρίζει τα μόρια του συστήματος πηλού-νερού με αποτέλεσμα η σύνθεση να έχει μικρότερη πυκνότητα. Η ποσότητα νερού που εμπεριέχεται στα πλακιδιόμορφα στρώματα εξατμίζεται σταδιακά και ως αποτέλεσμα τα στρώματα αυτά έρχονται πιο κοντά το ένα στο άλλο προκαλώντας την ολική συρρίκνωση του αντικειμένου και την μείωση της πλαστικότητάς του. Οι αλλαγές στον όγκο συνεπώς συσχετίζονται άμεσα με την ποσότητα της υγρασίας η οποία εμπεριέχεται στον πηλό. Η συρρίκνωση του πηλού δεν σταματάει έως ότου τα μόρια του συστήματος έρθουν σε επαφή το ένα με το άλλο και δημιουργήσουν μια άκαμπτη μάζα. Μεγαλύτερο ποσοστό συρρίκνωσης μπορεί να επιτευχθεί μόνο κατά το ψήσιμο του αντικειμένου, κάτι το οποίο δεν ισχύει για το γλυπτό του κ.Τζανουλίνου καθώς δεν πέρασε ποτέ από την διαδικασία του ψησίματος. Παρόλα αυτά, στο σύστημα του πηλού παραμένει νερό το οποίο διατηρείται στους πόρους και συμπληρώνει τα κενά της δομής των μορίων του πηλού. Το νερό σε αυτά τα σημεία χρειάζεται περισσότερο χρόνο για την εξάτμισή του καθώς οι πόροι είναι πολύ μικροί και ο χρόνος μετακίνησης προς το εξωτερικό μεγαλύτερος.

#### <span id="page-23-0"></span>2.4 Το γλυπτό και η κατάσταση διατήρησης του

Τα γλυπτά στα οποία βασίστηκε η παρούσα εργασία, όπως έχει αναφερθεί προηγουμένως, απεικονίζουν τον Ιωάννη Καποδίστρια. Είναι κατασκευασμένα από πηλό και το εκμαγείο από γύψο αντίστοιχα. Το γύψινο εκμαγείο βρίσκεται σε εξαιρετική κατάσταση διατήρησης και παρουσιάζει ακριβώς το πως έμοιαζε το γλυπτό μόλις κατασκευάστηκε. Αντιθέτως, η πήλινη προτομή βρίσκεται σε μέτρια κατάσταση διατήρησης. Έχοντας χάσει την εμπεριεχόμενη υγρασία από την μέρα κατασκευής του, αυξομειώθηκε το συνολικό βάρος αλλά και ο όγκος του. Το γλυπτό παρουσιάζει πολυάριθμες ρωγμές σε όλη του την επιφάνεια, οι οποίες προκλήθηκαν κατά το στέγνωμα του κεραμικού αντικειμένου (σχέδιο 1). Οι ρωγμές αυτές φαίνεται να είναι πιο έντονες σε σημεία με έντονες λεπτομέρειες αλλά και στα σημεία τα οποία προεξείχαν τα καρφιά της αρματούρας. Τα καρφιά με την οξείδωση του μετάλλου προκάλεσαν περισσότερες μικρό-ρωγμές και διογκώσεις του πηλού, όπως παρουσιάζεται στο σχέδιο 2. Στα πιο συμπαγή σημεία του γλυπτού όπου συγκεντρώνεται το περισσότερο βάρος, όπως η βάση της προτομής μπροστά και πίσω, φέρνουν τις πιο μεγάλες σε βάθος και μήκος ρωγμές. Το πάχος των ρωγμών κυμαίνεται από 0.6 cm έως και 3.6 cm συνολικά.

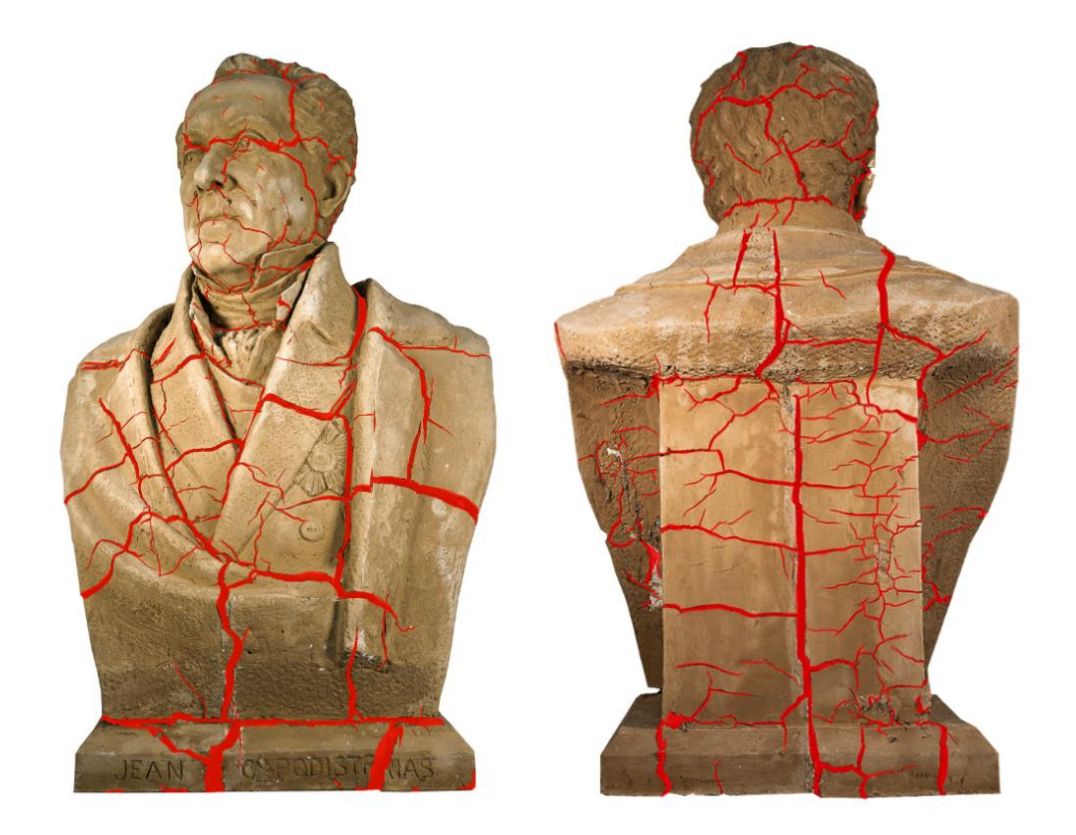

*Σχέδιο 1: Καταγραφή των ρωγμών σε μπροστά και πίσω όψη.*

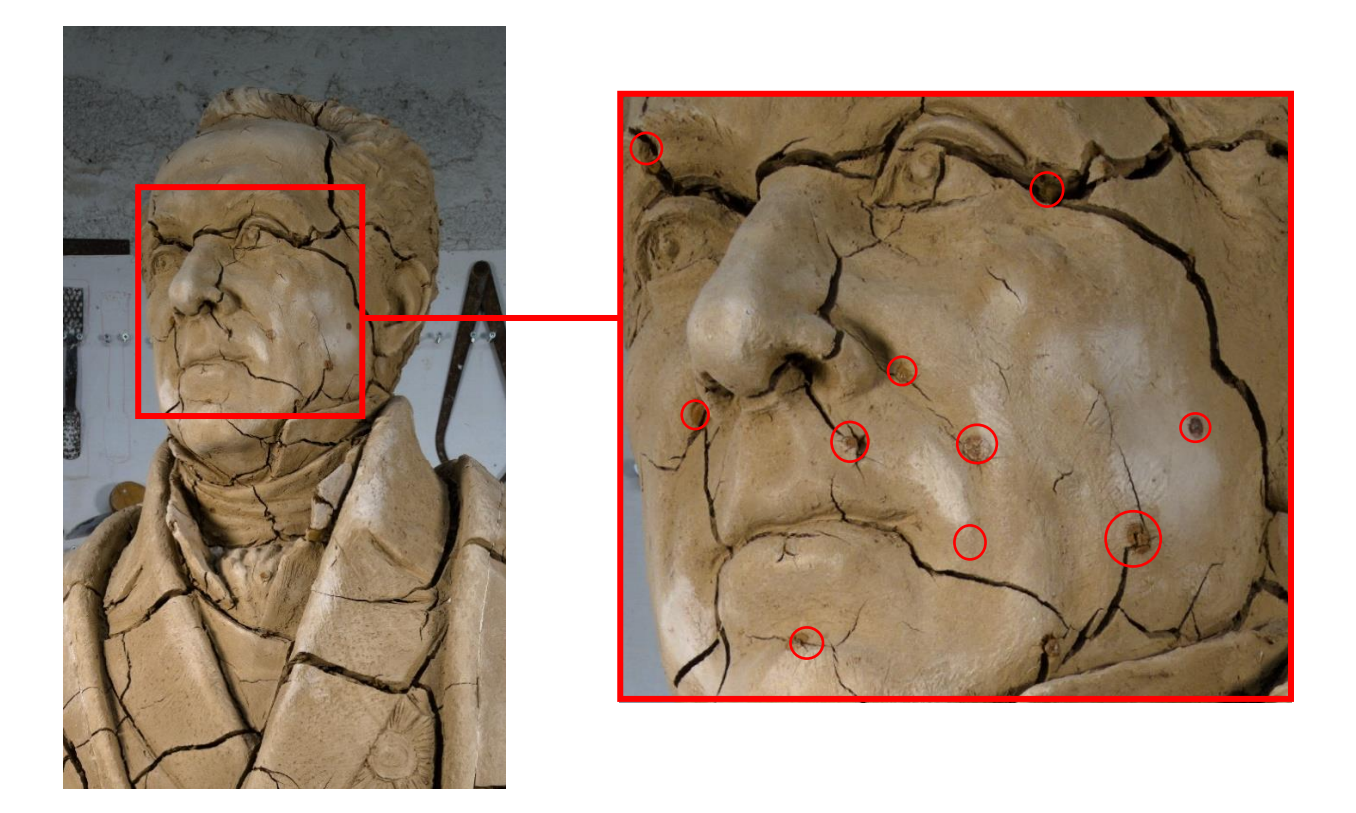

*Σχέδιο 2: Λεπτομέρεια του προσώπου με την οξείδωση των καρφιών.*

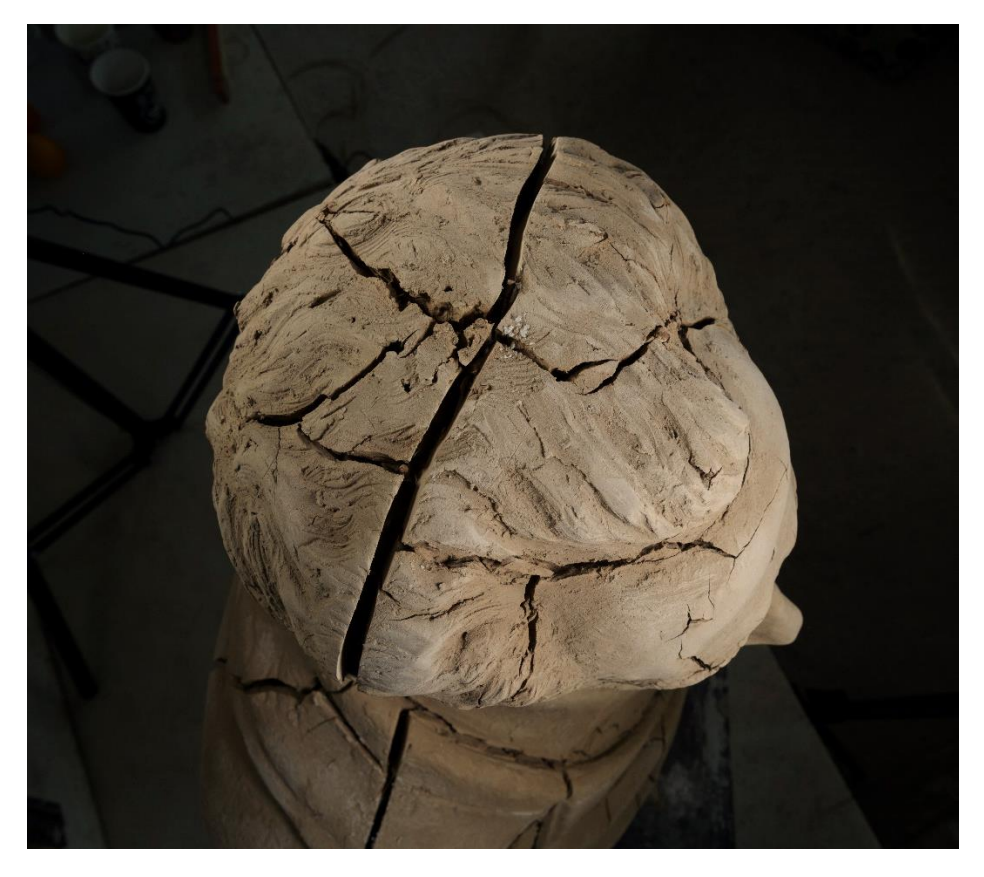

*Εικόνα 6: Λεπτομέρεια του κεφαλιού όπου ένα οξειδωμένο καρφί προκάλεσε σοβαρή ρηγμάτωση.*

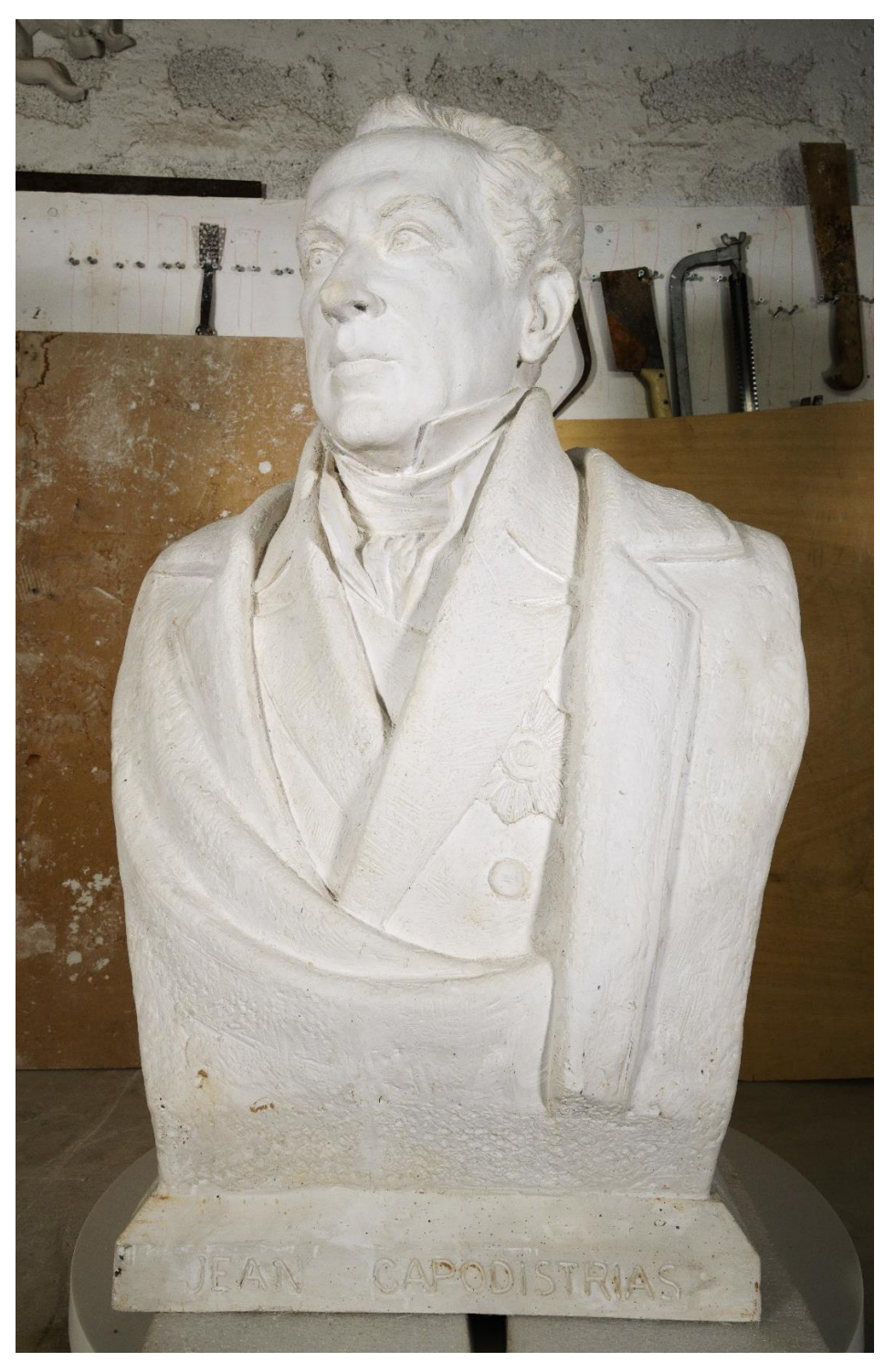

*Εικόνα7: Το γύψινο εκμαγείο της προτομής.*

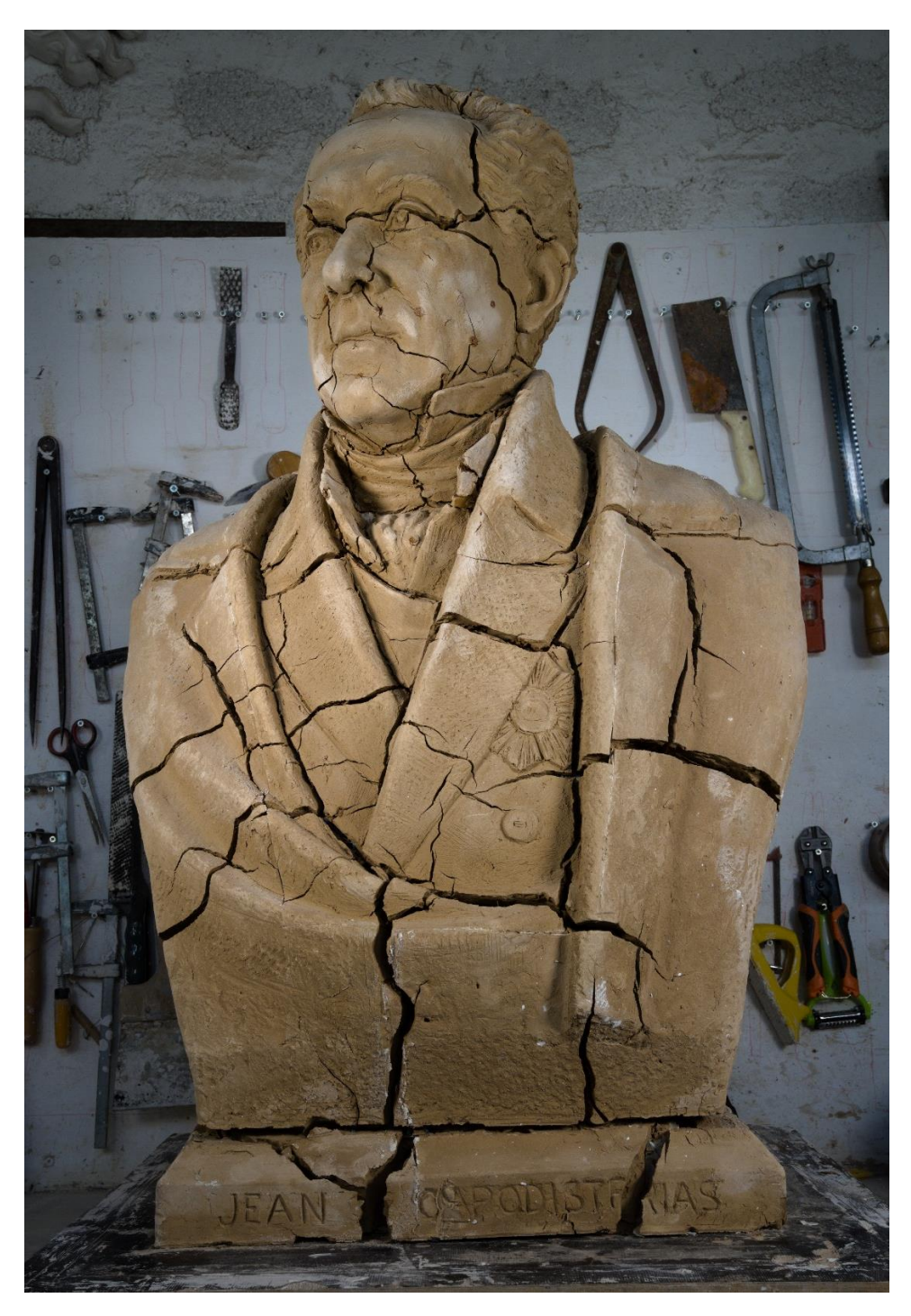

*Εικόνα 8: Η πήλινη, αρχική προτομή.*

### <span id="page-26-0"></span>2.4 Δοκίμια πηλού

Για να προσδιοριστεί η έλλειψη του νερού στο πήλινο πρόπλασμα της προτομής διαμορφώθηκαν τρία δοκίμια από τον πηλό που διέθετε το εργαστήριο του γλύπτη κ. Τζανουλίνου και με τον οποίο κατασκευάστηκε η εν λόγω προτομή. Τα τρία αυτά δοκίμια δημιουργήθηκαν με τρείς διαφορετικές τεχνικές. Αρχικά, έγινε ένα δοκίμιο μόνο με πηλό (Εικόνα 6), ενώ το δεύτερο και το τρίτο

διαμορφώθηκαν με ενσωματωμένη αρματωσιά. Στο δεύτερο δοκίμιο τοποθετήθηκε ένας ξύλινος σταυρός όπου σταθεροποιήθηκε σταυρωτά με ένα σύρμα στην μέση (Εικόνα 7) και το τρίτο δοκίμιο κατασκευάστηκε μαζί με το δομικό υλικό DOW, καρφιά και γύψο (Εικόνα 8) όπου προσομοίωναν την τεχνική που χρησιμοποιεί ο κ.Τζανουλίνος στα προπλάσματά του.

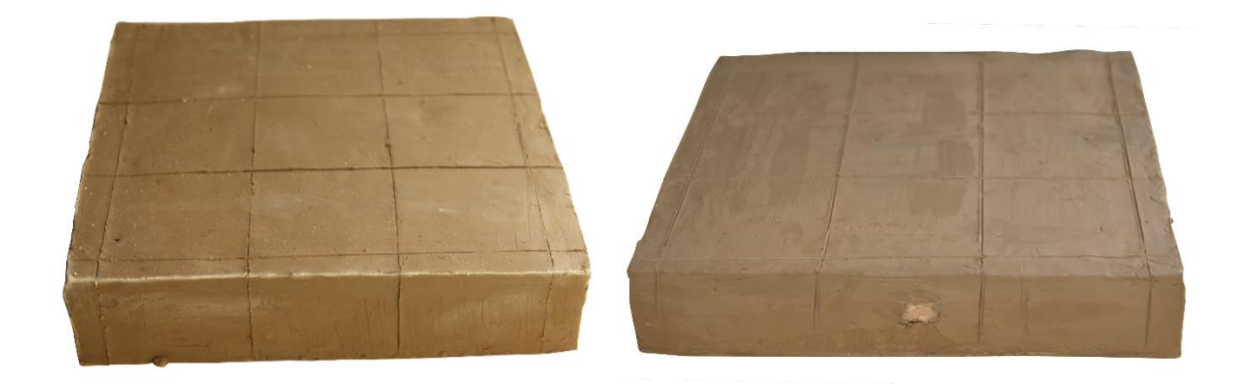

*πηλό.*

*Εικόνa 9: Πρώτο δοκίμιο, μόνο πηλός. Εικόνα 10: Δεύτερο δοκίμιο, με ξύλινη αρματωσιά και* 

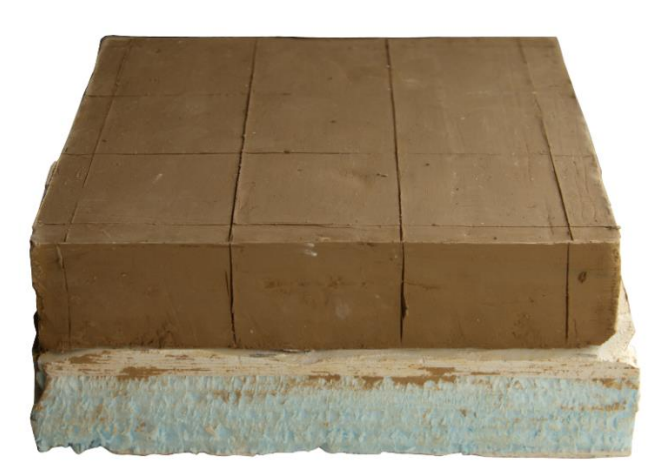

*Εικόνα 11:. Τρίτο δοκίμιο, με αρματωσιά από DOW. Καρφιά και γύψο (εσωτερικά).*

Αν δεν ψηθεί ο πηλός, λόγω των ιδιοτήτων του, τείνει να εξατμίζεται ένα ποσοστό της εμπεριεχομένης υγρασίας που περιέχεται σε αυτόν. Το φαινόμενο αυτό έχει ως αποτέλεσμα την διαμόρφωση εξωτερικών και εσωτερικών ρωγμών στον πηλό. Για να εντοπιστούν οι αλλαγές στην επιφάνεια του κάθε δοκιμίου σχεδιάστηκε ένας κάνναβος ώστε να είναι πιο ευκρινής η συρρίκνωση και η μορφοποίηση ρωγμών σε αυτά μετά το πέρας κάποιου χρονικού διαστήματος.

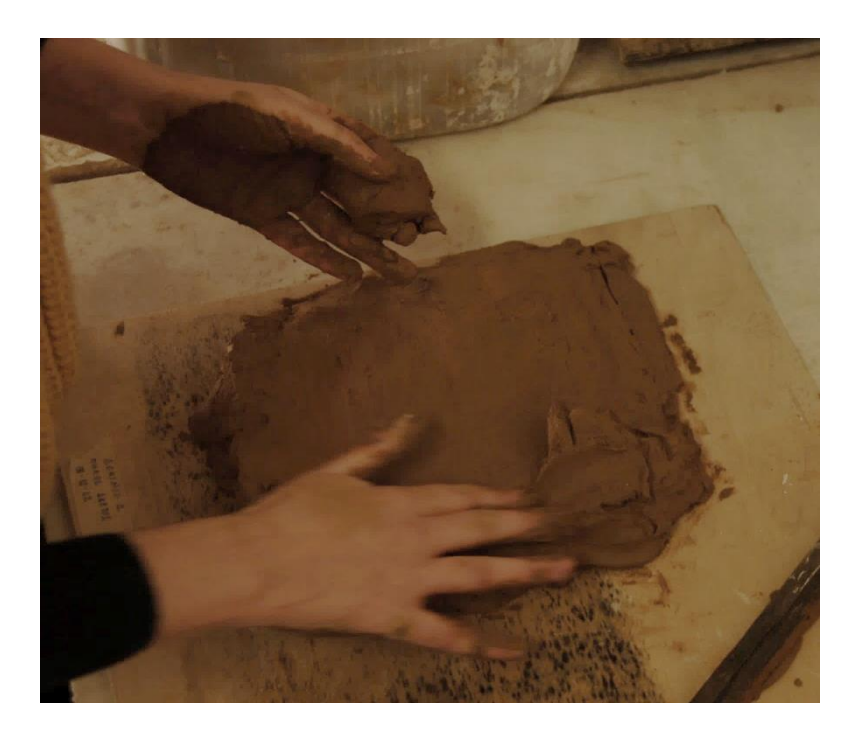

*Εικόνα 12: Μορφοποίηση πηλού στο εργαστήριο του κ.Τζανουλίνου Πραξιτέλη.*

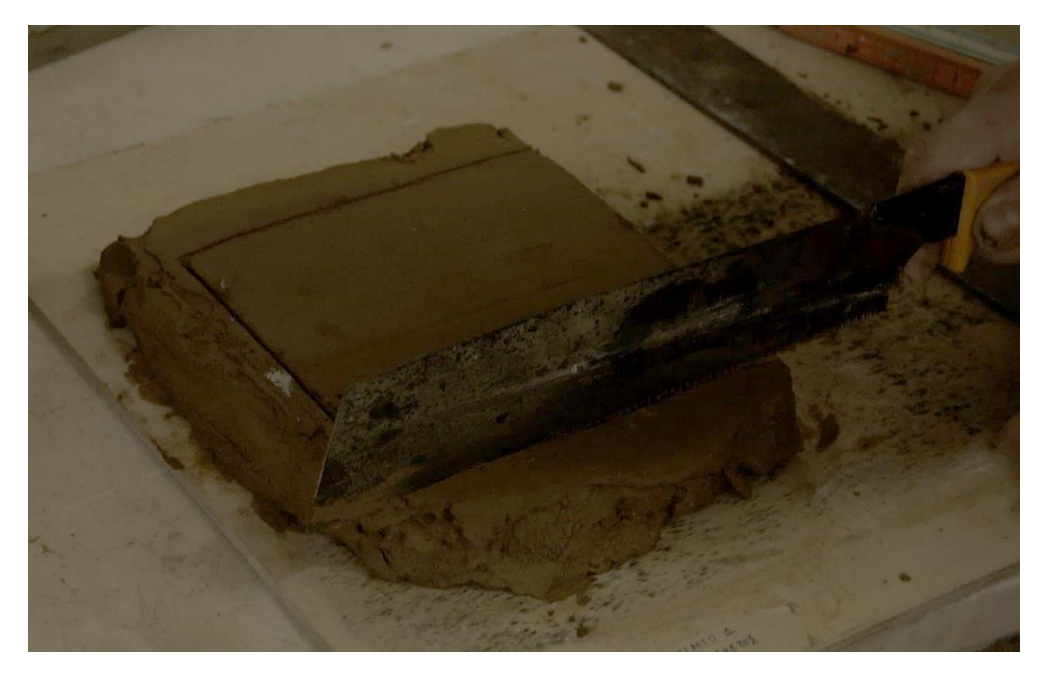

*Εικόνα 13: Μορφοποίηση πηλού στο εργαστήριο του κ.Τζανουλίνου Πραξιτέλη.*

### <span id="page-28-1"></span><span id="page-28-0"></span>Κεφάλαιο 3 3.1 Το Γλυπτό στο φυσικό και ψηφιακό περιβάλλον

Κατά την διαδικασία εργασίας και μελέτης πάνω σε έργα τέχνης και αντικείμενα πολιτιστικής κληρονομιάς οι συντηρητές καλούνται να πάρουν αποφάσεις που αφορούν θέματα ηθικής και αισθητικής φύσης. Μέσα στο ψηφιακό περιβάλλον έχουν την δυνατότητα να επεξεργαστούν και να εργαστούν πάνω στα αντικείμενα με ευκολία αποφεύγοντας τεχνικά λάθη και περαιτέρω φθορά. Παρόλα αυτά, είναι σημαντικό να τεθεί και το ερώτημα του πως θα πρέπει αυτά τα αντικείμενα να αντιμετωπιστούν σε αυτούς τους δύο χώρους έχοντας ως παράγοντα τον γλύπτη και το αν βρίσκεται εν ζωή ή όχι.

Για να παρουσιάσουμε αυτές τις περιπτώσεις θα τις αναλύσουμε με βάση το γλυπτό του Καποδίστρια και του εκμαγείου του από γύψο. Η πρώτη περίσταση που μπορεί να εξεταστεί και να προκύψει σε πολλές μελέτες είναι ο συντηρητής να μην διαθέτει ένα δεύτερο αντικείμενο ή αρχείο που να παρουσιάζει την αρχική μορφή του γλυπτού (όπως το γύψινο εκμαγείο) αλλά ο γλύπτης του να είναι εν ζωή. Σε αυτές τις συνθήκες, ο συντηρητής μπορεί να εργαστεί στο ψηφιακό περιβάλλον και να παράγει μία πρόταση συντήρησης και αποκατάστασης σε συνεργασία με τον γλύπτη. Η άποψη και η αισθητική του ίδιου του καλλιτέχνη αποτελεί πολύτιμο και αναγκαίο κομμάτι στο έργο του συντηρητή καθώς θα μπορέσει να τον καθοδηγήσει αναλόγως και να παράγουν συνεργατικά το επιθυμητό αποτέλεσμα ανεξαρτήτως της ύπαρξης κάποιου αρχείου ή αντικειμένου που να παρουσιάζει στοιχεία και δεδομένα της αρχικής του μορφής. Έτσι στα λογισμικά τρισδιάστατης ανακατασκευής υπάρχει η δυνατότητα επεξεργασίας του μοντέλου με σκοπό ο συντηρητής να το επαναφέρει στην αρχική του μορφή έστω μόνο στο ψηφιακό περιβάλλον (Makris D., et al., 2021). Στην περίπτωση της προτομής του Καποδίστρια από πηλό, θα μπορούσε να γίνει στα ανάλογα λογισμικά η ανακατασκευή του, σε συνεργασία με τον γλύπτη για την σωστή καθοδήγηση. Με την φωτογραμμετρική διαδικασία, όπου επιλέχθηκε και στην παρούσα εργασία, είναι εφικτό να δημιουργηθεί ένα μοντέλο με τις φθορές του γλυπτού ακριβώς καταγεγραμμένες και εύκολα διαχειρίσιμες από τον συντηρητή για περαιτέρω ανάλυση. Η γνώμη και η παρέμβαση του γλύπτη είναι πολύτιμη και χρήσιμη για την άρτια αντιμετώπιση του συντηρητή ως προς το γλυπτό. Ο γλύπτης μπορεί να προτείνει τρόπους και υλικά συντήρησης τα οποία να λειτουργούν αρμονικά το ένα με το άλλο διατηρώντας ταυτόχρονα την αισθητική του γλύπτη.

Στην παρούσα περίπτωση, και έπειτα από συνέντευξη με τον κ. Τζανουλίνο, μας εξέφρασε την γνώμη του πάνω στην συντήρηση του γλυπτού του και το πως θα επιθυμούσε να συνεχίσουν τυχόν εργασίες συντήρησης. Ανέφερε ότι θα επιθυμούσε το γλυπτό του να «παγώσει» στον χρόνο παρά να συντηρηθεί σαν καινούργιο. Η πλήρωση των κενών με κάποιο υλικό, όπως θα προτείνονταν σε μια διαφορετική

περίπτωση, θεωρεί ότι δεν θα πρόσφερε στην συνολική εικόνα του γλυπτού, παρά ότι θα την παραμόρφωνε μιας και τα χαρακτηριστικά του προσώπου έχουν αλλοτριωθεί με την δημιουργία ρωγμών. Παρόλα αυτά, στο ψηφιακό τρισδιάστατο περιβάλλον μας δίνονται οι δυνατότητες να ξεπεράσουμε αυτά τα εμπόδια και να προσφέρουμε μία επιπλέον άποψη η οποία δεν είναι εφικτή να δημιουργηθεί στην πραγματικότητα. Η πρόταση συντήρησης που συζητήθηκε με την συνεργασία του κ. Τζανουλίνου θα αναπτυχθεί περαιτέρω στην ενότητα 8.3.

Χωρίς την παρουσία του γλύπτη ο συντηρητής καλείται να δουλέψει πάνω στο αντικείμενο με βάση τις αρχές συντήρησης και αισθητικής στην διατήρηση της πολιτιστικής κληρονομιάς. Όπως εκφράζει και ο Brandi, ότι η συντήρηση είναι μια επιστήμη που βασίζεται στην ηθική αλλά και την απαραίτητη ευθύνη που αναλογεί στον συντηρητή κατά την προσέγγισή του ως προς το έργο τέχνης (Γαβριηλίδη, 2000). Ο Brandi ακόμα αναλύει την σύνδεση του γλύπτη με το έργο τέχνης και το πώς το χρησιμοποιεί ως μέσο στο να εκφράσει ένα κομμάτι του εαυτού του, μέσα από τα υλικά που χρησιμοποιεί. Εν μέσω του υλικού ο παρατηρητής μπορεί να λάβει πληροφορίες για αυτά τα συναισθήματα χρησιμοποιώντας το υλικό καθαυτό ως μέσον. Με αυτή την σύνδεση είναι απαραίτητο να σημειωθεί η σημαντικότητα στην έκφραση του Brandi ότι «συντηρείται μόνο η υλική υπόσταση του έργου τέχνης» αλλά ο συντηρητής θα του δώσει την δυνατότητα να μεταδώσει την γνώση που ήθελε να παράγει ο καλλιτέχνης στον υπόλοιπο κόσμο (Verbeeck & Magar Meurs, 2019). Σύμφωνα με τον Verbeeck (2018) ο οποίος αναφέρει και εκείνος τον Brandi στο χαρακτηρισμό του ότι τα έργα τέχνης χαρακτηρίζονται με βάση τον χρόνο. Πιο συγκεκριμένα με τον χρόνο της κατασκευής τους όπου είναι απαραίτητος για την αυθεντικότητα, τον χρόνο που πέρασε μέχρι την δημιουργία του που συμπεριλαμβάνει τις στιγμές αναγνώρισης του από το κοινό. Και τέλος ο χρόνος του τώρα που επιτρέπει στην διασφάλιση του έργου για το μέλλον μέσω της συντήρησής του.

Στην περίπτωση όπου ο γλύπτης δεν βρίσκεται εν ζωή, ο συντηρητής καλείται να εργαστεί και να κρίνει τις ενέργειες του με βάση του κανόνες συντήρησης και την φύση του υλικού. Σε αυτό τον τομέα είναι σημαντικό ο συντηρητής να έχει ως βασικό παράγοντα το υλικό, την κατάσταση διατήρησής του αλλά και την διατήρηση του στον χρόνο με τις λιγότερο επεμβατικές εργασίες. Μέσα στο ψηφιακό περιβάλλον μπορεί να δοκιμάσει τεχνικές και κάνει υποθέσεις πάνω στο αντικείμενο χωρίς να

31

επεμβαίνει ακόμα στο φυσικό περιβάλλον. Για παράδειγμα σε μία περίπτωση ανάταξης ενός αντικειμένου όπως ένα κεραμικό βάζο, ο μελετητής μπορεί να ανατάξει το αντικείμενο μέσα στον ψηφιακό χώρο και να αποφύγει λάθη όπως τα γεωμετρικά αδιέξοδα.

Στην περίπτωση μας το γλυπτό του Καποδίστρια εφόσον ενταχθεί στο ψηφιακό περιβάλλον, και με κρίση ότι ο συντηρητής δεν διαθέτει πληροφορίες για την αρχική φύση του γλυπτού, μπορεί να επεξεργαστεί τις ρωγμές του γλυπτού και να τις μεταποιήσει προς τα πιο κοντινά, στο αρχικό, αποτελέσματα. Οι ενέργειες αυτές παρόλα αυτά μπορούν να πραγματοποιηθούν για σκοπούς τεκμηρίωσης και μελέτης και όχι τόσο πολύ στο πλάνο για την μελλοντική συντήρηση όπως θα μπορούσε να αποτυπωθεί για μία άλλου είδους ανάταξη, όπως σε ένα σπασμένο κεραμικό σκεύος.

Τέλος, στην αντίστοιχη περίπτωση την οποία υπάρχει ένα υλικό τεκμηρίωσης όπως ένα εκμαγείο αλλά δεν βρίσκεται εν ζωή ο γλύπτης, η ψηφιακή τεκμηρίωση και η ένταξή του στον ψηφιακό χώρο παρέχει δυνατότητες σύγκρισης των δύο φάσεων για την μελέτη συντήρησης και την τεκμηρίωσή του.

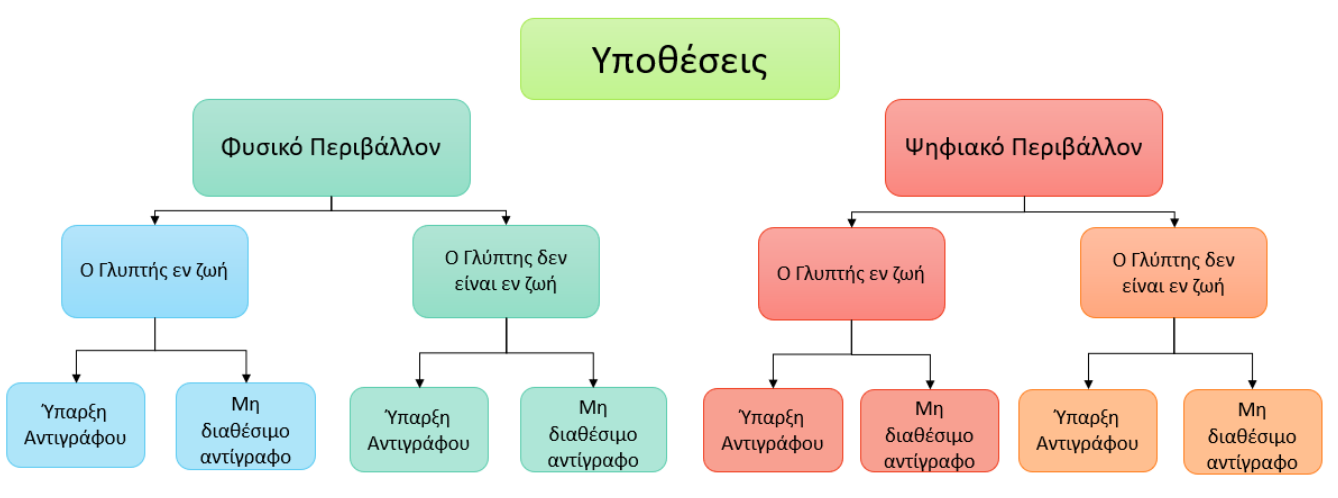

*Διάγραμμα 1: Δημιουργία υποθέσεων στο φυσικό και ψηφιακό περιβάλλον.*

#### <span id="page-31-0"></span>3.2 Ψηφιακή Αρχαιολογία και Συντήρηση

Σύμφωνα με τον Paul Reill (1991), η ψηφιακή αρχαιολογία μπορεί να επεξηγηθεί ως μια ιδέα, ένα εικονικό αντίγραφο ενός αρχαιολογικού μοντέλου, μια αντίληψη ότι κάτι μπορεί να αντικαταστήσει ή υποκαταστήσει ένα αυθεντικό αντικείμενο. Επομένως, η ψηφιακή τεχνολογία αναφέρεται στην περιγραφή ενός αρχαιολογικού σχηματισμού ή μια προσομοίωση αυτού (Reilly, 1991). Επιπλέον, οι Cristina Corsi, et al (2013) θέτουν την ψηφιακή αρχαιολογία ως έναν επιστημονικό κλάδο με την δική του οντότητα, ανεξάρτητα αν δανείζεται εξειδικευμένες γνώσεις από διαφορετικές πηγές επιστημών διότι έχει τους δικούς της ξεχωριστούς στόχους και μεθόδους από αυτές (Corsi, et al., 2013).

Η ψηφιακή τεχνολογία στον χώρο της συντήρησης διαθέτει πολλαπλές πρακτικές, όπως την ανάταξη, την καταγραφή, την μέτρηση αλλά και την ψηφιοποίηση της πολιτιστικής κληρονομιάς όπως παρουσιάζεται και στις πτυχιακές εργασίες των Μαρκόπουλο Χ. και Τσάγαρη Α. (2021) καθώς και της Λεούση Σ. (2021) . Τέτοιου είδους έρευνες, οι οποίες χρησιμοποιούν την ψηφιακή τεχνολογία, παρέχουν στους συντηρητές και τους ερευνητές την χρήση τρισδιάστατων μοντέλων προκειμένου τα έργα να μελετηθούν χρησιμοποιώντας πληροφορίες και δεδομένα με τις ακριβής διαστάσεις και χαρακτηριστικά τους τα οποία μπορεί να μεταβάλλονται με την πάροδο του χρόνου (Gherardini, et al., 2018).

Με την ανάπτυξη της τεχνολογίας, η χρήση ειδικών λογισμικών έχει γίνει κύριο χαρακτηριστικό για την αρχαιολογική έρευνα. Η ανάπτυξη των λογισμικών και η χρήση των υπολογιστών έχει οδηγήσει στην δημιουργία εργαλείων και λύσεων για την αρχειοθέτηση και διαχείριση ποσοτικών δεδομένων, στην εξέλιξη των ψηφιακών τρισδιάστατων μοντέλων καθώς και στην διάδοση πληροφοριών. Οι ενέργειες αυτές μπορούν να εφαρμοστούν στον χώρο της συντήρησης και της αρχαιολογίας για την μελέτη του παρελθόντος (Stanco, et al., 2011).

Η διερεύνηση της ψηφιακής αρχαιολογίας αναδεικνύει περίπλοκα έργα που συνδέονται τόσο με το παρελθόν όσο και με ιστορικές και κοινωνικές περιστάσεις. Αυτή η προσέγγιση αποδεικνύει πως αντιπροσωπεύει μια σημαντική συνεισφορά στην μεταφορά πληροφοριών και στην διασφάλιση της μετάδοσης του πολιτισμού. Επιπλέον, η ψηφιακή αρχαιολογία συνδέεται με έναν τομέα που αποτελείται από διάφορους χάρτες και συστάσεις, οι οποίοι έχουν δημιουργήσει συγκεκριμένους κανόνες στον χώρο της έρευνας, συντήρησης, ανάταξης και διάδοσης της αρχαιολογικής κληρονομιάς. Νέοι ερευνητές έχουν επιτύχει την επέκταση αυτών των κανόνων σε πρωτοποριακές αρχαιολογικές έρευνες.

Παρ' όλα αυτά, με την εφαρμογή τρισδιάστατων προγραμμάτων επεξεργασίας σε κατάλληλες συνθήκες πραγματοποιείται η εικονοποίηση αρχαιολογικών ευρημάτων που δεν υφίστανται πλέον. Έτσι, ανοίγονται νέες προοπτικές για την έρευνα, τεκμηρίωση, συντήρηση και διάδοση. Επομένως, η ψηφιοποίηση είναι μια παγκόσμια εικονική γλώσσα η οποία εξασφαλίζει την αποτελεσματική διαχείριση της αρχαιολογικής κληρονομιάς. Με την εξέλιξη της ψηφιακής αρχαιολογίας θέτεται το

ερώτημα: Με ποια κριτήρια καθορίζεται η ποιότητα του εικονικού αρχαιολογικού έργου; (Grande & Lopez-Menchero, 2011)

#### <span id="page-33-0"></span>3.3 Χάρτες πολιτιστικής κληρονομιάς και η ψηφιοποίηση της

Η σύγχρονη ιστορία της συντήρησης έχει χτιστεί από αρχεία κανονισμών συντήρησης και θεωρητικά έγγραφα τα οποία καταγράφουν οδηγίες και τις βέλτιστες πρακτικές για τους επαγγελματίες της συντήρησης (Iamandi, 1997). Ένα από τα πρώτα σημαντικά παγκόσμια αρχεία για την συντήρηση της πολιτιστικής κληρονομιάς αποτελεί ο Χάρτης της Αθήνας (1931). Η δημιουργία αυτού του Χάρτη προήλθε από διαλόγους σχετικά με τις καλύτερες μεθόδους και τεχνικές συντήρησης έργων και κτιρίων μετά από την καταστροφή τους κατά τον Πρώτο Παγκόσμιο Πόλεμο. Επιπρόσθετα, έναν ακόμη σημαντικό χάρτη κληρονομιάς αποτελεί ο Χάρτης της Βενετίας, στον οποίο αναγράφονται κανόνες συντήρησης, συγκεκριμένα για αρχαιολογικά ευρήματα. Οι κανόνες αυτοί περιλαμβάνουν οδηγίες για την επεμβατική συντήρηση υπογραμμίζοντας την σπουδαιότητα της συντήρησης και της εκπαίδευσης. Ακόμα, αναδεικνύουν τη σημασία της ελάχιστης παρέμβασης σε ένα εύρημα, προκειμένου να διατηρηθεί έτσι η αυθεντική του μορφή (Lopez-Menchero Bendicho, et al., 2017). Είναι σημαντικό να σημειωθεί πως ο Χάρτης αυτός παραμένει αξιόπιστος διότι δεν επιβάλλει αυστηρούς κανόνες, πράγμα το οποίο επιτρέπει στον συντηρητή να αναλύει και να κρίνει κάθε κατάσταση με διαφορετικό τρόπο (Andras, 2002). Οι δυο αυτοί χάρτες ενεργούν ως βάσεις γνώσεων και επηρεάζουν χάρτες συντήρησης από όλο τον κόσμο μέχρι και σήμερα (Lopez-Menchero Bendicho, et al., 2017).

Στην συνέχεια, με βάση τον Χάρτη της Αθήνας και της Βενετίας θα εξεταστούν οι σύγχρονοι χάρτες που αφορούν τους κανόνες κατά την ψηφιοποίηση έργων πολιτιστικής κληρονομιάς. Αρχικά, ο χάρτης του Λονδίνου αφορά την ψηφιακή μορφοποίηση και έχει σκοπό να εκπληρώσει τις απαραίτητες απαιτήσεις ώστε η τρισδιάστατη απεικόνιση να είναι αναγνωρισμένη και ισάξιά μέθοδος καταγραφής και έρευνας. Ένας ακόμη χάρτης που συσχετίζεται με την ψηφιακή αρχαιολογία είναι οι Αρχές της Σεβίλλης, οι οποίες επικεντρώνονται συγκεκριμένα στο κομμάτι της αρχαιολογικής κληρονομιάς (ICOSMOS, 2017)<sup>1</sup>. Ο κύριος στόχος του Χάρτη του Λονδίνου είναι να ανατρέψει μια μεθοδολογία κατά την δημιουργία εικονικών μοντέλων εκ των οποίον διέθετε επιστημονικό κύρος. Η μεθοδολογία

<sup>&</sup>lt;sup>1</sup> [http://sevilleprinciples.com](http://sevilleprinciples.com/)

αυτή δεν βασίζεται σε νέους κανόνες χαρτών αλλά σε κύριες αρχές ήδη υπάρχον χαρτών όπως ο Χάρτης της Βενετίας (Beacham, et al., 2006). Αυτή η επιστημονική μέθοδος βασίζεται στην πληθώρα συνολικών δεδομένων και πληροφοριών που αποτελούνται τα εικονικά μοντέλα για να μπορούν να διαγνωστούν και επαληθευθούν από ανεξάρτητους εμπειρογνώμονες. Οι αρχές του Χάρτη του Λονδίνου στοχεύουν την αναβάθμιση επιστημονικών δεδομένων με την προσθήκη μοντέρνων εικονικών μεθόδων ώστε να επιτευχθούν ανώτερα επίπεδα ακαδημαϊκής αναγνώρισης που θα προωθήσει πιο πλούσιες ερευνητικές μελέτες.

#### *Εφαρμογή*

Σε αυτήν την ενότητα αναγράφονται οι βασικές μεθοδολογικές αρχές που διακρίνονται για την ψηφιοποίηση πολιτιστικής κληρονομιάς, οι οποίες επιδρούν στην εξέλιξη της τεχνολογίας στον τομέα της ψηφιοποίησης. Ο συνεχής αυτός εξελικτικός χαρακτήρας υπογραμμίζει την ανάγκη για πιο λεπτομερείς οδηγίες εφαρμογής, οι οποίες θα είναι προσανατολισμένες σε συγκεκριμένα επιστημονικά πεδία και τεχνολογίες, προκειμένου να αντιμετωπιστούν τα τεχνικά θέματα που προκύπτουν από αυτές τις αρχές. Επιπρόσθετα, στον τομέα της αρχαιολογίας, κάθε τρισδιάστατη απεικόνιση πολιτιστικής κληρονομιάς επιβάλλει την εξοικείωση με την εφαρμογή των αρχών που κατοχυρώνονται στον Χάρτη του Λονδίνου, καθώς και την τήρηση ενός συγκεκριμένου ύφους το οποίο θα εφαρμόζεται με τις αρχές αυτές (Lopez-Menchero Bendicho, et al., 2017).

Επιπλέον, στην ενότητα αυτή αναφέρεται πως η εφαρμογή των αρχών του χάρτη αποτελεί κόστος λόγο της συγκέντρωσης και ανάπτυξης δεδομένων (paradata, metadata κτλ.). Το κόστος εφαρμογής αυτής της μεθόδου θα πρέπει να δικαιολογείται σε σχέση με την προστιθέμενη πνευματική, επεξηγηματική ή και οικονομική αξία που προκύπτει από την παραγωγή αποτελεσμάτων με υψηλό επίπεδο πνευματικής ακεραιότητας (Dernard, 2009)<sup>2</sup>.

<sup>&</sup>lt;sup>2</sup> [https://londoncharter.org](https://londoncharter.org/)

#### *Στόχοι και Μέθοδοι*

Στην ενότητα αυτήν αναφέρεται μέθοδοι που μπορούν να είναι πιο αποτελεσματικοί από οικονομική, ποιοτική και χρονική άποψη σε αντίθεση από την τρισδιάστατη τεκμηρίωση η οποία δεν είναι πάντα η καλύτερη μετάδοση πληροφοριών. Είναι σημαντικό να σημειωθεί πως οι ψηφιακές οπτικοποιήσεις δεν στοχεύουν στην αντικατάσταση άλλων μεθόδων και τεχνικών για την τεκμηρίωση. Στις Αρχές της Σεβίλλης αναφέρεται ο σκοπός της ψηφιακής αρχαιολογίας, ο οποίος εκφράζει την αναγκαιότητα να εξυπηρετεί την κοινωνία και να συνεισφέρει στην ενίσχυση της ανθρώπινης νοημοσύνης. Παραδείγματος χάρη, όταν εφαρμόζονται νέες τεχνολογίες σε έναν αρχαιολογικό χώρο είναι απαραίτητο να πληρούν τους στόχους των αρχαιολόγων, συντηρητών κτλ. στον τομέα της κληρονομιάς και όχι το αντίστροφο. Στην συνέχεια, στον Χάρτη του Λονδίνου, αναγράφεται η αναγκαιότητα μιας συστηματικής και καταγεγραμμένης αξιολόγησης των μεθόδων των οποίων θα χρησιμοποιηθούν ώστε να προσδιοριστεί η πιο κατάλληλη χρήση εικονικής ψηφιοποίησης. Σε διάφορες περιπτώσεις η χρήση ενός τρισδιάστατου μοντέλου θα ήταν περιττή εφόσον η οικειότητα με ψηφιακά 3Δ προγράμματα επεξεργασίας δεν είναι τόσο διαδεδομένα όσο ενός σχεδιαστικού σχεδίου ή μιας φωτογραφίας. Αντίθετα, σε περιπτώσεις που η οικειότητα με τρισδιάστατα προγράμματα είναι εφικτή, η επιλογή της πιο κατάλληλης μεθόδου θα αποτελέσει μια περίπλοκη διαδικασία. Ο λόγος για αυτήν την δυσκολία είναι να εντοπιστεί η σωστή ψηφιακή μέθοδος ή να αναπτυχθεί μια νέας μέθοδος η οποία θα πληρούν κάθε στόχο της δραστηριότητας. Συνοψίζοντας, το πρώτο βήμα σε κάθε τρισδιάστατη απεικόνιση πρέπει να είναι η συγκέντρωση στόχων με σαφή και συνοπτικό τρόπο και στην συνέχεια, μπορεί να αναπτυχθεί μια μεθοδολογία για την επίτευξη των στόχων αυτών.

#### *Έρευνα και Πηγές*

Η διασφάλιση πνευματικής ακεραιότητας μιας ψηφιακής μεθόδου εικονικότητας, απαιτεί μια συστηματική διαδικασία εξακρίβωσης να γίνει μια δομημένη και τεκμηριωμένη έρευνα πηγών. Η ανάλυση των πηγών αποτελεί θεμελιώδες βήμα για την παρακολούθηση και την επαλήθευση της ακεραιότητας των πνευματικών στοιχείων. Για παράδειγμα, επιστημονικά βιβλία και άρθρα αποτελούν βασικές πηγές γνώσης και ανάλυσης. Η εξέταση βιβλιογραφίας προσφέρει εμπεριστατωμένες πληροφορίες σχετικά με το πλαίσιο και την εξέλιξη της εικονικότητας, ενώ τα επιστημονικά άρθρα
παρέχουν ειδικευμένες αναλύσεις και προσεγγίσεις διάφορων μεθόδων. Ακόμα, καλές πηγές πληροφοριών είναι και τα ιστορικά έγγραφα, ενισχύοντας την ποιότητα και εξέλιξη των ψηφιακών μεθόδων. Παρομοίως, παλιές φωτογραφίες, ηχογραφήσεις ή και προφορικές καταθέσεις από ειδικούς μπορούν να αποτυπώσουν την πραγματικότητα και την εξέλιξη της τεχνολογίας καθώς και να εμπλουτίσουν την κατανόηση της ψηφιακής εικονικότητας.

Η επιλογή η ανάλυση και αξιολόγηση πηγών έρευνας απαιτεί συστηματική προσέγγιση, με επικεντρωμένη προσοχή στην ανανέωση των πηγών σε κάθε υποκατηγορία εξειδίκευσης. Για αυτό το λόγο κάθε ερευνητικό έργο οφείλει να αποτελείται από ένα συγκεκριμένο πεδίο ανεπτυγμένων γνώσεων όπως για παράδειγμα η μεσαιωνική ιστορία, ανθρωπολογία, αρχαιολογία κτλ. Είναι ουσιώδες να εξεταστούν προσεκτικά πως οι επιδράσεις των ιδεολογιών, κοινωνικών δομών, αισθητικών και θρησκευτικών πεποιθήσεων μπορούν να επηρεάσουν την επιλογή πληροφοριών. Η συνειδητή αντίληψη των παραγόντων που αναφέρθηκαν είναι σημαντική για την διασφάλιση της αντικειμενικότητας κατά την συλλογή πληροφοριών (Lopez-Menchero Bendicho, et al., 2017).

#### *Τεκμηρίωση*

Η ενότητα της τεκμηρίωσης αφορά τις πληροφορίες που καταγράφονται και διαδίδονται προκειμένου οι ψηφιακές μέθοδοι οπτικοποίησης και τα αποτελέσματα τους να είναι κατανοητά και να αξιολογούνται σε σχέση με τα πλαίσια και τους σκοπούς για τους οποίους χρησιμοποιούνται (Dernard, 2009)<sup>3</sup> . Επιπλέον, αυτή η ενότητα εξηγεί του διάφορους τομείς στους οποίους θα πρέπει να λειτουργεί η τεκμηρίωση προκειμένου να επιτρέψει διάφορες καταστάσεις συγκριτικής ανάλυσης και αξιολόγησης των ψηφιακών οπτικοποιήσεων, ενισχύοντας την ευκολία ανάγνωσης και αντιμετώπισης των ζητημάτων που αποκαλύπτουν οι δραστηριότητες ψηφιακής απεικόνισης. Επιπρόσθετα, να ευνοήσει την κατανόηση μιας ψηφιακής απεικόνισης και το τι αντιπροσωπεύει μέσο μιας δημοσιευμένης ερευνάς, μελέτη περίπτωσης ή μέσο μιας ψηφιακής ανάταξης πολιτιστικής κληρονομιάς. Τέλος, πολλές υποενότητες της αρχής αυτής (4.5–4.9), επικεντρώνονται στην αναφορά όλων των ενεργειών και αποφάσεων που λήφθηκαν για ένα ψηφιακό έργο (Lopez-Menchero Bendicho, et al., 2017).

<sup>&</sup>lt;sup>3</sup>[https://londoncharter.org](https://londoncharter.org/)

#### *Διατήρηση*

Η κύρια λειτουργία των ψηφιακών απεικονίσεων επικεντρώνεται στη διατήρηση της πολιτιστικής κληρονομιάς, καθώς με αυτήν, εκπληρώνεται η μακροπρόθεσμη βιωσιμότητα ενός έργου μέσο της αποθήκευσης των ψηφιακών πληροφορίων του. Ο λόγος κατά τον οποίο επιλέγεται η οπτικοποίηση είναι η διαρκής απώλεια χρήσιμων και σημαντικών πληροφοριών από μη-προσβάσιμες αποθήκες για το ευρύ κοινό ή από την καταστροφή φυσικών αρχείων (Denard, 2012)<sup>4</sup>.

Επιπρόσθετα, η διατήρηση μέσο ψηφιοποίησης επιτρέπει την επανέκθεση τρισδιάστατων μοντέλων οπουδήποτε στον κόσμο αλλά και στην μελέτη των μοντέλων σε οποιαδήποτε στιγμή. Ωστόσο, η ψηφιοποίηση αποτελεί ενδεχομένως επισφαλή τρόπος διατήρησης, καθώς δεν είναι πάντα απόλυτα λεπτομερής και δεν μπορεί να εγγυηθεί την πλήρη διατήρηση όλων των πληροφοριών σε ένα τρισδιάστατο μοντέλο. Για αυτόν τον λόγο, η διατήρηση προτείνεται να πραγματοποιείται ταυτόχρονα σε ψηφιακές και φυσικές μορφές με στόχο την μέγιστη καταγραφή πληροφορίων (Lopez-Menchero Bendicho, et al., 2017).

#### *Προσβασιμότητα*

Για να εξασφαλιστεί η μεταφορά πληροφοριών για την επιτυχής μελέτη, κατανόηση, ερμηνεία και διαχείριση της πολιτιστικής κληρονομιάς είναι απαραίτητο να υιοθετηθεί η χρήση του διαδικτύου. Η πρόσβαση σε έργα πολιτιστικής κληρονομιάς ή σε αρχαιολογικούς χώρους είναι δύσκολη για άτομα με ειδικές ανάγκες/αναπηρίες, λόγων ασφάλειας, πολιτικών, περιβαλλοντικών και οικονομικών θεμάτων ακόμα και λόγο πρόσφατα κατεστραμμένων έργων. Όλοι αυτοί οι παράγοντές συνεισφέρουν στην χρήση ψηφιακών αντίγραφων για την πρόσβαση και προβολή πολιτιστικών έργων μέσο του διαδικτύου. Ένας επιπλέον λόγος αξιοποίησης του διαδικτύου αποτελεί την ευρύς μετάδοση και συγκέντρωση πληροφορίων καθώς και δυνατότητα ανοικτής πρόσβασης από οποιονδήποτε, οπουδήποτε στον παγκόσμιο χώρο.

<sup>4</sup> <https://londoncharter.org/introduction.html>

#### *Αυθεντικότητα – Ιστορική ακρίβεια*

Ψηφιακές απεικονίσεις, οι οποίες αναδιαμορφώνουν ή αναπλάσουν ιστορικά κτήρια, τεκμήρια, περιβάλλοντα όπως ήταν στο παρελθόν, απαιτούν μια σαφή διάκριση μεταξύ του αυθεντικού και του ψηφιακά αναπαριστάμενου έργου. Αξιοσημείωτο είναι να κατανοηθεί ότι τα ψηφιακά τρισδιάστατα μοντέλα δεν αποτελούν ακριβείς αναπαραστάσεις της πραγματικότητας, αλλά ερμηνευτικές απεικονίσεις βασισμένες σε διαθέσιμα δεδομένα και τεχνολογίες (ICOSMOS, 2017)<sup>5</sup>. Επιπλέον, οι μέθοδοι τεκμηρίωσης και απεικόνισης μπορούν να συμβάλλουν σημαντικά στην διαχείριση των πνευματικών δικαιωμάτων, συμπεριλαμβάνοντας την πνευματική ιδιοκτησία και προνομιακές πληροφορίες (Dernard, 2009)<sup>6</sup>. Αυτό είναι ιδιαίτερα σημαντικό στο πλαίσιο της ψηφιακής εποχής, όπου η πρόσβαση και η διανομή των πληροφοριών είναι ευρέως διαθέσιμες.

#### *Αποτελεσματικότητα*

Για ικανοποιητικά αποτελέσματα μιας εικονικής προσομοίωσης θα είναι απαραίτητο να προηγηθούν επαγγελματικά προηγμένα συστήματα τα οποία προσφέρουν μακροπρόθεσμο κέρδος (ICOSMOS, 2017)<sup>7</sup>. Αντίθετα, διαθέσιμα προγράμματα χωρίς πληρωμή δεν έχουν την αποτελεσματικότητα παρουσίασης λεπτομερειών και περιπλοκότητας ισάξια με αυτήν των επαγγελματικών προγραμμάτων. Πιο συγκεκριμένα, το σύνολο των ρυθμίσεων ενός πληρωμένου συστήματος καθώς και των διάφορών μεθόδων επεξεργασίας τρισδιάστατων μοντέλων προσφέρουν στην καλύτερη ποιότητα της τελικής μορφής ενός τρισδιάστατου μοντέλου. Επιπρόσθετα, λόγο της εξέλιξής και αναβάθμισης των συστημάτων, μοντέλα μορφοποιημένα από μια παλιότερη έκδοση του προγράμματος μπορούν να χρησιμοποιηθούν ως σημείο αφετηρίας για καινούργια ανανεωμένα μοντέλα προσομοίωσης ή ως πηγή για την δημιουργία ενός καινούργιου τρισδιάστατου μοντέλου (Lopez-Menchero Bendicho, et al., 2017).

<sup>&</sup>lt;sup>5</sup> [http://sevilleprinciples.com](http://sevilleprinciples.com/)

<sup>&</sup>lt;sup>6</sup> [https://londoncharter.org](https://londoncharter.org/)

<sup>&</sup>lt;sup>7</sup> [http://sevilleprinciples.com](http://sevilleprinciples.com/)

# Κεφάλαιο 4

## 4.1 Εισαγωγή στην φωτογραμμετρία

Ο όρος της φωτογραμμετρίας προέρχεται από την χρήση των λέξεων φως, γραμμή και μέτρηση (photogrammetry, photogrammétrie) (Περάκης, 2015). Πρόκειται για την επιστήμη όπου σύμφωνα με τους H. Moffit και M. Mikail (1980) αναφέρεται στην διαδικασία μέτρησης και ανάλυσης διαστάσεων και γεωμετριών του περιβάλλοντος ή ενός συγκεκριμένου αντικειμένου μέσω φωτογραφιών, προτύπων ηλεκτρομαγνητικής ακτινοβολίας και απεικόνισης μέσω ακτινών Χ (Moffitt et al., 1980). Όπως αναφέρεται στην ίδια την λέξη η φωτογραμμετρία έχει ερμηνευτεί και ως "Η επιστήμη της μέτρησης φωτογραφιών" και ενσωματώνεται στον τομέα της τηλεσκόπισης, remote sensing (RS) (Wilfried, 2003).

Η γεωμετρική τεκμηρίωση και αποτύπωση κτηρίων ξεκίνησε από τον μηχανικό Albrecht Meydenbauer το 1858. Ο Γερμανός μηχανικός χρησιμοποίησε φωτογραφίες και έδωσε ειδική έμφαση στο πόσο σημαντική είναι η αποτύπωση και η καταγραφή της πολιτιστικής κληρονομίας ώστε να μην χαθούν πληροφορίες και δεδομένα σε περιπτώσεις καταστροφής των πολιτιστικών αγαθών (Περάκης, 2015). Η φωτογραμμετρία εφαρμόζει μεθόδους για των υπολογισμό ακριβών πληροφοριών όπου στις μέρες μας και όσο θα εξελίσσεται η τεχνολογία, με την χρήση ψηφιακών καμερών και υπολογιστών, θα χρησιμοποιείται όλο και περισσότερο από ποικίλους επιστημονικούς τομείς. Ορισμένοι από αυτούς τους τομείς είναι η τοπογραφία, η αρχιτεκτονική, η αρχαιολογία, η γεωλογία, η δασολογία, η ιατρική, η δημιουργία ηλεκτρονικών παιχνιδιών, η πολεοδομία κ.α. (Shashi et al., 2007, Περάκης, 2015).

## 4.2 Τα στάδια της φωτογραμμετρίας

Η διαδικασία της φωτογραμμετρίας κατηγοριοποιείται ανάλογα τον τύπο φωτογραφίας, τον τρόπο λήψης και τον τρόπο επεξεργασίας των φωτογραφιών. Κάθε κατηγορία χωρίζεται στις ανάλογες υποκατηγορίες που παρουσιάζονται και στο σχήμα του Πατιά Π. (1991).

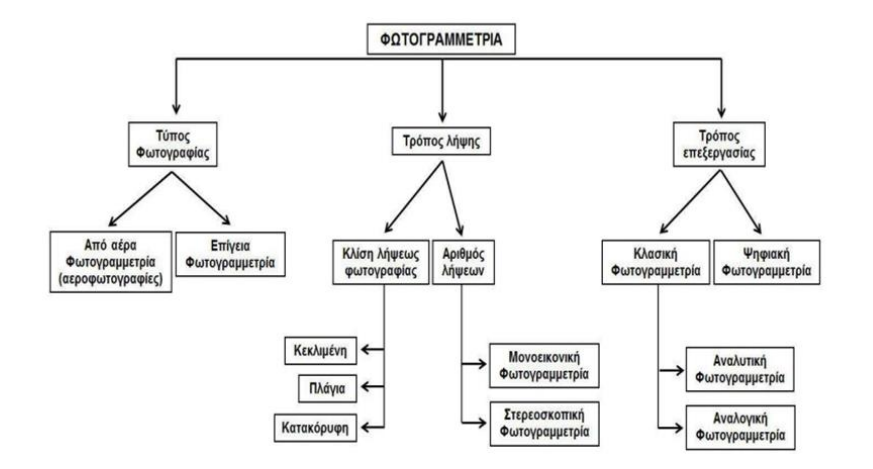

*Πίνακας 1: Η φωτογραμμετρική πορεία, σχέδιο του Πατιά (2004).*

Οι υποκατηγορίες της φωτογραμμετρίας χωρίζονται με βάση τον τύπο φωτογραφίας, τον τρόπο λήψης αλλά και τον τρόπο επεξεργασίας.

Ο δύο τύποι φωτογραφίας διακρίνονται σε φωτογραμμετρία επίγεια, στην οποία οι φωτογράφηση των αντικειμένων γίνεται στο έδαφος και από αέρα φωτογραμμετρία. Όσον αναφορά την φωτογραμμετρία αέρος, πρόκειται για έναν από τους τρόπους αποτύπωσης της επιφάνειας του εδάφους χρησιμοποιώντας εναέριους 3Δ Laser σαρωτές όπως το LiDAR μία τεχνολογία που έχει την δυνατότητα να προσφέρει διάφορες προοπτικές στην καταγραφή αρχαιολογικών χώρων χρησιμοποιώντας εναέρια μέσα (Howland et al., 2014). Παρέχουν πληροφορίες για την μελέτη των αρχαιολογικών χώρων σε περιπτώσεις πυκνής βλάστησης ή σε περιπτώσεις μεγάλων εκτάσεων εκ των οποίων η καταγραφή μέσω του εδάφους καθίστανται δύσκολη και χρονοβόρα. Τα αποτελέσματα της χαρτογράφησης μπορούν στην συνέχεια να εισαχθεί σε Συστήματα Γεωγραφικών Πληροφοριών GIS (Geographic Information Systems) για την διαχείριση και την ανάλυση των πληροφοριών που λαμβάνονται ώστε να απεικονιστούν χαρτογραφικά και σε λογισμικά CAD (Computer-Aided Design) για την μετέπειτα μοντελοποίηση και σχεδιασμό του χώρου, των αντικειμένων αλλά και των διαστάσεων χρησιμοποιώντας τεχνικά σχέδια όπως μηχανολογικά, αρχιτεκτονικά κ.α. (E.Boria, et al., 2020).

Άλλος ένας τρόπος κατηγοριοποίησης της φωτογραμμετρίας είναι ο τρόπος των λήψεων που χωρίζεται εξίσου ανάλογα με τις κλίσεις των φωτογραφιών. Δηλαδή, κεκλιμένες, πλάγιες και κατακόρυφες λήψεις. Παράλληλα με τις κλίσεις των λήψεων σημαντικός διαχωρισμός είναι αυτός του αριθμού των λήψεων που παράγεται σε κάθε φωτογραμμετρική διαδικασία. Η μονοεικονική φωτογραμμετρία βασίζεται στα αποτελέσματα μίας λήψης, ενώ σε αντίθεση η στερεοσκοπική φωτογραμμετρία παράγεται από πολλαπλό αριθμό λήψεων.

Τέλος, στον πίνακα ταξινόμησης ο τρόπος επεξεργασίας χωρίζει την φωτογραμμετρική μέθοδο σε κλασική και ψηφιακή. Παράλληλα στην κλασική φωτογραμμετρία διακρίνεται σε αναλυτική και αναλογική. Πιο συγκεκριμένα, όταν ο προσανατολισμός αλλά και οποιοδήποτε είδος εργασίας όπως μετρήσεις και χαρτογραφικοί σχεδιασμοί γίνονται μηχανικά, τότε μιλάμε για αναλογική φωτογραμμετρία. Αντιθέτως, με την εισαγωγή της τεχνολογίας και των υπολογιστών στην ζωή μας η ανακατασκευή του προσανατολισμού γίνεται πλέον αλγοριθμικά μέσω παραμέτρων που υπολογίζονται και αποθηκεύονται στον υπολογιστή. Παρόλα αυτά, η πραγματοποίηση των εργασιών γίνεται με αναλογικές φωτογραφίες και υπάρχει ακόμα η ανάγκη για οπτικό εξοπλισμό υψηλής ακρίβειας (analytical plotter). Σύμφωνα με τα παραπάνω η διαδικαστική αυτή φάση ονομάστηκε αναλυτική φωτογραμμετρία (Wilfried, 2003).

### 4.3 Πλεονεκτήματα και μειονεκτήματα της Φωτογραμμετρίας

Στον κλάδο της αρχαιολογίας και της συντήρησης, η φωτογραμμετρία είναι ένα πολύ ισχυρό εργαλείο και αποδοτικός τρόπος τεκμηρίωσης και καταγραφής πληροφορίων. Συνεπώς η χρήση αυτής της τεχνικής εξασφαλίζει αποτελέσματα σε εύρος ερευνών έχοντας θετικά και αρνητικά χαρακτηριστικά κατά την χρήση της. Αρχικά, ένα πολύ σημαντικό προτέρημα στην χρήση της φωτογραμμετρίας είναι ότι έχει την δυνατότητα να καταγράψει λεπτομέρειες μεγάλης ακρίβειας χωρίς την παράληψη πληροφοριών ή χαρακτηριστικών. Μέσω των πολλαπλών φωτογραφιών, μπορεί να παράγει αποτελέσματα που το γυμνό μάτι στις κλασσικές μεθόδους καταγραφής και τεκμηρίωσης θα μπορούσε να παραλείψει ή κι ακόμα να μην δώσει την απαραίτητη σημασία. Επιπλέον, αποτελεί μία τεχνική η οποία θεωρείται μη καταστρεπτική προς το αντικείμενο ή τον χώρο πολιτιστικής κληρονομίας. Σε αντικείμενα μεγάλης ευαισθησίας και ευθραυστότητας, δεν τίθεται απαραίτητη καμία επαφή με το αντικείμενο καθώς η φωτογράφιση γίνεται από συγκεκριμένες αποστάσεις υιοθετώντας ειδικές προδιαγραφές. Επιπρόσθετα, τα δεδομένα τα οποία παράγει μπορούν διατηρηθούν αλλά και να αναπαραχθούν πολλαπλές φορές μέσα στα χρόνια, έτσι ώστε να αξιοποιηθούν από τις επόμενες γενιές ερευνητών. Σε αντίθεση με την κλασική μέθοδο καταγραφής, η ψηφιακή μορφή των αρχείων που

παράγονται μέσα από τα ειδικά λογισμικά ανακατασκευής, έχει πολύ μικρότερες πιθανότητες καταστροφής και εξαφάνισής τους διαχρονικά (Anderson, 1982). Τέλος, ο Anderson C. (1982) αναφέρει ως πλεονέκτημα ότι η φωτογραμμετρία καθίσταται η ίδια ως μέσο τεκμηρίωσης και καταγραφής καθώς μπορεί να απαλλάξει τους ερευνητές από τον επιπλέον φόρτο εργασίας που απαιτεί μια γενική φωτογραφική τεκμηρίωση, αφού τα αποτελέσματα μπορούν να χρησιμοποιηθούν για τον ίδιο σκοπό, στο κομμάτι της τεκμηρίωσης σε μία μελέτη.

Η φωτογραμμετρία, παρόλο που αποτελεί μια ισχυρή μέθοδο για απόκτηση πληροφοριών και τεκμηρίωσης, όπως κάθε τεχνολογική μέθοδος έχει ορισμένα μειονεκτήματα που θα πρέπει ο κάθε ερευνητής και επιστήμονας να λάβει υπόψιν. Ένα από τα κύρια μειονεκτήματα είναι η ανάγκη για εξειδικευμένο λογισμικό και εξοπλισμό το οποίο μπορεί να φανεί δαπανηρό και περίπλοκο κατά την χρήση του. Παρόλα αυτά, με την εξέλιξη της τεχνολογίας και των λογισμικών το κόστος εξοπλισμού και των λογισμικών μειώνεται διαρκώς καθώς η απόκτηση λήψεων και φωτογραμμετρικών αποτελεσμάτων μπορεί να γίνει με την χρήση οποιασδήποτε κινητής συσκευής. Επιπρόσθετα, άλλο ένα μειονέκτημα είναι η εξάρτηση από της συνθήκες του περιβάλλοντος χώρου και του φωτός κατά την λήψη των φωτογραφιών. Ο χώρος διατήρησης του αντικειμένου αλλά και ο φωτισμός του χώρου είναι δύο πολύ σημαντικοί παράγοντες που μπορούν να επηρεάσουν αρνητικά το τελικό αποτέλεσμα της φωτογραμμετρικής μεθόδου. Ο μη επαρκής ή ανεπιθύμητος φωτισμός μπορεί να προκαλέσει αλλοιώσεις και ατέλειες σε σκοτεινά σημεία, πτυχές ή λεπτομέρειες του αντικειμένου. Σε μουσειακές συλλογές για παράδειγμα, ο χώρος του μουσείου ή των αποθηκών σε συνδυασμό με το υλικό κατασκευής αντικειμένου μπορούν να προκαλέσουν ανεπιθύμητες σκιάσεις και χρωματισμούς στις τελικές λήψεις. Σε έρευνά τους οι C. Nicolae *et al*. (2014) αναφέρουν ότι υπάρχουν αντικείμενα τα οποία παράγουν καλύτερα αποτελέσματα από άλλα. Αντικείμενα με άμορφες γεωμετρίες, ανομοιογενή χρώματα, πολλές ακμές και πολλά σημεία ελέγχου θεωρούνται κατάλληλα για την αναπαραγωγή 3Δ μοντέλων μέσω φωτογραμμετρικών και άλλων μεθόδων. Σε αντίθεση αντικείμενα με μονόχρωμες, ανακλαστικές, ή διαφανείς επιφάνειες χωρίς πολλές ακμές δεν παρέχουν την σωστή ποιότητα αποτελεσμάτων. 'Όπως και στον παραδοσιακό τρόπο τεκμηρίωσης έτσι και εδώ σημαντικό ρόλο παίζουν οι φωτογραφικές παράμετροι όπως το βάθος πεδίου και το φως το οποίο δέχεται μία

φωτογραφία. Συνεπώς, το ειδικό προσωπικό που θα εκτελέσει την μέθοδο θα πρέπει να είναι γνώριμο με τις συγκεκριμένες ρυθμίσεις και να είναι σε ετοιμότητα να τις αξιοποιήσει αναλόγως το περιβάλλον της φωτογράφισης. Σε περιπτώσεις μικρών αντικείμενων, στα οποία η απόσταση μεταξύ του φωτογραφικού μέσου και του αντικειμένου είναι μικρή, παρουσιάζουν διάφορες τεχνικές δυσκολίες κατά την λήψη των φωτογραφιών λόγω του περιορισμένου βάθους πεδίου (Nicolae et al., 2014). Σε περιπτώσεις ανασκαφών ή άλλων περιστάσεων στις οποίες επικρατεί πολύ σκόνη ή υγρασία, θα πρέπει να υπάρξουν ακόμα περαιτέρω εργασίες και ενέργειες έτσι ώστε να εξασφαλιστεί η ασφάλεια του εξοπλισμού και να βρεθεί ο πιο ευνοϊκός τρόπος τοποθέτησης του για τα πιο ακριβή αποτελέσματα (Anderson, 1982).

Αυτά είναι μερικά από τα πλεονεκτήματα και τα μειονεκτήματα που μπορούν να προκύψουν κατά την χρήση της φωτογραμμετρίας. Ωστόσο, παρά τις προκλήσεις που μπορούν να παρουσιαστούν, η φωτογραμμετρία παραμένει ένα πολύτιμο εργαλείο για την αποτύπωση και την ανάλυση αντικειμένων πολιτιστικής κληρονομιάς.

# 4.4 Μελέτες φωτογραμμετρίας και προκλήσεις

Στην έρευνα τους οι C. Nicolae *et al*. (2014) παρουσίασαν αποτελέσματα τριών περιπτώσεων από αντικείμενα διαφορετικών υλικών έτσι ώστε να παρουσιάσουν τους προβληματισμούς και τις προκλήσεις οι οποίες παρουσιάζονται σε μία φωτογραμμετρική διαδικασία για την δημιουργία 3Δ μοντέλων.

Τα τρία αντικείμενα της μελέτης ανήκουν στην συλλογή του κάστρου του Μπουονκονσίλιο της Ιταλίας. Αποτελείται από δύο αγαλματίδια, το ένα από μάρμαρο, το δεύτερο από χαλκό, και από μία συντηρημένη κεραμική οινοχόη. Και τα τρία αντικείμενα θεωρούνται μικρού μεγέθους, συνεπώς επικράτησαν παρόμοιες συνθήκες κατά την διάρκεια της φωτογράφισης. Οι τρείς περιπτώσεις παρουσιάζουν η καθεμία διαφορετικές επιφάνειες οι οποίες μπορούν να προκαλέσουν αλλαγές και προβληματισμούς κατά την φωτογράφισή τους. Το μαρμάρινο γλυπτό έχει μία ημιδιαφανή επιφάνεια, του χάλκινου είναι ανακλαστική και η κεραμική οινοχόη, καθώς το 30% έχει αποκατασταθεί με νέο

υλικό είναι χωρίς υφή. Τριών ειδών επιφάνειες οι οποίες όπως έχει αναφερθεί προηγουμένως (βλ. σελ. 20) δεν παρέχουν ευνοϊκές συνθήκες για τα τελικά αποτελέσματα του τρισδιάστατου μοντέλου.

Οι φωτογραφικές παράμετροι όπου έλαβαν υπόψιν οι C. Nicolae *et al*. (2014) κατά την διαδικασία της φωτογραμμετρίας, είχαν να κάνουν με τις συνθήκες του περιβάλλοντος χώρου σε συνδυασμό με την φύση των αντικειμένων. Η φωτογραμμετρία των αντικειμένων έλαβε χώρο στο μουσείο εφόσον είχε κλείσει για το κοινό. Η αίθουσα της φωτογράφισης είχε χαμηλό φωτισμό λόγω της φύσης του εκθεσιακού χώρου, συνεπώς οι τιμές έκθεσης και του βάθους πεδίου ήταν μεγάλες ώστε να ανταπεξέλθει στον χαμηλό φωτισμό. Βασική προϋπόθεση για τις μεγάλες αυτές τιμές ήταν η χρήση τρίποδα κατά την όλη διάρκεια της φωτογράφισης. Μαζί με την φωτογραφική DSLR (Digital Single-Lens Reflex) <sup>8</sup> κάμερα για την φωτογράφιση των δύο αντικειμένων από χαλκό και κεραμικό χρησιμοποιήθηκαν και δύο φωτιστικές πηγές εκάστοτε από τα αντικείμενα έτσι ώστε να επιτευχθεί η ομαλή διέλευση του φωτός χωρίς έντονες σκιάσεις. Για την περίπτωση του μαρμάρινου αγαλματιδίου επιλέχθηκε να χρησιμοποιηθεί ο φωτισμός της αίθουσας καθώς πρόσφερε τον πιο ομοιόμορφο φωτισμό στην επιφάνεια του αντικειμένου. Εφόσον επιλύθηκε το φωτιστικό θέμα, το κάθε αντικείμενο τοποθετήθηκε σε μία περιστρεφόμενη βάση και μετακινούταν ανά 1/16 του κύκλου κάθε φορά. Η χρήση της κυκλικής βάσης είναι ωφέλιμη και για την αποφυγή ατυχημάτων κατά την μετακίνηση του εξοπλισμού. Σε έναν εκθεσιακό χώρο ο περιορισμένος χώρος και ο φόβος κάποιου ατυχήματος στα γύρω εκθέματα είναι αυξημένος. Η κυκλική βάση προσφέρει την περιστροφή του αντικειμένου χωρίς να προκληθεί κάποια περαιτέρω βλάβη ούτε στο αντικείμενο ούτε να χρειαστεί το προσωπικό της φωτογράφισης να μετακινεί συνεχώς τις φωτιστικές πηγές και την φωτογραφική κάμερα. Αυτός ο τρόπος θεωρείται επιπρόσθετα, ιδιαίτερα ωφέλιμος καθώς εξασφαλίζει μεγάλη εξοικονόμηση χρόνου που θα απαιτούνταν για την μετακίνηση του εξοπλισμού. Παρόλα αυτά ένα σημαντικό μειονέκτημα της περιστρεφόμενης βάσης είναι το στατικό περιβάλλον που επικρατεί γύρω από τα αντικείμενα. Πολλές φορές χρήζετε αναγκαίο να χρησιμοποιηθούν μονόχρωμα πανιά, παραβάν, είτε όπως παρουσιάζεται στην πτυχιακή εργασία των Μαρκόπουλου Χ. και Τσαγάρη Α. (2021), η χρήση ενός light box

<sup>8</sup> DSLR, είναι οι μονοοπτικές μηχανές με καθρέπτη. Στην ονομασία, η λέξη «reflex» αναφέρεται στον καθρέπτη οποίος αντανακλά το φως και το επιτρέπει να φτάσει στον αισθητήρα ο οποίος βρίσκεται από πίσω του. https://www.canon.gr/get-inspired/tips-and-techniques/dslr-vs-mirrorless/

(Μαρκόπουλος κ.α., 2021) έτσι ώστε να μην επικρατεί επιπλέον θόρυβος στις τελικές λήψεις που θα εισαχθούν στα εκάστοτε λογισμικά. Επιπρόσθετα, η χρήση μασκών κατά την διάρκεια της ευθυγράμμισής των φωτογραφιών (*align*), μπορεί να αποδώσει εξίσου παρόμοια αποτελέσματα για την παράληψη πληροφοριών του γύρω χώρου. Αναφέρεται ακόμα, ότι η απόσταση της φωτογραφικής κάμερας από το αντικείμενο ήταν ανάλογη έτσι ώστε τα αντικείμενα να είναι τοποθετημένα σωστά μέσα στο πλάνο ανεξαρτήτως των ιδιαιτέρων διαστάσεων που μπορεί να έχουν, αλλά και θα μπορούσαν να υπάρχουν μικρές αλλαγές για να επιτευχθεί αυτό ο σκοπός. Η φωτογράφιση των αντικειμένων έγινε σε διαφορετικές ζώνες έτσι ώστε να ληφθούν πληροφορίες από όλες τις πλευρές καθώς και επιπλέον φωτογραφίες με μετρήσεις προστέθηκαν μετέπειτα ώστε να γίνει η σωστή κλιμάκωση τους.

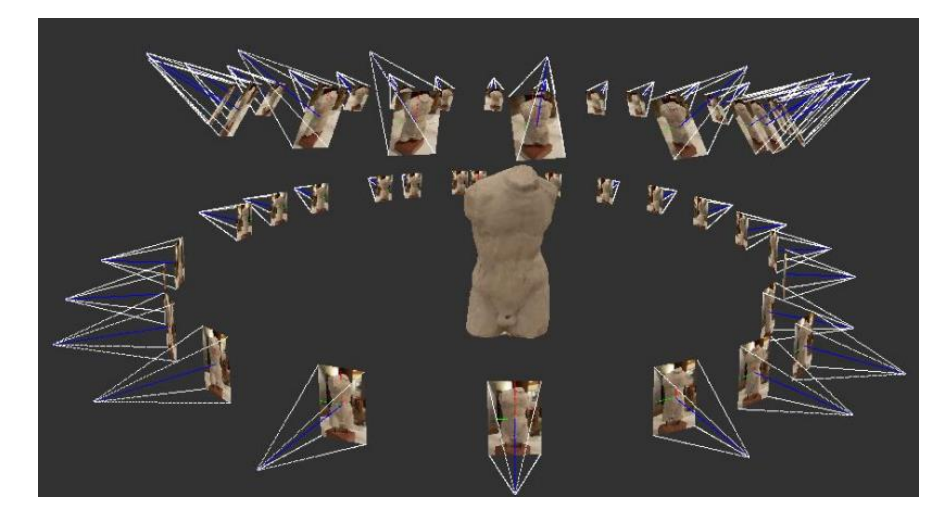

*Εικόνα 14: Οι γωνίες λήψεων σε δύο στρώματα, στο μαρμάρινο αγαλματίδιο.*

#### 4.4.1 Μαρμάρινο αγαλματίδιο

To μαρμάρινο αγαλματίδιο χρονολογείται στην πρώιμη Ρωμαϊκή περίοδο ( 2°ς αι. μ.Χ.) και επιλέχθηκε για την έρευνα των C. Nicolae *et al*. (2014) για το υλικό και το χρώμα του. Το μάρμαρο ως υλικό έχει παρουσιάσει σφάλματα στα φωτογραμμετρικά του αποτελέσματα εξαιτίας της κρυσταλλικής φύσης του υλικού και του ασβεστίτη που εμπεριέχει. Για την αποφυγή γυαλάδων που θα προκαλούσε η κρυσταλλική επιφάνεια, κρίθηκε πιο σωστή η αξιοποίηση του φωτισμού της αίθουσας. Συνολικά παράχθηκαν 53 φωτογραφίες χρησιμοποιώντας 35mm φακό και κλειδωμένη την εστίαση πάνω στο αντικείμενο. Η κάμερα απείχε από το αντικείμενο περίπου 520 mm και τιμή GSD (Ground Sample Distance) στα 0.08mm.

To GSD (Ground Sample Distance), αποτελεί ένα είδος μέτρησης που χρησιμοποιείτε στην φωτογραμμετρία και ορίζεται από την απόσταση των εικονοστοιχείων πάνω σε μια επιφάνεια. Το GSD συσχετίζεται με την ανάλυση του αισθητήρα μίας κάμερας, την εστιακή απόσταση αλλά και την απόσταση της κάμερας από το αντικείμενο. Όσο μικρότερη η τιμή του GSD τόσο μεγαλύτερη θα είναι και ανάλυση του αποτελέσματος (Vision Aerial, 2021)<sup>9</sup>.

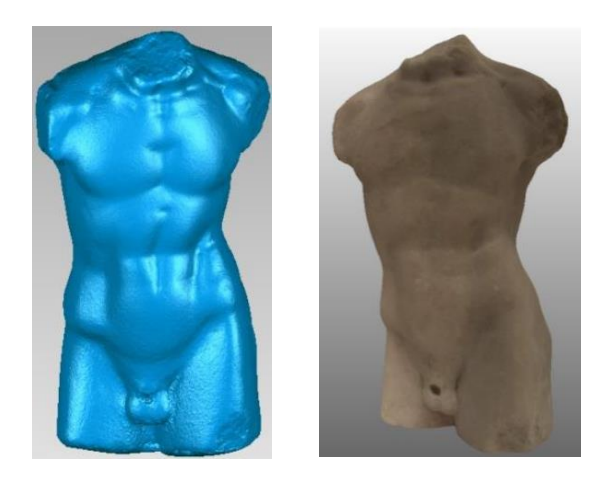

*Εικόνα 15. Το τελικό μοντέλο του μαρμάρινου αγαλματιδίου. Χωρίς και με υφή (texture).*

#### 4.4.2 Χάλκινο αγαλματίδιο

Το δεύτερο αγαλματίδιο είναι κατασκευασμένο από χαλκό περίπου 150 mm ψηλό και απεικονίζει τον Άρη, θεό του πολέμου. Το συγκεκριμένο αγαλματίδιο θεωρείται αρκετά απαιτητικό εξαιτίας του υλικού του. Η κάμερα τοποθετήθηκε περίπου 63cm από το αντικείμενο με την τιμή του βάθους πεδίου να είναι

στα f/16.0, χρόνο έκθεσης στα 5.0 s και GSD λιγότερο από 0.04 mm. Στην συγκεκριμένη περίπτωση η χρήση του φωτισμού της αίθουσας δεν ήταν κατάλληλη καθώς προκαλούσε πολλές γυαλάδες και αντικατοπτρίσεις πάνω στην επιφάνεια. Ώστε να παραχθούν τα επιθυμητά αποτελέσματα και να αποφευχθούν επιμέρους χρωματισμοί χρησιμοποιήθηκαν δύο λάμπες ψυχρού φωτός σε συνδυασμό με πολωτικά φίλτρα που τοποθετήθηκαν στον φακό της κάμερας και στις λάμπες. Με την χρήση των πολωτικών

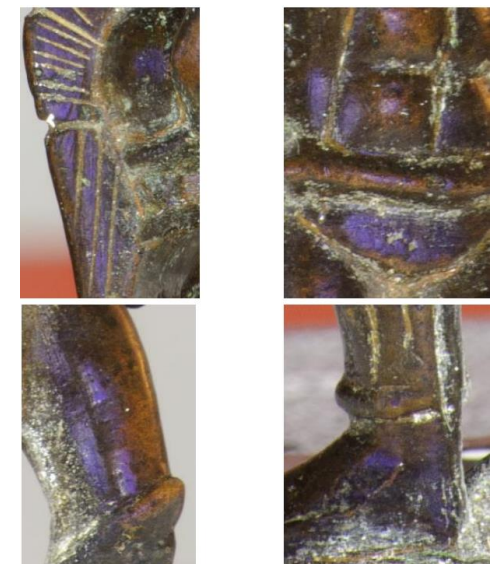

*Εικόνα 16: Μπλε επιχρωματισμοί κατά την διάκρεια της φωτογράφισης.*

<sup>&</sup>lt;sup>9</sup> https://visionaerial.com/what-is-ground-sample-distance/

φίλτρων κατάφεραν να μειώσουν την ποσότητα του φωτός που διαπερνά τον φωτογραφικό σένσορα το οποίο θα απαιτούσε κατά συνέπεια μικρότερες τιμές του διαφράγματος ή περισσότερη έκθεση. Στην περίπτωση ματ επιφανειών η τεχνική αυτή αφαιρεί της αντανακλάσεις και αυξάνει τον κορεσμό και την αντίθεση στο αντικείμενο. Αντιθέτως σε ορισμένα μέταλλα η αποφυγή αντανακλάσεων και επιχρωματισμών της επιφάνειας, σε περιπτώσεις μπλε αποχρώσεων εξαιτίας των φίλτρων, είναι πολύ πιο δύσκολή (εικόνα 10). Η συγκεκριμένη περίπτωση συμπίπτει και στο χάλκινο αγαλματίδιο της μελέτης. Έχοντας όμως καλύψει ένα μεγάλο μέρος του γλυπτού με φωτογραφικό υλικό από διαφορετικές οπτικές γωνίες, η μπλε απόχρωση στα τελικά αποτελέσματα μειώθηκε σημαντικά.

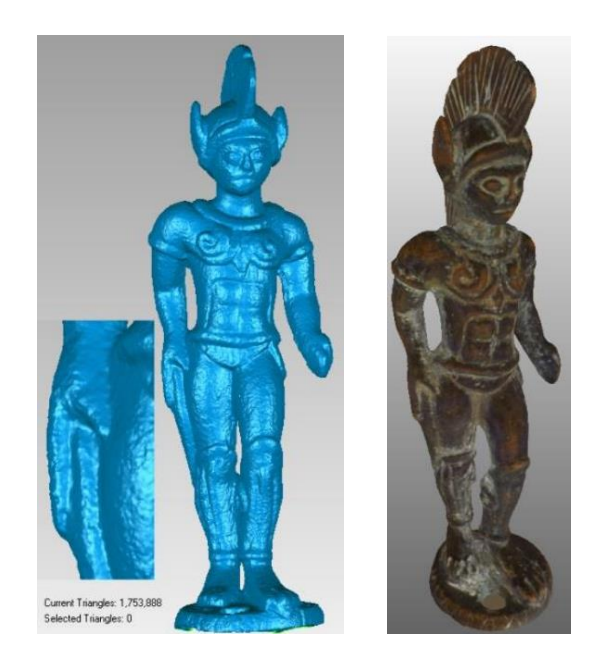

*Εικόνα 17: Το τελικό μοντέλο χωρίς υφή και με υφή (texture).*

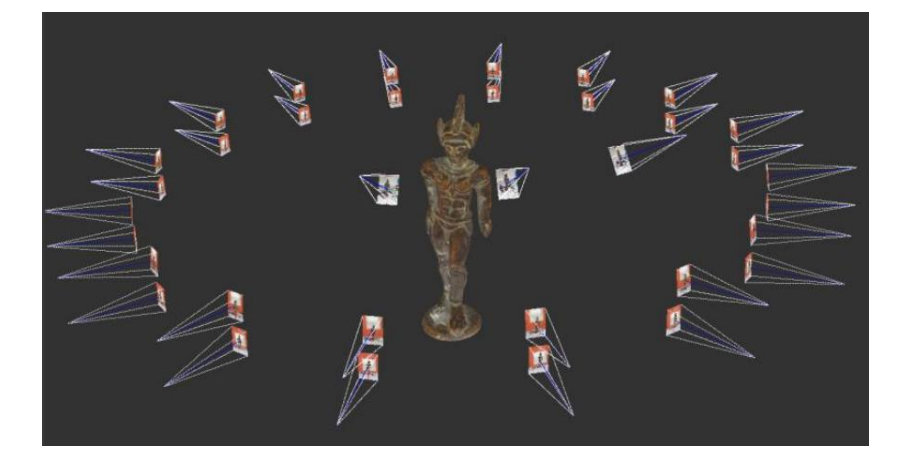

*Εικόνα 18: Η τοποθέτηση των καμερών.*

#### 4.4.3 Συντηρημένη κεραμική οινοχόη

Η τρίτη μελέτη των C. Nicolae *et al*. (2014), αφορά μία συντηρημένη κεραμική οινοχόη. Περίπου το 30% του σώματος της έχει συντηρηθεί σύμφωνα με τα κριτήρια συντήρησης στα οποία αναφέρεται ότι το συντηρημένο μέρος θα πρέπει να αποτελείται από ομοιογενές υλικό χωρίς

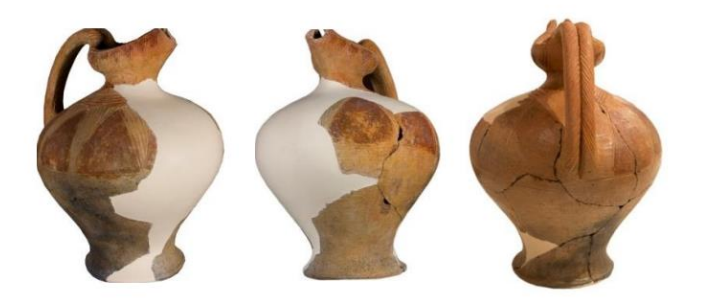

*Εικόνα Εικόνα 6 17: Συντηρημένη κεραμική οινοχόη.Εικόνα 189: Συντηρημένη κεραμική οινοχόη.*

κάποια υφή. Όπως έχει προαναφερθεί, η φωτογραμμετρία για να παράγει σωστά αποτελέσματα θα πρέπει τα αντικείμενα να έχουν χαρακτηριστικά τα οποία είναι εμφανή και παρουσιάζονται σε μεγάλο αριθμό φωτογραφιών έτσι ώστε οι σένσορες τις τεχνικής να αντιληφθούν την γεωμετρία του αντικειμένου. Στην συγκεκριμένη περίπτωση, αρχικά πραγματοποιήθηκε μία πειραματική φωτογράφιση με αυτόματους φωτογραμμετρικούς παραμέτρους και απλό φωτογραφικό εξοπλισμό. Η λήψεις πάρθηκαν με f/11.0 στο βάθος πεδίου και 0.6-1.3s στον χρόνο έκθεσης. Η απόσταση της φωτογραφικής κάμερας από το αντικείμενο ήταν περίπου στα 63 cm, δίνοντας 0.1 mm την τιμή του GSD. Κατά την πειραματική φωτογράφιση χρησιμοποιήθηκε ο φωτισμός του μουσείου και η κάμερα τοποθετήθηκε σε τρίποδα. Με τις συγκεκριμένες συνθήκες φωτογράφισης το συντηρημένο μέρος της οινοχόης, καθώς ήταν λευκό και χωρίς υφή, δεν ανακατασκευάστηκε στο 3Δ μοντέλο.

Στην συνέχεια πραγματοποιήθηκε ακόμα μία φωτογράφιση στη οποία λειτούργησαν με βάση τις ιδιαιτερότητες τις επιφάνειας. Κατά την διάρκεια της φωτογράφισης, έτσι ώστε να μην γίνουν επεμβατικές ενέργειες πάνω στο αντικείμενο, εμφάνισαν με προβολέα ένα μοτίβο έτσι ώστε να δημιουργηθεί μια συνθετική υφή στα συντηρημένα κομμάτια. Σε συνδυασμό με αυτήν την τεχνική, πρόσθεσαν στον φακό τα πολωτικά φίλτρα που χρησιμοποιήθηκαν στο χάλκινο αγαλματίδιο με σκοπό να αποφευχθούν οι ανεπιθύμητες γυαλάδες. Αρχικά πάρθηκαν 55 λήψεις χωρίς τον προβολέα οι οποίες κάλυπταν την οινοχόη από όλες τις πλευρές. Στην συνέχεια, πραγματοποιήθηκε η λήψη 40 ακόμα φωτογραφιών οι οποίες πάρθηκαν από 5 διαφορετικές κάθετες σειρές, σε διαφορετικές ζώνες. Για κάθε ζώνη πάρθηκαν δύο φωτογραφίες δύο με προβολή από τον προβολέα, και δύο χωρίς με την απόσταση

της κάμερας – αντικειμένου να παραμένει ίδια. Το αντικείμενο περιστρέφονταν ανά δύο κάθετες στήλες έτσι ώστε να αποτυπωθεί όλη η συντηρημένη επιφάνεια. Όλες οι λήψεις χωρίς την προβολή του προβολέα ευθυγραμμίστηκαν (*align*) ώστε να ρυθμιστούν οι φωτογραφικοί παράμετροι. Στην συνέχεια, οι φωτογραφίες που είχαν την προβολή από τον προβολέα προστέθηκαν σε συνδυασμό με τις φωτογραφίες

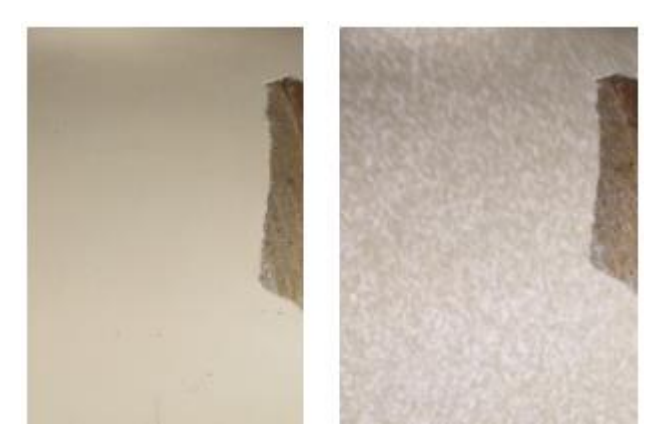

*Εικόνα Εικόνα 920: Λεπτομέρεια στη συντηρημένη οινοχόη χωρίς και με την χρήση υφής από προβολέα. Εικόνα 20:: Λεπτομέρεια στη συντηρημένη οινοχόη χωρίς και με την χρήση υφής από προβολέα.*

χωρίς υφή και με την κάμερα στις ίδιες θέσεις ώστε να ανακατασκευαστεί το λευκό συντηρημένο μέρος.

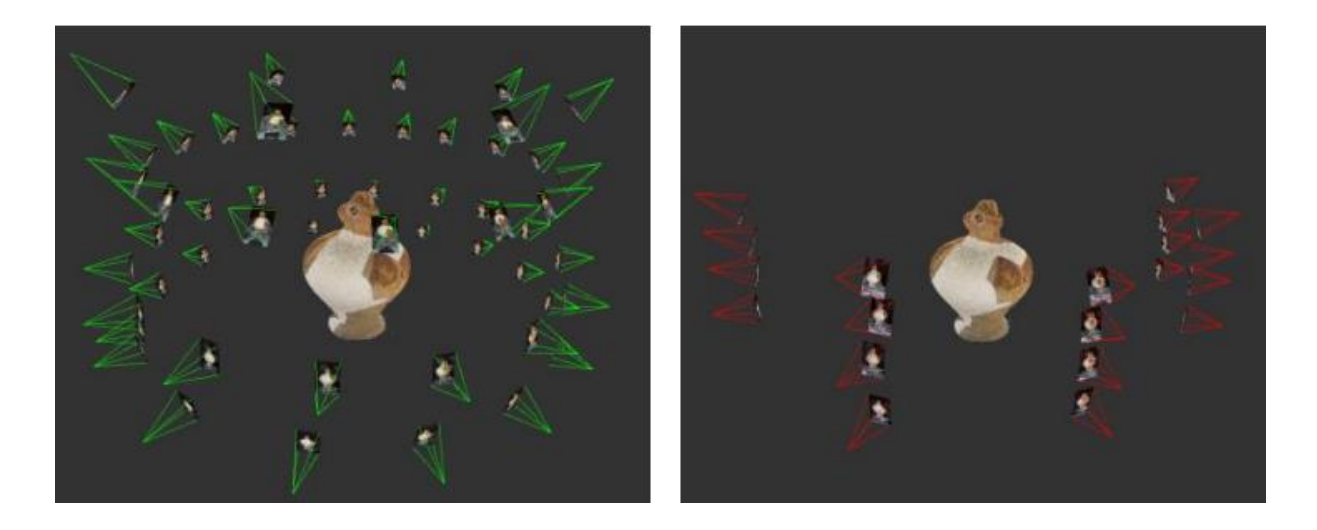

*Εικόνα 21: Η πολύπλευρη φωτογράφιση της οινοχόης και η μέθοδος λήψεων σε σειρές για την καταγραφή των λεπτομερειών.*

Εν κατακλείδι, οι παρούσες μελέτες παρουσιάζουν τρεις περιπτώσεις που θα μπορούσαν να προκύψουν κατά την φωτογραμμετρική καταγραφή αντικειμένων μέσα σε ένα μουσειακό περιβάλλον. Οι προκλήσεις αυτές έχουν να κάνουν με την φύση της επιφάνειας των αντικειμένων και πώς μπορεί το υλικό κατασκευής του αντικειμένου και ο χώρος έκθεσης μπορούν να αποτελέσουν σημαντικούς παράγοντες για τα ποιοτικά αποτελέσματα του τρισδιάστατου μοντέλου. Παρόλα αυτά οι μελέτες των

C. Nicolae *et al*. (2014) αποδίδουν και κάποιες λύσεις και ενέργειες που ακολούθησαν έτσι ώστε να οδηγηθούν στο τελικό αποτέλεσμα.

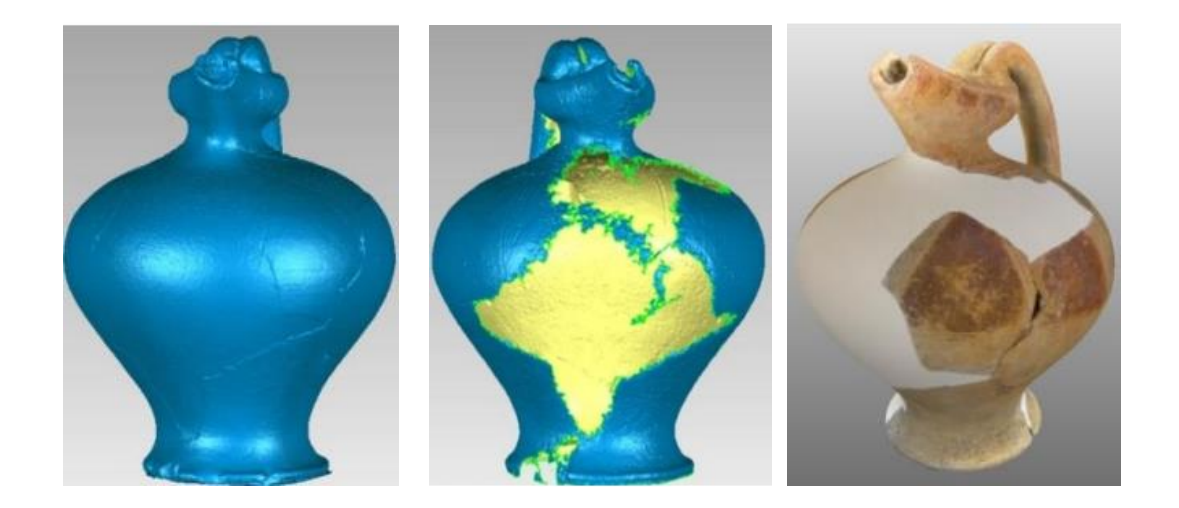

*Εικόνα 22: (α) Το μοντέλο μετά την τριγωνοποίηση του πυκνού συννέφου σημείων (dense point cloud) (β) Ανακατασκευασμένο τριασδιάστατα μοντέλα του κεραμικού αγγείου (γ) το τελικό μοντέλο με ενσωματωμένη υφή (texturing).*

| Αντικέιμενο              | Φωτογραφική | Φωτογραγικός | Αριθμός     | <b>GSD</b> |
|--------------------------|-------------|--------------|-------------|------------|
|                          | μηχανή      | φακός        | φωτογραφιών |            |
| Μαρμάρινο<br>αγαλματίδιο | Nikon D3100 | 35           | 53          | 0.08       |
| Χάλκινο<br>αγαλματίδιο   | Nikon D3X   | 105          | 35          | 0.04       |
| Κεραμική<br>κανάτα       | Nikon D3100 | 35           | $55+40$     | 0.1        |

*Πίνακας 2 Οι παράμετροι που χρησιμοποιήθηκαν σε κάθε αντικείμενο.*

## 4.5 Ψηφιακή Τεκμηρίωση

Έργα πολιτιστικής κληρονομιάς έχουν επηρεαστεί από πολέμους, φυσικές καταστροφές, την κλιματική αλλαγή και την ανθρώπινη αμέλεια όπως παρουσιάζεται και στην μελέτη των Βλάχου Μ., Μακρής Δ. και Καραμπίνης Λ (2019). Η τεκμηρίωση των έργων αυτών είναι πολύ σημαντική. Με την εξέλιξη της τεχνολογίας στον αρχαιολογικό κόσμο οι απαιτήσεις για την τεκμηρίωση της πολιτιστικής κληρονομιάς αυξάνονται. Η τρισδιάστατη τεκμηρίωση αποτελεί έναν από τους πιο σημαντικούς παράγοντες

τεκμηρίωσης διότι μέσο του διαδικτύου τα αρχαιολογικά δεδομένα μπορούν να διαδοθούν ευκολά στις επόμενες γενιές ερευνητών.

Στην τεκμηρίωση, είναι αναγκαίο η παρουσία μιας μεθοδολογίας για την εξέλιξη της πορείας της ψηφιοποίησης. Συγκεκριμένα, τρισδιάστατα μοντέλα βασισμένα στην πραγματικότητα (reality-based), είναι απαραίτητο να διαθέτουν μια ορθή, σαφή, καθιερωμένη ορολογία καθώς και μια βασική επαγγελματική αρχή για την ερμηνεία, την παρουσίαση και τεκμηρίωση τους. Η σημερινή τρισδιάστατη τεκμηρίωση είναι απαραίτητο να αποτελείται από την καταγραφή και επεξεργασία μεγάλου όγκου τρισδιάστατων πληροφοριών πολλαπλών πηγών, αναλύσεων και περιεχομένων. Επιπλέον, την διαχείριση και διατήρηση των τρισδιάστατων μοντέλων για περαιτέρω λογισμικά. Επιπρόσθετα, μέσω βάσης δεδομένων στο διαδίκτυο μπορούν να διαμοιραστούν τα αποτελέσματα της 3Δ ανάλυσης σε πολλαπλούς χρήστες. Τέλος, η ψηφιακή καταγραφή της πολιτιστικής κληρονομιάς αποτελείται από ψηφιακούς καταλόγους που μπορούν να χρησιμοποιηθούν μελλοντικά για εκπαιδευτικούς σκοπούς, έρευνας, μελέτης συντήρησης, ψυχαγωγίας, και τουρισμού (Remondino & Rizzi, 2010).

Οι χρήσεις της τρισδιάστατης ψηφιοποίησης μπορούν να χωριστούν σε παθητικές και ενεργητικές. Η πρώτη αφορά την χρήση της για την μελέτη και έρευνα με τον κύριο σκοπό την τεκμηρίωση πληροφοριών ενός αρχαιολογικού αντικειμένου ή χώρου. Η δεύτερη αφορά μορφές αλληλεπίδρασης με τα τρισδιάστατα μοντέλα και εκτείνεται σε τρισδιάστατους χώρους μουσείων που μπορούν να είναι προσβάσιμα από το διαδίκτυο (Stanco, et al., 2011).

#### 4.5.1 Τεχνικές και Μεθοδολογίες

Τεχνική είναι μια επιστημονική διαδικασία με σκοπό να επιτελέσει μια συγκεκριμένη εργασία ενώ μια μεθοδολογία είναι η συγκέντρωση διαφορετικών τεχνικών και εργασιών για την επιτέλεση ενός έργου. Οι τεχνικές που αφορούν τα reality based έργα και βασίζονται στην πραγματικότητα εφαρμόζουν το υλικό και το λογισμικό για την έρευνα όπως είναι, καθώς σε έργα που δεν βασίζονται στην πραγματικότητα χρησιμοποιούν λογισμικά γραφικών υπολογιστών και εφαρμογές διαδικαστικής μοντελοποίησης. Για τα τρισδιάστατα μοντέλα βασισμένα στην πραγματικότητα οι μεθοδολογίες που εφαρμόζονται αποτελούν έναν συνδυασμό από παθητικούς/ενεργούς αισθητήρες (passive/active sensors), στοιχεία εικόνων (image data), δεδομένα εύρους (range data) και δισδιάστατους χάρτες (2D maps). Λόγο τις ποσότητας των μεθοδολογιών, για κάθε συγκεκριμένο έργο η ομάδα που θα εργαστεί στην τεκμηρίωση έχει την επιλογή να διαλέξει μια από αυτές βάση τις διαστάσεις του αντικειμένου, περιορισμούς της τοποθεσίας, την φορητότητα και την χρηστικότητα των συστημάτων τεκμηρίωσης, τα χαρακτηριστικά τις εκάστοτε επιφάνειας, τον προϋπολογισμό του έργου, τον τελικό στόχο κ.λπ. Πιο συγκεκριμένα, για την δημιουργία ενός τρισδιάστατου μοντέλου θα πρέπει να ληφθεί υπόψη μια τεχνική η οποία: έχει ακρίβεια, είναι φορητή ευέλικτη, αποτελεί χαμηλό κόστος, γίνεται γρήγορη η λήψη υλικού, να έχει την ευχέρεια προσαρμογής στον χώρο, την τεχνική, υλικά κτλ. (Remondino & Rizzi, 2010).

Πιο συγκεκριμένα οι τεχνικές αποτελούνται από:

3Δ Range sensors: Τα 3Δ laser scanners αποτελούν μια από τις πιο προηγμένες μεθόδους τεκμηρίωσης. Παράγουν μια πληθώρα τρισδιάστατων σημείων όπου μπορούν να δημιουργήσουν ένα τρισδιάστατο μοντέλο με την μέθοδο τριγωνισμού σημείων (point triangulation). Οι σαρωτές χωρίζονται σε δυο κατηγορίες, σαρωτής τριγωνισμού και time of flight σκάνερ (LiDAR) (Εικόνα 23),

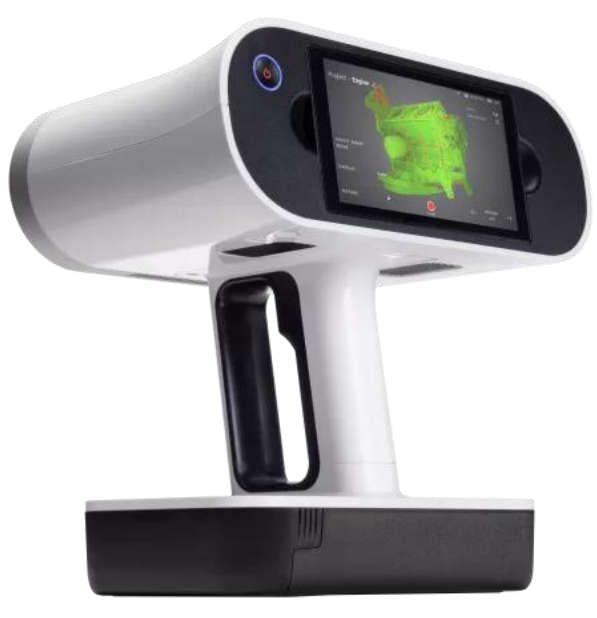

*Εικόνα 23: 3Δ scanner Artec Leo.*

Μέθοδοι βασισμένες σε εικόνες: Η πιο κύρια είναι η φωτογραμμετρία, η οποία είναι μια τεχνική που αποτελεί την πολλαπλή λήψη φωτογραφιών όλων των πλευρών ενός αντικειμένου προκειμένου να μεταφερθούν σε ένα λογισμικό επεξεργασίας δεδομένων εικόνας. Μετέπειτα, το λογισμικό έχει την δυνατότητα να επεξεργαστεί τα δεδομένα των εικόνων και να παράγει λεπτομερείς τρισδιάστατες πληροφορίες σε οποιαδήποτε κλίμακα.

χρησιμοποιούνται για μικρά και μεγάλα αντικείμενα αντίστοιχα (Haddad, 2010).

Multi-sensor and multi-source data integration: Είναι ο συνδυασμός πολλαπλών τεχνικών τεκμηρίωσης (φωτογραμμετρία, λέιζερ σκάνερ, τοπογραφική αποτύπωση κτλ.) για μεγάλες εκτάσεις αρχαιολογικών χώρων.

Αξιοσημείωτο είναι να αναφερθούν τα προβλήματα των παραπάνω τεχνικών. Η σωστή τεκμηρίωση σε τρισδιάστατα μοντέλα βασισμένα στην πραγματικότητα εξαρτάται από την ποιότητα του φωτογραφικού υλικού. Ακόμα, ο όγκος πληροφοριών κάνει δύσκολη και αργή την επεξεργασία τους σε υψηλή ανάλυση ενώ η γρήγορη και ελαφριά επεξεργασία έχει ως αποτέλεσμα χαμηλή ποιότητα και προβλήματα ευκρίνειας. Επιπλέον, η συγχώνεψη διαφορετικών πληροφορίων που έχουν ληφθεί από διαφορετικές τεχνικές καθίσταται δύσκολη εξαιτίας των διαφορετικών γεωμετρικών αναλύσεων και των διαφορετικών προοπτικών καθώς επηρεάζουν την ποιότητα του τρισδιάστατου μοντέλου (Remondino & Rizzi, 2010).

## 4.6 Ψηφιακή Ανάταξη

Η ανάταξη ορίζεται ως η αποκατάσταση ενός αντικειμένου πολιτιστικής κληρονομιάς με σκοπό την επαναφορά του στην αρχική του μορφή. Η διαδικασία αυτή πραγματοποιείται με μεθόδους συντήρησης ανάλογες της κλίμακάς για το κάθε αντικείμενο, κτίριο ή έργο. Σκοπό έχει την διατήρηση της αρχικής δομής του και την αποφυγή περεταίρω φθορών και καταστροφών καθώς μπορεί επίσης να γίνει ψηφιακά με την χρήση ειδικών λογισμικών. Η τεχνική αυτή χρησιμοποιείται διότι η χειροκίνητη ψηφιακή ανάταξη είναι χρονοβόρα για έναν συντηρητή καθώς θα πρέπει να υπολογισθούν διάφορα χαρακτηριστικά ενός έργου όπως η γεωμετρία του, το χρώμα και τον αριθμό των κομματιών που θα πρέπει να συναρμολογηθούν στην σωστή θέση. Όσο πιο περίπλοκη είναι η περίπτωση τόσο πιο χρονοβόρα θα είναι, για τον λόγο αυτό η ψηφιακή ανάταξη υποστηρίζεται από την τεχνική νοημοσύνη. Μια επιτυχής ψηφιακή ανάταξη μπορεί να πραγματοποιηθεί εξάγοντας ένα ακριβές και λεπτομερές τρισδιάστατο μοντέλο του έργου συμπεριλαμβάνοντας διάφορα χαρακτηριστικά όπως τα χρώματα, οι επιφάνειες, τα σχήματα και οι διαστάσεις αυτού. Σύμφωνα με τον Adan Antonio, *et al* (2011) οι κύριες τεχνικές ανάταξης μπορούν να χωριστούν σε τρείς κατηγορίες ανάλογα με το είδος του αρχαιολογικού αντικειμένου, έργου ή κτιρίου. Η πρώτη τεχνική αφορά έργα τα οποία έχουν διάφορα αποσπασμένα κομμάτια όπου ανήκουν σε επίπεδες επιφάνειες όπως δρόμοι, τοίχοι ή ψηφιδωτά δάπεδα, η δεύτερη αφορά τρισδιάστατα συμμετρικά αντικείμενα ή έργα και η τρίτη αφορά τρισδιάστατα μη-συμμετρικά αντικείμενα ή έργα. Στην πρώτη περίπτωση η επανασυναρμολόγηση γίνεται με την τοποθέτηση των τρισδιάστατων κομματιών με τεχνικές δισδιάστατου παζλ. Οι τεχνικές αυτές λειτουργούν με τον

υπολογισμό των όριων κάθε κομματιού καθώς και της περιοχής του αντικειμένου που έχει αποσπαστεί. Στην συνέχεια, με τον αλγόριθμο της τεχνητής νοημοσύνης εντοπίζονται τα πιθανά σημεία των όριων που ταιριάζουν μεταξύ τους. Τα αποτελέσματα του αλγόριθμού εξετάζονται χειροκίνητα ώστε να επιβεβαιωθεί η τοποθεσία τους στο αντικείμενο. Μια ακόμα τεχνική είναι η ταύτιση κομματιών ενός επίπεδου δαπέδου με ένα ήδη υπάρχον έργο της ίδιας μορφής όπως μια εικόνα υψηλής ανάλυσης. Τα δυο έργα μπορούν να ταυτιστούν διότι και τα δύο είναι δισδιάστατα. Με την τεχνική αυτή η ψηφιακή ανάταξη θα ξεκινήσει μετατρέποντας ένα έργο σε ψηφιακό δισδιάστατο μοντέλο. Η μετατροπή θα γίνει με την ορθοφωτογραφία η οποία ορίζεται ως μια επίπεδη προβολή ενός φωτογραμμομετρικού μοντέλου που έχει ληφθεί και επεξεργαστεί ώστε να αντικατοπτρίζει τις διαστάσεις και όψη του πραγματικού αντικειμένου. Μέσο των εργαλείων του προγράμματος προβολής του ψηφιακού μοντέλου γίνεται η ανάλυση του έργου όπως η τεκμηρίωση των γεωμετρικών μοτίβων και χρωμάτων. Στην συνέχεια, για την καλύτερη κατανόηση της δόμησης του έργου χρησιμοποιούνται βοηθητικές εικονικές γραμμές και γεωμετρικά σχέδια που εκπροσωπούνται με διάφορα χρώματα και σχήματα και τοποθετούνται σε ένα επίπεδο επικάλυψης του προγράμματος (overlay) (Adan, et al., 2011). Οι προαναφερόμενες εργασίες εξετάζονται στην μελέτη συντήρησης της Santachiara, et al. (2018).

#### 4.6.1 Ανάταξη σε δυσδιάστατα αντικείμενα

Η ανάταξη ορίζεται ως η αποκατάσταση ενός αντικειμένου πολιτιστικής κληρονομιάς με σκοπό την επαναφορά του στην αρχική του μορφή. Η διαδικασία αυτή πραγματοποιείται με μεθόδους συντήρησης ανάλογες της κλίμακάς για το κάθε αντικείμενο, κτίριο ή έργο. Σκοπό έχει την διατήρηση της αρχικής δομής του και την αποφυγή περεταίρω φθορών και καταστροφών καθώς μπορεί επίσης να γίνει ψηφιακά με την χρήση ειδικών λογισμικών. Η τεχνική αυτή χρησιμοποιείται διότι η χειροκίνητη ψηφιακή ανάταξη είναι χρονοβόρα για έναν συντηρητή καθώς θα πρέπει να υπολογισθούν διάφορα χαρακτηριστικά ενός έργου όπως η γεωμετρία του, το χρώμα και τον αριθμό των κομματιών που θα πρέπει να συναρμολογηθούν στην σωστή θέση. Όσο πιο περίπλοκη είναι η περίπτωση τόσο πιο χρονοβόρα θα είναι, για τον λόγο αυτό η ψηφιακή ανάταξη υποστηρίζεται από την τεχνική νοημοσύνη. Μια επιτυχής ψηφιακή ανάταξη μπορεί να πραγματοποιηθεί εξάγοντας ένα ακριβές και λεπτομερές τρισδιάστατο μοντέλο του έργου συμπεριλαμβάνοντας διάφορα χαρακτηριστικά όπως τα χρώματα, οι επιφάνειες, τα σχήματα και οι διαστάσεις αυτού. Σύμφωνα με τον Adan Antonio, *et al* (2011) οι κύριες τεχνικές ανάταξης μπορούν να χωριστούν σε τρείς κατηγορίες ανάλογα με το είδος του αρχαιολογικού αντικειμένου, έργου ή κτιρίου. Η πρώτη τεχνική αφορά έργα τα οποία έχουν διάφορα αποσπασμένα κομμάτια όπου ανήκουν σε επίπεδες επιφάνειες όπως δρόμοι, τοίχοι ή ψηφιδωτά δάπεδα, η δεύτερη αφορά τρισδιάστατα συμμετρικά αντικείμενα ή έργα και η τρίτη αφορά τρισδιάστατα μη-συμμετρικά αντικείμενα ή έργα. Στην πρώτη περίπτωση η επανασυναρμολόγηση γίνεται με την τοποθέτηση των τρισδιάστατων κομματιών με τεχνικές δισδιάστατου παζλ. Οι τεχνικές αυτές λειτουργούν με τον υπολογισμό των όριων κάθε κομματιού καθώς και της περιοχής του αντικειμένου που έχει αποσπαστεί. Στην συνέχεια, με τον αλγόριθμο της τεχνητής νοημοσύνης εντοπίζονται τα πιθανά σημεία των όριων που ταιριάζουν μεταξύ τους. Τα αποτελέσματα του αλγόριθμού εξετάζονται χειροκίνητα ώστε να επιβεβαιωθεί η τοποθεσία τους στο αντικείμενο. Μια ακόμα τεχνική είναι η ταύτιση κομματιών ενός επίπεδου δαπέδου με ένα ήδη υπάρχον έργο της ίδιας μορφής όπως μια εικόνα υψηλής ανάλυσης. Τα δυο έργα μπορούν να ταυτιστούν διότι και τα δύο είναι δισδιάστατα. Με την τεχνική αυτή η ψηφιακή ανάταξη θα ξεκινήσει μετατρέποντας ένα έργο σε ψηφιακό δισδιάστατο μοντέλο. Η μετατροπή θα γίνει με την ορθοφωτογραφία η οποία ορίζεται ως μια επίπεδη προβολή ενός φωτογραμμομετρικού μοντέλου

που έχει ληφθεί και επεξεργαστεί ώστε να αντικατοπτρίζει τις διαστάσεις και όψη του πραγματικού αντικειμένου. Μέσο των εργαλείων του προγράμματος προβολής του ψηφιακού μοντέλου γίνεται η ανάλυση του έργου όπως η τεκμηρίωση των γεωμετρικών μοτίβων και χρωμάτων. Στην συνέχεια, για την καλύτερη κατανόηση της δόμησης του έργου χρησιμοποιούνται βοηθητικές εικονικές γραμμές και γεωμετρικά σχέδια που εκπροσωπούνται με διάφορα χρώματα και σχήματα και τοποθετούνται σε ένα επίπεδο επικάλυψης του προγράμματος (overlay) (Adan, et al., 2011). Οι προαναφερόμενες εργασίες εξετάζονται στην μελέτη συντήρησης της Marianna Grandi (.4.6.1 Ανάταξη σε δυσδιάστατα αντικείμενα

Η προαναφερθείσα τεχνική εφαρμόσθηκε σε ρωμαϊκό ψηφιδωτό στο Savignano sul Panaro της Ιταλίας (Moderna, Italy). Το ψηφιδωτό στην αρχική του μορφή είχε διαστάσεις 6,90 επί 4,50 μέτρων αλλά έχει διασωθεί λιγότερο από τη μισή αρχικής επιφάνειας του (Εικόνα 24).

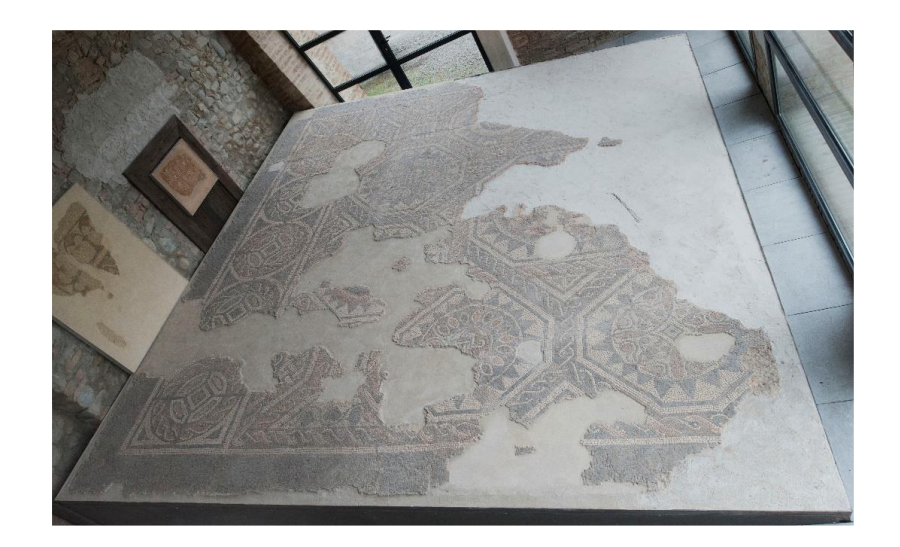

*Εικόνα 24: Το ρωμαϊκό ψηφιδωτό στην Μόντενα της Ιταλίας. Φωτογραφία από Marianna Grandi.*

Η φωτογραμμετρία του ψηφιδωτού έγινε με 115 φωτογραφίες και η ψηφιοποίηση του πραγματοποιήθηκε με το πρόγραμμα PhotoScan της εταιρίας Agisoft. Για την ελλείπουσα επιφάνεια, όπου αποτελείται από επαναλαμβανόμενα συμμετρικά μοτίβα, η ψηφιακή ανάταξη πραγματοποιήθηκε με την μελέτη ενός πίνακα του ζωγράφου και γλύπτη Giuseppe Graziosi στον οποίο παρατηρήθηκαν τα ίδια μοτίβα και σχέδια που έχει και το ελλιπές ψηφιδωτό του (Εικόνα 21).

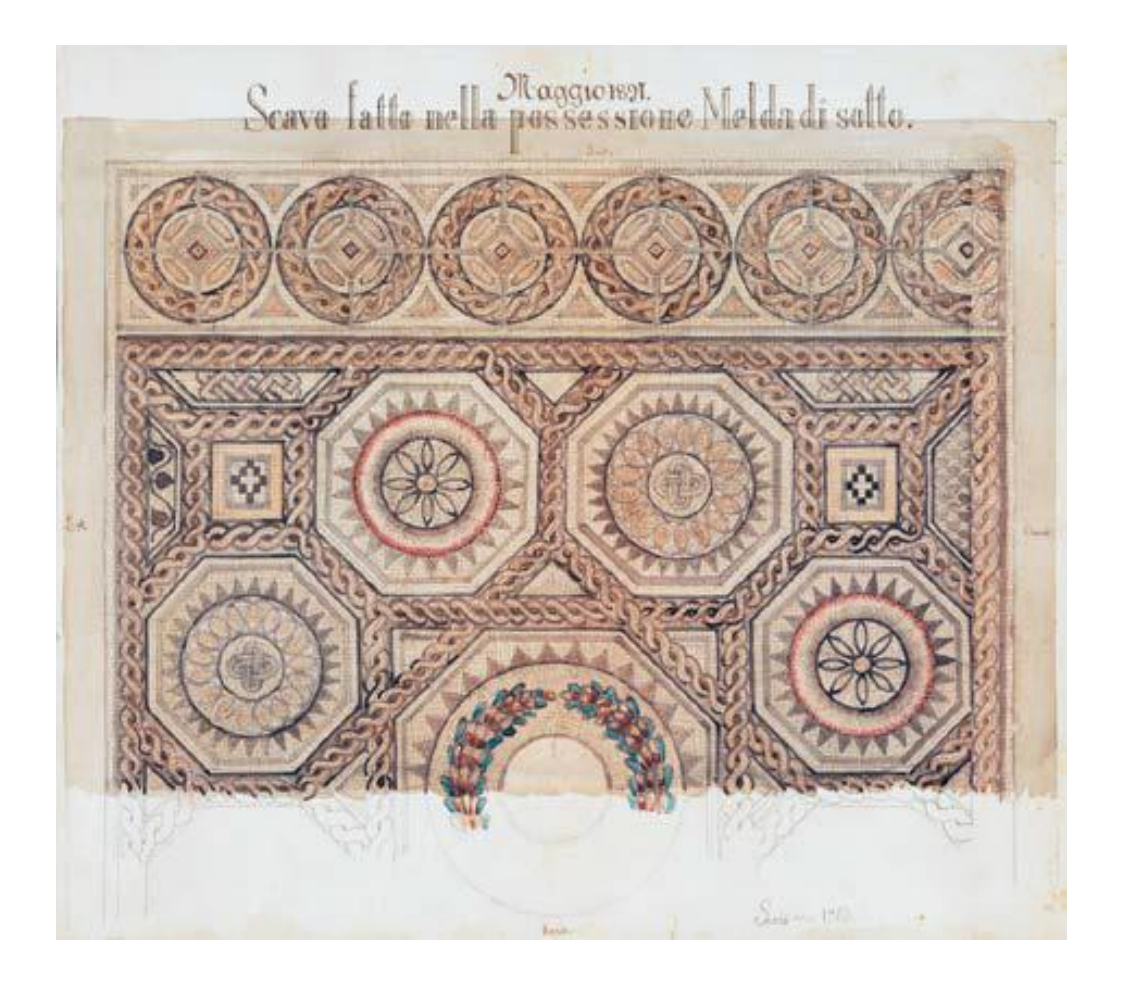

*Εικόνα 25: Πίνακας του ζωγράφου Giuseppe Graziosi (1897, Archive of Civic Museums of Modena. Photo credit: Paolo Terzi).*

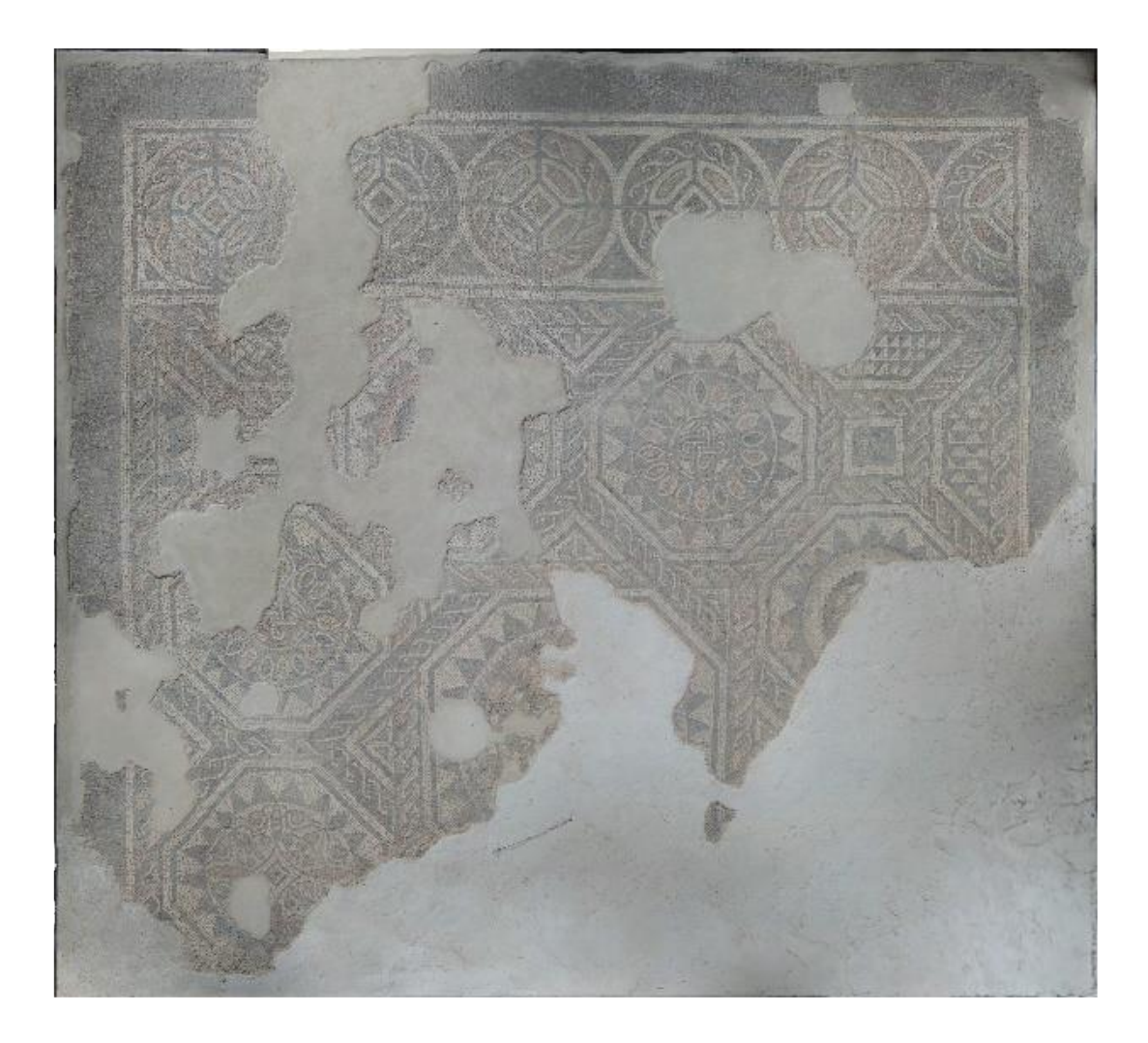

*Εικόνα 26:. Ορθοφωτογραφία ψηφιδωτού.*

Στην συνέχεια, έγινε η μελέτη των μοτίβων και άλλων στοιχείων του ψηφιδωτού, τα κεντρικά στοιχεία όπου είναι ένα αστέρι με 8 οχτάγωνά και δύο ζώνες από πάνω και κάτω από αυτό με τέσσερις και έναν μισό κύκλο καθώς και με τα στοιχεία που διακοσμούν ενδιάμεσα από τα μοτίβα που αναφέρθηκαν. Η εφαρμογή επαυξημένης πραγματικότητας στο ψηφιδωτό έγινε με το πρόγραμμα Unity engine platform αναπτυγμένο από την Unity Technologies και το λογισμικό EasyAR. Η διαδικασία αυτή αποτελείται από την εισαγωγή της δισδιάστατης εικόνας του έργου από την φωτογραμμετρία στο λογισμικό και στην συνέχεια ορίζονται οι διαστάσεις του σε x,y άξονες. Τέλος, σε ένα άλλο επίπεδο τοποθετήθηκε η εικόνα του ζωγραφικού πίνακα πάνω από την φωτογραμμημένη εικόνα ώστε να πραγματοποιηθεί η ταύτιση των ελλιπών σημείων(Εικόνα 27) (Santachiara, et al., 2018).

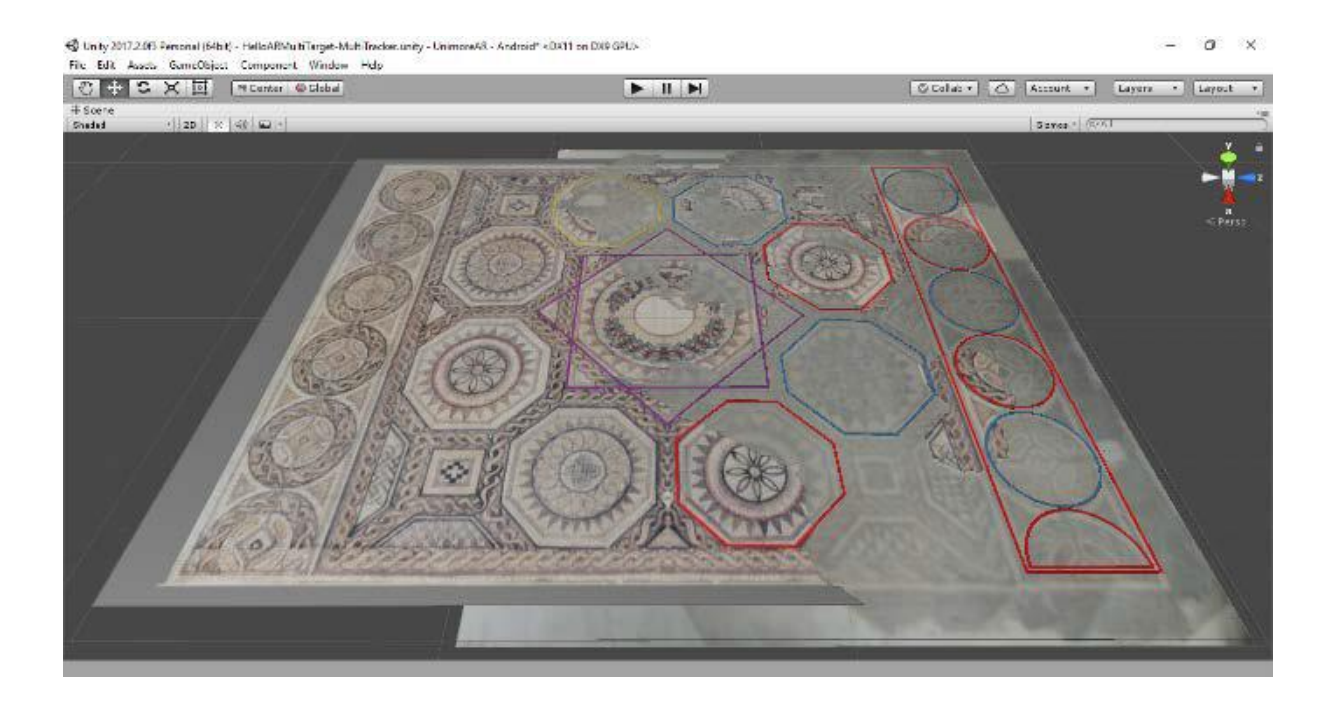

*Εικόνα 27: Τα γεωμετρικά στοιχεία στο τελικό δισδιάστατο μοντέλο του ψηφιδωτού.*

#### 4.6.2 Ανάταξη σε συμμετρικά αντικείμενα

Η δεύτερη τεχνική αφορά συμμετρικά τρισδιάστατα αντικείμενα όπως αγγεία ή δοχεία. Η ανάταξη ενός συμμετρικού αντικειμένου είναι πιο εύκολη καθώς ο αλγόριθμος τεχνητής νοημοσύνης βασίζεται στο συμμετρικό σχήμα αυτού. Επιπλέον, λόγο αυτής η ανάταξη μπορεί να γίνει ακόμα κι αν δεν υπάρχουν όλα τα αποσπασμένα κομμάτια του αντικειμένου (Adan, et al., 2011).

Η τεχνική αυτή έχει εφαρμοστεί σε κάνθαρο από τον αρχαιολογικό χώρο στο Καραβουρνάκι στην Θεσσαλονίκη (Εικόνα 28). Το αγγείο χρονολογείται στην αρχαϊκή περίοδο 7<sup>ο</sup> με 6<sup>ο</sup> αιώνα π.Χ. Ως πρώτο βήμα για την ψηφιοποίηση και ανάταξη του αγγείου είναι ο προσδιορισμός των αξόνων της συμμετρίας αυτού. Οι άξονες εφαρμόστηκαν στα μεγαλύτερα κομμάτια του αγγείου καθώς με την χρήση του λογισμικού γραφικών Blender προσδιορίστηκαν κάθετα

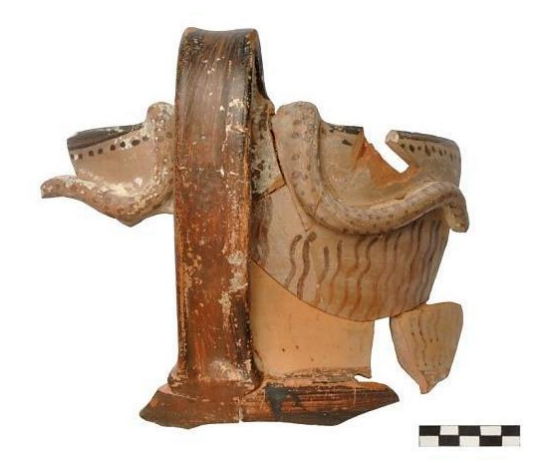

*Εικόνα 23. Εικόνα 28. Εικόνα 28: Ο κάνθαρος από το Καραβουρνάκι.*

και οριζόντια νοητά σημεία για την επιφάνεια του αγγείου. Σε αυτήν την διαδικασία πρέπει να

σημειωθεί πως το αγγείο είναι χειροποίητο, επομένως δεν είναι απόλυτα επιφανειακά συμμετρικό. Επιπλέον, τα κομμάτια του αγγείου έχουν παραμορφωθεί με την πάροδο του χρόνου. Παρόλα αυτά, η χρήση των συμμετρικών αξόνων είναι απαραίτητη για την διαδικασία της ανάταξης σε 3Δ πρόγραμμα. Το δεύτερο βήμα αποτελεί την οργάνωση των κομματιών του αγγείου και την συναρμολόγηση τους. Η διαδικασία αυτή έγινε με την βοήθεια των αξόνων που αναφέρθηκαν παραπάνω. Τα κομμάτια τοποθετήθηκαν στους άξονες του 3Δ μοντέλου συσχετίζοντας με τα χερούλια του αγγείου (Εικόνα 29).

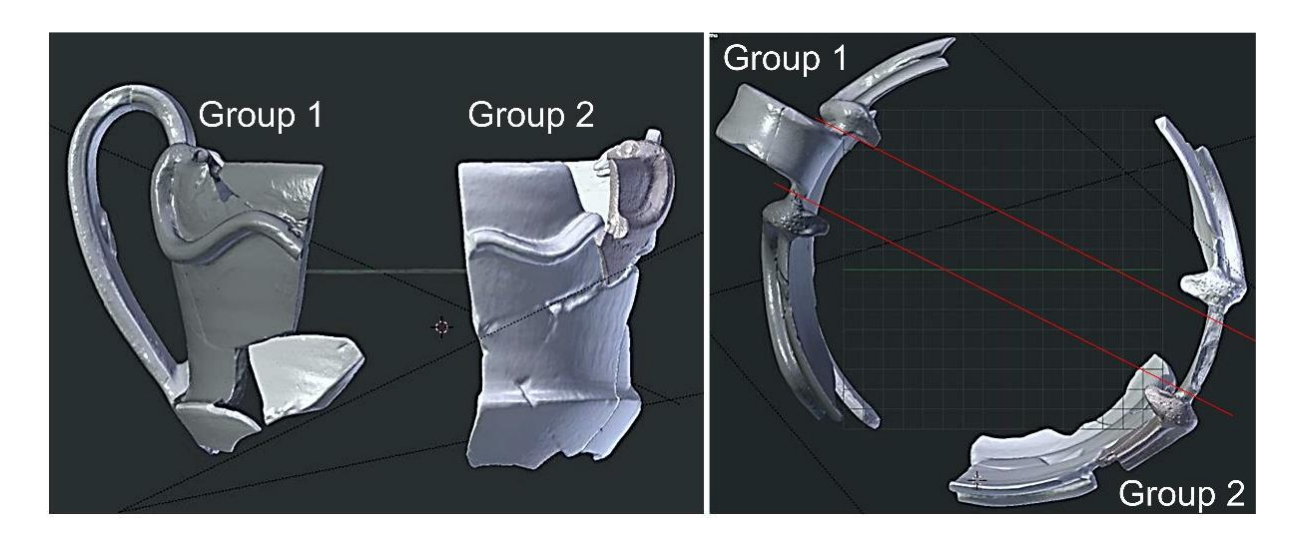

*Εικόνα.29:. Κομμάτια τοποθετημένα συμμετρικά στους άξονες του 3Δ μοντέλου χρησιμοποιώντας τα χερούλια του αγγείου.*

Εφόσον έγινε η ένωση των κομματιών η επόμενη διαδικασία ήταν η δημιουργία του σώματος του αγγείου στα ελλιπές σημεία του. Το συνθετικό σώμα του αγγείου έγινε με την τεχνική τρισδιάστατης μοντελοποίησης τόρνου, δηλαδή, η μορφή του προσδιορίστηκε με ένα σύνολο κατακόρυφων σημείων τομής που αντιπροσωπεύουν το μέγιστο διαθέσιμο προφίλ του αγγείου. Το σώμα του αγγείου αποτελείται από περιστρεφόμενες ενδείξεις του κατακόρυφου σημείου τομής σε ένα τρισδιάστατο καρτεσιανό σύστημα συντεταγμένων.<sup>10</sup> Οι δυσδιάστατες περιστρεφόμενες ενδείξεις σχηματίζουν μια αζιμουθιακή συμμετρία<sup>11</sup> και έτσι δημιουργείται το κύριο σώμα του αγγείου. Τέλος, τοποθετώντας το κύριο σώμα με το τρισδιάστατο μοντέλο των ενωμένων κομματιών δημιουργήθηκε ένα τρισδιάστατο πλέγμα (mesh) όπου όλες οι περιοχές που συμπίπτουν μπορούν να αφαιρεθούν. Ως αποτέλεσμα μένει

<sup>10</sup> <https://www.scientificlib.com/gr/Mathimatika/KartesianoSystimaSyntetagmenon.html> Το καρτεσιανό σύστημα συντεταγμένων είναι ένα ορθογώνιο σύστημα συντεταγμένων το οποίο χρησιμοποιείται για να προσδιορίσει ένα σημείο στο επίπεδο ή στον χώρο. Αντίστοιχα, το σύστημα αυτό υσχίει και για τρείς ή περισσότερες διαστάσεις.

<sup>11</sup> Η αζιμουθιακή ή κυλινδρική συμμετρία είναι η συμμετρία γύρο από μια ευθεία γραμμή.

<https://physics.stackexchange.com/questions/449352/what-is-azimuthal-symmetry>

το κύριο σώμα των σημείων που λείπουν για το οποίο με την βοήθεια βιβλιογραφίας μοντελοποιήθηκε ανάλογα με διάφορους κανθάρους της ίδιας εποχής και περιοχής (Εικόνα 30) (Τσιαφάκη, et al., 2016).

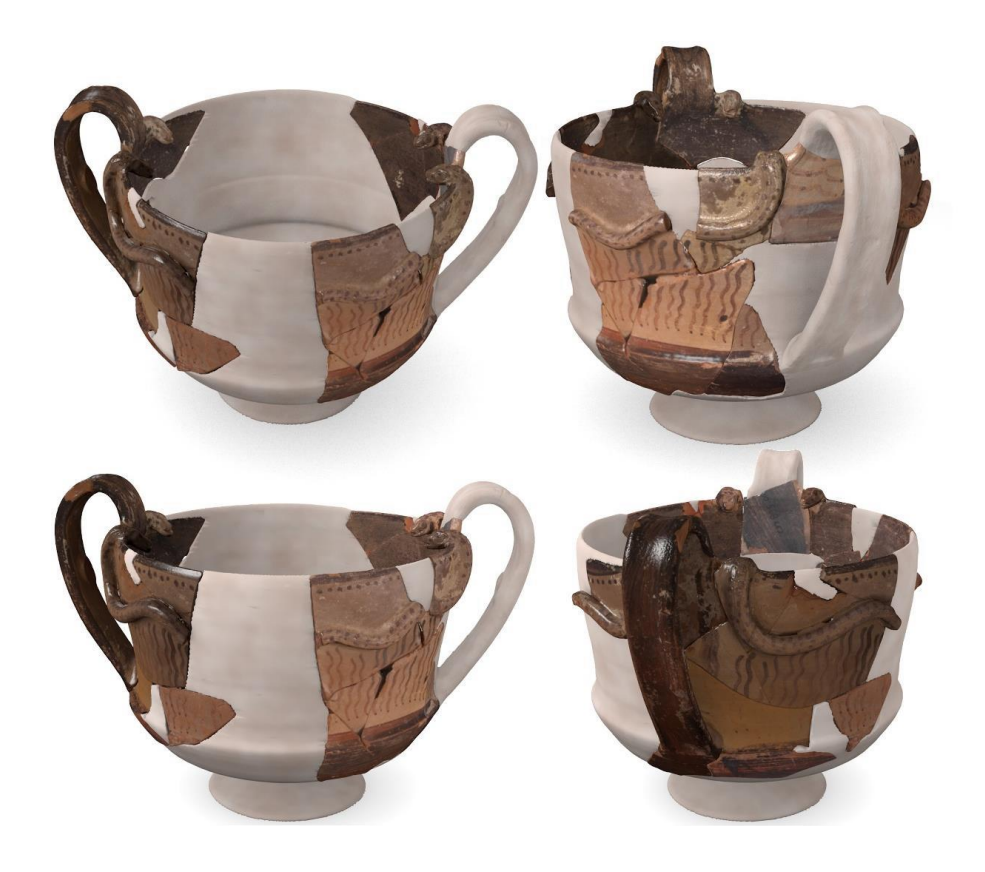

*Εικόνα 30. Τελικό τρισδιάστατο μοντέλο μετά την ανάταξη του κανθάρου.*

Η τρίτη τεχνική αφορά τρισδιάστατα αντικείμενα που δεν είναι συμμετρικά και βρίσκονται σε 6DOF δηλαδή six degrees of freedom περιβάλλον (Εικόνα 31). Ο όρος αυτός αφορά τις έξι μηχανικούς βαθμούς ελευθερίας κίνησης ενός άκαμπτου αντικειμένου σε ένα τρισδιάστατο χώρο (Howland M., Kuester F., Levy T., 2014) (268 σελ.).

Σε αντικείμενα τα οποία αποτελούνται από σπασμένα κομμάτια προτείνονται οι εξής τρόποι:

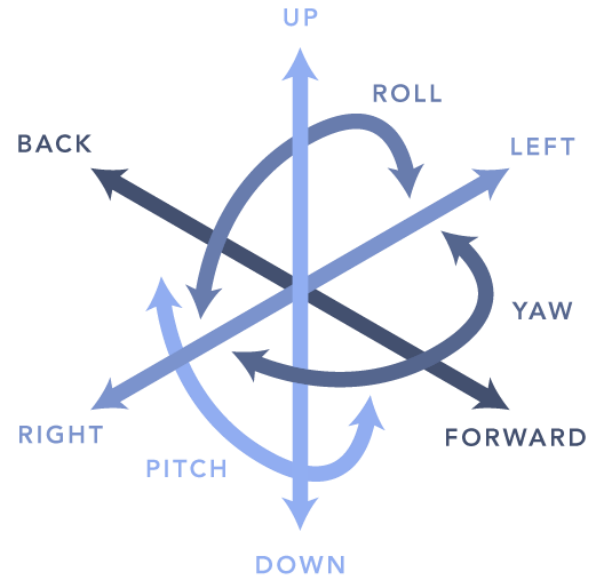

*Εικόνα 31 Έξι μηχανικοί βαθμοί ελευθερίας κίνησης.*

Να βρεθούν παρόμοια στοιχεία στις αποσπασμένες πλευρές του αντικειμένου ώστε να προσδιοριστεί η σωστή σειρά συναρμολόγησης/ανάταξης. Η διαδικασία αυτή γίνεται χειροκίνητα μέσο 3Δ προγράμματος.

#### 4.6.3 Ανάταξη σε τρισδιάστατα αντικείμενα

Ο επόμενος τρόπος αποτελεί την αυτόματη ανάταξη με την βοήθεια της γεωμετρίας των αποσπασμένων επιφανειών. Η τεχνική αυτή ορίζεται *ως integral invariants* (αναλλοίωτα ολοκληρώματα) στην οποία αναλύεται ολοκληρωτικά ένα κομμάτι από το αντικείμενο και στην συνέχεια το σύστημα υπολογίζει τα χαρακτηριστικά της επιφάνειας του κομματιού όπως οξύτητα, τραχύτητα κτλ. Η διαδικασία αντιστοίχισης αποτελείται από την αναζήτηση παρόμοιων χαρακτηριστικών σε δυο επιφάνειες διαφορετικών κομματιών. Το σύστημα του προγράμματος εφαρμόζει αυτήν την διαδικασία εντοπίζοντας ποια κομμάτια ταιριάζουν και ποια όχι και στην συνέχεια, κάνει γράφημα με ένα κομμάτι και τους πιθανούς συμβατούς συνδυασμούς του. Αυτό έχει ως αποτέλεσμα το γράφημα να απεικονίζει μια πληθώρα συνδυασμών για τα αποσπασμένα κομμάτια του τρισδιάστατου αντικείμενου.

Οι διαδικασίες που αναφέρθηκαν προηγουμένως δεν μπορούν να αποδώσουν μια ολοκληρωτική ανάταξη εκτός και αν υπάρχουν όλα τα αποσπασμένα κομμάτια του αντικείμενου. Η διαδικασία αυτή είναι δύσκολη για τους εξής λόγους. Αρχικά, το πρόγραμμα δεν μπορεί να δημιουργήσει ένα υποθετικό τρισδιάστατο σχήμα αν υπάρχουν μόνο μερικά αποκομμένα 3Δ κομμάτια ενός έργου. Επίσης, η ένταξη και η θέση των κομματιών δεν μπορούν να συναχθούν από τον υπολογιστή αν δεν υπάρχει ένα έγκυρο τρισδιάστατο μοντέλο (Adan, et al., 2011).

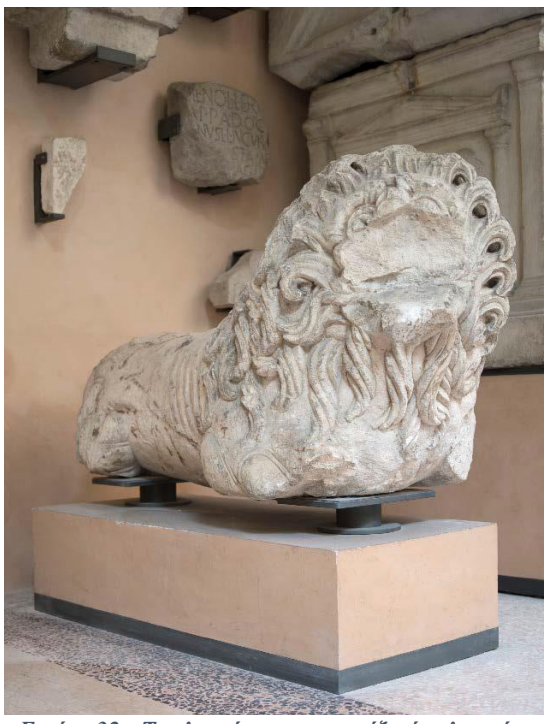

*Εικόνα 32: Το γλυπτό που απεικονίζει ένα λιοντάρι στο μουσείο Lapidario Estense, Μόντενα της Ιταλίας. Φωτογραφίa από Mariana Grandi.*

Ένα παράδειγμα που βασίζεται στην τρίτη τεχνική είναι η τρισδιάστατη ανάταξη και ψηφιακή απεικόνιση κατεστραμμένων γλυπτών μέσο ερευνημένης πηγής (αποτελεί φωτογραφικό και αρχειακό υλικό). Συγκεκριμένα, στην μελέτη περίπτωσης των

Gherardini F. *et al*. ερευνούν ένα γλυπτό του μουσείου Estense Lapidary Museum στην Ιταλία που απεικονίζει μια μορφή λιονταριού (Εικόνα 32). Το σώμα του γλυπτού έχει διασωθεί, σε αντίθεση με τα άκρα και χαρακτηριστικά του προσώπου που έχουν αποσπαστεί. Στην παρούσα μελέτη το συγκεκριμένο γλυπτό πιθανώς να συνυπάρχει με άλλα τρία παρόμοια γλυπτά του ίδιου θέματος. Μνημεία τέτοιου τύπου και μεγέθους ήταν ευρέως διαδεδομένα στην περιοχή Μόντενα της Ιταλίας. Ως αποτέλεσμα, υπάρχει πλούσιο αρχειακό υλικό και άφθονες πληροφορίες και φωτογραφίες παρόμοιών γλυπτών. Αυτά τα δεδομένα θα συμβάλουν σημαντικά στην διαδικασία ψηφιακής ανάταξης του αποσπασμένου γλυπτού. Η διαδικασία φωτογραμμετρίας του γλυπτού περιελάβανε τη λήψη 130 φωτογραφιών, καθώς και την επακόλουθη διαδικασία ψηφιοποίησης, η οποία διενεργήθηκε χρησιμοποιώντας το λογισμικό PhotoScan, αναπτυγμένο από την Agisoft. Παρόμοιες διαδικασίες ψηφιοποίησης εφαρμόστηκαν και σε δύο ακόμα γλυπτά παρόμοιας μορφής και χρήσης.

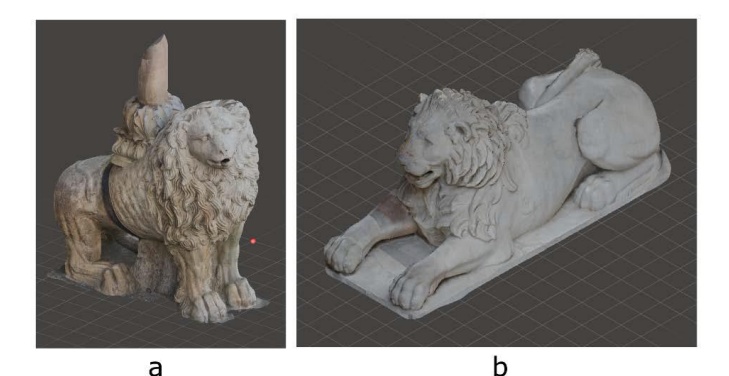

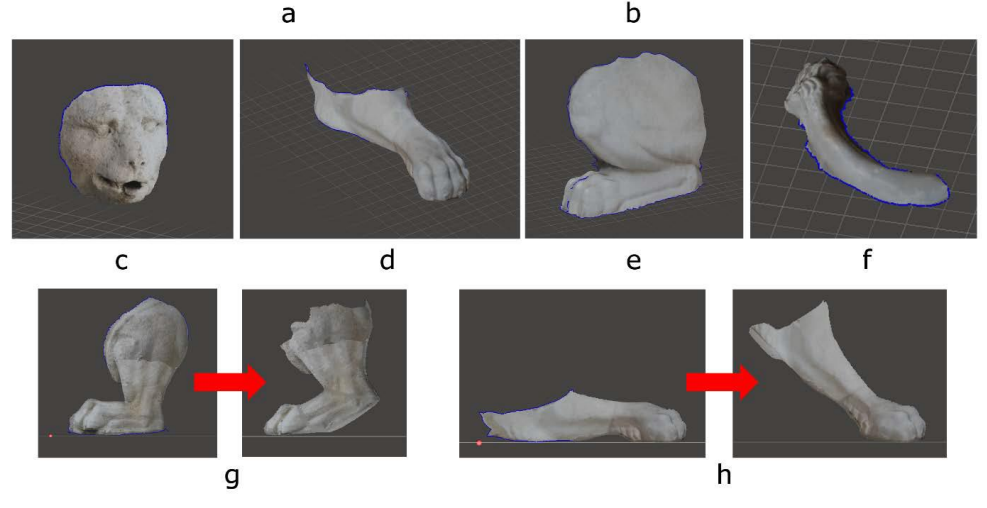

*Εικόνα 33: (α) Γλυπτό λιονταριού από τον καθεδρικό ναό της Μόντενας. (β) Γλυπτό λιονταριού από το Μουσείου Καπιτωλίου στην Ρώμη. (Στην μεσαία σειρά) Λεπτομέρειες από τα πάνω γλυπτά. (g) Ανάταξη ποδιού από το γλυπτό του καθεδρικού ναού και (h) ανάταξη ποδιού από το Καπιτώλιο.*

Αυτά τα δύο γλυπτά παρουσιάζουν χαρακτηριστικά ενός όρθιου και ενός καθιστού λιονταριού, αντίθετα με το αποσπασμένο γλυπτό που βρίσκεται στη συλλογή του μουσείου. Το πρώτο από αυτά τα γλυπτά διατηρείται στον καθεδρικό ναό της Μόντενας, ενώ το δεύτερο βρίσκεται στη συλλογή του μουσείου του Καπιτωλίου. Η επιλογή αυτών των γλυπτών έγινε βάσει της ομοιότητας, της μορφής και της χρήσης τους με το αρχικό γλυπτό, καθώς επίσης, αποτελούσαν ολόκληρη την μορφή του λιονταριού. Τέλος, τα επεξεργασμένα δεδομένα των δύο τρισδιάστατων μοντέλων μεταφέρθηκαν στο λογισμικό Meshmixer από την AutoDesk. Συγκρίνοντας το αποσπασμένο γλυπτό με τα άλλα δύο υποδεικνύεται πως υπάρχουν δύο πιθανές στάσεις, σε σκυφτή ή όρθια θέση. Τα ελλιπή χαρακτηριστικά απομονώθηκαν από τα αντίστοιχα μοντέλα τους (Εικόνα 33) ώστε να ενσωματωθούν στο αποσπασμένο γλυπτό παράγοντας τις δύο πιθανές στάσεις που αναφέρθηκαν παραπάνω (Εικόνα 34) (Gherardini, et al., 2018).

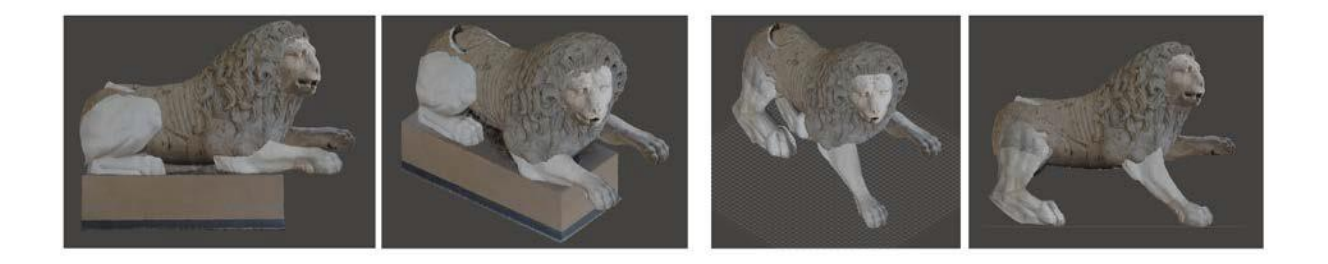

*Εικόνα 34: Τρισδιάστατα μοντέλα των δύο πιθανών στάσεων του λιονταριού.*

#### 4.6.4 Ανάταξη σε συμμετρικά τρισδιάστατα αντικείμενα

Όσον αφορά την μέθοδο ανάταξης που βασίζεται στην συμμετρία ενός γλυπτού μελετήθηκε η έρευνα των Young H.J, et al. που με μη-καταστρεπτικές μεθόδους συντήρησαν μια φθαρμένη πέτρινη μορφή του Βούδα (Εικόνα 35).

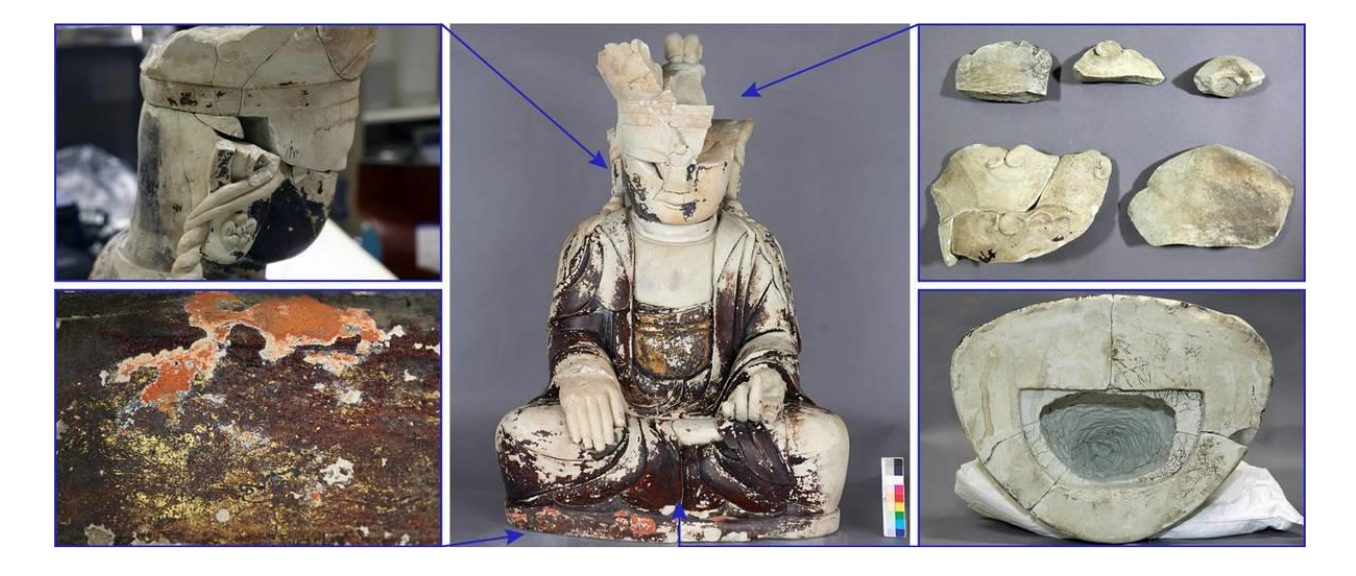

*Εικόνα 35: Πέτρινή μορφή του Βούδα και τα αποκομμένα κομμάτια της.*

Οι διεργασίες που χρησιμοποίησαν αποτελούνταν από την τρισδιάστατη σάρωση, ψηφιακή αποκατάσταση μοντέλων και τρισδιάστατη εκτύπωση. Αρχικά, μελετήθηκε η μορφή του ειδώλιού όπου βρέθηκε αποσπασμένο και είχε συντηρηθεί ολοκληρωτικά εκτός από τέσσερα αποσπασμένα κομμάτια τα οποία αποθηκευτήκαν ξεχωριστά από αυτό. Πιο συγκεκριμένα, στην έρευνα αυτή, η αποκατάσταση των ελλιπών κομματιών εκτελέστηκε από ψηφιακά λογισμικά που έχουν την δυνατότητα να επεξεργάζονται τρισδιάστατα μοντέλα. Η ψηφιοποίηση της μορφής του ειδωλίου πραγματοποιήθηκε με τρισδιάστατο σαρωτή υψηλής ευκρίνειας και με φορητό σαρωτή μέσης ευκρίνειας. Επιπρόσθετα,  $\gamma$ ρησιμοποιήθηκε απτική συσκευή<sup>12</sup> 3Δ SYSTEMS και Geomagic Touch X που είναι επικουρούμενη από τα λογισμικά voxel<sup>13</sup> όπως το 3Δ SYSTEMS και Geomagic Freeform Plus. Η συσκευή αυτή βοήθησε στην ψηφιακή ανάταξη και τοποθέτηση των επιπλέον κομματιών στο πρωτότυπο ειδώλιο χρησιμοποιώντας την απτική τεχνολογία. Τα κομμάτια του προσώπου του γλυπτού που έλειπαν

<sup>12</sup>Kern, *et al*. 2023 'O όρος απτικά περιγράφεται ως η αίσθηση της αφής, της κίνησης και τις μηχανικές αλληλεπιδράσεις τους. Τα συστήματα των απτικών συσκευών παρέχουν την δυνατότητα στους ανθρώπους να επεξεργαστούν ένα τρισδιάστατο μοντέλο αντικειμένου σε ψηφιακό περιβάλλον.'

<sup>13</sup><https://www.megavoxels.com/learn/what-is-a-voxel/> Στην διαμόρφωση μοντέλων μέσο υπολογιστή ένα voxel είναι ο πιο μικρός κύβος σε έναν τρισδιάστατο χώρο. Τα λογισμικά voxel αποτελούν τα προγράμματα που μπορούν να δημιουργήσουν τρισδιάστατα μοντέλα χρησιμοποιώντας voxel καθώς και έχουν την δυνατότητα να προσθεθούν, αφαιρεθούν και χρωματιστούν.

μπορούσαν να αναδημιουργηθούν ακολουθώντας την συμμετρία του καθώς και με την ιστορική μελέτη παρόμοιων γλυπτών (Εικόνα 36).

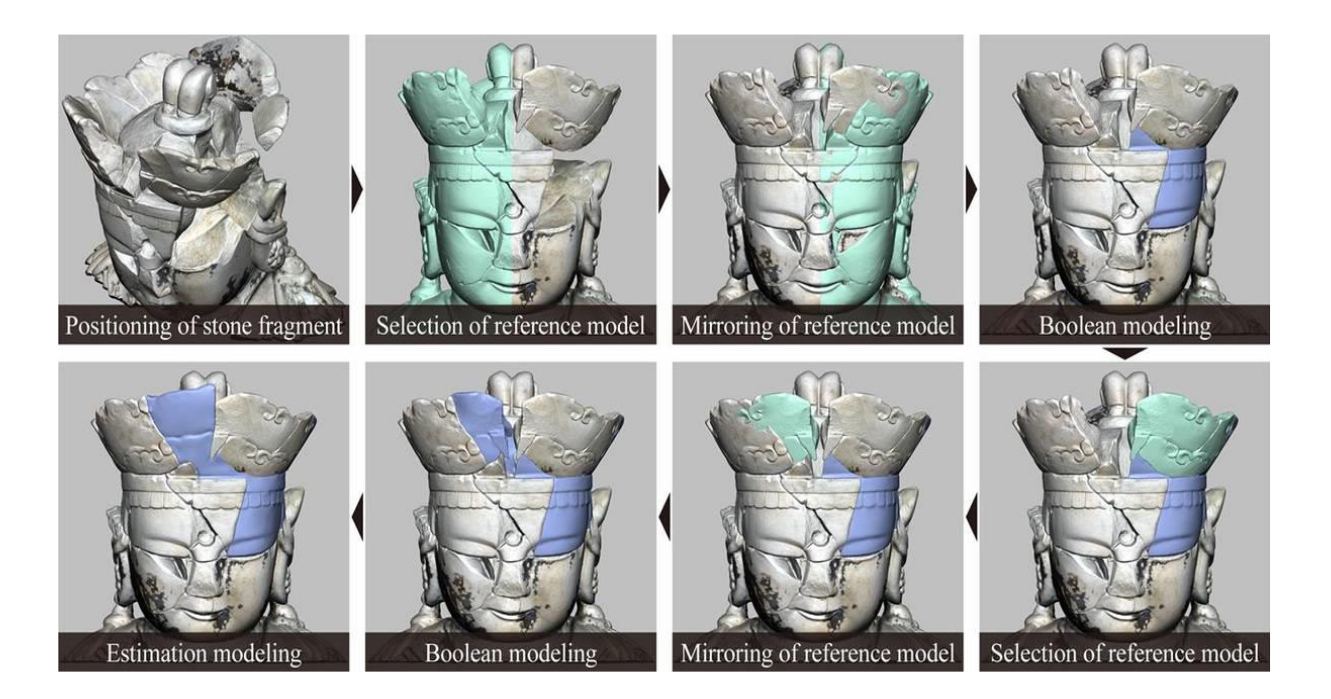

#### *Εικόνα 36: Ψηφιακή ανάταξη με την συμμετρία του προσώπου του ειδωλίου.*

Μετά την διαδικασία της ανάταξης εκτυπώθηκε ένα ολικό μοντέλο με τα κομμάτια που δημιουργήθηκαν ψηφιακά ώστε να προσδιοριστεί η σωστή τοποθέτηση τους στο αυθεντικό ειδώλιο πριν την εκτύπωση των τελικών κομματιών (Young Hoon Jo, et al., 2020).

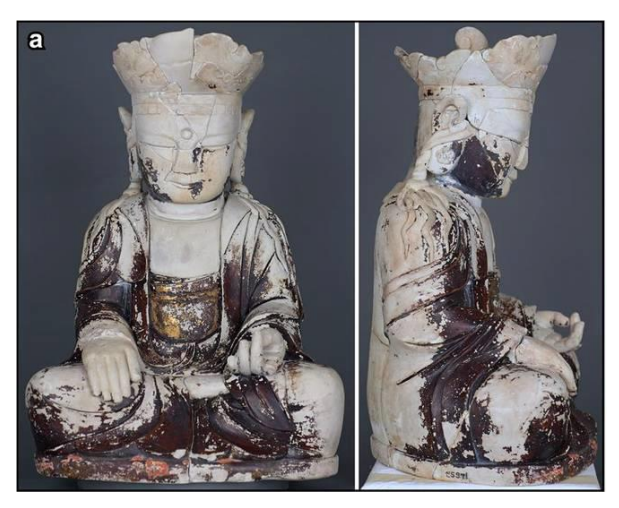

*Εικόνα 37: Τελική μορφή ειδωλίου του Βούδα.*

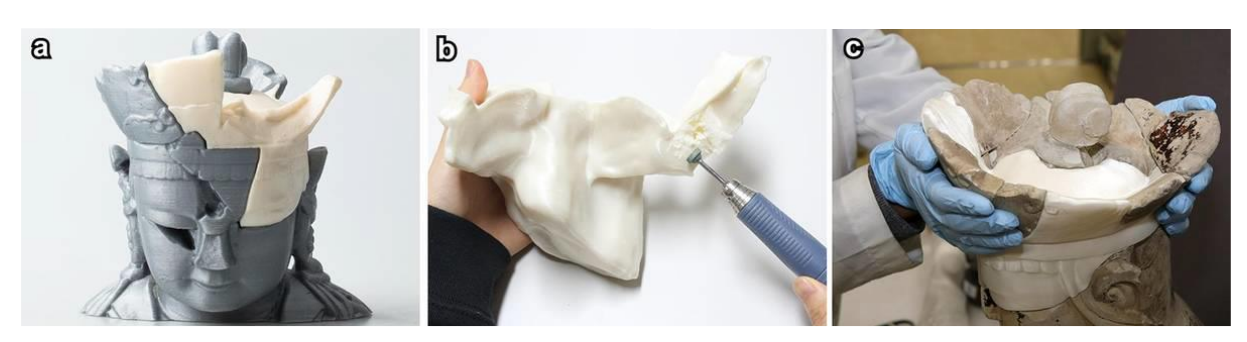

*Εικόνα 38: Εκτυπωμένα 3Δ κομμάτια του κεφαλιού.*

# 4.7 Ψηφιακό Πρόγραμμα Blender και πως αξιοποιείται στον χώρο της συντήρησης

Το Blender είναι ένα ανοιχτό λογισμικό γραφικών (open-source) διαθέσιμο χωρίς πληρωμή που χρησιμοποιείται για την δημιουργία τρισδιάστατων χώρων. Πιο συγκεκριμένα, αποτελείται μέσο για την δημιουργία 3Δ οπτικοποιήσεων και βίντεο. Παρέχει μια μεγάλη εργαλειοθήκη ρυθμίσεων και εφαρμογών που είναι κατάλληλη για σχεδόν κάθε παραγωγή πολυμέσων, καθώς αξιοποιείται από επαγγελματίες παγκοσμίως για την δημιουργία κινούμενων τρισδιάστατων σχεδίων, στοιχεία βιντεοπαιχνιδιών, concept-art και ταινιών. Μια από τις λειτουργίες που διαθέτει είναι η επεξεργασία τρισδιάστατων μοντέλων κατά την οποία είναι διαθέσιμη η μετατροπή ενός μοντέλου σύμφωνα με μεμονωμένα γεωμετρικά στοιχεία (όπως άξονες, κόμβοι, ακμές και όψεις).

Η πιο εξελιγμένη επεξεργασία τρισδιάστατου μοντέλου είναι η λειτουργία γλυπτικής η οποία παρέχει μια πληθώρα από διαφορετικά εργαλεία/βούρτσες. Η λειτουργία αυτή εμφανίζει τις «πινελιές» του χρήστη σε τρείς διαστάσεις που ακολουθούν την γεωμετρία του μοντέλου, καθώς το κάθε εργαλείο έχει και μια διαφορετική συμπεριφορά που αντικατοπτρίζουν τα εργαλεία ενός γλύπτη στην πραγματικότητα. Για παράδειγμα, μπορούν να χτιστούν νέα σχήματα προσθέτοντας νέους όγκους, να λειανθεί, ξυστεί, συρρικνωθεί ή να διογκωθεί η επιφάνεια του τρισδιάστατου μοντέλου. Η λειτουργία γλυπτικής στον ψηφιακό χώρο προσφέρει διάφορές νέες λειτουργίες που δεν είναι εφικτές στην πραγματικότητα, όπως για παράδειγμα, η χρήση μασκών. Με αυτήν την ρύθμιση ο χρήστης μπορεί να επικεντρωθεί σε ένα σημείο χωρίς να επηρεάζει το υπόλοιπο μοντέλο ή να σημειώσει σημεία που δεν θέλει να επηρεαστούν ενώ επεξεργάζεται την μάζα ολόκληρου του μοντέλου. Επίσης, μια εξίσου χρήσιμη λειτουργία είναι τα φίλτρα, τα οποία λειτουργούν ως μια εναλλακτική επιλογή από τις βούρτσες/brushes και αλλάζουν μια επιφάνεια με μεγαλύτερο εύρος. Μια ακόμα λειτουργία που δανείζεται στοιχεία από την πραγματικότητα είναι η λειτουργία ζωγραφικής, όπου παρέχεται η δυνατότητα χρωματισμού της γεωμετρίας του 3Δ μοντέλου.

Κατά την επεξεργασία ενός ψηφιακού τρισδιάστατου μοντέλου, είναι σημαντικό να ληφθεί υπόψιν η γεωμετρία και η ανάλυση του. Η ποιότητα και η ισορροπία της ανάλυσης και της γεωμετρίας ενός μοντέλου αποτελούν παράγοντες που μπορεί να επηρεάσουν αρνητικά την τελική μορφή του αν δεν διαχειριστούν σωστά. Για αυτό τον λόγο, αναδεικνύεται η ανάγκη εργαλείων επεξεργασίας του mesh που επικεντρώνονται στην επεξεργασία της γεωμετρίας. Τα εργαλεία αυτά έχουν την δυνατότητα να πραγματοποιούν την επεξεργασία του μοντέλου, οδηγώντας έτσι σε μια βελτιωμένη προβολή και γρήγορη αποδοτικότητα κατά την χρήση του προγράμματος επεξεργασίας.<sup>14</sup>

Η επεξεργασία και οι ποιότητα ενός μοντέλου αναδεικνύονται ως σημαντικοί παράγοντες στον τομέα της συντήρησης, καθώς η εφαρμογή τρισδιάστατων προγραμμάτων επεξεργασίας παρέχουν καθοριστικό ρόλο στις προηγμένες διαδικασίες συντήρησης της πολιτιστικής κληρονομιάς. Η χρήση των εργαλείων επεξεργασίας, τα οποία αναφέρθηκαν παραπάνω, αντιμετωπίζεται ως ένα απαραίτητο μέσο εξέλιξης νέων προσεγγίσεων και μεθόδων συντήρησης.

Η αξιοποίηση του λογισμικού γραφικών Blender έχει εφαρμοστεί σε αρκετές νέες μελέτες συντήρησης αρχαιοτήτων και έργων τέχνης, μερικές από αυτές θα εξεταστούν στο παρακάτω κείμενο ώστε να υπογραμμισθεί η πρακτικότητα του προγράμματος επεξεργασίας τρισδιάστατων μοντέλων.

# 4.7.1 Λειτουργίες λογισμικού γραφικών Blender σε μαρμάρινο γλυπτό

Αρχικά, ο Kaplan N. (2021) αξιοποιεί τις δυνατότητες του Blender με ψηφιακές μεθόδους συντήρησης στο γλυπτό Shipwrecked Mother and Child του Edward Augustus Brackett (1851). Στο μαρμάρινο γλυπτό διεξάχθηκαν διαδικασίες τρισδιάστατης σάρωσης με λέιζερ ώστε να τεκμηριωθεί ψηφιακά πριν την ψηφιακή ανάταξη. Κατά την τεκμηρίωση του εντοπίστηκαν πέντε σημεία τα οποία θα υποστούν εργασίες ψηφιακής συντήρησης, τα σημεία αυτά αποτελούνται από δύο δάχτυλα των ποδιών και χεριών και ένα κομμάτι από το βάθρο του γλυπτού (εικόνα 39,40). Ο στόχος των εργασιών συντήρησης είναι η δημιουργία εξαρτημάτων που θα προσαρμόζονται στα ελλιπή προαναφερόμενα σημεία αξιοποιώντας την λειτουργία επεξεργασίας και γλυπτικής του λογισμικού γραφικών Blender. Πιο συγκεκριμένα, η μεθοδολογία που θα ακολουθηθεί είναι απλή, τα δάκτυλα που είναι άθικτα και παρόμοια με τα ελλιπή θα σαρωθούν και θα επεξεργαστούν ψηφιακά ώστε να μορφοποιηθούν με καλλιτεχνικό χαρακτήρα

<sup>14</sup> <https://docs.blender.org/manual/en/4.2/index.html>

παρόμοιου με αυτού του γλύπτη. Στην συνέχεια, θα εκτυπωθούν με 3Δ εκτυπωτή ώστε να προσαρμοσθούν στο πραγματικό γλυπτό.

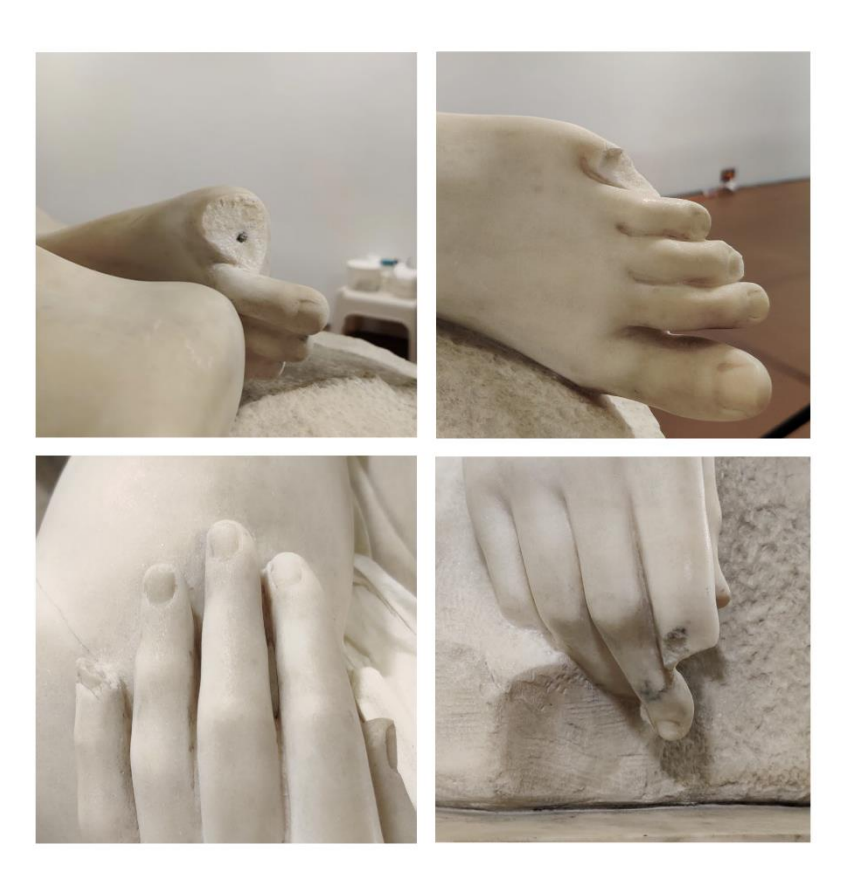

*Εικόνα 39: Αποκομμένα σημεία στο μαρμάρινο γλυπτό*

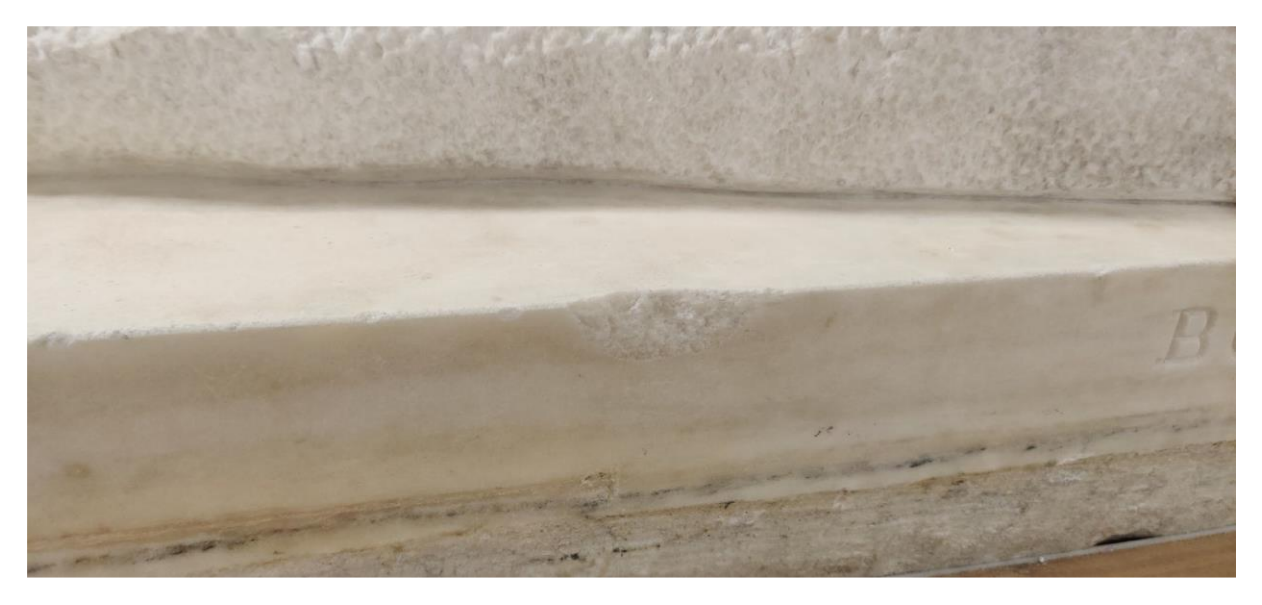

*Εικόνα 40: Αποκομμένο κομμάτι στο βάθρο του γλυπτού.*

Στο βάθρο του γλυπτού εντοπίστηκε απόσπαση του υλικού, μεγέθους περίπου πεντέμισι εκατοστών. Μετά την σάρωση του γλυπτού απομονώνεται μόνο το αποσπασμένο σημείο στο Blender ώστε η διεργασίες επεξεργασίας να γίνουν πιο εύκολα χωρίς να επιβαρύνεται το πρόγραμμα με πληροφορίες

όλου του γλυπτού. Για να συμπληρωθεί το σημείο αυτό δημιουργείται ένας κύβος σε διαφορετικό επίπεδο από το σαρωμένο σημείο, και εισέρχεται ώστε η ακμή του κύβου να ισοβαθμηστεί με αυτήν του βάθρου. Εφόσον έχει πληρωθεί το ελλιπές σημείο η ακμή του θα πρέπει να ταιριάζει με αυτήν του γλυπτού, δηλαδή να είναι πιο στρογγυλοποιημένη. Η ενέργεια αυτή γίνεται μέσο της λειτουργίας επεξεργασίας του προγράμματος η οποία ρυθμίζει την στρογγυλότητα της ακμής με αριθμούς που προσδιορίζουν τον αριθμό των τμημάτων του σχήματος (εικόνες 41 .γ,). Στην συνέχεια, στις ρυθμίσεις τροποποίησης του κύβου επιλέγετε η λειτουργία Boolean (λογική πράξη μεταξύ στερεών) η οποία θα αφαιρέσει το κομμάτι του κύβου που δεν είναι ορατό, αφήνοντας μόνο το κομμάτι που έχει τοποθετηθεί στο ελλιπές σημείο του γλυπτού (εικόνα 41.δ). Σε αυτό το στάδιο της επεξεργασίας έχει μείνει μόνο το κομμάτι που θα προσαρμοσθεί στο βάθρο κατά το οποίο θα ακολουθήσει μια διαδικασία τρισδιάστατης εκτύπωσης με υλικό παρόμοιο σε χρώμα με αυτό του γλυπτού (εικόνα 41.ε,στ).

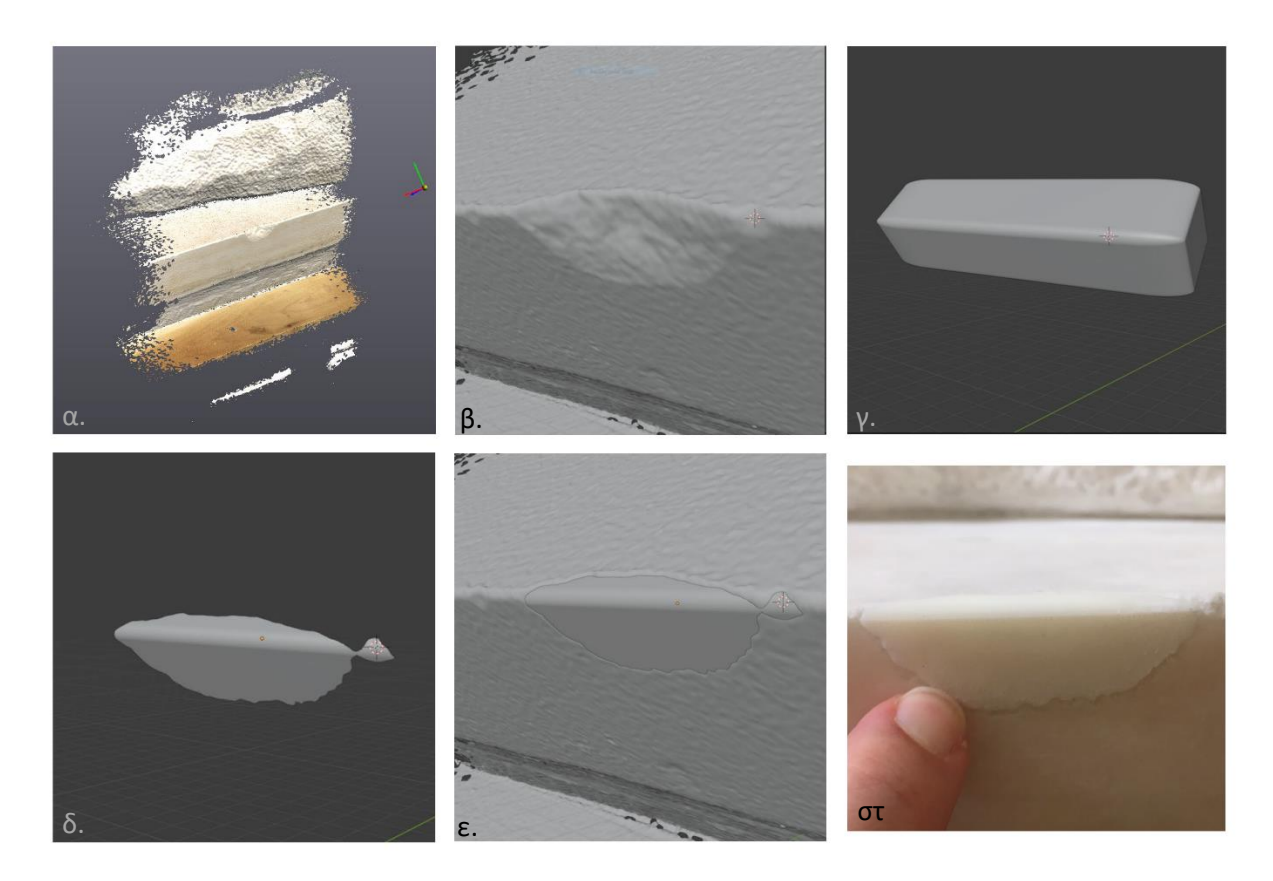

*Εικόνα 41: Διαδικασία ανάταξης βάθρου*

Οι επόμενες διαδικασίες ανάταξης αποτελούν την μορφοποίηση των δάχτυλων της γυναικείας μορφής του γλυπτού και συγκεκριμένα στο δάχτυλο του ποδιού. Όσον αφορά τις μεθόδους διαμόρφωσης του, θα ακολουθήσουν διαδικασίες γλυπτικής στο ψηφιακό περιβάλλον καθώς και η σύνθεση πολλών σαρώσεων σε ένα τρισδιάστατο μοντέλο. Σε αντίθεση με το κομμάτι του βάθρου το ελλιπές δάχτυλο θα χρειαστεί ένα σημείο αναφοράς παρόμοιο με αυτού του ζητούμενου κομματιού. Για αυτήν την διαδικασία θα χρησιμοποιηθεί το δάχτυλο του αντίθετου ποδιού της μορφής το οποίο έχει σαρωθεί σε υψηλή ανάλυση. Με τα εργαλεία του προγράμματος το ζητούμενο σημείο απομονώνεται από το υπόλοιπο γλυπτό και μεταφέρεται στην λειτουργία της ψηφιακής επεξεργασίας. Σε αυτό το σημείο, το σαρωμένο μοντέλο του δάχτυλου θα προσανατολισθεί αντίθετα και θα τοποθετηθεί στο μοντέλο με το ελλιπές σημείο. Στην συνέχεια θα ακολουθήσουν διαδικασίες παρόμοιες με αυτές που έγιναν στο βάθρο του γλυπτού. Δηλαδή, θα πληρωθούν τα κενά και θα αφαιρεθεί το μη ορατό κομμάτι που περισσεύει από το καινούργιο μοντέλο. Μια διαφορά σε αυτές τις δυο περιπτώσεις είναι πως το μοντέλο του δάχτυλου δεν είναι συμπαγές όπως ο κύβος, για αυτό και θα πρέπει να δημιουργηθεί μια νέα πλευρά όπου θα εισέρχεται ακριβώς με την επιφάνεια του αποσπασμένου δάχτυλου. Σε αυτό το σημείο της ανάταξης θα αξιοποιηθεί η λειτουργία ψηφιακής γλυπτικής στο επιλεγμένο πρόγραμμα επεξεργασίας. Κατά την λειτουργία αυτήν χρησιμοποιήθηκαν κυρίως οι βούρτσες (brushes) που διογκώνουν, λειάνουν και ζωγραφίζουν την επιφάνεια του μοντέλου ώστε να ακολουθήσουν την ροή του πρωτότυπου γλυπτού. Η λειτουργία γλυπτικής επικεντρώθηκε στην βάση του μοντέλου σχηματοποιώντας το με την προοπτική ότι θα υπάρχει μια συνέχεια από το πρωτότυπο γλυπτό με το νέο εκτυπωμένο κομμάτι. Η ίδια μεθοδολογία ακολούθησε για τα υπόλοιπα δάχτυλα καθώς υπάρχουν ήδη στο αντίθετο χέρι και μπορούν να τροποποιηθούν ώστε να εξαχθεί το επιθυμητό αποτέλεσμα. Τέλος, υλοποιείται η τρισδιάστατη εκτύπωση όλων των νέων επεξεργασμένων μοντέλων σε κλίμακα ίδια με αυτή του πραγματικού γλυπτού και ακολουθεί η εισαγωγή αυτών σε όλα τα αποκομμένα σημεία του (εικόνα 42). Είναι σημαντικό να σημειωθεί πως με αυτές τις τεχνικές εξάγονται διάφορες προσεγγίσεις κατά τις οποίες οι λανθασμένες προσπάθειες προσφέρουν εμπειρία στην διαδικασία της ανάταξης (Kaplan, 2021).
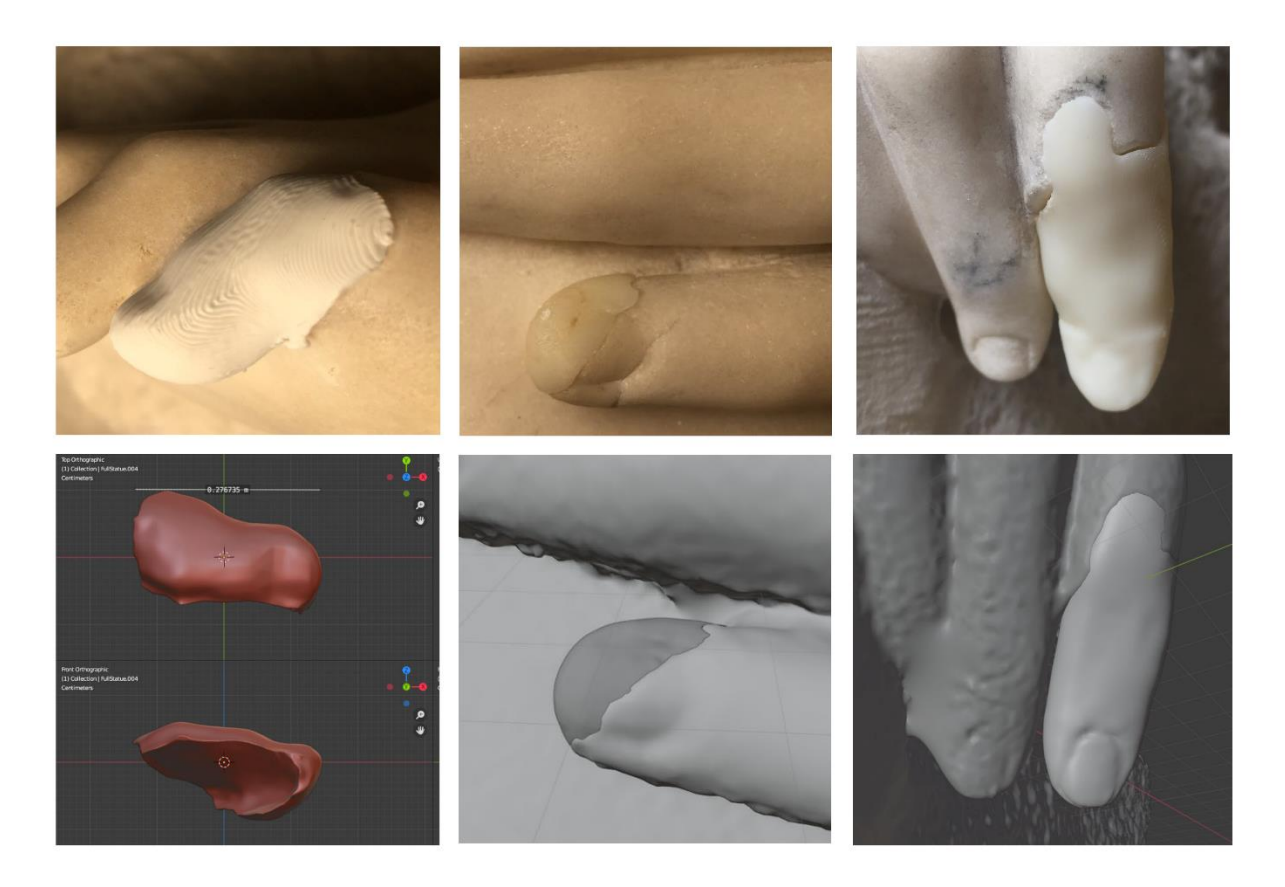

*Εικόνα 42: Μορφοποιημένα κομμάτια δαχτύλων στην πραγματικότητα και στον ψηφιακό χώρο.*

# 4.7.2 Λειτουργίες λογισμικού γραφικών Blender σε Απολιθωμένα οστά

Μία ακόμα έρευνα που αξιοποιεί ευρέως τις δυνατότητες του λογισμικού γραφικών Blender είναι αυτή των DeVries P. Raina *et al.* (2022) όπου αφορά την ψηφιακή ανάταξη απολιθωμάτων που αποτελούνται από οστά δεινοσαύρων ανασκαμμένα στο Jurassic Horizons στο Niger το 2000. Χρησιμοποιήθηκαν τέσσερεις μέθοδοι ψηφιακής ανάταξης που αποτελούνται από την Οριοθέτηση (Delineation), Αναδιαμόρφωση (Retrodeformation), Ανάταξη (Reconstruction) και παραγωγή κινούμενων σχεδίων (Retroanimation). Πιο αναλυτικά, κατά την αναδιαμόρφωση η επιφάνεια του ψηφιακού μοντέλου μορφοποιείται και απομονώνεται από ανεπιθύμητα στοιχεία κατά την σάρωση του απολιθώματος με αποτέλεσμα να είναι ένα τρισδιάστατο μοντέλο σε μορφή STL,PLY ή OBJ. Όταν το μοντέλο βρίσκεται σε αυτή την μορφή ορίζεται ως η αφετηρία των εργασιών πριν τις διαδικασίες ανάταξης, η οποία θα χρησιμοποιηθεί για την συγκριτική έρευνα μετά από τις επόμενες μεθόδους ψηφιακής ανάταξης. Επιπλέον, κατά το Retrodeformation καταγράφονται όλες οι διαδικασίες στον ψηφιακό χώρο και παρουσιάζονται σε μορφή βίντεο με την μέθοδο παραγωγής κινούμενων σχεδίων (Retroanimation).

Σκοπός της έρευνας αυτής είναι να παρουσιάσει όλες αυτές τις προαναφερόμενες μεθόδους αποτελεσματικά. Οι ρυθμίσεις και οι βούρτσες (brushes) που χρησιμοποιήθηκαν για την αναδιαμόρφωση είναι η εισαγωγή αρματούρας (add armature) στα κομμάτια των απολιθωμάτων, η οποία προσφέρει την δυνατότητα επανατοποθέτησης της για την τεκμηρίωση των υπόλοιπων διεργασιών. Επίσης με την λειτουργία ψηφιακής γλυπτικής (sculpt mode) εφαρμόζεται η πλήρωση κενών, προσθήκη ελλιπών σημείων και την μορφοποίηση της επιφάνειας ώστε να είναι ομαλή.

Σε όλα τα οστά τεκμηριώθηκαν φθορές όπως εύθραυστη επιφάνεια, ελλιπές και αποσπασμένα σημεία καθώς και παραμορφώσεις σε διάφορες διαστάσεις των ευρημάτων. Σε ορισμένα οστά επικολλήθηκαν τα αποσπασμένα σημεία ώστε να είναι πιο σταθερά κατά την ψηφιακή σάρωση τους. Στην συνέχεια, ακολουθεί σχεδίαση διεργασιών (εικόνα 43) και την αναδιαμόρφωση των οστών με το λογισμικό γραφικών Blender χρησιμοποιώντας τις ρυθμίσεις που επιτρέπουν την περιστροφή, κλιμάκωση και παραμόρφωση των απολιθωμάτων.

Οι μέθοδοι που εκτελέστηκαν έχουν ως εξής, τα τμήματα των ραχιαίου πλευρού και του μετωπιαίου οστού μετατράπηκαν ώστε να ευθυγραμμιστούν με το ενδεικτικό τμήμα. Επιπλέον, ακολούθησε η επεξεργασία με την λειτουργία της ψηφιακής γλυπτικής, κατά την οποία συμπληρώθηκαν ρωγμές και σμιλευτήκαν οι άκρες καθώς και προστέθηκαν νέα μικρά κομμάτια σε σημεία των απολιθωμάτων, τέλος λειάνθηκε η επιφάνεια των τρισδιάστατων μοντέλων ώστε να αφαιρεθούν περιττές ατέλειες. Οι ενέργειες αυτές εκτελέστηκαν σε συνδυασμό με τα εργαλεία γλυπτικής και των μασκών καθώς και με την αξιοποίηση του χρωματισμού με ένα χρώμα που θα ξεχωρίσει από τις αναδιαμορφωμένες επιφάνειες των απολιθωμάτων. (εικόνα 44 C,D)

74

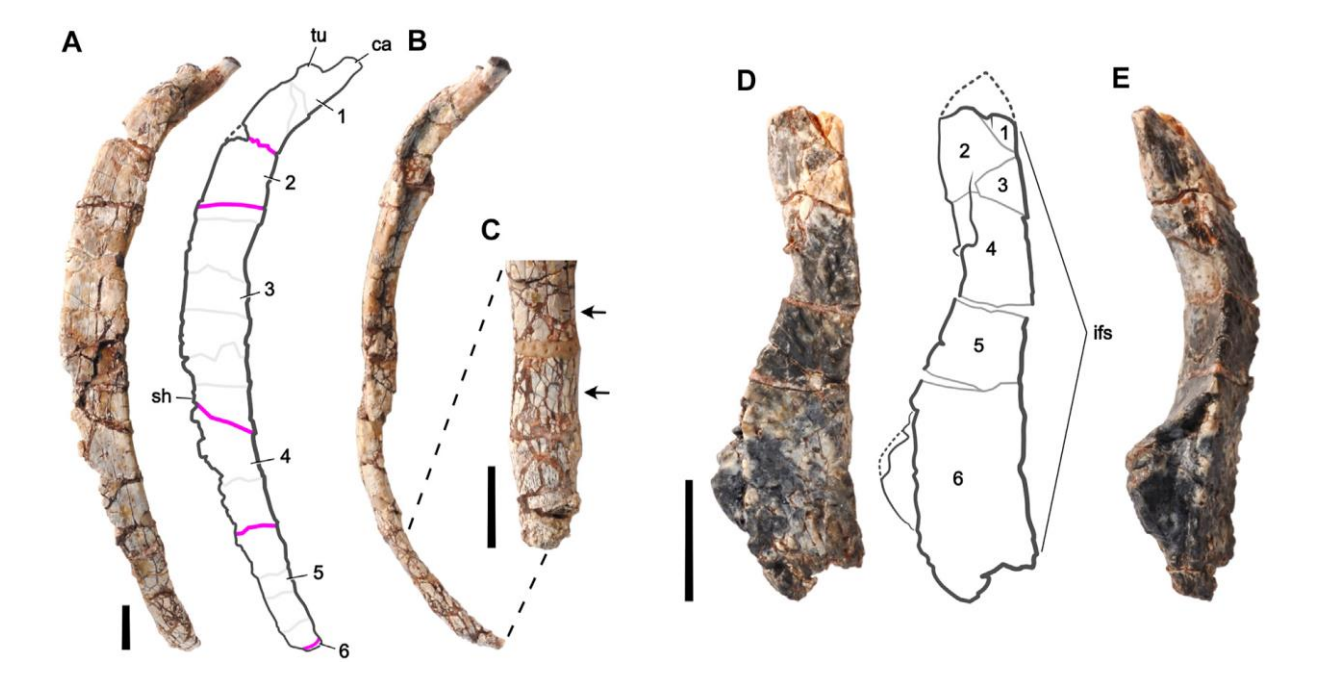

*Εικόνα 43: Απολιθώματα και ο σχεδιασμός διεργασιών*

Οι ψηφιακές αρματούρες που αναφέρθηκαν προηγουμένως ενεργούν ως μέσο για στάση της θέσης τους και για κινούμενα σχέδια πλεγμάτων (mesh) 3Δ μοντέλων, δηλαδή μπορούν να χαρακτηριστούν ως ο σκελετός του (εικόνα 44a,b). Στο λογισμικό Blender οι αρματούρες αποτελούνται από «τμήματα» και από «αρθρώσεις» τα οποία παρέχουν την δυνατότητα να μετακινήσουν τα άκρα των μοντέλων προς τις τρείς διαστάσεις. Ακόμα, υπάρχει η δυνατότητα να ρυθμιστεί μια ιεραρχική σειρά στα τμήματα της αρματούρας η οποία θα επηρεάζει τον τρόπο κίνησης του μοντέλου, η διαδικασία αυτή είναι αρκετά χρήσιμη προς την διαχείριση των ψηφιακών απολιθωμάτων. Πιο συγκεκριμένα, η ελαστικότητα (ή «βαρύτητα» κατά το πρόγραμμα) των αρθρώσεων ορίζετε αριθμητικά ανάμεσα στο 0 (καμία άρθρωση) και το 1 (κίνηση 1:1 στα δύο τμήματα που συνδέονται), για την διευκόλυνση κατανόησης, το Blender ορίζει χρώματα σε κάθε διαφορετικό ποσοστό βαρύτητας. Ακολουθώντας αυτή τη λογική οι DeVries P. Raina *et al.* (2022) εφάρμοσαν τις προαναφερόμενες ρυθμίσεις στο σύνολο των απολιθωμάτων με αποτέλεσμα κάθε τμήμα της αρματούρας να περιστρέφεται ή μετακινείται ώστε να προσαρμοστεί το σχήμα του απολιθώματος σε μια διαδικασία που ονομάζεται ποζάρισμα αρματούρας (armature posing). Σε αυτό το στάδιο η διαδικασία της αναδιαμόρφωσης τεκμηριώνεται βήμα-βήμα με την αποθήκευση της κάθε πόζας στις αρχειοθετημένες πόζες του επιλεγμένου μοντέλου. Τέλος, η δημιουργία κινούμενων σχεδίων της διαδικασίας ψηφιακής ανάταξης αποτελείται από την μορφή του απολιθώματος μετά από την οριοθέτηση μέχρι την τελική μορφή του μετά την αναδιαμόρφωση. Το κάθε στάδιο της ανάταξης έχει καταγραφθεί κατά το ποζάρισμα της αρματούρας, έτσι, το λογισμικό Blender χρησιμοποιεί κάθε αποθηκευμένη πόζα σαν «keyframes» (όρος σε κινούμενα σχέδια) για να δημιουργήσει μια ομαλή σειρά κινούμενων σχεδίων (DeVries, et al., 2022).

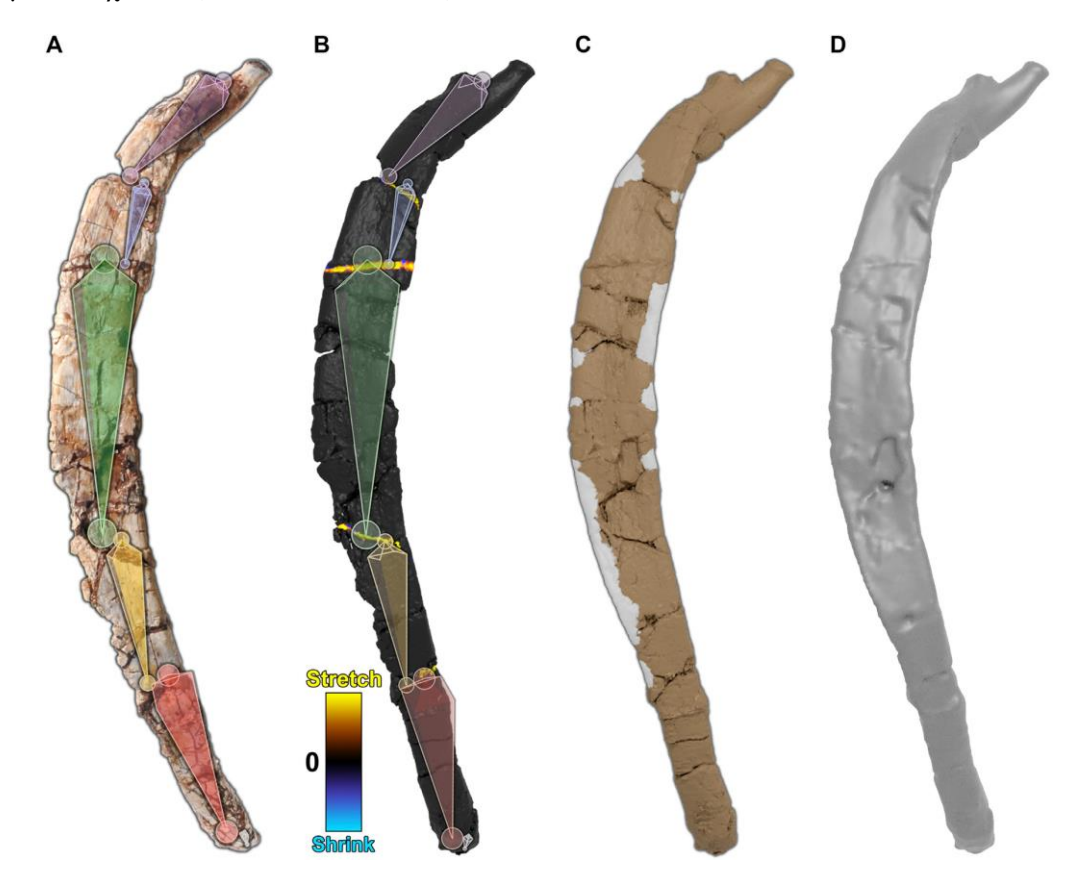

*Εικόνα 44: Στάδια ανάταξης απολιθώματος*

# Κεφάλαιο 5 5.1 Δοκίμια Πηλού: Παρουσίαση αποτελεσμάτων

Το χρονικό διάστημα το οποίο το γλυπτό παρέμεινε στο εργαστήριο χωρίς να ψηθεί είναι άγνωστο καθώς ο γλύπτης, κ. Τζανουλίνος, μας ενημέρωσε πως αποθηκεύτηκε στον χώρο του εργαστηρίου μετά την ολοκλήρωση του. Το γλυπτό διατηρήθηκε στον χώρο έως ότου η εμπεριεχομένη υγρασία είχε φύγει τελείως με αποτέλεσμα η επιδείνωση της επιφάνειας του να γίνει αισθητή. Μια παρόμοια προσομοίωση των συνθήκων αυτών έγινε και στα τρία δοκίμια πηλού που αναφέραμε προηγουμένως στο Κεφάλαιο 2. Αφότου κατασκευάστηκαν συλλέχτηκαν οι πληροφορίες των δοκιμίων ως προς τις διαστάσεις τους (πλάτος, μήκος, ύψος) και το βάρος τους πριν και μετά την απώλεια της εμπεριεχόμενης υγρασίας. Οι τιμές των αποτελεσμάτων αναγράφονται στους παρακάτω πίνακες.

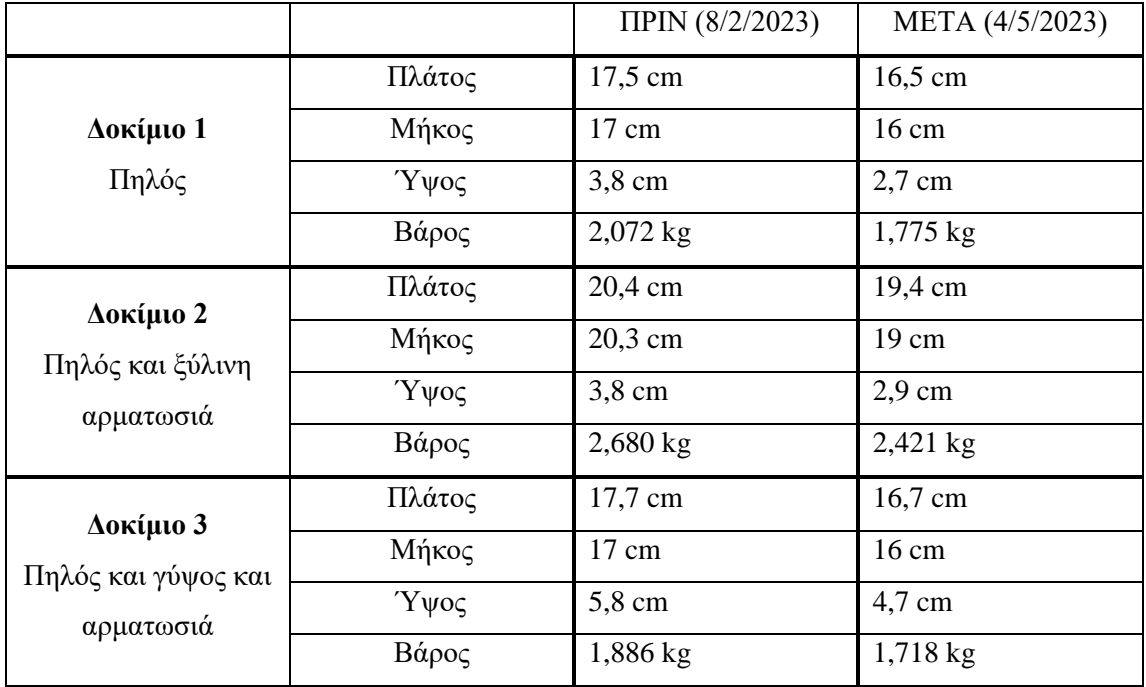

#### *Πίνακας 3: Δεδομένα αποστάσεων και βάρους των δοκιμίων, πριν και μετά την αφαίρεση περιεχόμενης υγρασίας.*

Οι μετρήσεις αυτές αποδεικνύουν την συρρίκνωση του πήλινου υλικού με την πάροδο του χρόνου. Οι τελικές μετρήσεις όπου αναγράφονται στους πίνακες, πάρθηκαν σε χρονικό διάστημα τριών μηνών που παρέμειναν στο εργαστήριο του κ. Τζανουλίνου. Τα αποτελέσματα έδειξαν μείωση στις διαστάσεις αλλά και στο βάρος των τριών δοκιμίων. Τα δοκίμια συρρικνώθηκαν περίπου στο 1 εκατοστό από την αρχική τιμή τους αλλά και περίπου ένα κιλό χαμηλότερα στο βάρος τους.

Όπως έχει αναφερθεί και σε προηγούμενα κεφάλαια σημαντικό χαρακτηριστικό του πηλού είναι η διατήρηση και αποβολή της εμπεριεχόμενης υγρασίας που λαμβάνει στο στάδιο του πλασίματος. Με την σταδιακή εξάτμιση του νερού τα πλακιδιόμορφα στρώματα του πηλού ήρθαν πιο κοντά το ένα με το άλλο με αποτέλεσμα την συρρίκνωση των δοκιμίων. Επιπρόσθετα, κατά την διάρκεια του στεγνώματος ασκήθηκαν οι μεγαλύτερες πιέσεις στο σύστημα του πηλού, με αποτέλεσμα να προκληθούν οι εμφανιζόμενες ρωγμές. Πιο συγκεκριμένα, στα δύο δοκίμια που διέθεταν εσωτερική αρματωσιά, παρατηρήθηκε η δημιουργία ρωγμών σε αντίθεση με το δοκίμιο στο οποίο δεν διέθετε κάποιου είδους αρματωσιάς.

#### 5.1.1 Δοκίμιο 1

Το πρώτο δοκίμια δημιουργήθηκε χωρίς την χρήση κάποια εσωτερικής αρματωσιάς παρά μόνο στην χρήση πηλού έως ότου πλαστεί το επιθυμητό σχήμα και όγκος. Μετά το πέρας του χρόνου δεν παρατηρήθηκε καμία εμφανής αλλαγή στην επιφάνεια του. Δεν προκλήθηκαν ρωγμές και αλλοτριώσεις της επιφάνειας. Οι διαστάσεις του παρόλα αυτά μειώθηκαν κατά ένα εκατοστό από τις πρώτες μετρήσεις την ημέρα της κατασκευής του. Η εμπεριεχόμενη υγρασία αφαιρέθηκε εντελώς και το βάρος του μειώθηκε κατά ένα κιλό εξίσου.

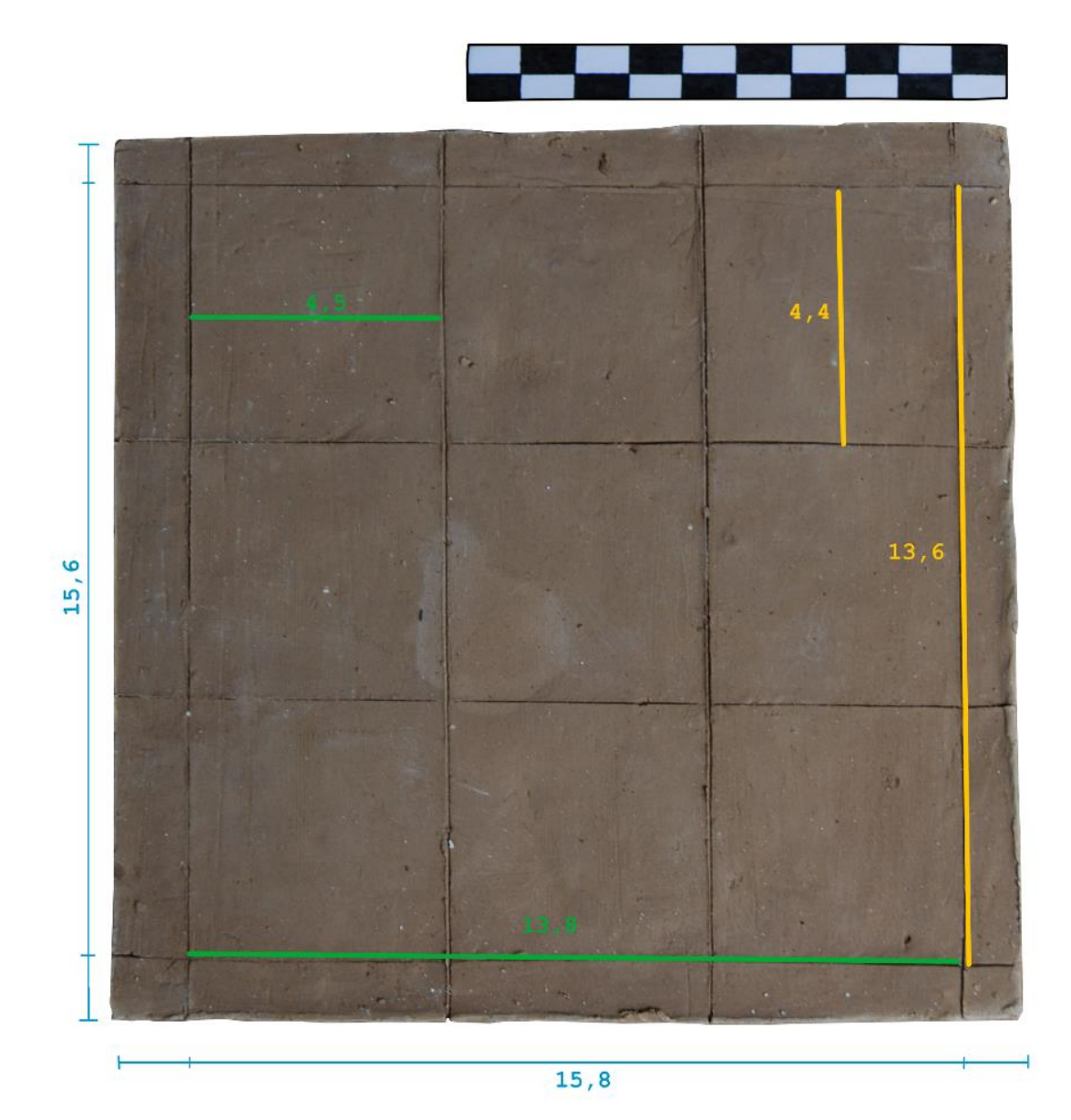

*Εικόνα 45: Μετρήσεις αποστάσεων πρώτου δοκιμίου*

#### 5.1.2 Δοκίμιο 2

Σε σχέση με το πρώτο δοκίμιο παρατηρούνται ξεκάθαρες αλλαγές στην μορφολογία του δεύτερου δοκιμίου. Η αρματωσιά που κατασκευάστηκε στο συγκεκριμένο αποτελείται από δύο ξύλα συνενωμένα με ένα λεπτό σύρμα. Οι ρωγμές που δημιουργήθηκαν φαίνεται να ακολουθούν την πορεία του ξύλου μέσα στον πηλό. Οι τάσεις που δημιουργήθηκαν μεταξύ του συστήματος πηλού – ξύλου προκάλεσαν την δημιουργία ρωγμών αλλά και την αποκόλληση ενός μικρού τμήματος στην απόληξη του ξύλου.

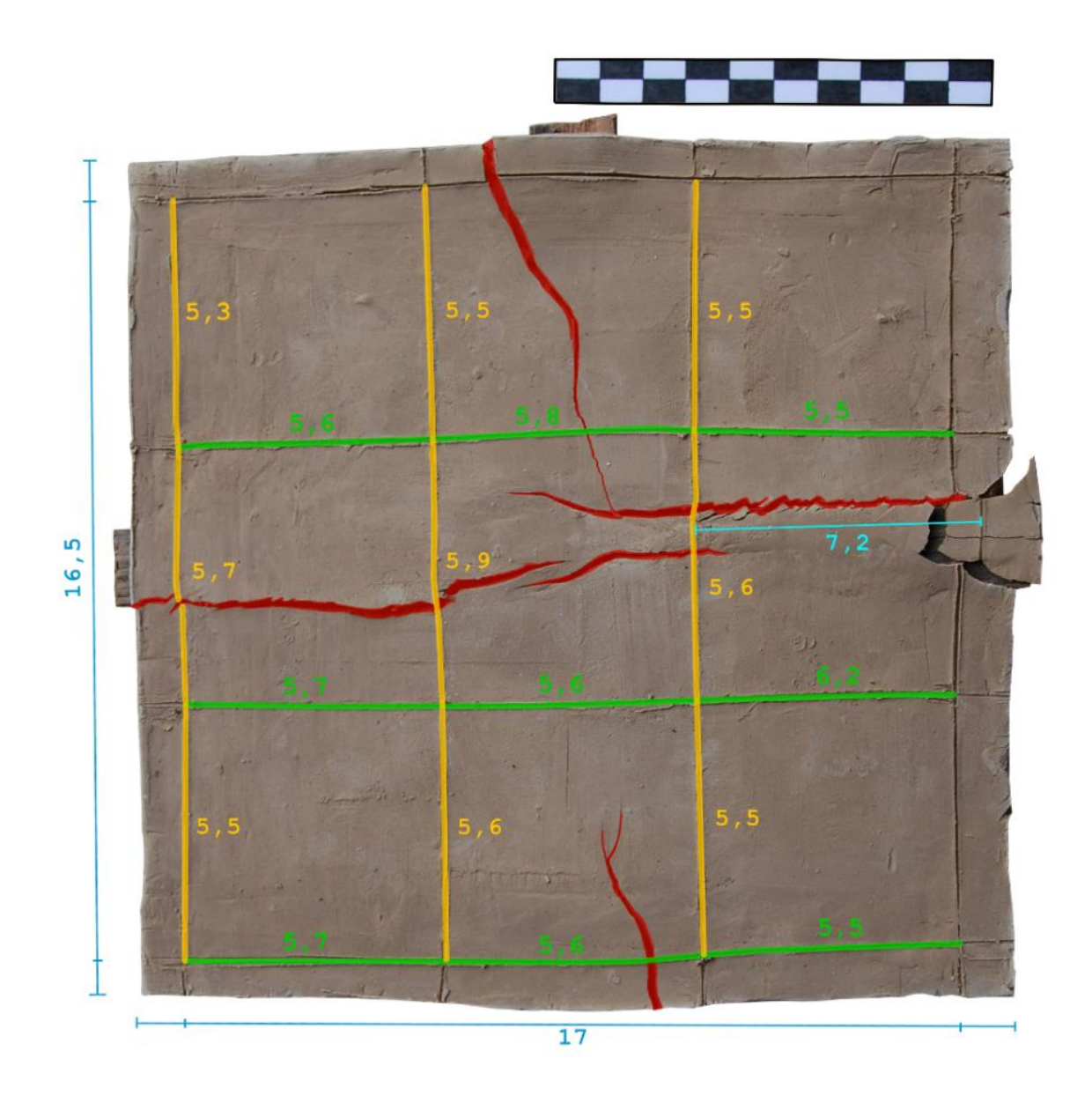

*Εικόνα 46: Μετρήσεις αποστάσεων δεύτερου δοκιμίου*

#### 5.1.3 Δοκίμιο 3

Το τρίτο δοκίμιο, διέθετε την πιο κοντά στο γλυπτό κατασκευή. Η βάση από το δομικό υλικό DOW, καρφιά και γύψο. Οι ρωγμές εκτονώθηκαν πιο έντονα και τα καρφιά που τοποθετήθηκαν φαίνεται να οξειδώθηκαν ελαφρός. Παρατηρείται ακόμα και μία αποκόλληση σε σημείο κοντινά τοποθετημένο με ένα ό τα καρφιά. Η ένταση των συγκεκριμένων ρωγμών είναι παρόμοιας φύσεως με αυτές του γλυπτού και φαίνεται να εκτονώνονται πιο έντονα στα γωνιακά σημεία.

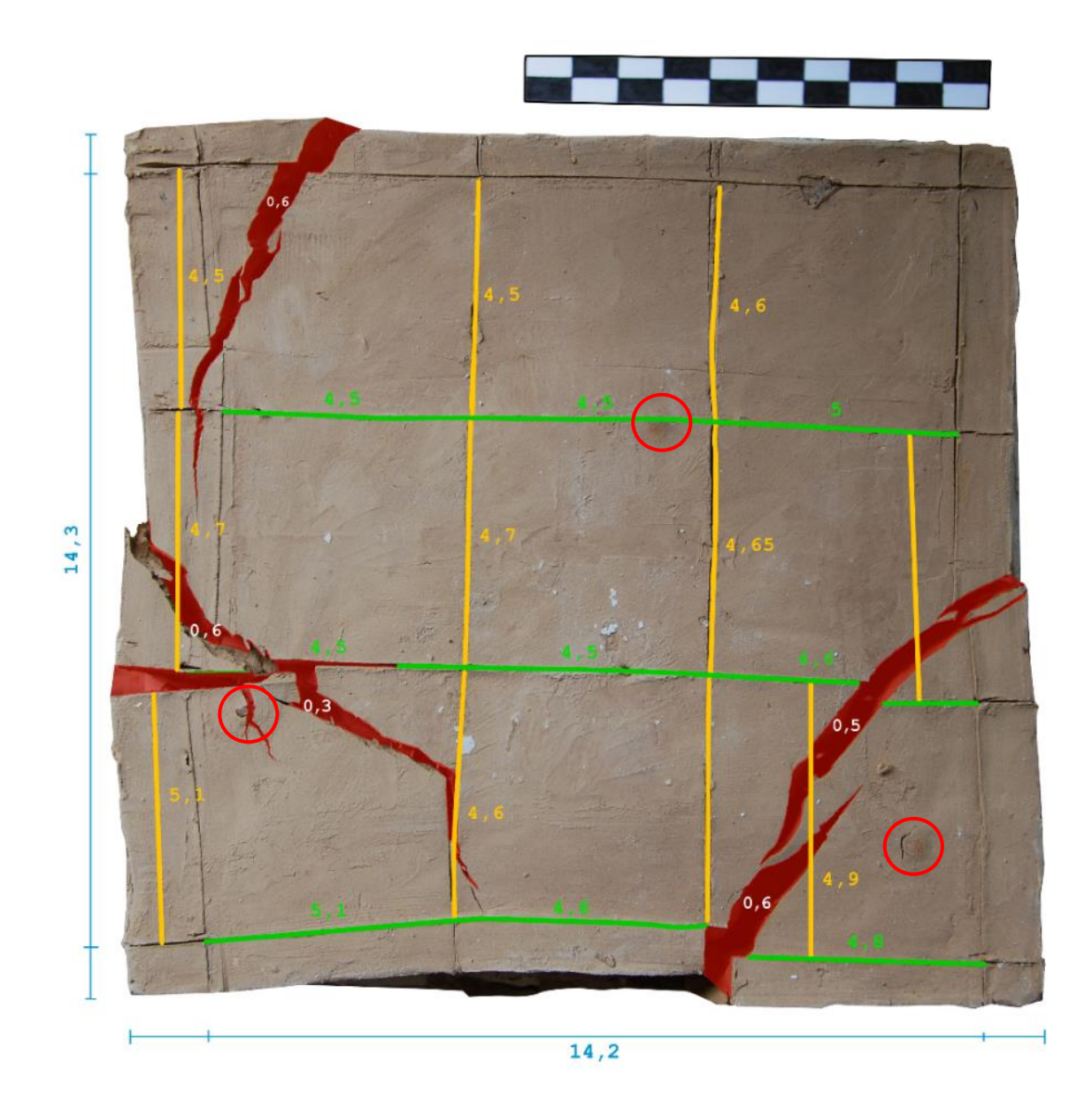

*Εικόνα 47: Μετρήσεις αποστάσεων τρίτου δοκιμίου.*

# Κεφάλαιο 6 6.1 Διαδικασία φωτογραμμετρίας

Στην παρούσα πτυχιακή εργασία ασχοληθήκαμε με την τρισδιάστατη τεκμηρίωση ενός γλυπτού από πηλό και του εκμαγείου του από γύψο.

Για να επιτευχθεί η λήψη δεδομένων της φωτογραμμετρίας το γλυπτό τοποθετήθηκε με την ξύλινη βάση του, επάνω σε μια περιστρεφόμενη κυκλική βάση. Η κυκλική βάση με την σειρά της τοποθετήθηκε πάνω στον πάγκο του εργαστηρίου και σε απόσταση περίπου 1 μέτρο από την φωτογραφική μηχανή. Για την φωτογράφιση χρησιμοποιήθηκαν εξίσου δύο φωτιστικές πηγές ελεγχόμενης έντασης οι οποίες αρχικά τοποθετήθηκαν συμμετρικά στις εκάστοτε πλευρές της κάμερας έτσι ώστε να επιτευχθεί ο ομοιόμορφος φωτισμός του γλυπτού. Παρόλα αυτά, επειδή το εργαστήριο διέθετε σειρά παραθύρων με άπλετο φως, κατά την διάρκεια της φωτογράφισης, οι φωτιστικές πηγές χρειαζόταν να μετατοπιστούν στην κατάλληλη γωνία και ένταση έτσι ώστε να αποφευχθούν οι έντονες σκιάσεις στα κρυφά σημεία του γλυπτού. Ενδεικτικές τιμές της έντασης ήταν 47% για την εκάστοτε φωτιστική πηγή και η τιμή μετατοπίζονταν ανάλογα τις ανάγκες της κάθε γωνίας χωρίς να φτάνει στις ακραίες τιμές ώστε να μην υπάρξει υπερβολική έκθεση του αντικειμένου και ως κατά συνέπεια να χαθούν λεπτομέρειες της επιφάνειας από τυχόν «καμένο» φωτισμό.

Το γλυπτό περιστρέφονταν στην κυκλική βάση κατά 8 μοίρες περίπου ανά λήψη και η φωτογράφιση του γλυπτού πραγματοποιήθηκε σε τρείς ζώνες. Την πάνω ζώνη, την μεσαία και την κάτω ζώνη όπως παρουσιάζεται στο παρακάτω γραφιστικό παράδειγμα. Περιμετρικά η κάθε ζώνη αποτελείται από περίπου 80-90 λήψεις και συνολικά περίπου 400 φωτογραφίες για το κάθε γλυπτό μαζί με φωτογραφίες λεπτομερειών. Η συνολική διαδικασία της φωτογράφισης είχε διάρκεια γύρω στις 2 ώρες ώστε να φωτογραφηθούν και τα δύο γλυπτά από όλες τις επιθυμητές γωνίες. Το διάφραγμα ρυθμίστηκε στο 13 f-stop και άνοιγμα του κλείστρου στο 1/15. Στην αρχή της φωτογραφικής διαδικασίας χρησιμοποιήθηκε σε μία λήψη ένα colorchecker για την μετέπειτα επεξεργασία των φωτογραφιών.

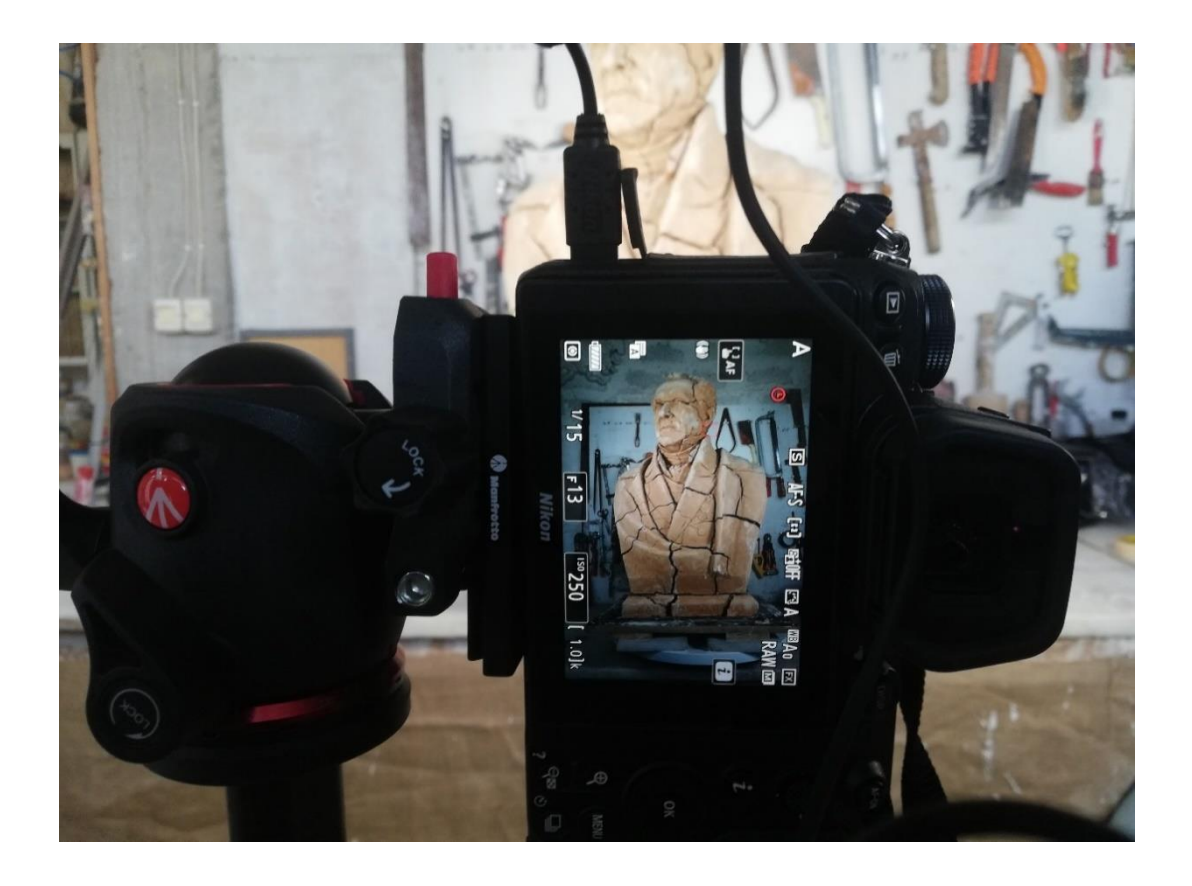

*Εικόνα 48: Τοποθέτηση της κάμερας κατά την λήψη φωτογραφιών.* 

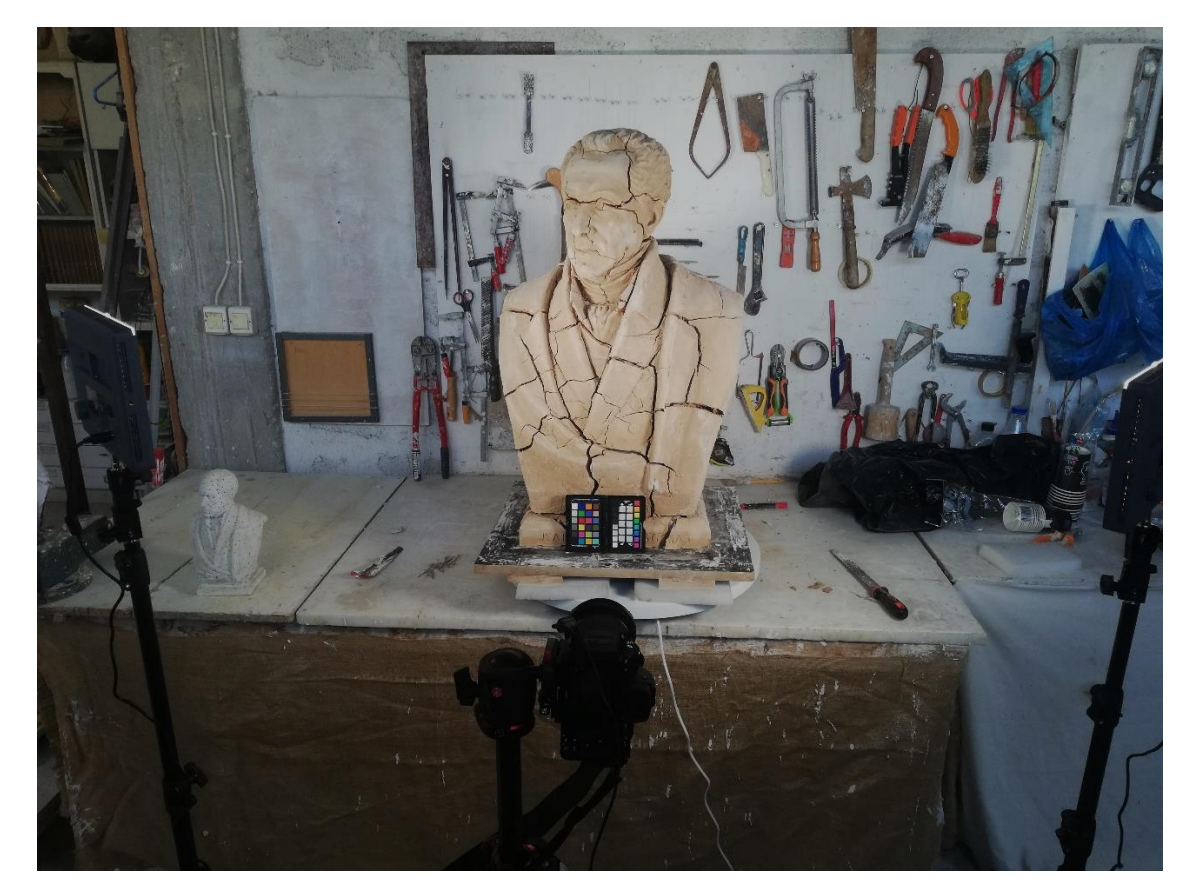

*Εικόνα 49: Η διάταξη των φωτιστικών πηγών και της κάμερας.*

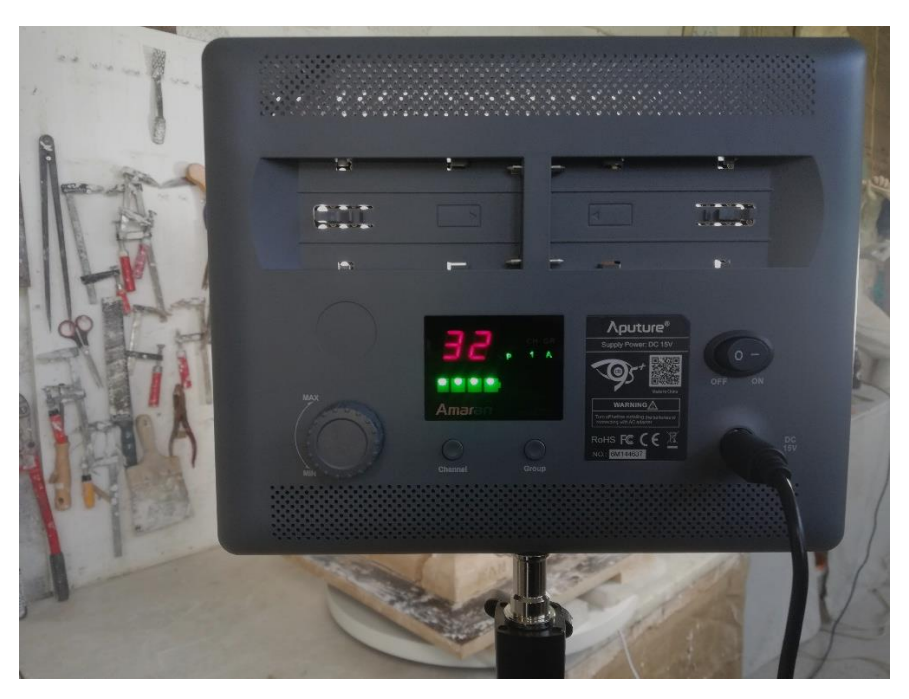

*Εικόνα 50: Φωτιστική πηγή Aputure Amaran HR672S Daylight LED Spot Light.*

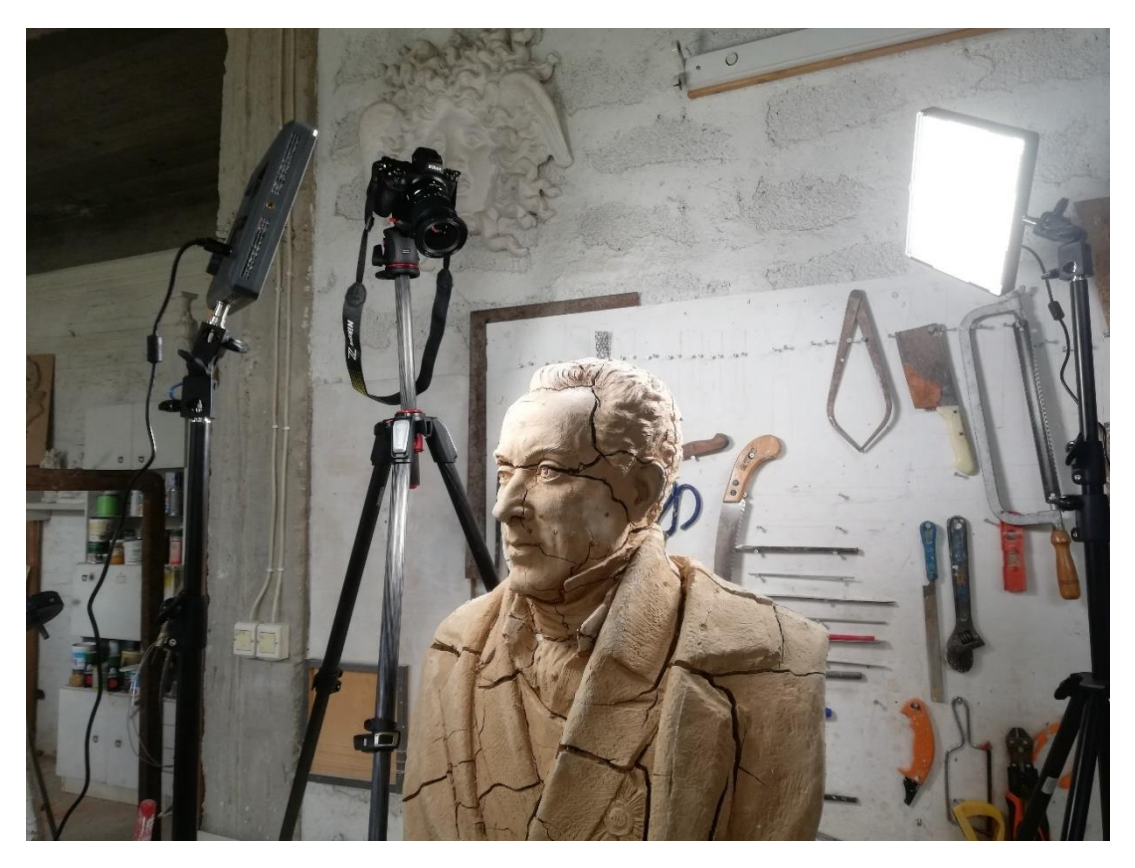

*Εικόνα 5110: Διάταξη κάμερας και φωτιστικών πηγών για τις λήψεις ανώτερων ζωνών.*

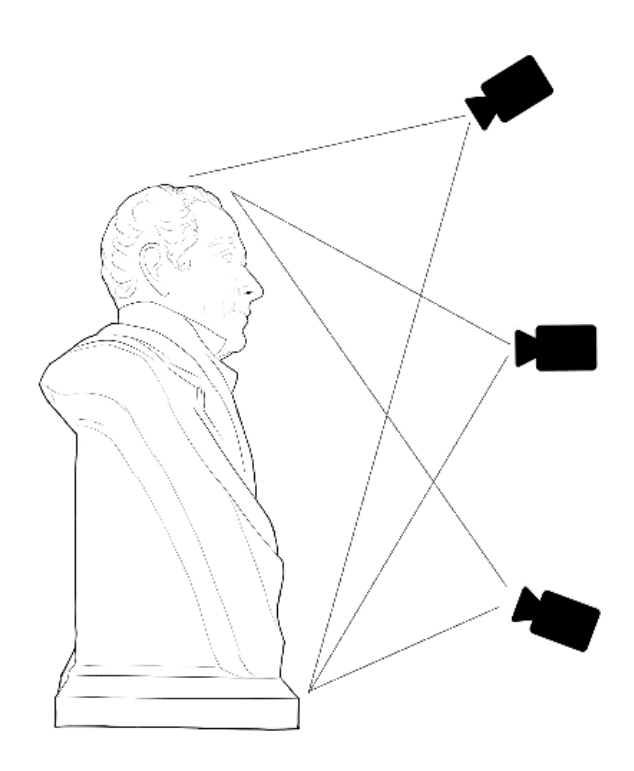

*Σχέδιο 3: Σχέδιο του γλυπτού σε σχέση με την τοποθέτηση της κάμερας.*

#### **ΕΞΟΠΛΙΣΜΟΣ**

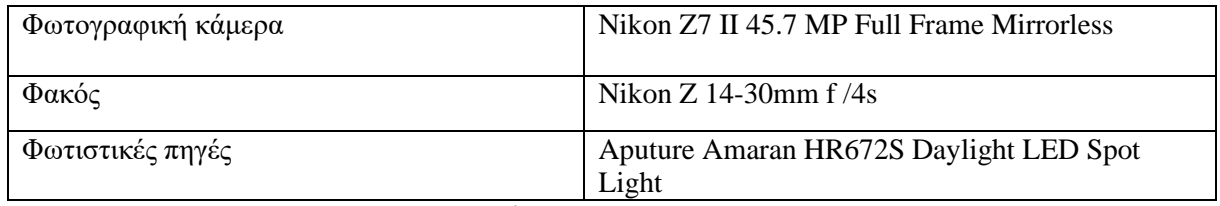

*Πίνακας 4 Εξοπλισμός που χρησιμοποιήθηκε.*

### **Τεχνικά χαρακτηριστικά φωτογραφικής μηχανής**

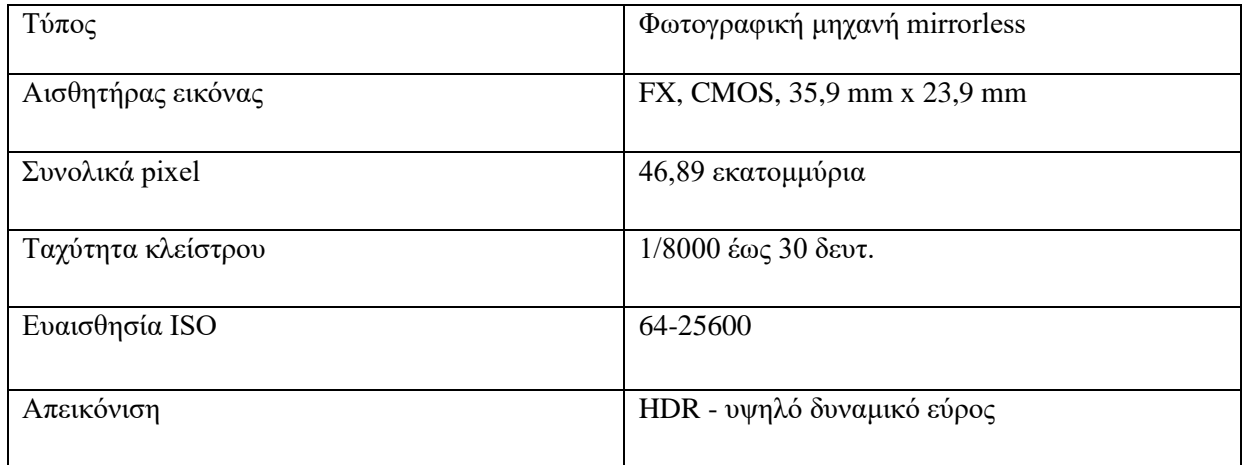

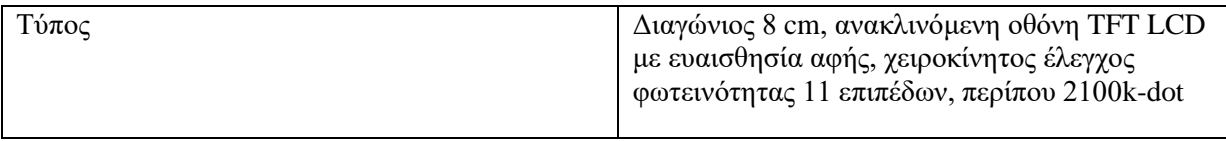

*Πίνακας 5 Τεχνικά χαρακτηριστικά φωτογραφικής μηχανής.*

# 6.2 Επεξεργασία δεδομένων φωτογραμμετρίας

Μετά την λήψη των φωτογραφιών τα αρχεία τα οποία λαμβάνονται από την κάμερα είναι σε μορφή Nikon .nef/.raw και μπορούν να επεξεργαστούν περαιτέρω στο λογισμικό NX studio της Nikon. Αφότου γίνει η συλλογή φωτογραφιών η φωτογραφία που εμπεριέχει το colorchecker επιλέγεται και μετατρέπεται από .nef σε αρχείο .dng (Digital Negative Converter) στην εφαρμογή της Adobe. Η φωτογραφία .dng στην συνέχεια εισάγεται στο πρόγραμμα ColorChecker Camera Calibration. Σε αυτό το πρόγραμμα επιλέγεται αυτόματα το Colorchecker από την φωτογραφία και τελικά παράγεται αρχείο μορφής .dcp το οποίο θα χρησιμοποιηθεί μετέπειτα στο Raw Therapee ώστε να διορθωθούν χρωματικά οι φωτογραφίες. Παρόλα αυτά στην περίπτωση μας, η παραγωγή προφίλ από το colorchecker ήταν αδύνατη λόγω σφάλματος όπου αναπαράγονταν συνεχώς (εικόνα ). Δεν γνωρίζουμε την αιτία αυτού του σφάλματος καθώς και η ανάλυση της φωτογραφίας ήταν εξαιρετική αλλά και το colorchecker ήταν εμφανής η τοποθεσία του και η γραμματοσειρά του ευδιάκριτη. Καταφέραμε να παράγουμε μόνο ένα προφίλ το οποίο κατά την προσθήκη του στο Raw Therapee παράγαγέ λανθασμένα χρωματικά αποτελέσματα (εικόνα ).

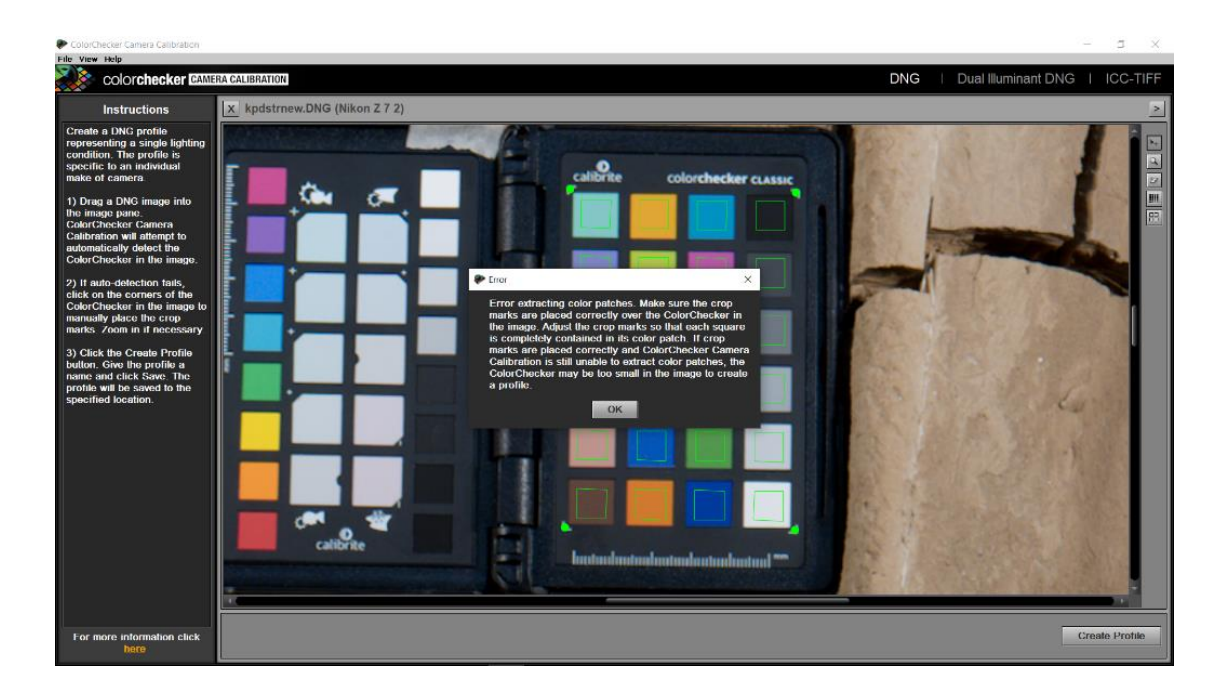

*Εικόνα 5211: Το παρουσιαζόμενο σφάλμα κατά την δημιουργία προφίλ DCP στην εφαρμογή Color checker camera calibration.*

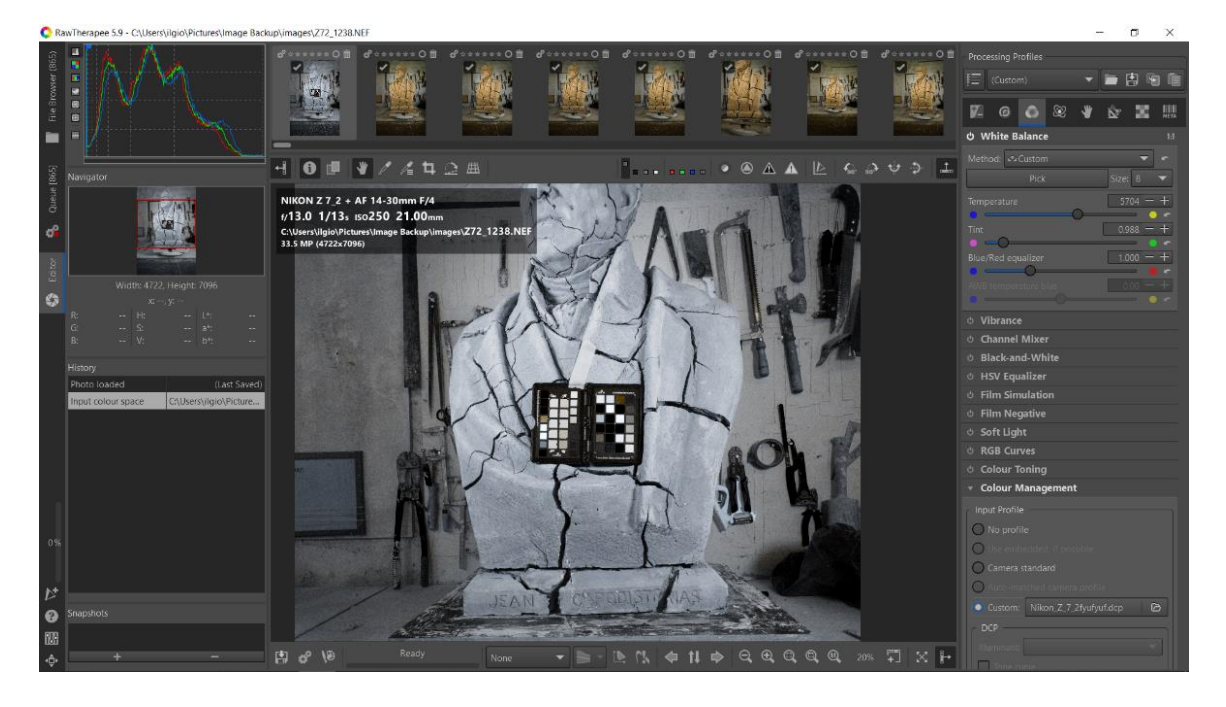

*Εικόνα 5312: Τα λανθασμένα χρωματικά αποτελέσματα του παραγόμενου αρχείου dcp.*

Έχοντας υπόψιν το συγκεκριμένο σφάλμα αποφασίστηκε να μην χρησιμοποιηθεί προφίλ διόρθωσης και οι φωτογραφίες να μετατραπούν επιτόπου σε αρχεία .png μέσω του λογισμικού Raw Therapee.

Για την δημιουργία των τρισδιάστατων μοντέλων χρησιμοποιήθηκαν λογισμικά τα οποία προσφέρουν αποτελέσματα μεγάλης ακρίβειας. Ένα από τα λογισμικά αυτά είναι το reality capture το οποίο επιλέχθηκε αρχικά για την αξιοπιστία του και τα γρήγορα δεδομένα τα οποία παράγει. Το reality capture είναι λογισμικό της εταιρίας Epic Games και μπορεί να αξιοποιηθεί στην αρχιτεκτονική, την αρχαιολογία, στην βιομηχανία ταινιών, παιχνιδιών και πολλούς ακόμα τομείς που απαιτούν την διαδικασία της φωτογραμμετρίας.

Το πρώτο βήμα για την δημιουργία του τρισδιάστατου μοντέλου είναι η ευθυγράμμιση των φωτογραφιών (align). Η ευθυγράμμιση δημιουργεί ένα σύνολο σημείων τα οποία προκύπτουν από τις λήψεις των εικόνων όλων των διαφορετικών ζωνών. Κατά την επεξεργασία των πληροφοριών αυτών προστέθηκαν στο λογισμικό περίπου 400 φωτογραφίες εξαιρετικής ανάλυσης. Ως ανώτατο όριο χαρακτηριστικών σημείων των φωτογραφιών τέθηκαν από 50.000 έως και 60.000. Είναι σημαντικό να σημειωθεί ότι ο χρόνος ευθυγράμμισης και υπολογισμού των στοιχείων αυξάνεται όσο μεγαλύτερος είναι ο αριθμός τους. Οπότε σαν γενική τεχνική τα όρια των στοιχείων μπορούν να τεθούν και από 5.000 έως και 40.000 και να υπάρχει το εξίσου επιθυμητό αποτέλεσμα. Παρόλα αυτά το λογισμικό του realty capture δεν απέδωσε θετικά αποτελέσματα και στις δύο περιπτώσεις των γλυπτών (γύψος και πηλός). Ένα από τα βασικά προβλήματα τα οποία παρουσιάστηκαν είναι ότι το λογισμικό δεν κατάφερε να αναγνωρίσει την περιμετρική τοποθέτηση των καμερών γύρω από το αντικείμενο, με αποτέλεσμα τα χαρακτηριστικά της πίσω πλευράς των γλυπτών να μην αναγνωρίζεται (εικόνα 54). Πηγή στο συγκεκριμένο πρόβλημα θεωρείτε ότι υπήρξε η περιστρεφόμενη βάση στην οποία τοποθετήθηκε το γλυπτό και ως κατά συνέπεια και το στατικό παρασκήνιο του εργαστηρίου που βρισκόμασταν. Ακόμα ένα σφάλμα το οποίο παρουσιάστηκε με την χρήση του συγκεκριμένου προγράμματος ήταν ότι παρόλο που χρησιμοποιήθηκαν φωτογραφίες εξαιρετικής ανάλυσης και με καλό φωτισμό, τα χαρακτηριστικά του γλυπτού δεν προκύπτανε στην τελική ευθυγράμμιση (align) (εικόνα 55) . Ώστε να λυθεί αυτό το σφάλμα έγιναν δοκιμές με την αλλαγή των στοιχείων σε μικρότερους αλλά και μεγαλύτερους αριθμούς έτσι ώστε να ενισχυθεί η ευθυγράμμιση, αλλά και η χρήση μασκών. Παρόλα αυτά τα αποτελέσματα δεν ήταν τα επιθυμητά.

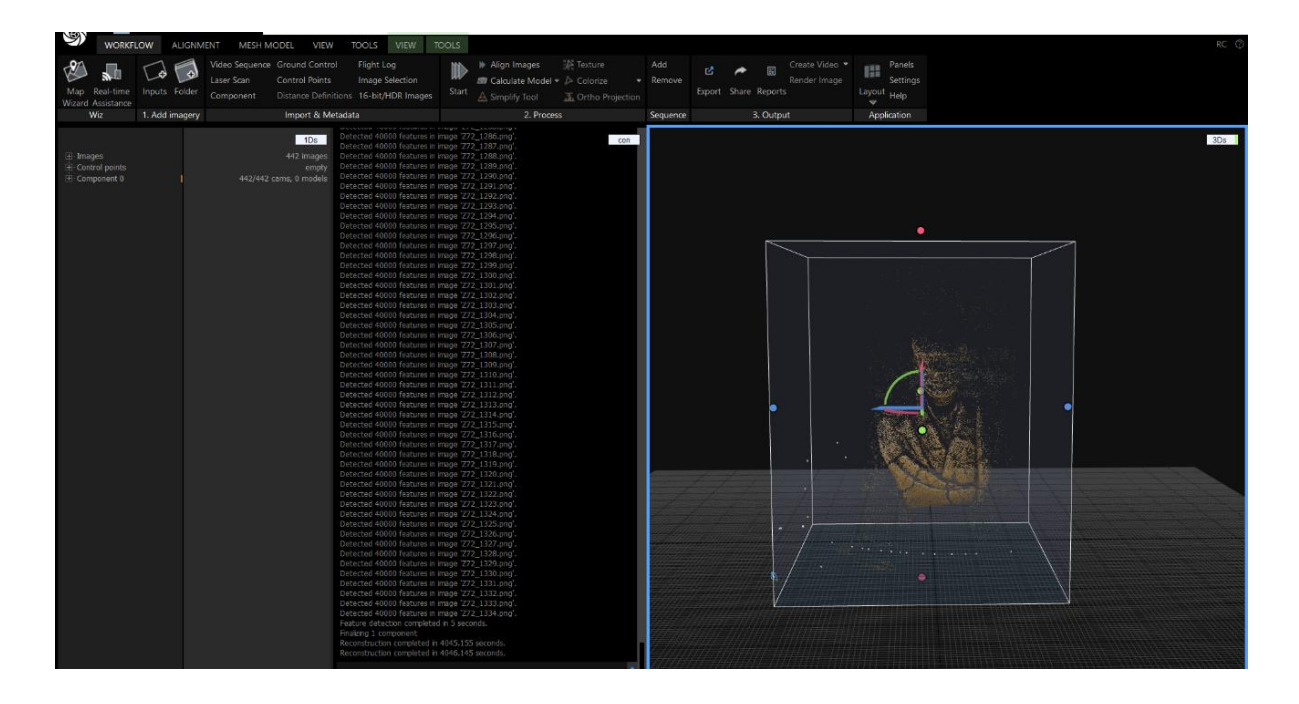

*Εικόνα 54: Παρουσίαση εσφαλμένων αποτελεσμάτων κατά την ευθυγράμμισή.* 

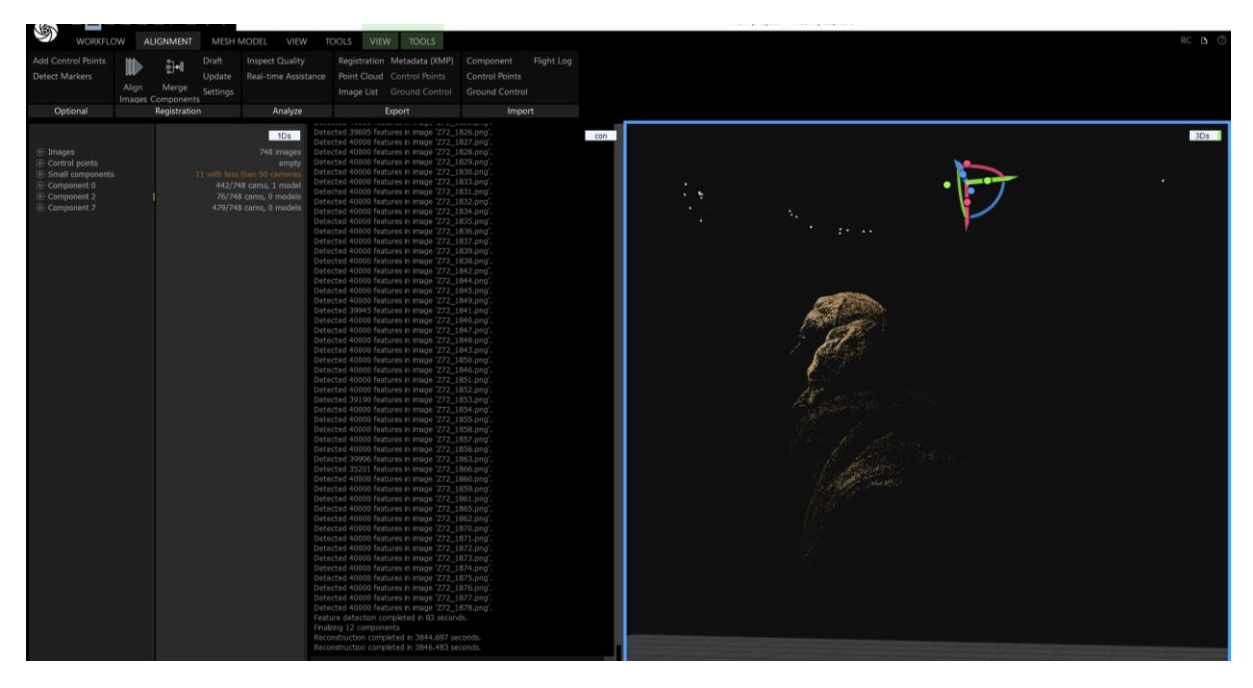

*Εικόνα 55: Παρουσίαση εσφαλμένων αποτελεσμάτων κατά την ευθυγράμμισή με την διπλή αναπαραγωγή του γλυπτού*

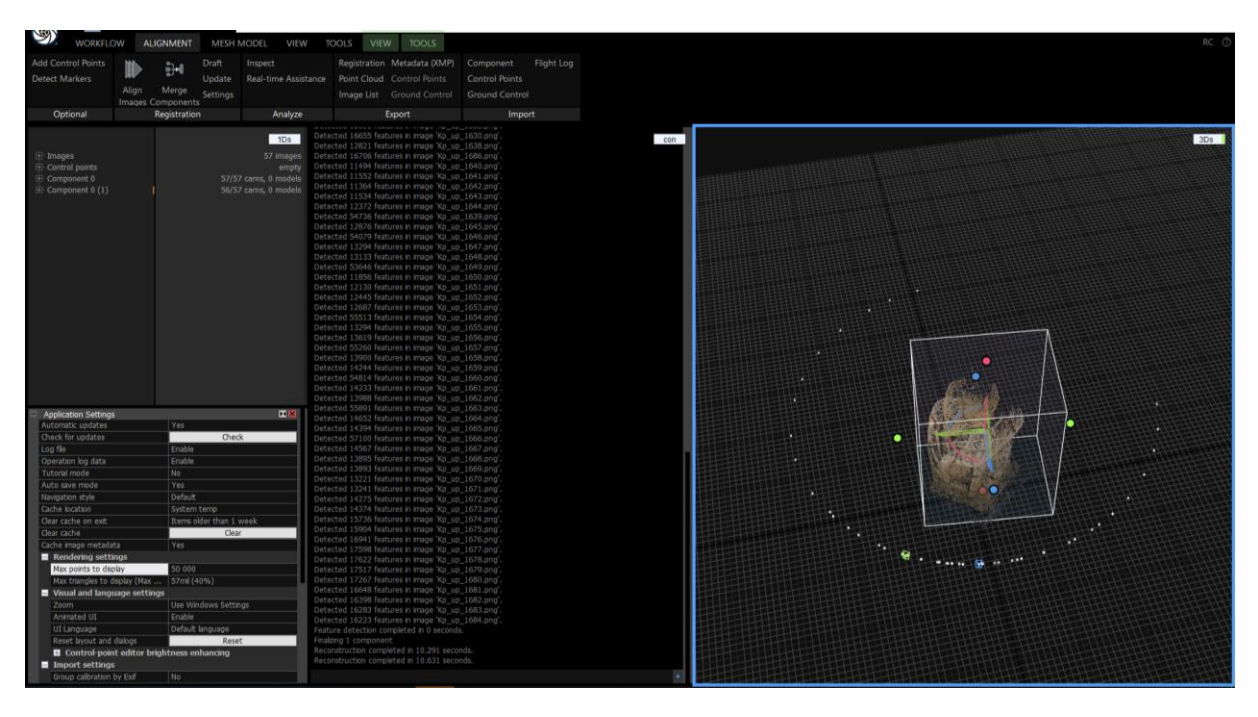

*Εικόνα 56: Παρουσίαση εσφαλμένων αποτελεσμάτων κατά την ευθυγράμμισή, με την όχι περιμετρική αναγνώριση των καμερών.*

Ως δεύτερη εναλλακτική επιλέχθηκε το λογισμικό Agisoft Metashape. Πρόκειται για μια Ρωσική εταιρία που ιδρύθηκε το 2006 με την επωνυμία Agisoft LLC και εξειδικεύεται στους αλγόριθμους επεξεργασίας εικόνας με τεχνικές ψηφιακής φωτογραμμετρίας και εξελιγμένα εργαλεία επεξεργασίας και παραγωγής. Όπως και το reality capture έτσι και το agisoft metashape φημίζεται για τα αξιόπιστα και γρήγορα αποτελέσματα τρισδιάστατων μοντέλων. Το λογισμικό παρέχει ένα φιλικό περιβάλλον, με προσβάσιμο χώρο πλοήγησης για όλες τις ειδικότητες και τα επίπεδα εμπειρίας.

Η πρώτη επαφή με το πρόγραμμα ήταν πολύ θετική καθώς φάνηκε εύκολο στην πλοήγηση και χρειάστηκε λίγος χρόνο εξοικείωσης με τα εργαλεία και το εργασιακό περιβάλλον. Πρώτο βήμα για την δημιουργία του τρισδιάστατου μοντέλου είναι η εισαγωγή των φωτογραφιών στο λογισμικό και μετέπειτα η ευθυγράμμιση τους (align). Η ευθυγράμμιση θα δημιουργήσει το αραιό νέφος σημείων (point cloud) που συμπεριλαμβάνει στοιχεία από όλες τις λήψεις που πάρθηκαν. Παρατηρήθηκε παρόλα αυτά σφάλμα κατά την προσθήκη όλων των φωτογραφιών μαζί σε ένα μοναδικό μπλοκ (chunk). Για αυτόν τον λόγο έγινε μία δοκιμή να δημιουργηθούν τρία διαφορετικά μπλοκ με τις τρείς διαφορετικές ζώνες φωτογράφισης και από τον συνολικό όγκο των φωτογραφιών χρησιμοποιήθηκαν οι πιο αναγκαίες για την παραγωγή του μοντέλου. Συγκεκριμένα, για την πάνω ζώνη χρησιμοποιήθηκαν 48 φωτογραφίες, για την μεσαία 28 και για την κάτω ζώνη 48. Ο μικρότερος αριθμός φωτογραφιών βοήθησε και στην

πιο γρήγορη εκτέλεση των διεργασιών καθώς από την περίπου μία ώρα πλέον χρειάζονταν γύρω στα 40 λεπτά για την ολοκλήρωση της κάθε ευθυγράμμισης.

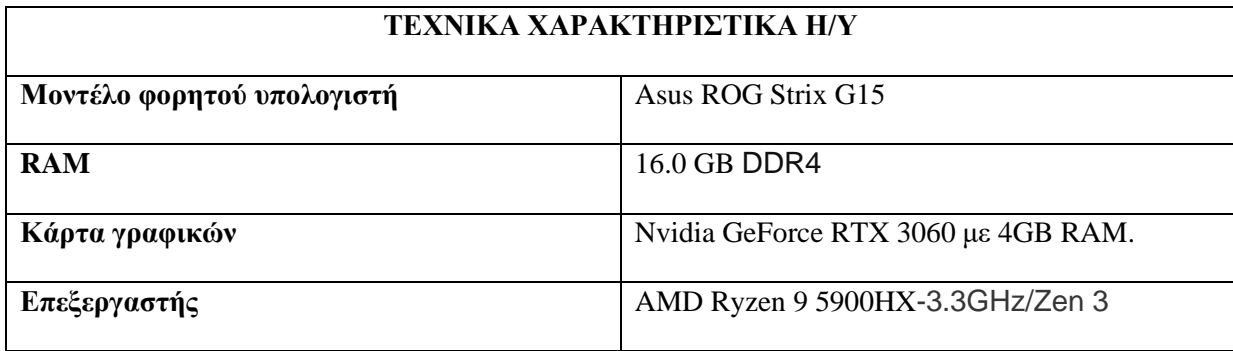

*Πίνακας 6: Τα τεχνικά χαρακτηριστικά του υπολογιστή που χρησιμοποιήθηκε*

Σε κάθε ξεχωριστό μπλοκ στην συνέχεια δημιουργήθηκε το πυκνό νέφος σημείων (dense cloud) το οποίο συμβάλλει στην παρουσίαση ακόμα περισσοτέρων σημείων και την καλύτερη εκτέλεση της τρισδιάστατης ανακατασκευής. Μετά το πυκνό νέφος στοιχείων τα μπλοκ είναι έτοιμα για την δημιουργία πλέγματος (build mesh). Όπως αναφέρθηκε προηγουμένως δημιουργήθηκαν τρία διαφορετικά μπλοκ και συνεπώς τρία διαφορετικά τρισδιάστατα πλέγματα. Κάθε πλέγμα, καθώς απεικόνιζε διαφορετικές ζώνες, παρείχε και διαφορετικέ πληροφορίες με κάποιες ελλείψεις στα στοιχεία τους στην κάθε ζώνη. Για παράδειγμα οι φωτογραφίες που καταγράφηκαν στις πιο χαμηλές ζώνες δεν μπορούσαν να απεικονίσουν στο πλέγμα στοιχεία από τους ώμους και το κεφάλι. Μετέπειτα ακολούθησε η δημιουργία της υφής και χρώματος (build texture) όπου παρέχει αναλυτικές πληροφορίες των χρωμάτων που αναγράφονται στις φωτογραφίες. Αφότου οι διεργασίες αυτές επαναλήφθηκαν και στα τρία μοντέλα, έγινε η ευθυγράμμιση των τριών μοντέλων και η τελική συγχώνευση τους σε ένα ενιαίο. Το συγχωνευμένο μοντέλο είχε 123 φωτογραφίες και 41,229 στοιχεία. Παρόλα αυτά οι λεπτομέρειες του κεφαλιού και των ρηγματώσεων δεν αναγράφονταν με ακρίβεια μόνο με την χρήση τριών ζωνών. Για αυτόν τον σκοπό κρίθηκε αναγκαίο να προστεθούν σε ένα νέο μπλοκ φωτογραφίες που τραβήχτηκαν συγκεκριμένα στην περιοχή της κεφαλής. Το μοντέλο ακολούθησε την ίδια διαδικασία και παράχθηκε ένα μοντέλο «καπέλο» όπου συγχωνεύτηκε με το προηγούμενο και δημιούργησε το τελικό αποτέλεσμα. Το μοντέλο αποθηκεύτηκε σε μορφή .ply και .obj.

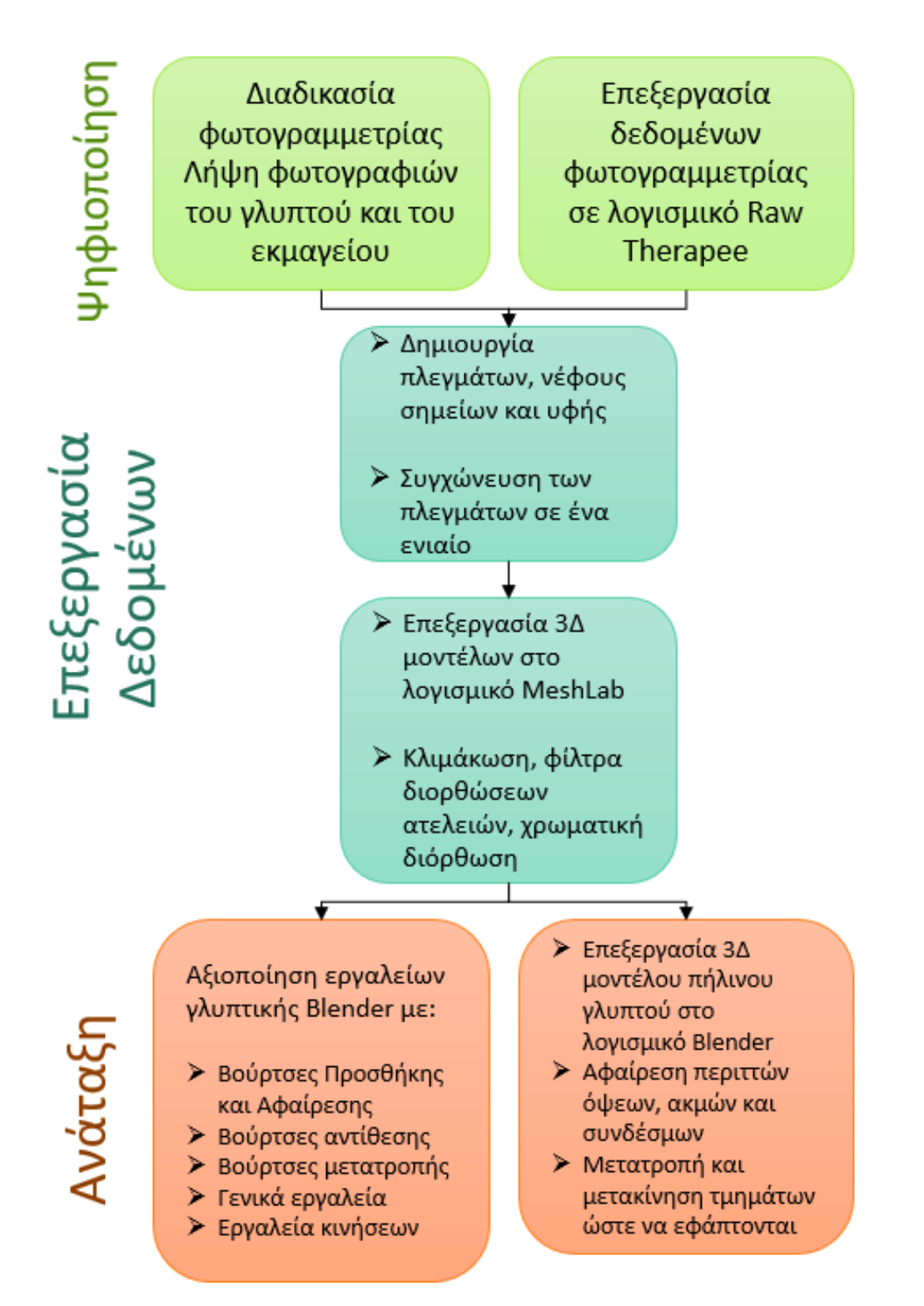

*Διάγραμμα 2: Η πορεία των εργασιών από την λήψη των φωτογραφιών έως και την ανάταξη του μοντέλου.*

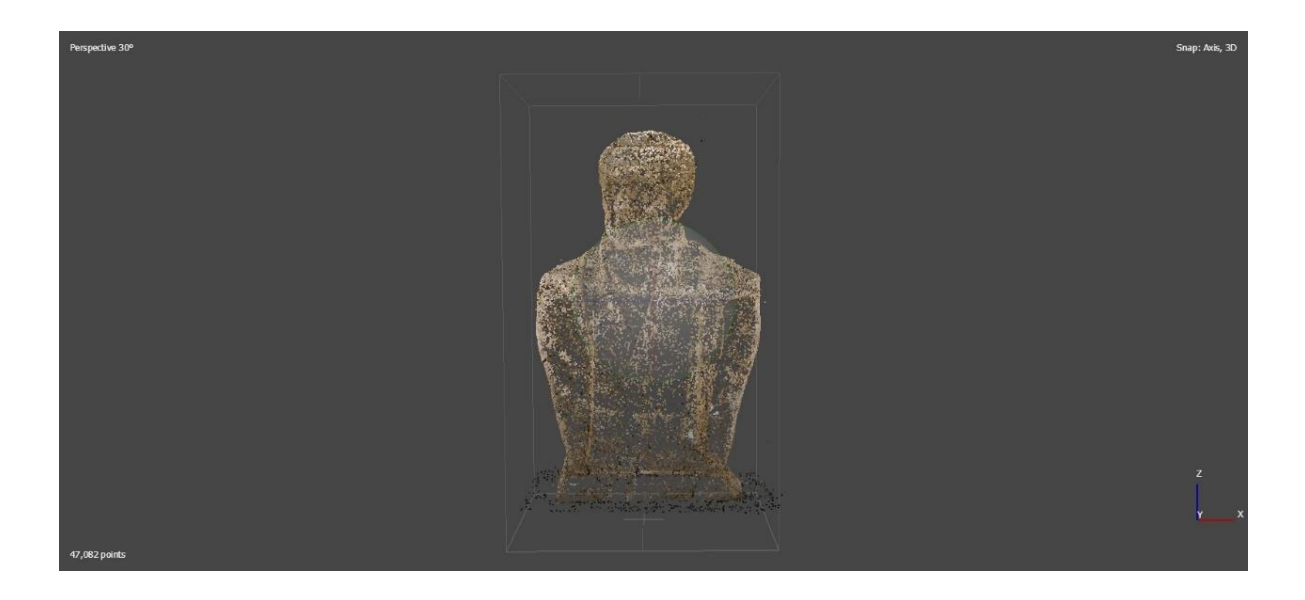

*Εικόνα 5713: Το γλυπτό με το νέφος σημείων.*

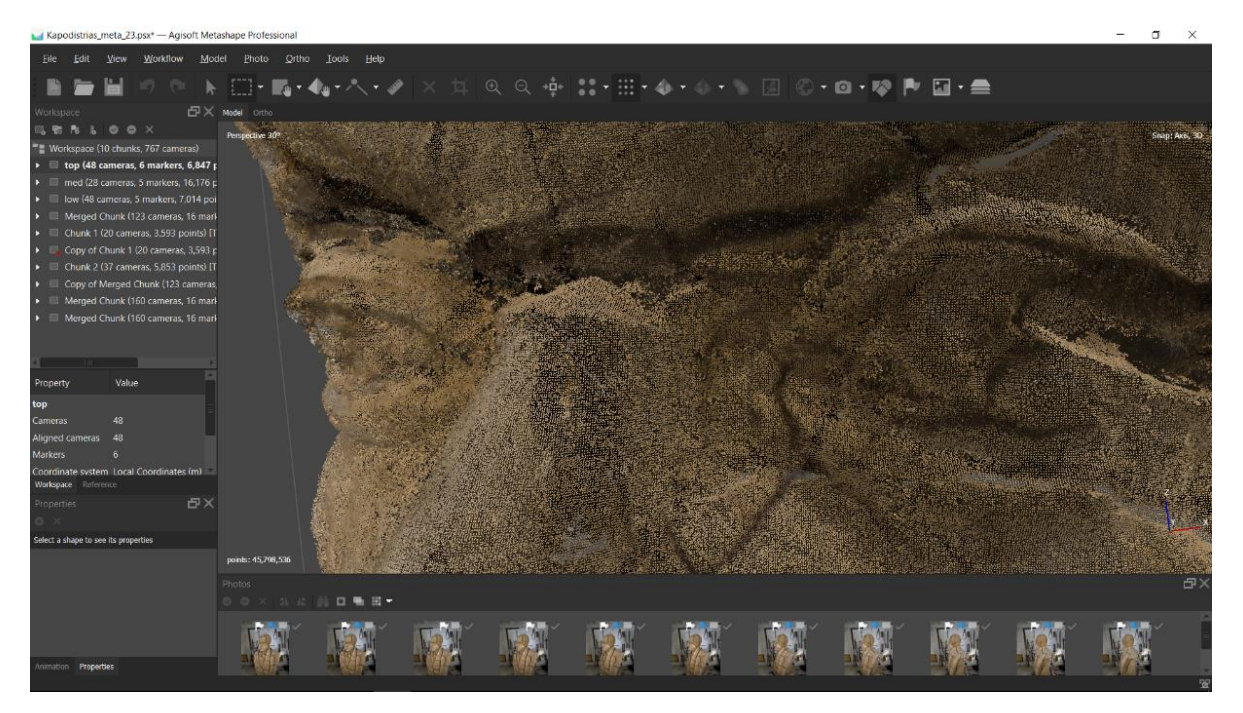

*Εικόνα 58: Λεπτομέρεια των πολυάριθμων στοιχείων στο πυκνό νέφος στοιχείων.*

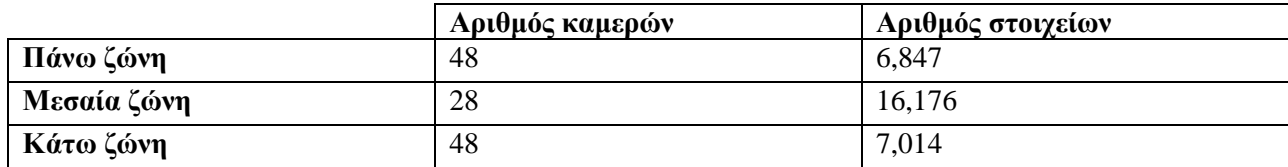

*Πίνακας 7: Ο Αριθμός καμερών και ο αριθμός στοιχείων που προέκυψαν σε κάθε ζώνη.*

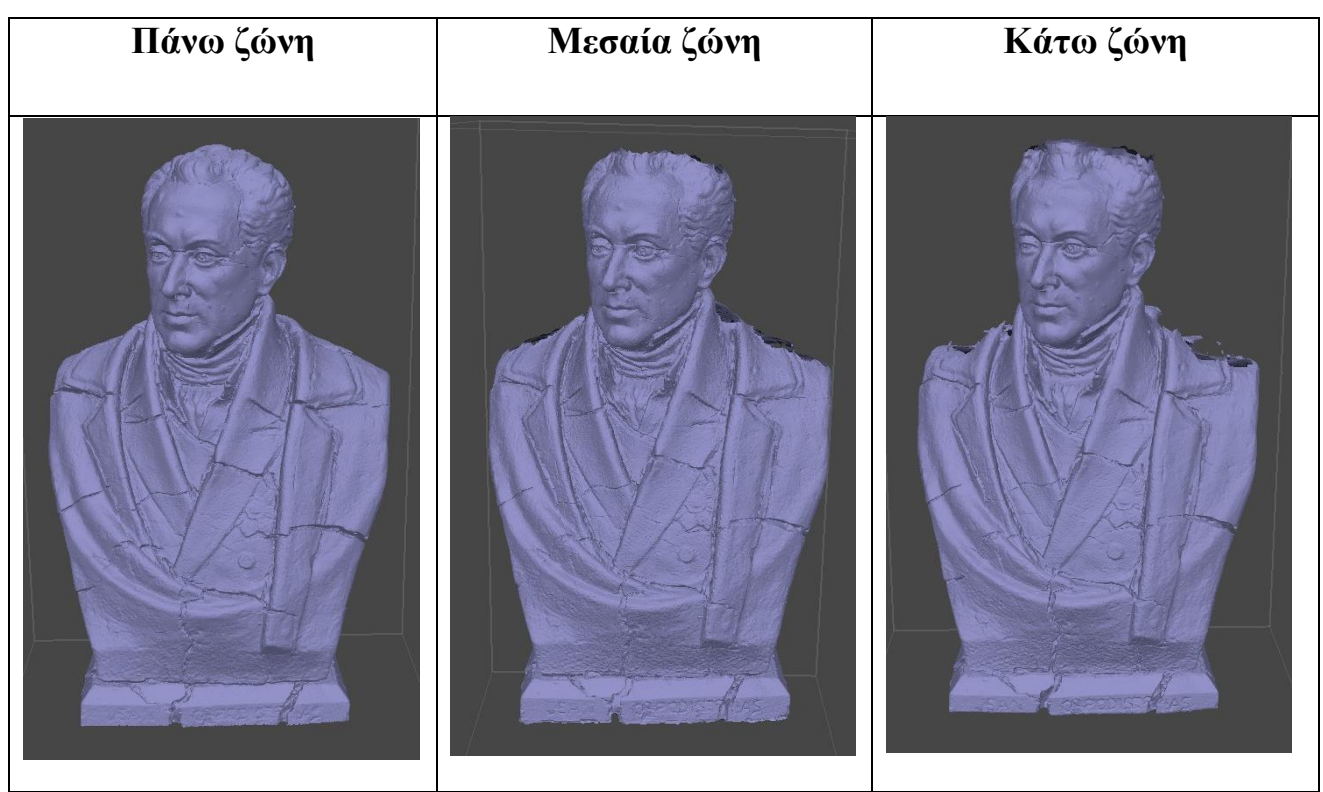

*Πίνακας 8: Τα τρία πλέγματα των διαφορετικών ζωνών στο πήλινο γλυπτό.*

| Νέφος στοιχείων | Πλέγμα μοντέλου | Μοντέλο με υφή |
|-----------------|-----------------|----------------|
|                 |                 |                |

*Πίνακας 9: Τα τρία στάδια του μοντέλου με την λεπτομέρεια του κεφαλιού στο πήλινο γλυπτό*

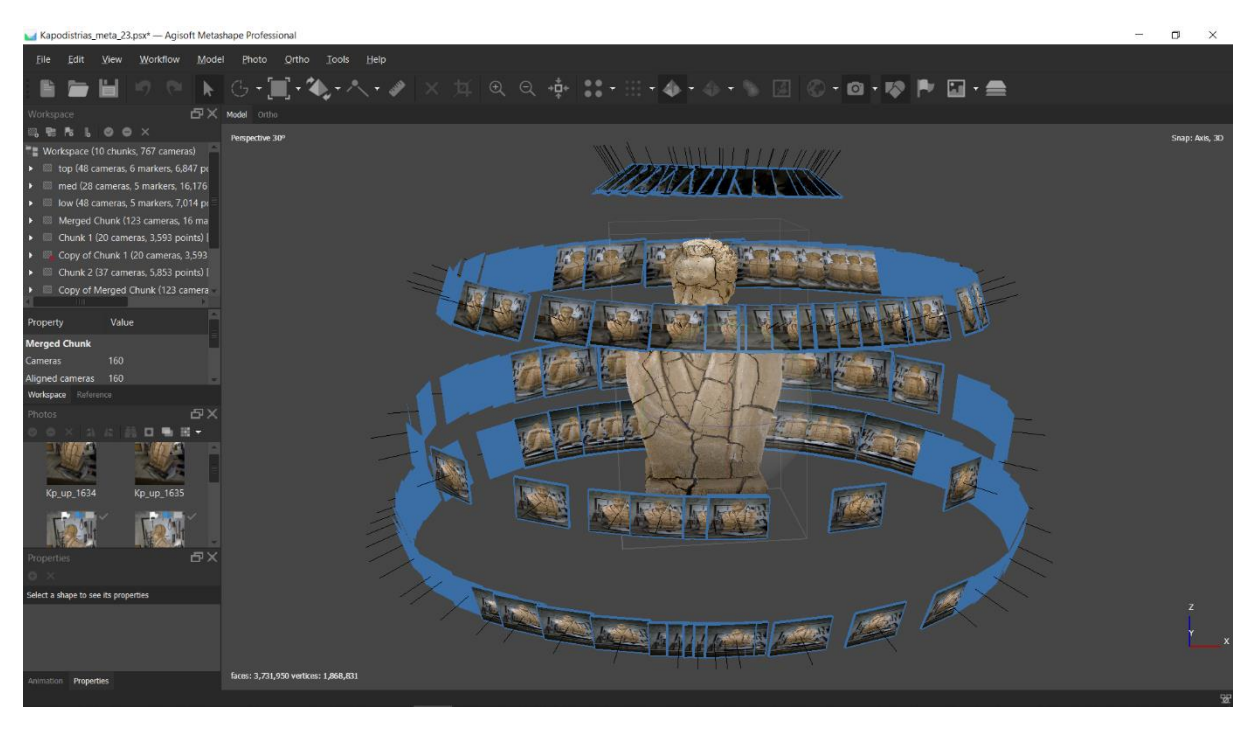

*Εικόνα 5914: Η τελική τοποθέτηση των φωτογραφιών στο πρόγραμμα Agisoft Metashape.*

Η ίδια διαδικασία εργασιών επαναλήφθηκε η ίδια και στην περίπτωση του γύψινου αντικειμένου όπου δημιουργήθηκαν ξανά τέσσερα μοντέλα μαζί με τις λεπτομέρειες του κεφαλιού και συγχωνεύτηκαν όλα σε ένα τελικό μοντέλο που εξίσου αποθηκεύτηκε σε αρχεία μορφής .obj και .ply.

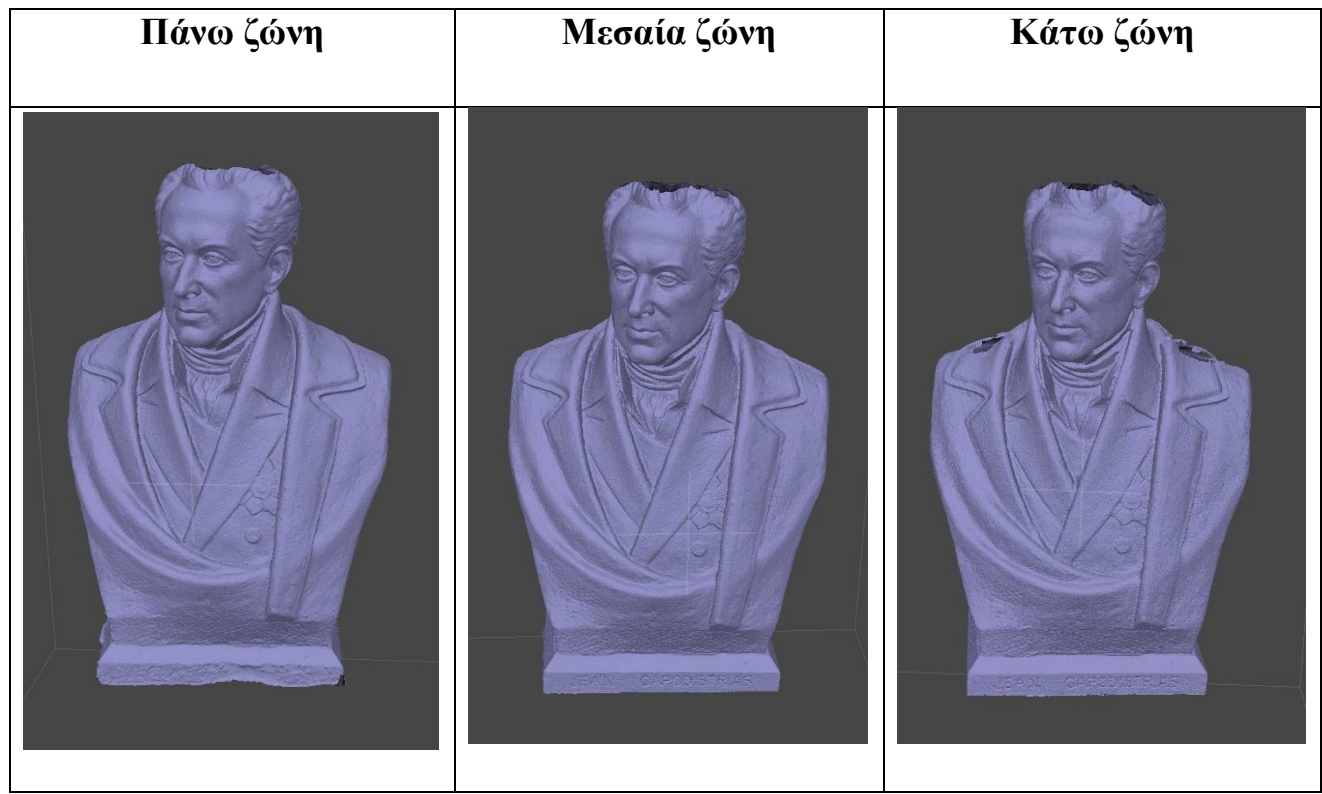

*Πίνακας 10: Τα τρία πλέγματα των διαφορετικών ζωνών στο γύψινο γλυπτό.*

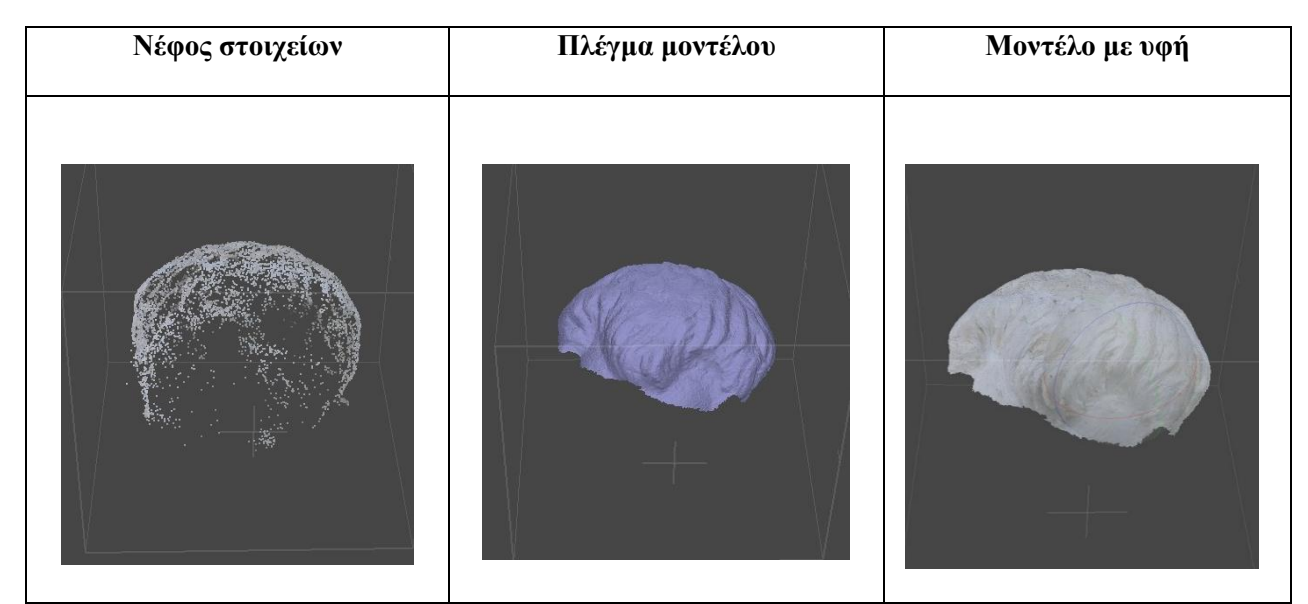

*Πίνακας 11: Τα τρία στάδια του μοντέλου με την λεπτομέρεια του κεφαλιού στο γύψινο γλυπτό*

Το συγχωνευμένο μοντέλο του γύψινου γλυπτού διέθετε 151 φυτογραφίες και 119,745 στοιχεία.

### 6.3 Επεξεργασία των μοντέλων στο MeshLab

Μετά την αποθήκευση των μοντέλων σε μορφή .obj και .ply, εισάχθηκαν μέσα στο λογισμικό ΜeshLab έτσι ώστε να επεξεργαστούν περαιτέρω και να κλιμακωθούν στις σωστές διαστάσεις. Το MeshLab είναι μία εφαρμογή ανοιχτού λογισμικού και ειδικεύεται στη ανάλυση και επεξεργασία 3Δ τριγωνικών πλεγμάτων. Διαθέτει πληθώρα πληροφοριών για επεξεργασία, επεξεργασία χρώματος και υφής, μετατροπή πλεγμάτων αλλά και δυνατότητες επεξεργασίας μοντέλων ώστε να προετοιμαστούν για μία επικείμενη τρισδιάστατη εκτύπωση.

Αρχικά, μόλις τα δύο γλυπτά εισάχθηκαν στο πρόγραμμα παρατηρήθηκε αμέσως οι πιο σκούρες και έντονες αποχρώσεις της υφής τους (texture). Πηγή στο συγκεκριμένο πρόβλημα αποτελεί η έλλειψη της χρωματικής διόρθωσης με την χρήση του colorchecker, που προαναφέρθηκε στην ενότητα 5.2. Παρόλα αυτά είναι σημαντικό να σημειωθεί ότι χρωματική πληροφορία δεν ήταν απαραίτητη για την εξέλιξη των διεργασιών της εργασίας. Πρώτο βήμα ήταν η κλιμάκωση των μοντέλων. Η συγκεκριμένη διαδικασία είναι απλή εφόσον υπάρχουν οι μετρήσεις του γλυπτού. Έχοντας λοιπόν έστω δύο βασικές μετρήσεις, όπως για παράδειγμα το μήκος της βάσης και το ύψος του γλυπτού, πρέπει να πραγματοποιηθεί μια απλή διαίρεση της μέτρησης όπου παρουσιάζεται στο πρόγραμμα μαζί με την

πραγματική διάσταση. Το ποσό της διαίρεσης στην συνέχεια συμπληρώνεται στο πεδίο του άξονα x, όπου εμπεριέχεται στην διεργασία της μετατροπής κλίμακας (transform scale, normalize) του προγράμματος. Η κλιμάκωση είναι σημαντική όχι μόνο για την εμφάνιση των σωστών μετρήσεων στο μοντέλο αλλά και για να γίνει η επιτυχής ευθυγράμμιση ή συνένωση μοντέλων μεταξύ τους.

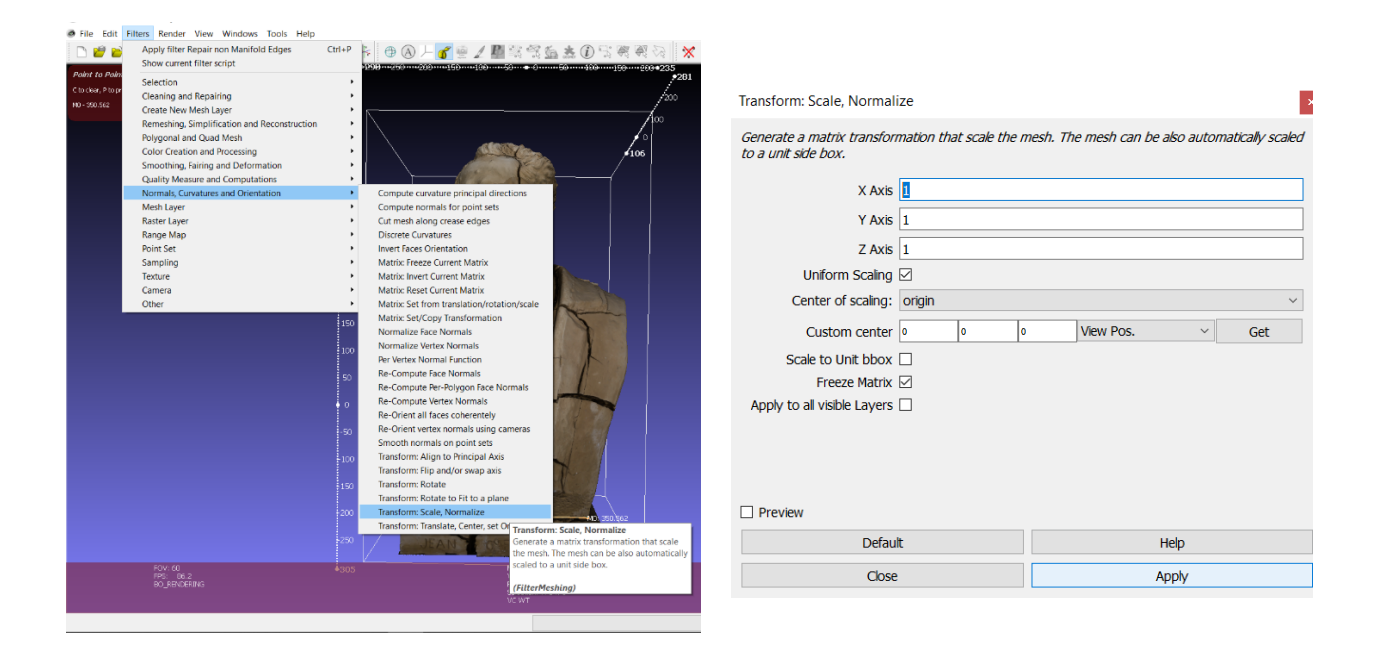

*Εικόνα 6015: Η διαδικασία κλιμάκωσης του μοντέλου*

Στην περίπτωση της παρούσας εργασίας, η συνένωση των τριών μοντέλων όπου δημιουργήθηκαν, πραγματοποιήθηκε απευθείας στο λογισμικό Agisoft Metashape. Παρόλα αυτά η συνένωση των πλεγμάτων εφαρμόστηκε και στο πρόγραμμα MeshLab για περαιτέρω αποτελέσματα απόδοσης. Με την εισαγωγή των τριών πλεγμάτων στο λογισμικό, ακολουθεί η ευθυγράμμιση τους (align), και μετέπειτα η επικόλληση (Glue here mesh) στο πλέγμα αναφοράς όπου στην περίπτωσή μας ήταν το πλέγμα της μεσαία ζώνης. Τα άλλα δύο πλέγματα μεταξύ τους ευθυγραμμίστηκαν με την εντολή επικόλληση με στόχους (point based gluing). Σε αυτό το στάδιο επιλέχθηκαν τουλάχιστον 4 στοιχείων που ταυτίζονται και στα δύο γλυπτά. Το παραγόμενο πλέγμα συνενώθηκε με την σειρά του στο πλέγμα αναφοράς για να παραχθεί το τελικό πλέγμα με όλες τις ζώνες ενσωματωμένες όπου και επιλέγεται η τελική εντολή επιπεδοποίησης όλων των ορατών στρώσεων εργασίας (flatten all visible layers).

Το συνενωμένο πλέγμα που αποφασίστηκε να προχωρήσει η επεξεργασία ήταν αυτό του Agisoft Metashape. Σε αυτό το πλέγμα εφαρμόστηκαν κάποια βασικά φίλτρα διορθώσεων ατελειών. Αρχικά,

εφαρμόστηκαν φίλτρα αφαίρεσης διπλών κορυφών (remove duplicate vertex), την αφαίρεση διπλών όψεων (remove duplicate faces) και τέλος η αφαίρεση όψεων μηδενικής επιφάνειας (remove zero area faces). Ακόμα για την επιπλέον διόρθωση της επιφάνειας εφαρμόστηκαν τα φίλτρα αφαίρεσης πολλαπλών ακμών (delete non manifold edges) και αφαίρεση πολλαπλών κορυφών (delete non manifold vertices). Ακόμα για να βελτιωθεί ο πιο σκούρος χρωματισμός που προκλήθηκε από την έλλειψη χρωματικής διόρθωσης με το colorchecker εφαρμόστηκε το φίλτρο vertex color brightness contrast gamma, έτσι ώστε να ανέβουν λίγο οι τιμές της φωτεινότητας και να μειωθεί η τιμή της αντίθεσης.

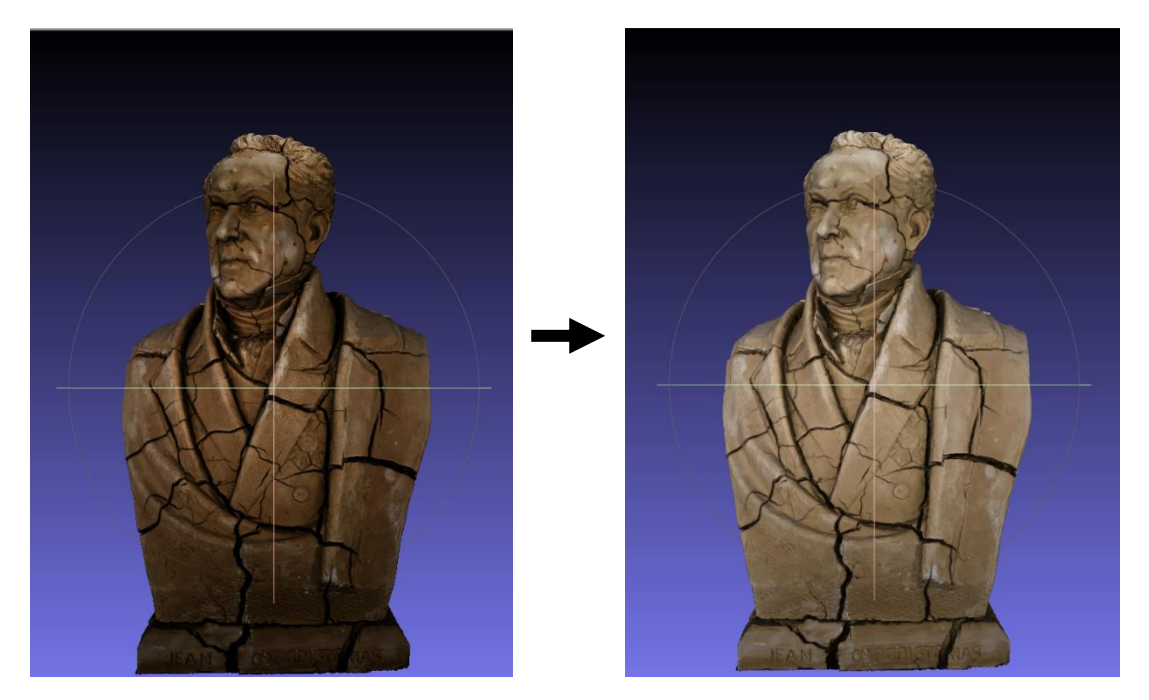

*Εικόνα 61: Η αλλαγή του χρωματισμού με την χρήση του φίλτρου vertex color brightness contrast gamma*

#### 6.4 Παρουσίαση αποτελεσμάτων φωτογραμμετρίας

Τα φωτογραμμετρικά αποτελέσματα και δεδομένα από το λογισμικό Agisoft και έπειτα στο λογισμικό MeshLab, παρουσιάζονται παρακάτω σε μορφή φωτογραφιών και πινάκων.

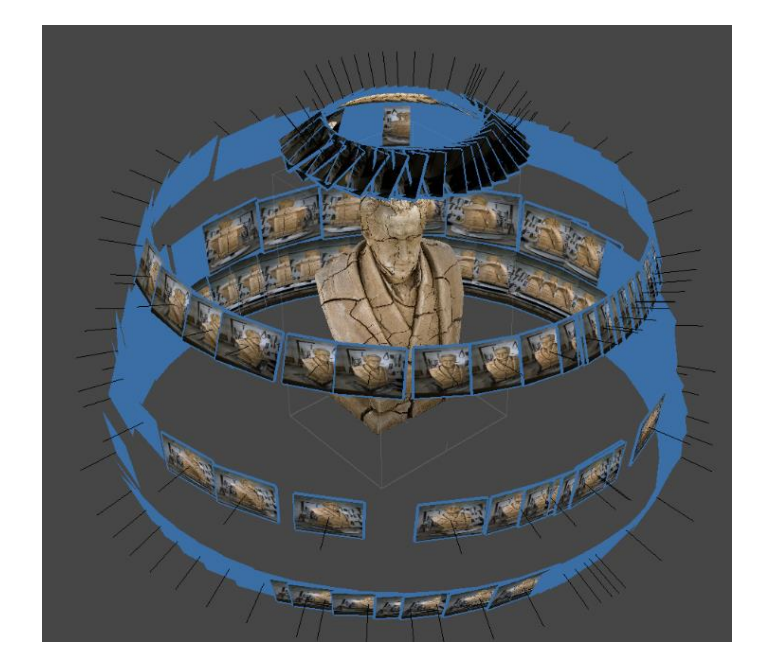

*Εικόνα 62: Οι τέσσερις ζώνες φωτογράφισης*

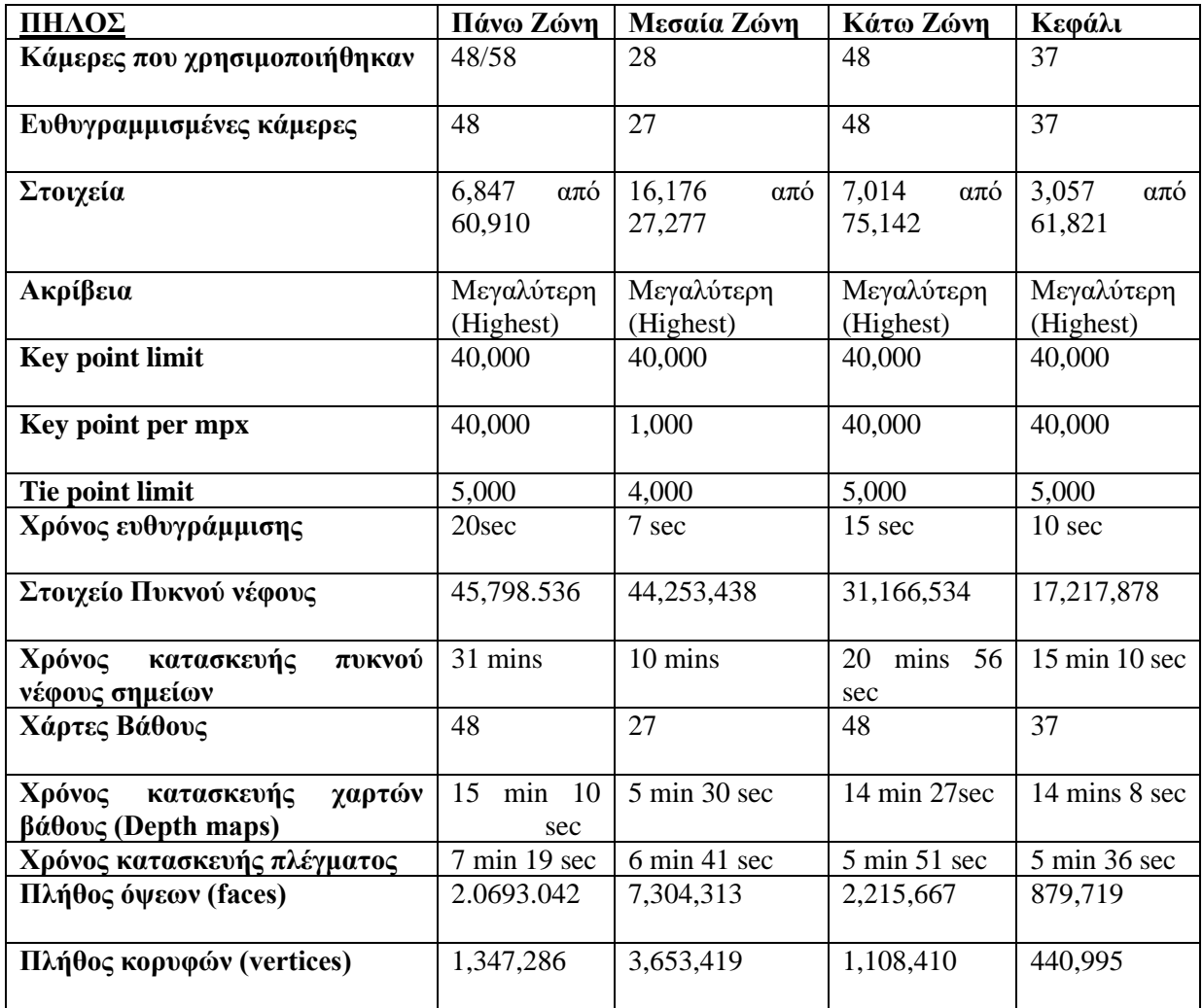

*Πίνακας 12: Τα παραγόμενα δεδομένα για το πήλινο γλυπτό*

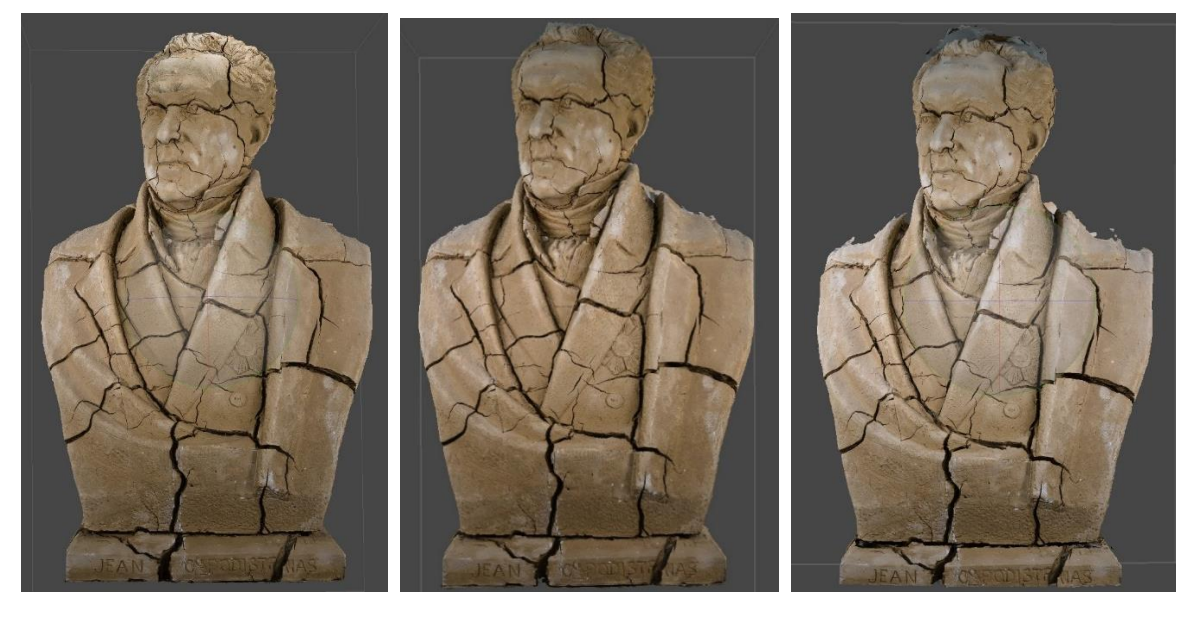

*Εικόνα 63 : Οι τρείς τελικές ζώνες με την υφή τους στον πηλό.*

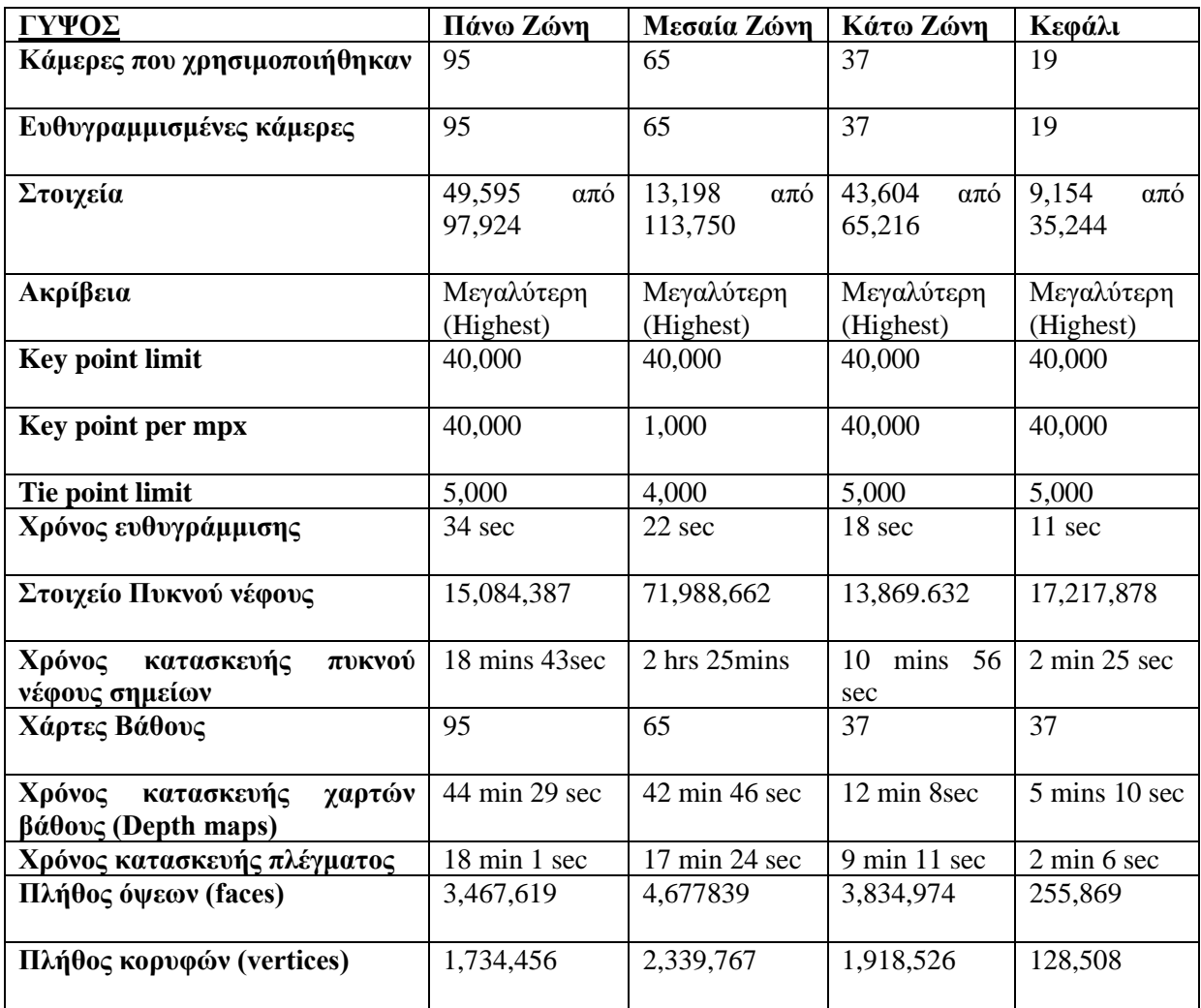

*Πίνακας 13: Τα παραγόμενα δεδομένα για το γύψινο γλυπτό*

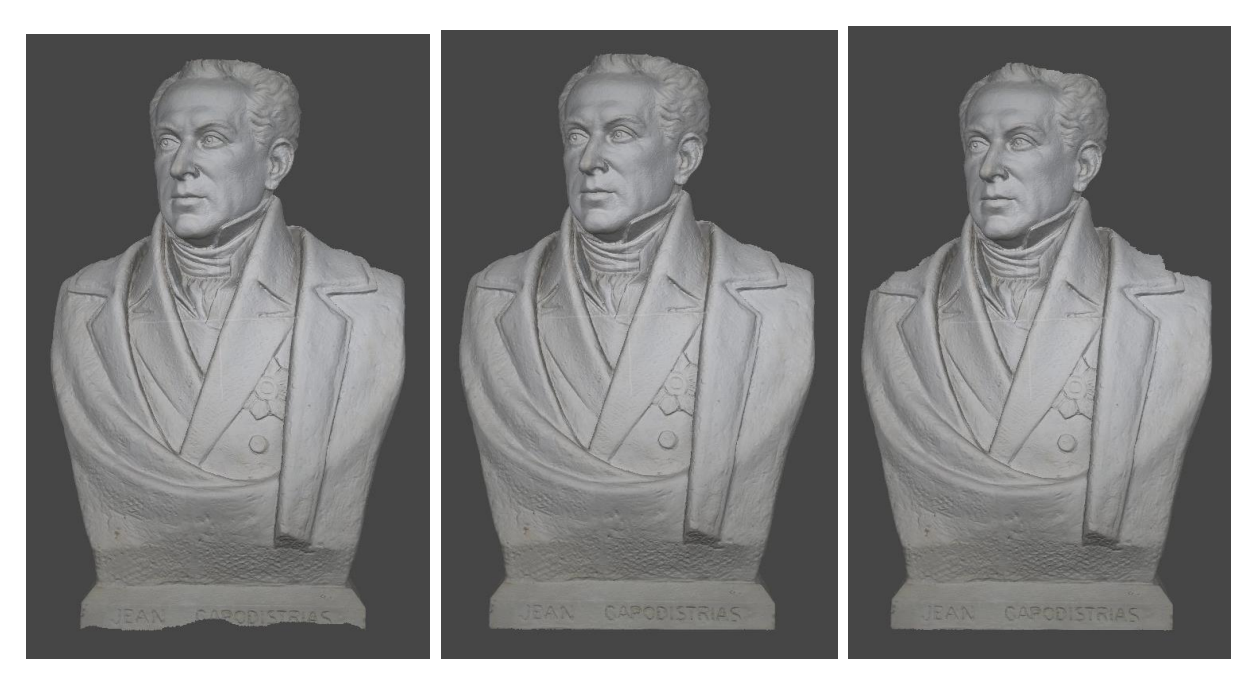

*Εικόνα 64 : Οι τρείς τελικές ζώνες με την υφή τους στον γύψο*

**Τα παραγώμενα αποτελέσνατα του γύψινου γλυπτού σε σχέση με τις λήψεις τους.**

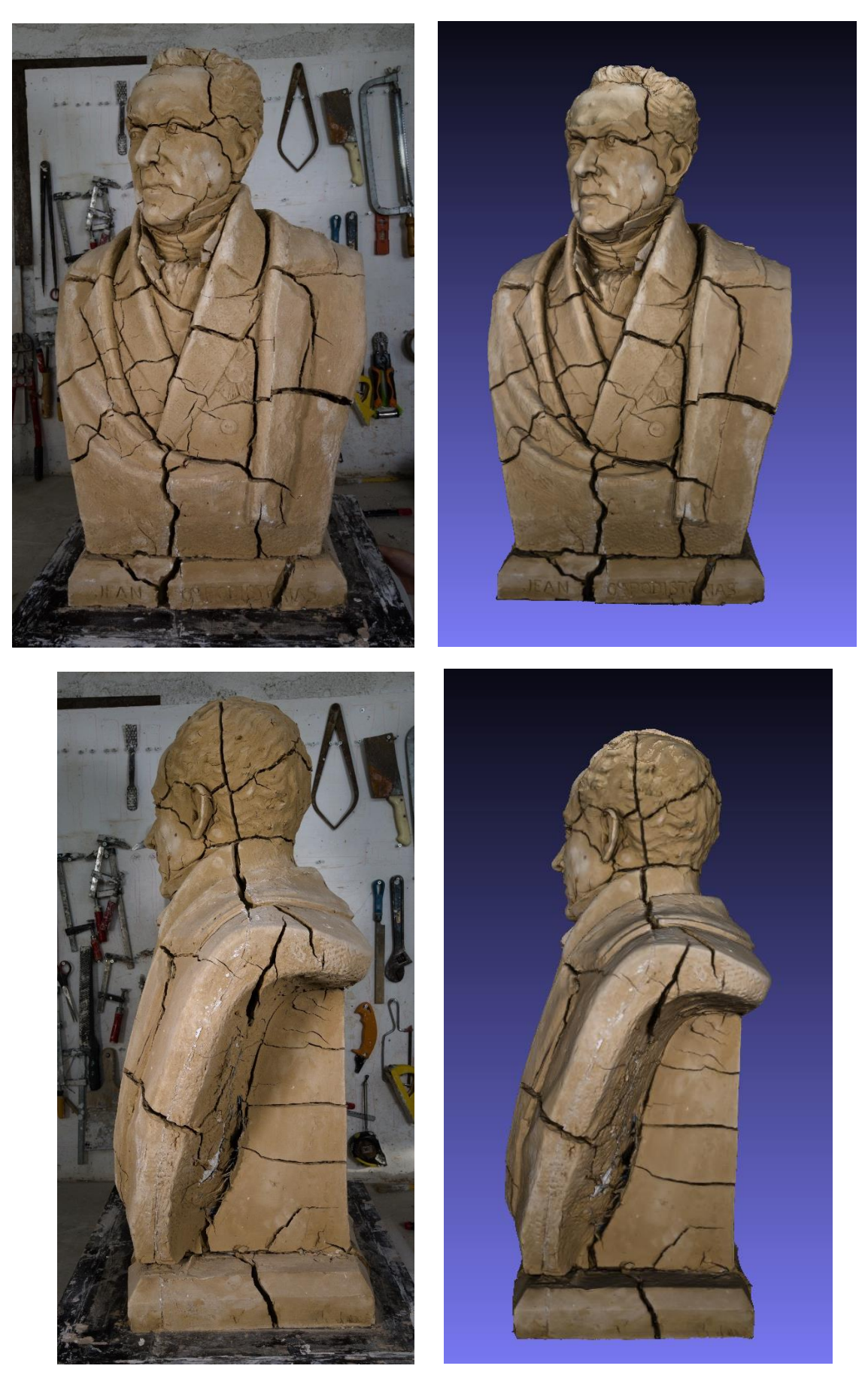

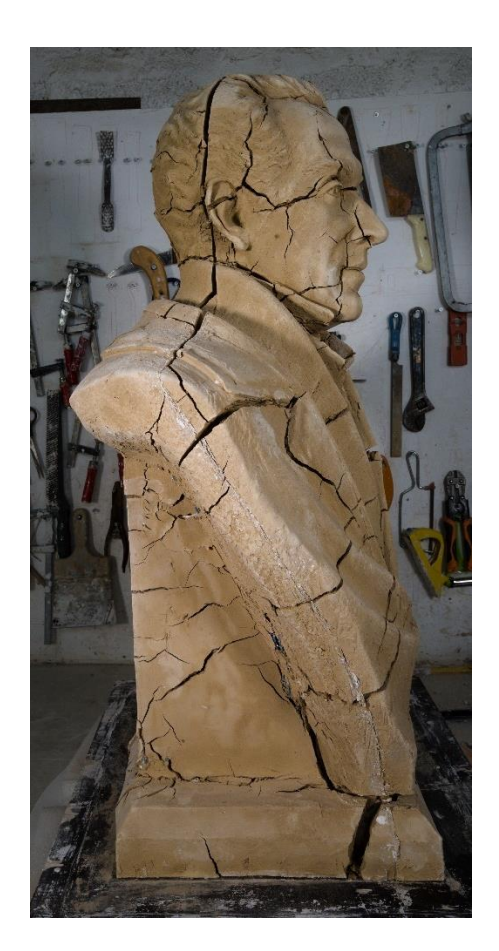

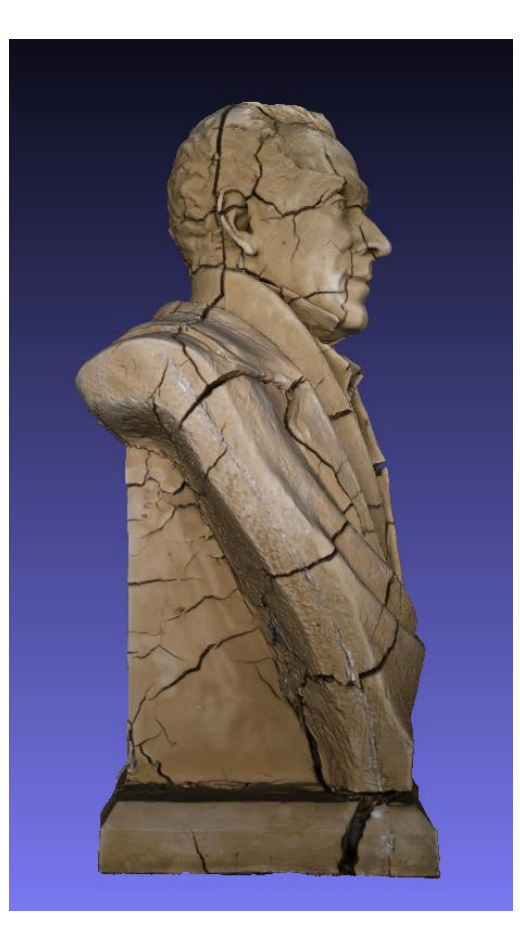

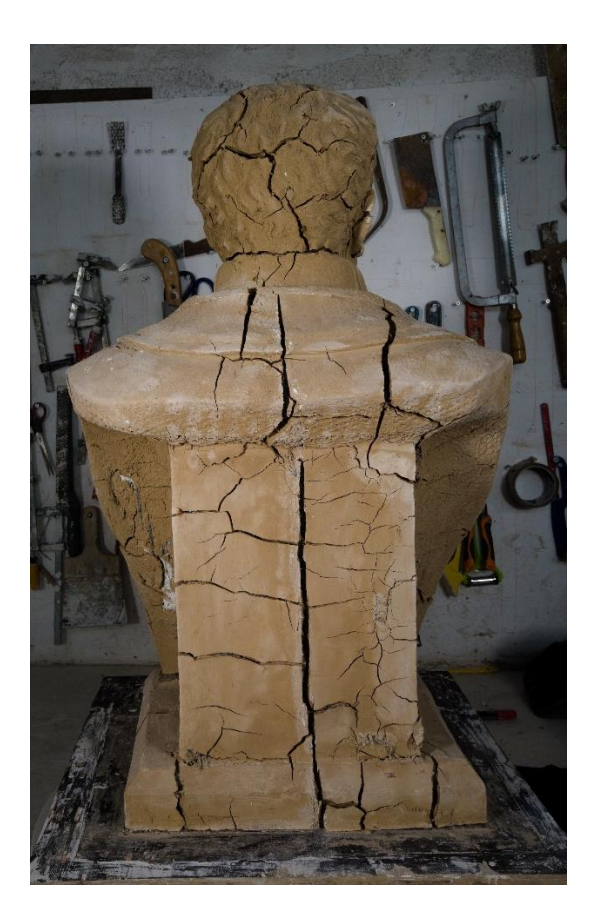

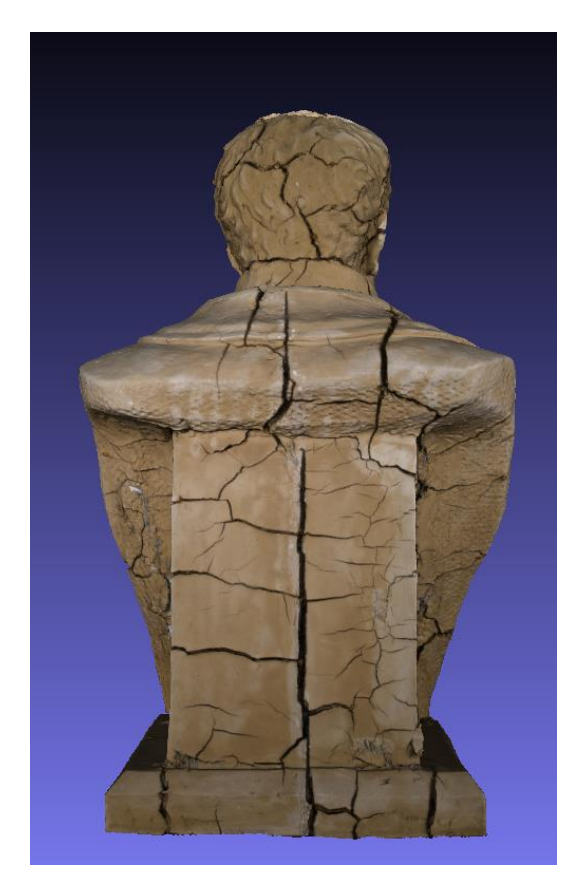

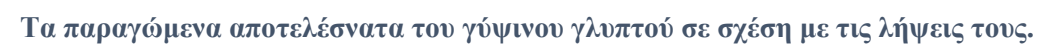

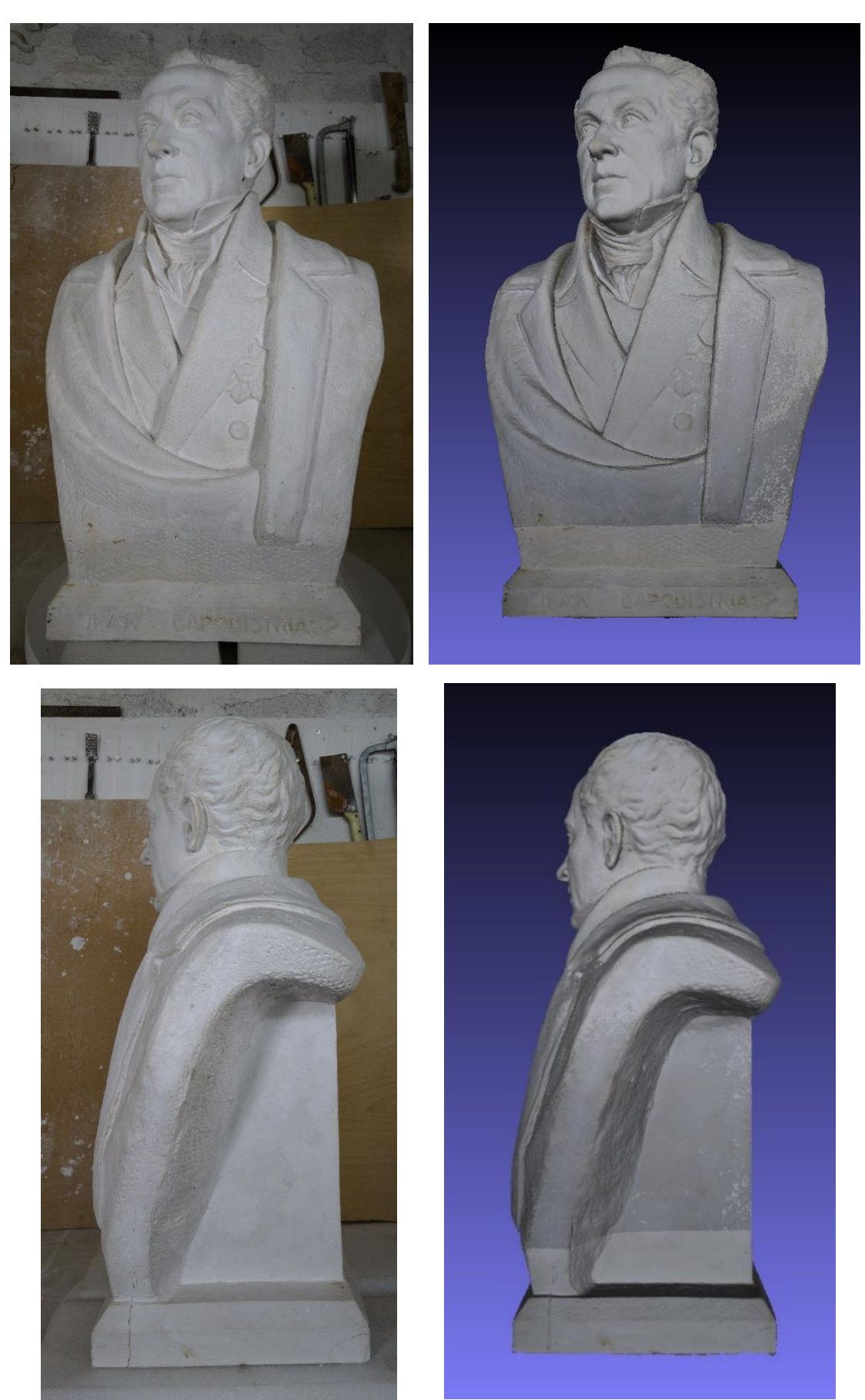

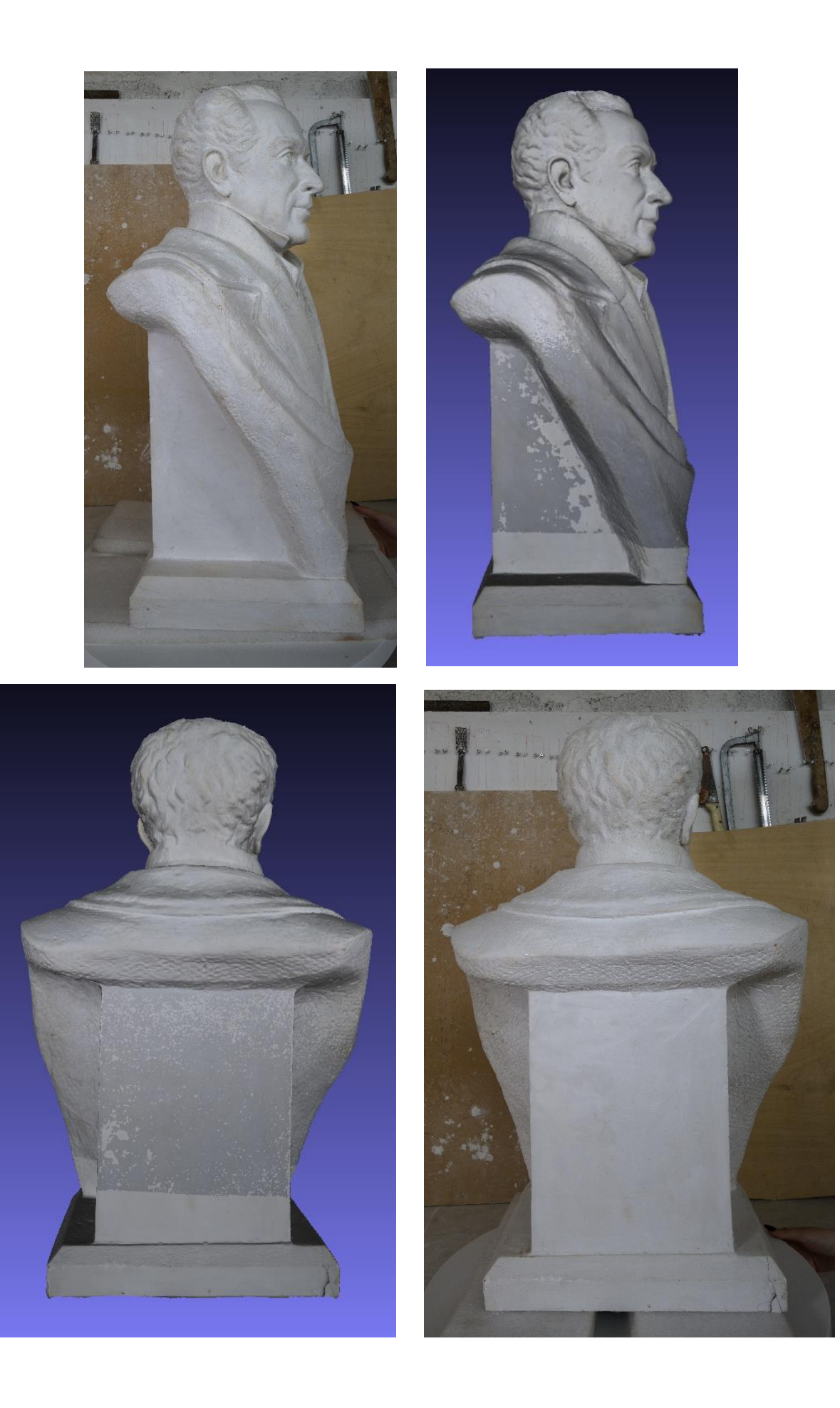

| ΠΗΛΟΣ ΔΕΔΟΜΕΝΑ ΤΕΛΙΚΟΥ ΜΟΝΤΕΛΟΥ |                               |
|---------------------------------|-------------------------------|
| Κάμερες που χρησιμοποιήθηκαν    | 160                           |
| Ευθυγραμμισμένες κάμερες        | 160                           |
| Στοιχεία                        | $47,082 \text{ από } 136,782$ |
| Ακρίβεια                        | Μεγαλύτερη (Highest)          |
| <b>Key point limit</b>          | 40,000                        |
| Key point per mpx               | 40,000                        |
| Tie point limit                 | 5,000                         |
| Πλήθος όψεων (faces)            | 3,742,012                     |
| Πλήθος κορυφών (vertices)       | 1,873,837                     |

*Πίνακας 14: Τα παραγόμενα δεδομένα του πήλινου τελικού μοντέλου*

| ΓΥΨΟΣ ΔΕΔΟΜΕΝΑ ΤΕΛΙΚΟΥ ΜΟΝΤΕΛΟΥ |                      |
|---------------------------------|----------------------|
| Κάμερες που χρησιμοποιήθηκαν    | 151                  |
| Ευθυγραμμισμένες κάμερες        | 151                  |
| Στοιχεία                        | 119,745 από 198,384  |
| Ακρίβεια                        | Μεγαλύτερη (Highest) |
| <b>Key point limit</b>          | 40,000               |
| Key point per mpx               | 40,000               |
| Tie point limit                 | 5,000                |
| Πλήθος όψεων (faces)            | 7,152,446            |
| Πλήθος κορυφών (vertices)       | 3,579,151            |

*Πίνακας 15: Τα παραγόμενα δεδομένα του γύψινου τελικού μοντέλου*

Οι διαφορετικές ζώνες φωτογράφισης ήταν απαραίτητο να ευθυγραμμιστούν μεταξύ τους, και στα δύο μοντέλα, καθώς διαφορετικά τα παραγόμενα αποτελέσματα θα παρήγαγαν τα πλέγματα διπλή φορά ή με λανθασμένο προσανατολισμό.

Ο χρόνος που χρειάστηκε για την παραγωγή του τελικού μοντέλου στο πήλινο γλυπτό ήταν 3 ώρες. Ακόμα είναι σημαντικό να σημειωθεί ότι χωρίς τα απαραίτητα φίλτρα η φωτογραμμετρική διαδικασία θα απέδιδε πολύ πιο σκούρα αποτελέσματα τα οποία θα επισκιάζανε σημαντικές λεπτομέρειες στην υφή της επιφάνειας. Το τελικό αποτέλεσμα αποδίδει την υφή της επιφάνειας με εξαιρετική λεπτομέρεια και πιστότητα σε σχέση με τις λήψεις που πάρθηκαν.

Ο χρόνος που χρειάστηκε για την παραγωγή του τελικού μοντέλου στο γύψινο γλυπτό ήταν 5 ώρες. Στην περίπτωση του γύψου παρόλο που χρησιμοποιήθηκαν φίλτρα βελτίωσης χρώματος δεν αφαιρέθηκε η τονική απόκλιση των υφών μετά την συνένωση των πλεγμάτων. Παρόλα αυτά, οι λεπτομέρειες της επιφάνειας παρέμειναν πιστές στις λήψεις.

## Κεφάλαιο 7

# 7.1 Διαδικασία Ανάταξης Τρισδιάστατου Μοντέλου

Για την ανάταξη του 3Δ μοντέλου του Ιωάννη Καποδίστρια αξιοποιήθηκε το λογισμικό γραφικών Blender. Όπως αναφέρθηκε στην ενότητα 4.7, παρέχει την δυνατότητα επεξεργασίας και ψηφιακής γλυπτικής αποδίδοντας τα ζητούμενα αποτελέσματα της πτυχιακής μας. Συμπεριλαμβάνοντας την συζήτηση μας με τον κ. Τζανουλίνο (ενότητα 3.1), και σύμφωνα με τα συμπεράσματα της, για την συντήρηση του γλυπτού στην πραγματικότητα δεν θα πραγματοποιηθούν εργασίες πλήρωσης των ρωγμών. Για αυτόν τον λόγο προτάθηκε η προσομοίωση κάποιων εργασιών συντήρησης στο ψηφιακό τρισδιάστατο μοντέλο αξιοποιώντας τα εργαλεία γλυπτικής που παρέχει το πρόγραμμα.

Αρχικά, μία από τις προτάσεις βασίστηκε στην υπόθεση του να μην υπάρχει το γύψινο εκμαγείο, μία υπόθεση η οποία αναπτύχθηκε και στην ενότητα 3.1. Για αυτό τον λόγο η ανάταξη βασίστηκε στην πλήρωση των ρωγμών προσομοιώνοντας τον όγκο που χάθηκε λόγω των φυσικών ιδιοτήτων του πηλού (κεφάλαιο 2).

Εξαιτίας των συγκεκριμένων ιδιοτήτων, έχει ληφθεί υπόψιν πως ο πηλός έχει παραμορφωθεί προς όλες τις διαστάσεις του, καθώς επίσης πως η πλήρωση των ρωγμών του γλυπτού δεν θα προσφέρουν αποτελέσματα που παρουσιάζουν την αρχική μορφή στην οποία βρίσκονταν το γλυπτό όταν κατασκευάστηκε. Σκοπός είναι η διαμόρφωση της δομής του γλυπτού κοντά στην αρχική μορφολογική του φάση, αξιοποιώντας τα εργαλεία γλυπτικής που παρέχει το λογισμικό γραφικών Blender.

Η επεξεργασία επικεντρώθηκε στις πληρώσεις των ρωγμών στην μεσαία ζώνη του γλυπτού, εξαιρώντας το κεφάλι και το βάθρο του (εικόνα 68).

Η μεθοδολογία για την διαδικασία αυτή ακολουθεί ως εξής: Αρχικά, εξαιτίας του μεγάλου αριθμού των όψεων (faces) η επεξεργασία του μοντέλου ήταν αρκετά χρονοβόρα. Για αυτό τον λόγο το μοντέλο μεταφέρθηκε στην λειτουργία γλυπτικής (sculpt mode) κατά την οποία χρησιμοποιήθηκε το εργαλείο «απόκρυψη σε τετράγωνη οριοθέτηση» (Box Hide) όπου παρέχει την δυνατότητα να επιλεχθεί μια περιοχή του γλυπτού και να «κρυφθεί» ώστε η επεξεργασία του να είναι πιο εύκολη. Με το εργαλείο αυτό κρύφθηκε το γλυπτό εκτός από το βάθρο του, στο οποίο θα ακολουθήσουν οι επόμενες διεργασίες (εικόνα 65).

Στο βάθρο του γλυπτού αποτυπώθηκαν μεγάλες ρωγμές που χωρίζουν την βάση σε 5 κομμάτια. Τα κομμάτια αυτά επεξεργάστηκαν στην λειτουργία επεξεργασίας (edit mode) και απομονώθηκαν με το εργαλείο επιλογής (select) και την επιλογή «χωρισμός επιλεγμένης περιοχής» (Separate Selection) (εικόνα 65). Η εντολή αυτή τοποθετεί τα κομμάτια σε διαφορετικά επίπεδα ώστε η επεξεργασία να γίνει ξεχωριστά από το γλυπτό, διότι έτσι δεν θα επηρεάσουν την γεωμετρία του. Τα επίπεδα αυτά αποκρύφθηκαν πατώντας το εικονίδιο με το μάτι, με αυτήν την επιλογή μόνο το γλυπτό είναι ορατό. Η απόκρυψη με το εργαλείο «απόκρυψη σε τετράγωνη οριοθέτηση» (box hide) και με την επιλογή του εικονιδίου του ματιού είναι διαφορετική καθώς η πρώτη ενέργεια αποκρύβει το επιλεγμένο σημείο επιτρέποντας στον χρήστη να επεξεργαστεί το ορατό κομμάτι που έχει επιλέξει χωρίς να επηρεάζει το κρυμμένο, ενώ με τη δεύτερη εντολή, η επιλογή του ματιού κρύβει όλο το επίπεδο καθιστώντας την επεξεργασία του αδύνατή.

Στην συνέχεια, τεκμηριώθηκαν τα κομμάτια της βάσης τα οποία ξεχωρίστηκαν καθώς και αφαιρέθηκαν οι ορατές ρωγμές στο πλέγμα (mesh), η διαδικασία αυτή έγινε στην λειτουργία επεξεργασίας με τα εργαλεία επιλογής όψεων, κόμβων και ακμών (select faces, nods και edges). Τοποθετήθηκαν πιο κοντά μεταξύ τους με τα εργαλεία περιστροφής και κλιμάκωσης (rotate and scale) ώστε να ευθυγραμμιστούν σύμφωνα με γράμματα του βάθρου.

107

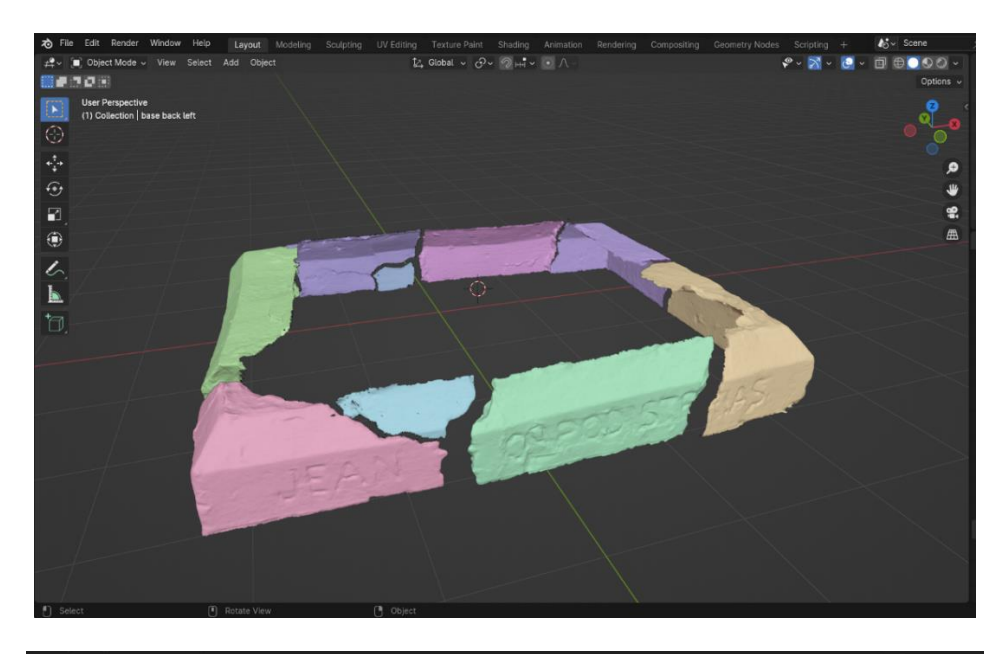

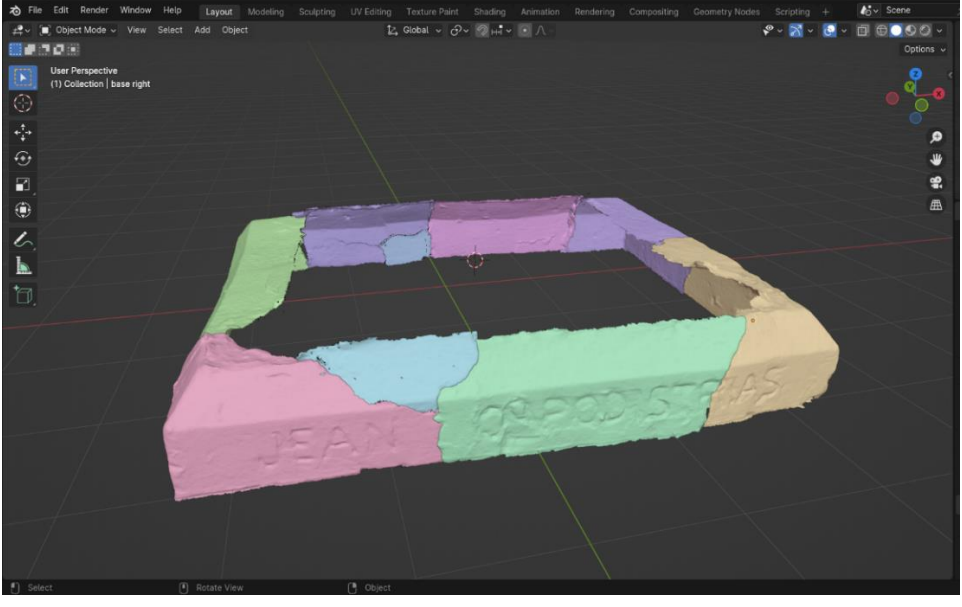

*.Εικόνα 65: Ξεχωριστά χρωματιστά τμήματα βάσης πριν και μετά την μορφοποίηση.*

Στην συνέχεια, επιλέχθηκε η λειτουργία γλυπτικής (sculpt mode) ώστε να πληρωθούν οι ρωγμές του γλυπτού. Για αυτή την διαδικασία χρησιμοποιήθηκαν τα εργαλεία Mask Box (περιθώριο μάσκας σε τετράγωνη μορφή), smooth (λείανση), draw (προσθήκη όγκου), crease (ζάρωση), fill in (γέμισμα) και flatten (ισοβάθμηση). Το εργαλείο mask χρησιμοποιήθηκε ώστε να οριοθετηθούν οι ρωγμές επιτρέποντας την χρήση των υπόλοιπων εργαλείων να είναι πιο αποτελεσματική. Με τις ρυθμίσεις draw και fill in έγινε προσθήκη νέου όγκου στις ζητούμενες περιοχές, καθώς με τα εργαλεία smooth και flatten λειάνουμε την επιφάνεια του νέου όγκου ώστε να είναι ισόβαθμη και παρόμοια με αυτήν της
επιφάνειας του υπόλοιπου γλυπτού. Η μέθοδος αυτή εφαρμόζεται σε όλες τις ορατές ρωγμές της επιφάνειας του γλυπτού εξαιρώντας το κεφάλι.

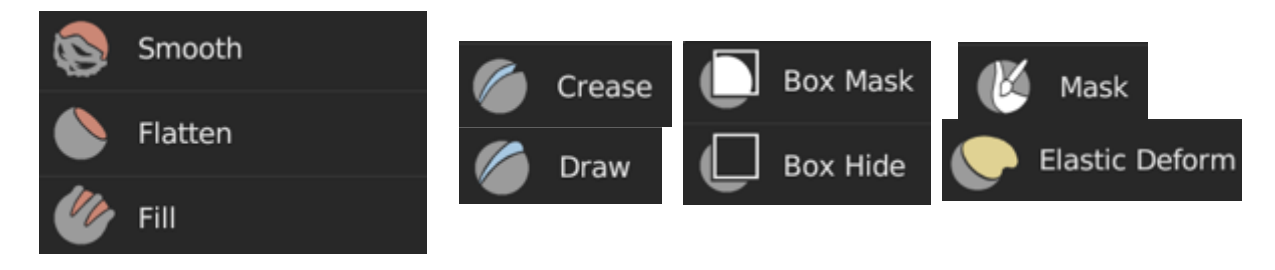

*Εικόνα 66: Βούρτσες που χρησιμοποιήθηκαν στην ανάταξη*

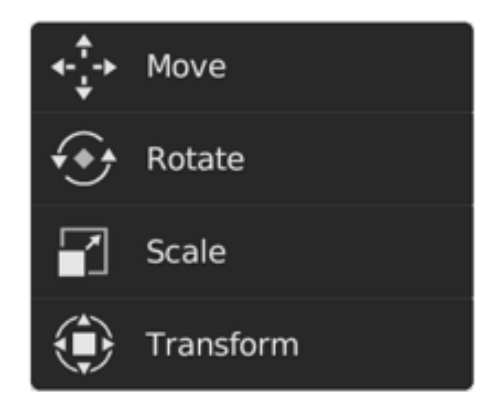

*Εικόνα 67: Εργαλεία μετατροπής 3Δ μοντέλου*

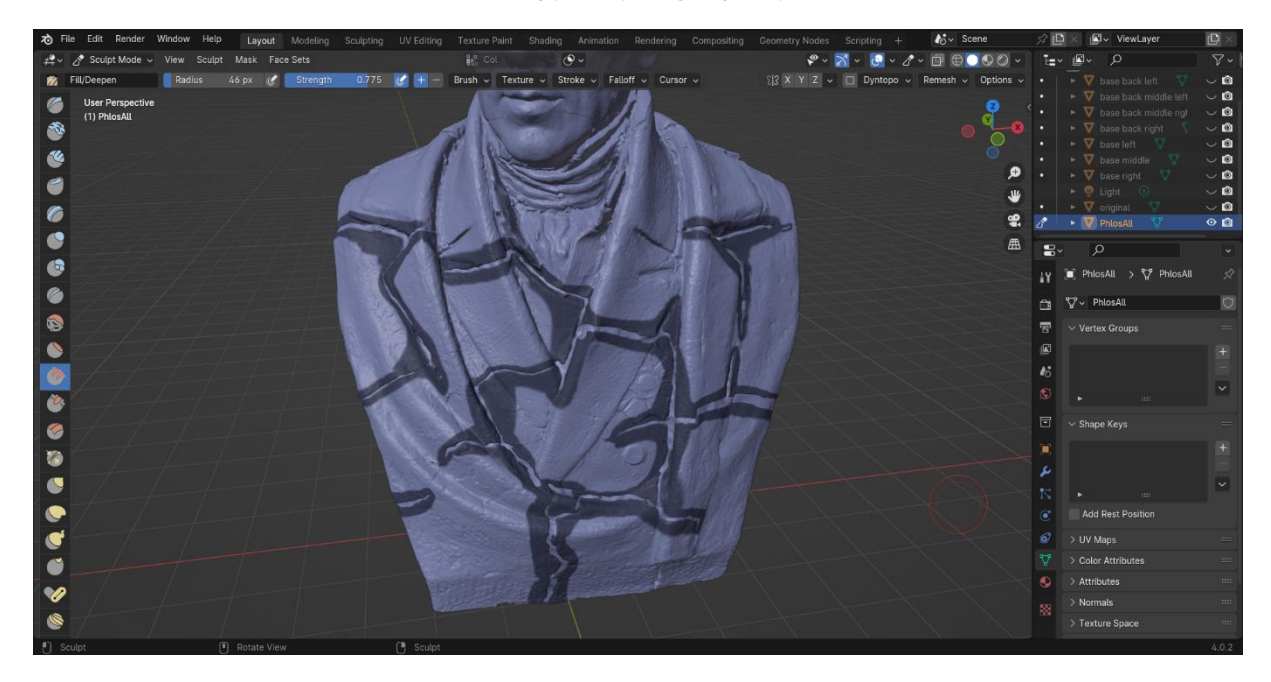

*Εικόνα 68: Μάσκες στο μεσαίο τμήμα του γλυπτού που οριοθετούν τις ρωγμές.*

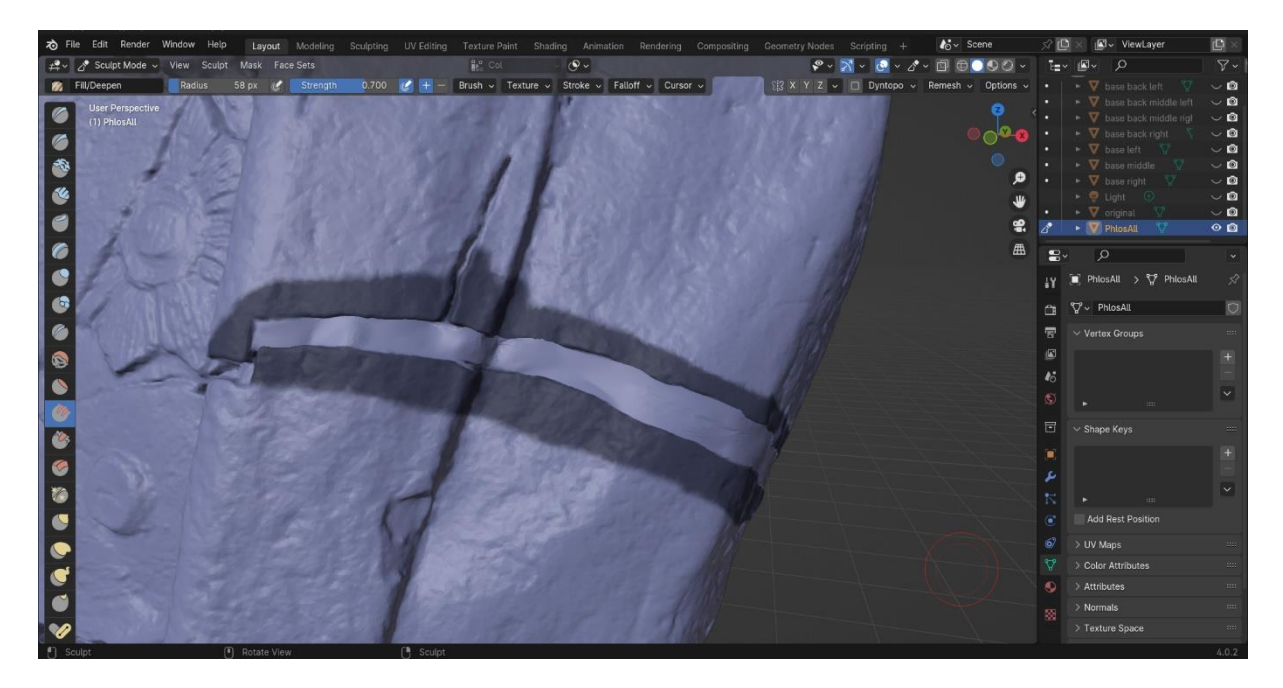

*Εικόνα 69: Μάσκα σε ρωγμή του γλυπτού, λεπτομέρεια.*

Επιπρόσθετα, για το κεφάλι ακολούθησε η ίδια μεθοδολογία με την βάση, χωρίστηκε σε τέσσερα επίπεδα καθώς έγινε επεξεργασία οριοθετώντας τα ανάλογα με τις μεγαλύτερες ρωγμές. Κάθε κομμάτι τροποποιήθηκε στην λειτουργία γλυπτικής (sculpt mode) χρησιμοποιώντας το εργαλείο Ελαστική παραμόρφωση (Elastic Deform) το οποίο μετακινεί τις όψεις που επιλέγονται με τον κέρσορα καθώς επηρεάζει τις όψεις γύρω από αυτό. Επίσης, χρησιμοποιήθηκαν εργαλεία επεξεργασίας της επιφάνειας του πλέγματος (mesh) όπως το draw, smooth, flatten και fill ώστε να μειωθεί η όψη των καρφιών που έχουν οξειδωθεί και για την πλήρωση ρωγμών σε κάθε τμήμα. Τα 3 από τα τέσσερα κομμάτια (εικόνες 70) μεταφέρθηκαν πιο κοντά στο κύριο κομμάτι του προσώπου (μωβ χρώμα εικόνας 70) με το εργαλείο μετακίνησης (move) στην λειτουργία αντικειμένου (object mode).

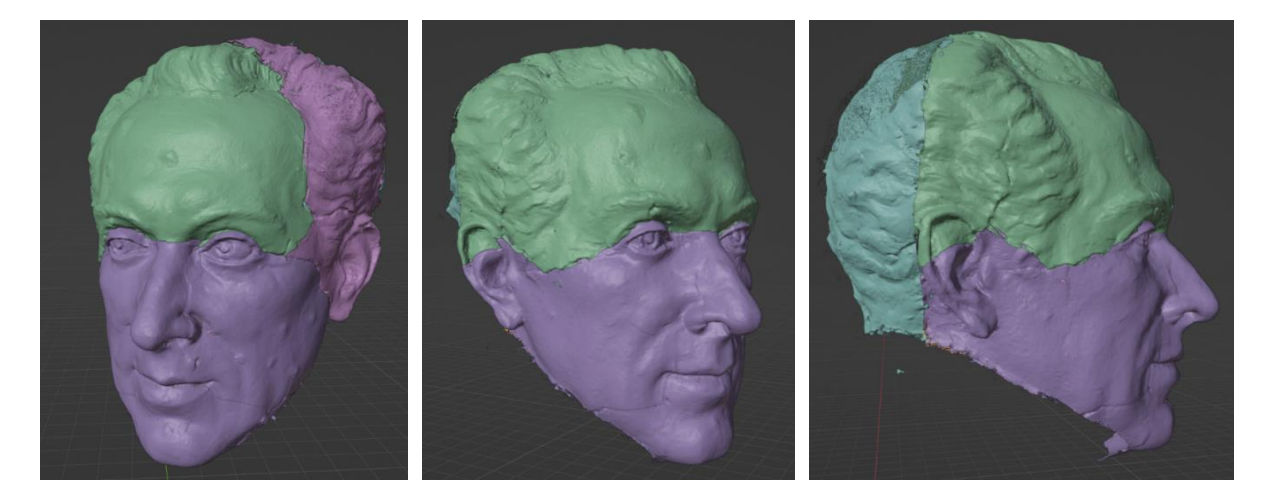

*Εικόνα 70: Χρωματιστά τμήματα κεφαλιού.*

### 7.2 Παρουσίαση αποτελεσμάτων ψηφιακής ανάταξης

Μετά την ολοκλήρωση των εργασιών που αναφέρθηκαν στην ενότητα 5.4 στις τρείς ζώνες του γλυπτού (κεφάλι, μεσαία ζώνη και βάση) τεκμηριώθηκαν τα αποτελέσματα τους. Αρχικά, το γλυπτό χρωματίστηκε στην λειτουργία χρωματισμού κορυφών (vertex color) με ένα ανοιχτόχρωμο χρώμα κοντά σε αυτό του πραγματικού γλυπτού. Στην συνέχεια, στο κεφάλι τα τέσσερα τμήματα μεταφέρθηκαν πιο κοντά μεταξύ τους καθώς μορφοποιήθηκαν με τα εργαλεία γλυπτικής και επεξεργασίας ώστε να αποκρυφθεί η παρουσία τους (εικόνα 70).

Στην συνέχεια, τεκμηριώθηκε η μεσαία ζώνη του γλυπτού κατά την οποία πληρώθηκαν οι ρωγμές του σύμφωνα με του όρους που τοποθετήθηκαν στην ενότητα 5.4. Όλες οι μορφοποιήσεις έχουν τονιστεί με ένα πιο ανοιχτό χρώμα από αυτού του γλυπτού ώστε οι επεξεργασίες σε αυτό να είναι αισθητές (εικόνες 70-74).

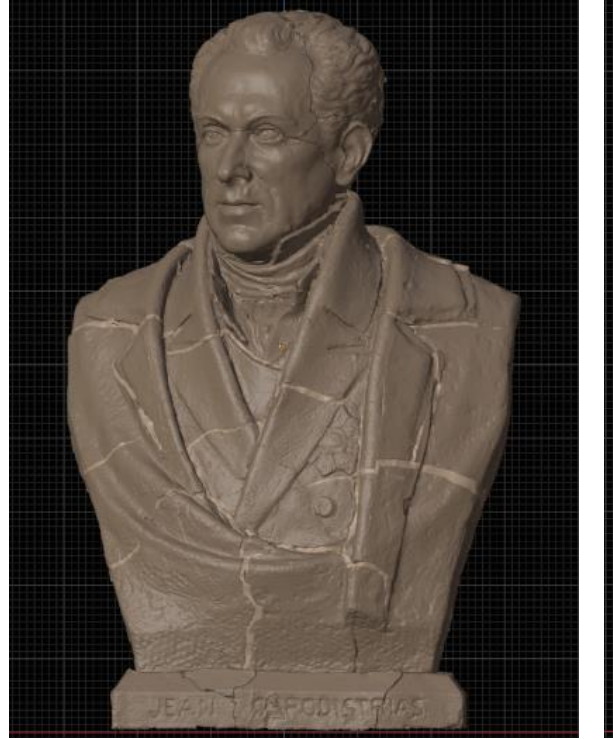

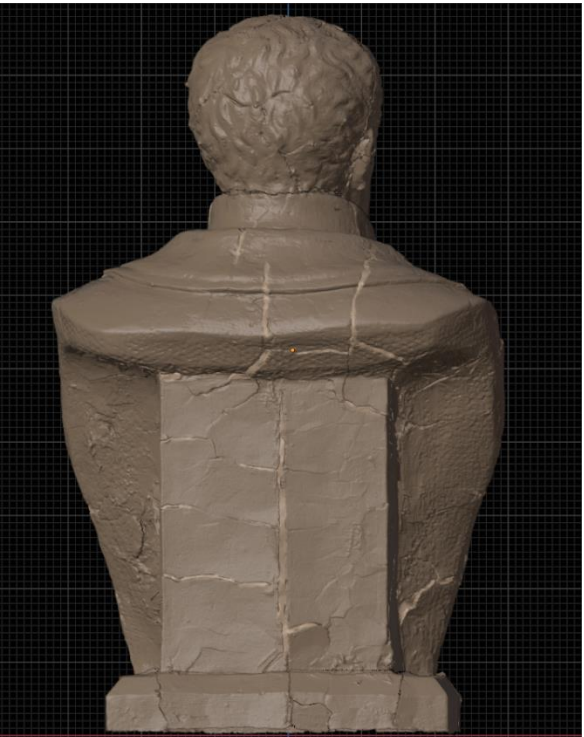

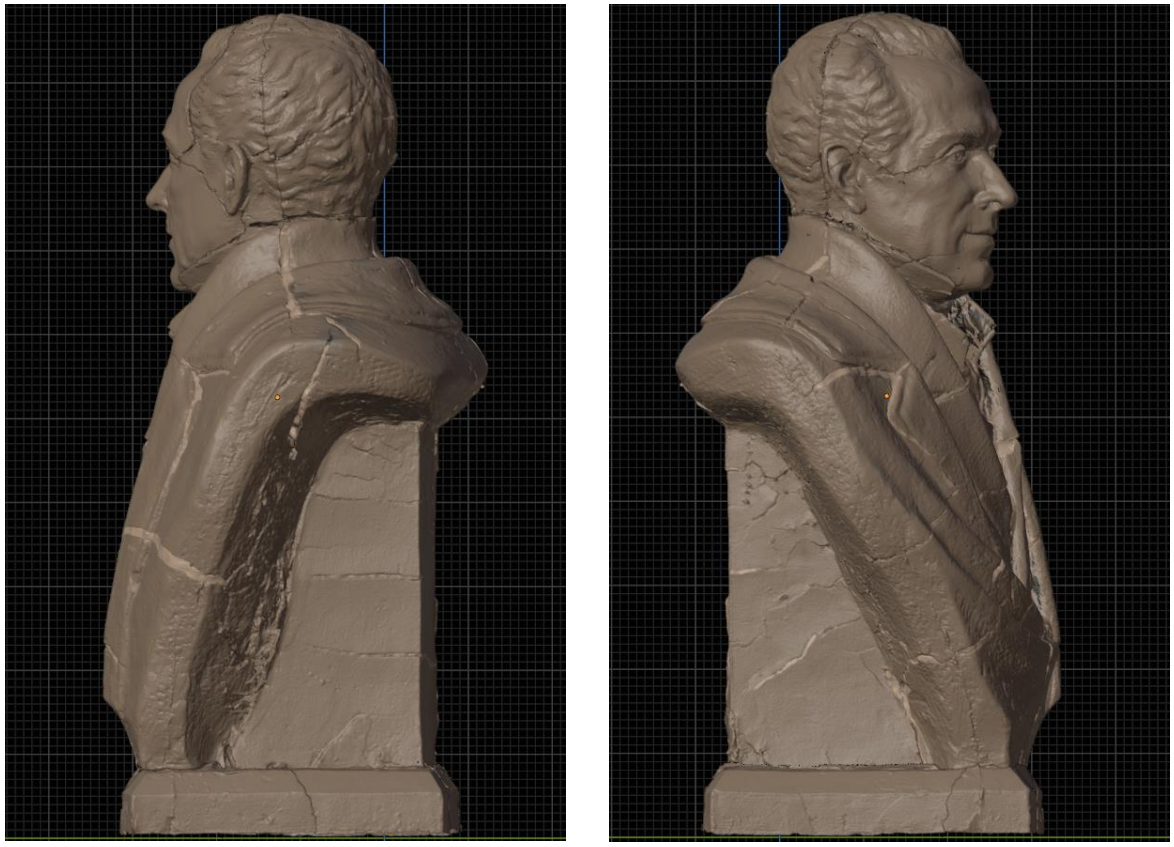

*Εικόνες 71-74 Αποτελέσματα ανάταξης*

Τέλος, τεκμηριώθηκε το βάθρο του γλυπτού κατά το οποίο τα εννιά τμήματα ενώθηκαν αποκρύβοντας τις έντονες ρωγμές του. Σε αυτήν την διαδικασία χρησιμοποιήθηκαν κυρίως εργαλεία της λειτουργίας αντικειμένου (object mode) καθώς και το εργαλείο «ελαστική παραμόρφωση» (Elastic Deform) στην λειτουργία γλυπτικής (sculpt mode).

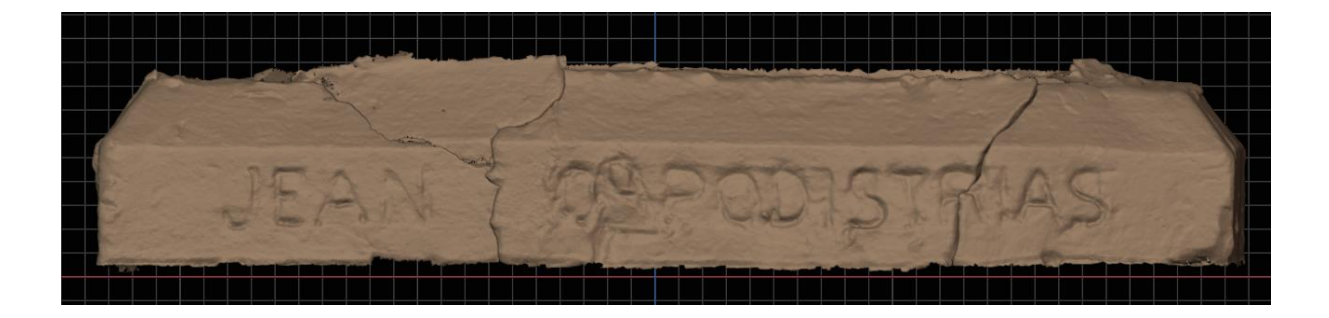

*Εικόνα 75: Μπροστινή όψη τελικού βάθρου*

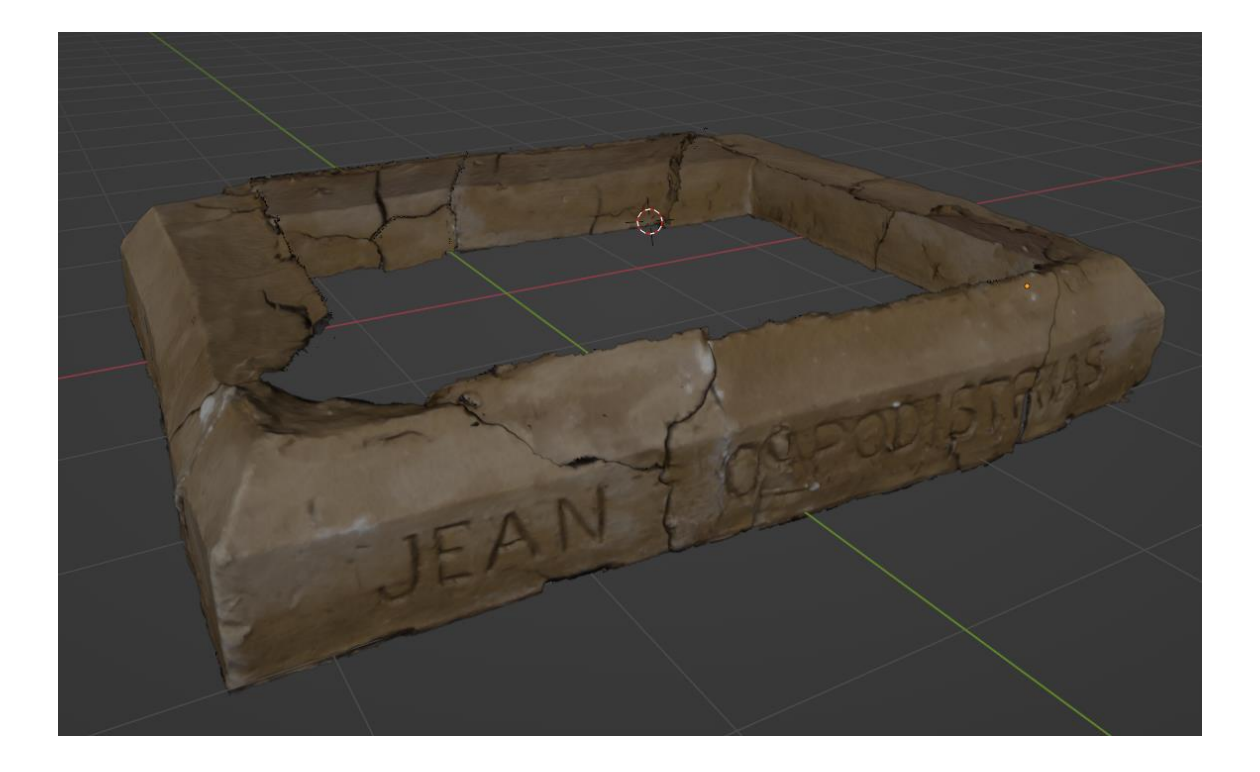

#### *Εικόνα 76: Τελική μορφή βάθρου*

## Κεφάλαιο 8

# 8.1 Συζήτηση

### Φωτογραμμετρική αποτύπωση

Η πορεία της φωτογραμμετρίας μας παρείχε σημαντικές πληροφορίες και προκλήσεις κατά την διάρκεια εκπόνησης της. Η διαδικασία της φωτογραμμετρίας στα συγκεκριμένα γλυπτά πραγματοποιήθηκε υπό συνθήκες οι οποίες τελικά δεν απέδωσαν τα επιθυμητά αποτελέσματα σε αρκετούς τομείς. Είναι σημαντικό να σημειωθεί ότι η παραγωγή των μοντέλων υπήρξε αρκετά χρονοβόρα αλλά και απαιτητική καθώς προκύπταν διαφόρων φύσεων σφάλματα τα οποία ακόμα δεν μπορούν να εξηγηθούν. Ένα από αυτά τα σφάλματα υπήρξε η παραγωγή του αρχείου .dcp στο λογισμικό Color checker camera calibration. Το συγκεκριμένο σφάλμα δεν μπορεί να δικαιολογηθεί καθώς οι φωτογραφίες που εισάχθηκαν στο πρόγραμμα ήταν εξαιρετικής ανάλυσης και το colorchecker ήταν ευδιάκριτο ώστε να συνεχιστεί η διαδικασία. Η έλλειψη του συγκεκριμένου αρχείου προκάλεσε εν συνεχεία τα μη ικανοποιητικά χρωματικά αποτελέσματα. Τα χρώματα που παράχθηκαν ήταν αρκετά πιο σκούρα και έντονα στις κρυφές γωνίες του γλυπτού. Το ίδιο ισχύει και για την περίπτωση του γύψινου γλυπτού

όπου το λευκό χρώμα του γύψου πήρε μία πιο γκρι απόχρωση από το επιθυμητό. Θετικό στοιχείο παρόλη την δυσκολία με τον χρωματισμό, αποτέλεσε η πολύ καλή αποτύπωση των ρωγμών στο πήλινο γλυπτό αλλά και οι λεπτομέρειες της γραφής του γλύπτη στο γύψινο ήταν εξίσου πιστές στις φωτογραφίες. Είναι σημαντικό να ληφθεί υπόψιν ότι τα υλικά τα οποία είναι κατασκευασμένα τα γλυπτά έπαιξαν εξίσου σημαντικό ρόλο στα αποτελέσματα της φωτογραμμετρίας. Τα αποτελέσματα της υφής και των χρωμάτων από το πήλινο γλυπτό φάνηκαν να είναι μεγαλύτερης ακρίβειας και πιο κοντινά στο αυθεντικό σε σχέση με την περίπτωση του γύψινου γλυπτού όπου το λευκό χρώμα είναι πιο ευαίσθητο και αντανακλά διαφορετικά το φως, με αποτέλεσμα να είναι πιο σκούρο από το πραγματικό και να κυμαίνεται στις αποχρώσεις του γκρι. Το πήλινο γλυπτό από την άλλη καθώς δεν αντανακλά τον διερχόμενο φωτισμό προσέφερε και τα καλύτερα αποτελέσματα.

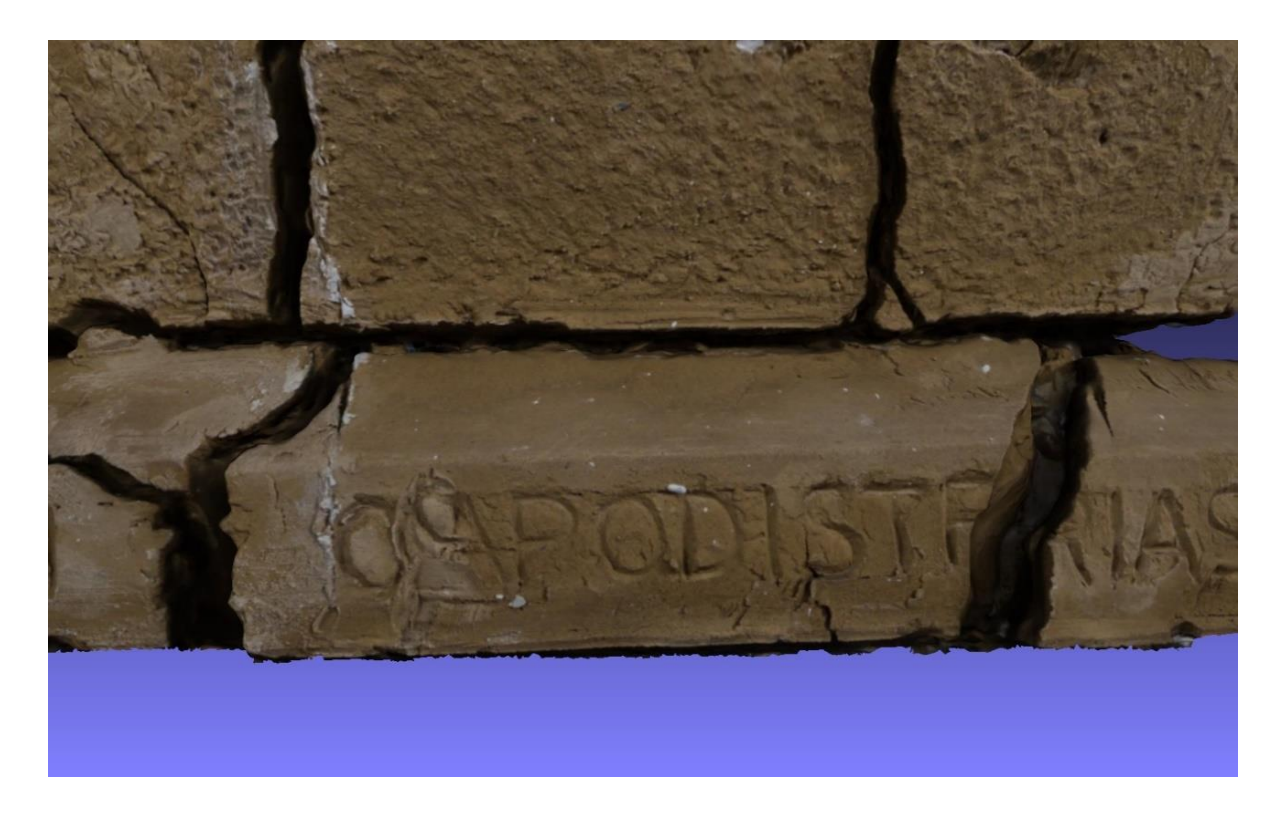

*Εικόνα 77: Λεπτομέρεια ρωγμών και των γραμμάτων στην βάση του γλυπτού.*

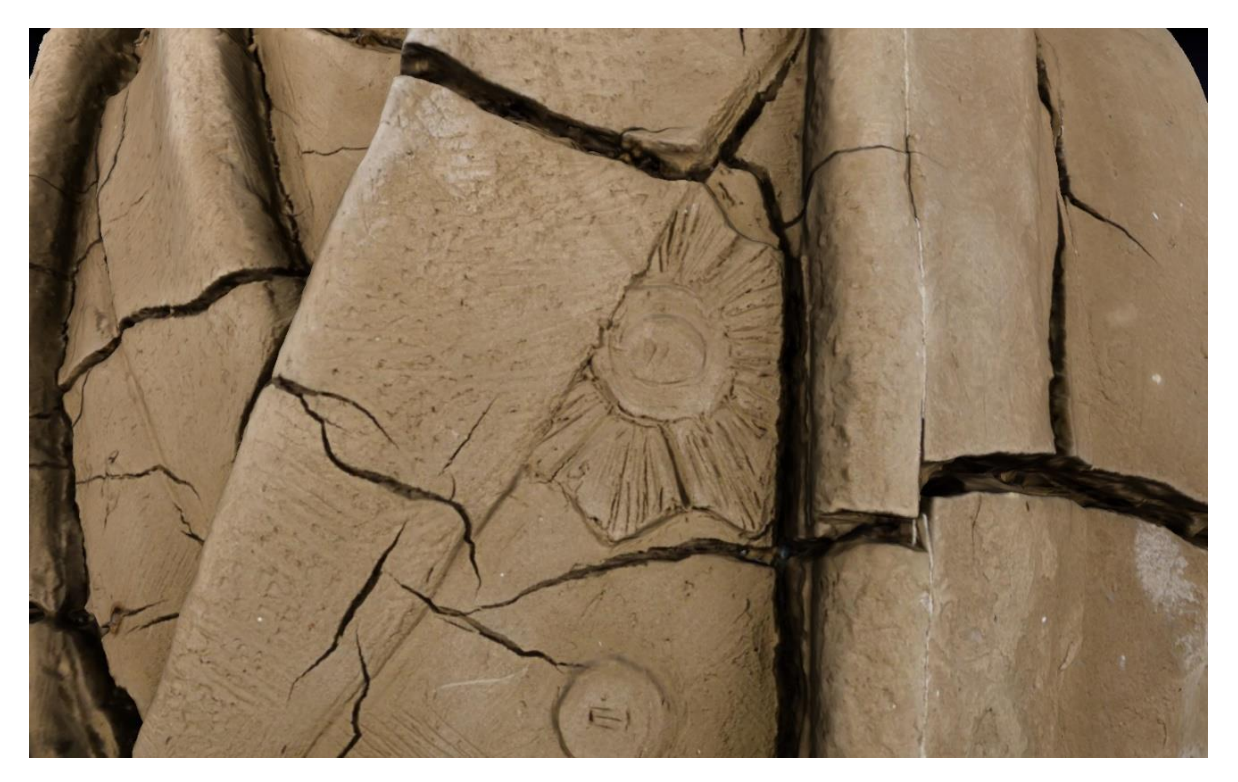

*Εικόνα 78: Λεπτομέρειες του λουλουδιού και των ρωγμών στο πέτο.*

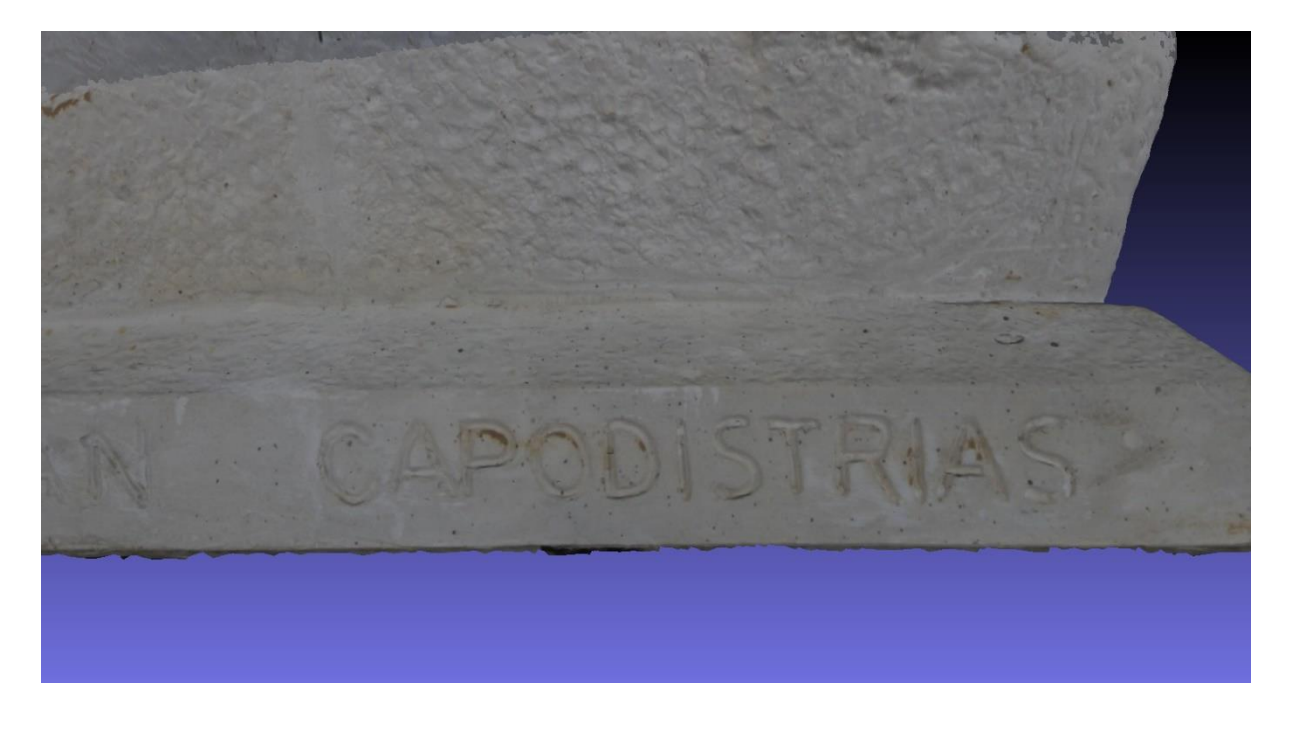

*Εικόνα 79: Λεπτομέρεια των γραμμάτων στην βάση του γύψινου γλυπτού.*

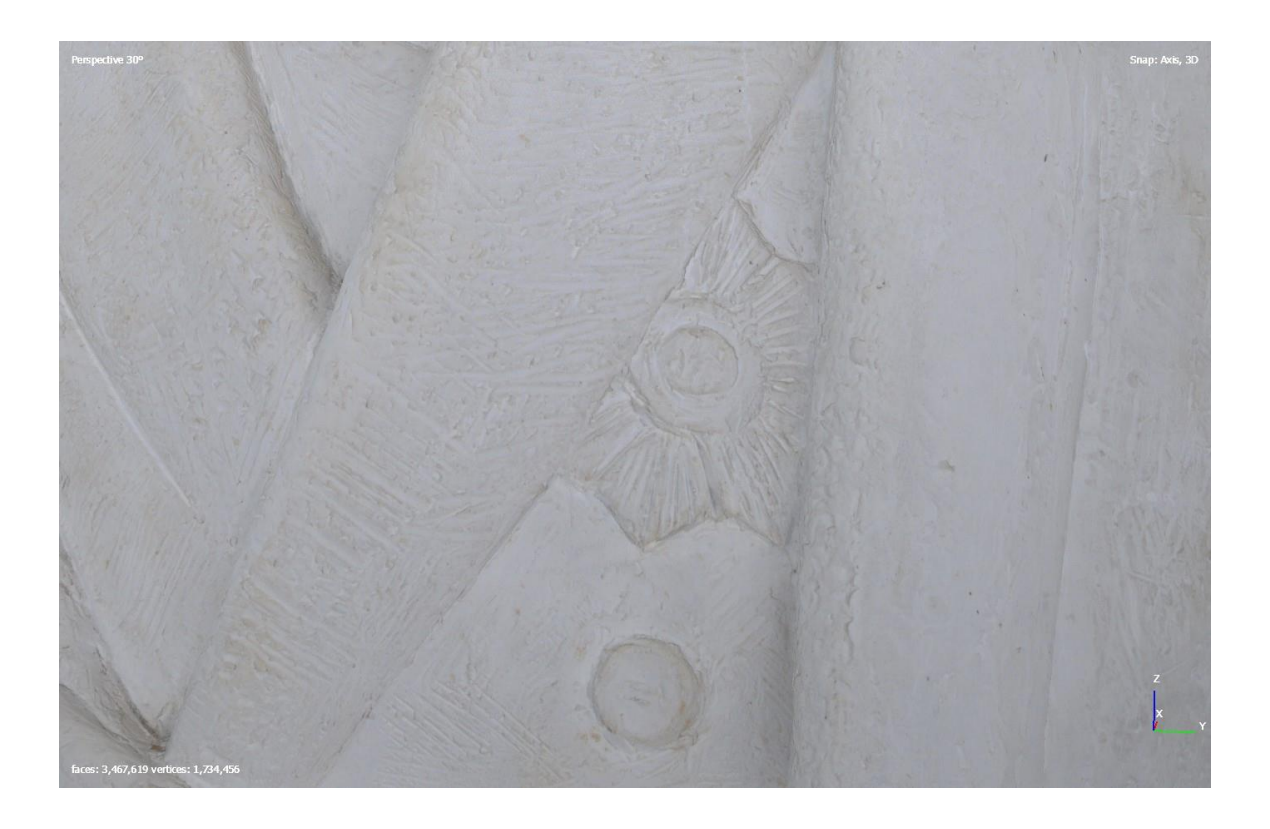

*Εικόνα 80: Λεπτομέρεια του λουλουδιού στο πέτο και της γραφής του γλύπτη.*

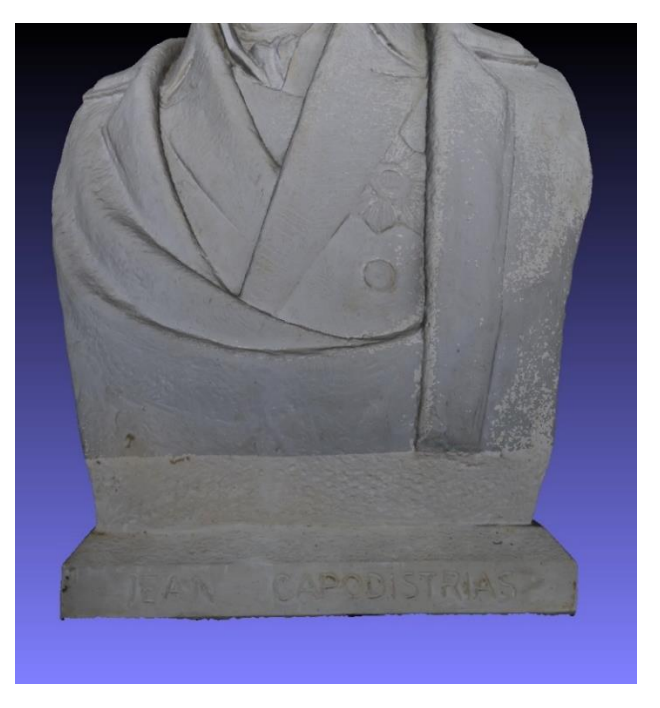

*Εικόνα 81: Λεπτομέρεια δυχρωματισμού στην περιοχή της βάσης και των ώμων.*

Η απόκλιση μεταξύ των πλεγμάτων και των στοιχείων όπου παράχθηκαν, δηλαδή τον αριθμό στοιχείων που αναγράφονται πάνω στην επιφάνεια των πλεγμάτων, μπορεί και να αποτυπωθεί στις παρακάτω εικόνες. Τα σημεία με την μεγαλύτερη έλλειψη στοιχείων αναγράφεται με κόκκινο ενώ με την καλύτερη αποτύπωση στοιχείων αναγράφεται με μπλε.

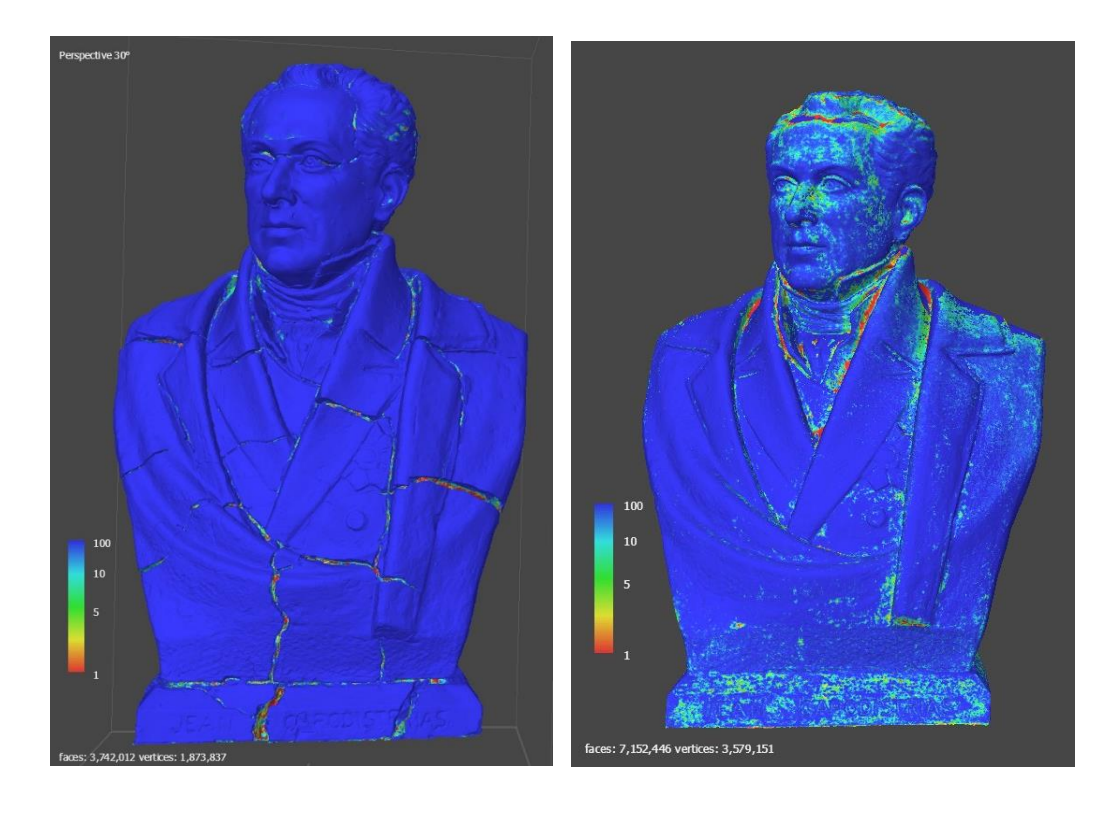

*Εικόνα 82: Η απόκλιση των στοιχείων στο μοντέλου πηλού και στο μοντέλο γύψου αντίστοιχα στην μπροστινή όψη*

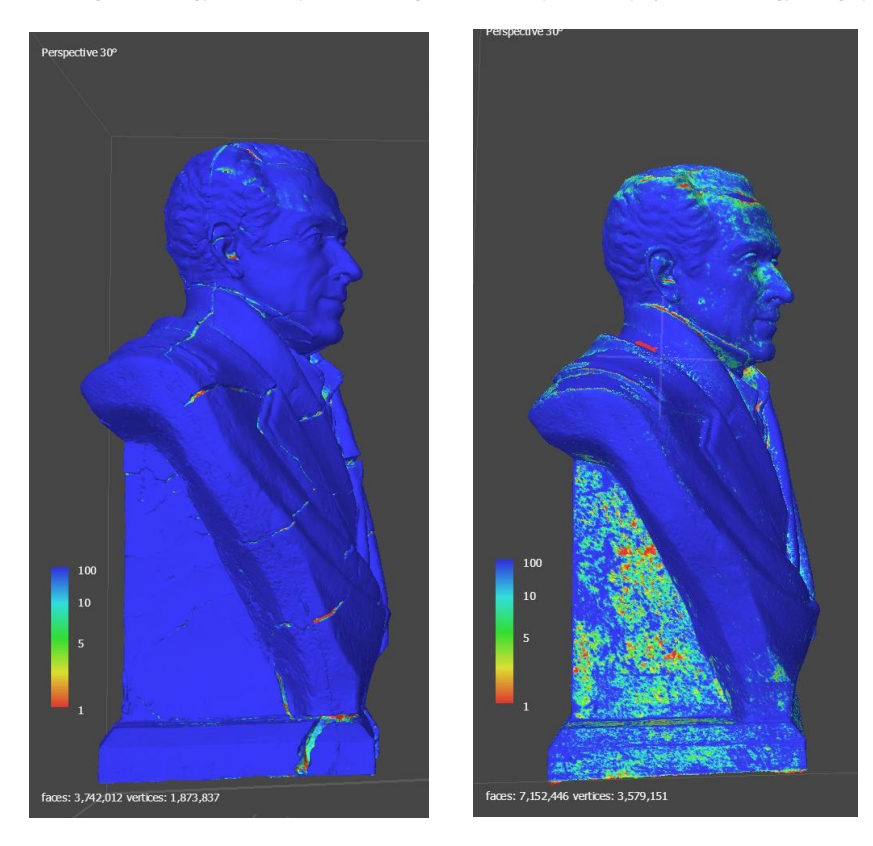

*Εικόνα 83: Η απόκλιση των στοιχείων στο μοντέλου πηλού και στο μοντέλο γύψου αντίστοιχα στην αριστερή όψη*

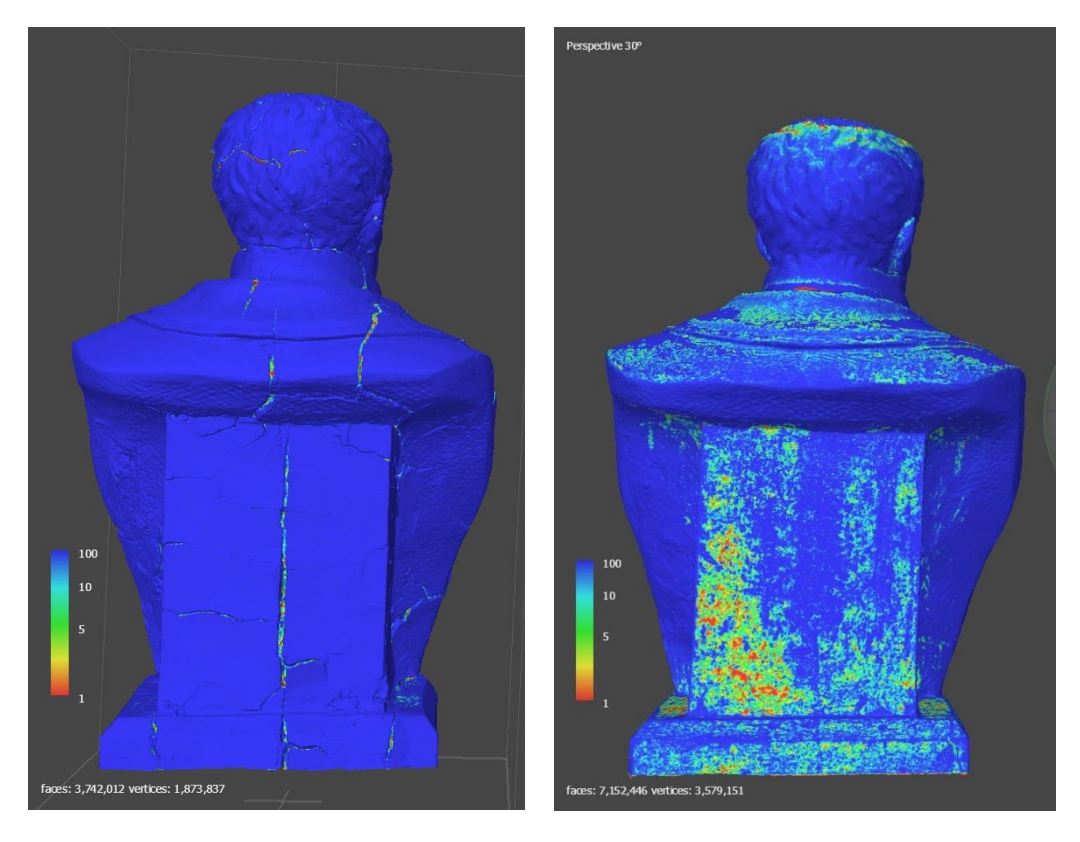

*Εικόνα 84: Η απόκλιση των στοιχείων στο μοντέλου πηλού και στο μοντέλο γύψου αντίστοιχα στην πίσω όψη*

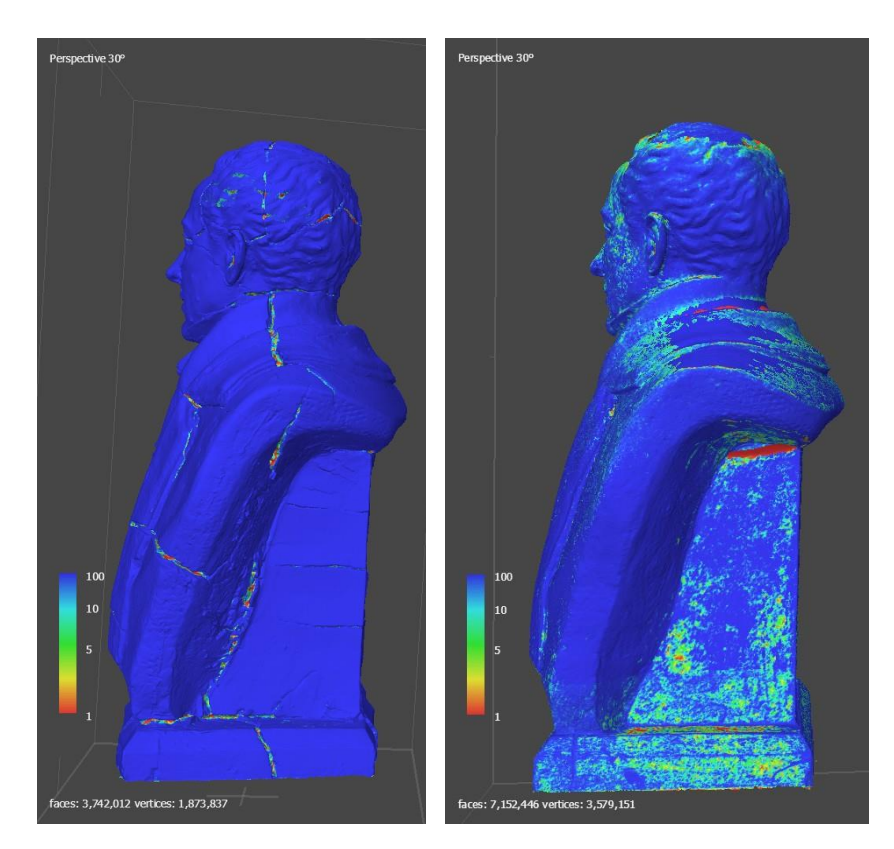

*Εικόνα 85: Η απόκλιση των στοιχείων στο μοντέλου πηλού και στο μοντέλο γύψου αντίστοιχα στην δεξιά όψη*

Σύμφωνα με τις παραπάνω εικόνες αποδεικνύεται ότι ο γύψος λόγω της αντανάκλασης του φωτός κατά την φωτογράφιση δεν απέδωσε το ίδιο αποτελεσματικά. Καθώς οι περιοχές μπλε χρώματος έχουν την πλήρη αποτύπωση των στοιχείων, ενώ με πράσινο, κίτρινο και κόκκινο αναγράφονται οι περιοχές με τα λιγότερα στοιχεία. Στον γύψο παρατηρείται σε μεγαλύτερο εύρος της επιφάνειας και σε σημεία έντονων αντανακλάσεων οι πράσινες και κίτρινες αποχρώσεις. Αυτό συμβαίνει καθώς το λευκό χρώμα δεν διαθέτει κάποια εμφανή και έντονα χαρακτηριστικά για το λογισμικό της φωτογραμμετρίας προκειμένου να τα αναπαράγει με ακρίβεια και είναι ένα έντονο ανακλαστικά χρώμα. Παρόμοια περίπτωση αναλύθηκε και στην υπό ενότητα 4.4.1 και 4.4.3 όπου οι Nicolae *et al*. (2014), συνάντησαν πανομοιότυπο πρόβλημα κατά την παραγωγή των φωτογραμμετρικών αποτελεσμάτων εξαιτίας της φύσης της λευκής επιφάνειας του μαρμάρου αλλά και στην περίπτωση της λευκής επιφάνειας στην συντηρημένη οινοχόη. Από την άλλη πλευρά στο γλυπτό από πηλό η απόκλιση παρατηρείται συγκεκριμένα στα βάθη των ρωγμών καθώς είναι τα σημεία όπου δεν καλύπτονταν το εύρος της φωτογραφικής αποτύπωσης. Επιπλέον, ο πηλός καθώς είναι ένα υλικό με μικρό έως μηδαμινό ποσοστό αντανακλάσεων απέδωσε σαφής και τα καλύτερα αποτελέσματα. Παρόμοιας φύσεως έρευνα για το πως αντιδρούν τα διαφορετικά υλικά στα φωτογραμμετρικά αποτελέσματα ανέλυσαν στην πτυχιακή εργασία τους οι Μαρκόπουλος Χ. και Τσάγαρη Α., (2021), όπου τεκμηρίωσαν τα διαφορετικά αποτελέσματα τρισδιάστατης ψηφιοποίησης σε γλυπτά προπλάσματα διαφόρων υλικών όπως ο γύψος, το κεραμικό, η πλαστελίνη και ο μπρούτζος. Συγκεκριμένα, στα αποτελέσματά τους αναγράφουν εξίσου τις προκλήσεις που αντιμετώπισαν για την καταγραφή της εκάστοτε επιφάνειας με την φωτογραμμετρική μέθοδο και με την σάρωση με λέιζερ.

#### Ανάταξη

Κατά την διάρκεια της ανάταξης του τρισδιάστατου μοντέλου τεκμηριώθηκαν οι εργασίες στις τρείς ζώνες εργασιών (κεφάλι, μεσαία ζώνη και βάθρο). Αρχικά, στο κεφάλι η επεξεργασία ήταν αρκετά χρονοβόρα λόγο του αριθμού των όψεων στο πάνω μέρος του κεφαλιού, όπως αναφέρεται και στην ενότητα 5.2 (σελ. 83) ο αριθμός τον στοιχείων ήταν 58,553 (εικόνα 86). Παρ' όλα αυτά, ο χωρισμός σε τέσσερα τμήματα ήταν επιτυχής κατά το οποίο επέτρεψε την συνέχεια όπως μορφοποίησης στα χαρακτηριστικά του προσώπου. Οι εργασίες επικεντρώθηκαν στα τμήματα που εφάπτονται,

119

συγκεκριμένα στα μάτια, αφτιά καθώς και στην μύτη. Η επεξεργασία αυτών τον περιοχών έγινε με ευκολία καθώς το λογισμικό γραφικών Blender προσφέρει έναν μεγάλο αριθμό ρυθμίσεων σε κάθε βούρτσα (brush) της λειτουργίας γλυπτικής, όπως για παράδειγμα το εργαλείο Fill in που παρείχε την ρύθμιση μεγέθους, ισχύς και αντίθεσης. Επιπλέον, το εργαλείο Elastic Deform ήταν αρκετά αποτελεσματικό στα αφτιά, στην μύτη και ανάμεσα από τα μάτια του κεφαλιού (εικόνες 87). Συγκρίνοντας την αρχική μορφή του γλυπτού με το αναταγμένο τρισδιάστατο μοντέλο παρατηρείται η έλλειψη των ρωγμών στα μάτια καθώς και στα αφτιά. Η μεγαλύτερη διαφορά ανάμεσα στο τρισδιάστατο μοντέλο και στο πραγματικό γλυπτό είναι το κάτω μέρος των φρυδιών κατά των οποίων η συρρίκνωση ήταν αρκετά αισθητή και προκάλεσε την αρματούρα να εκτεθεί.

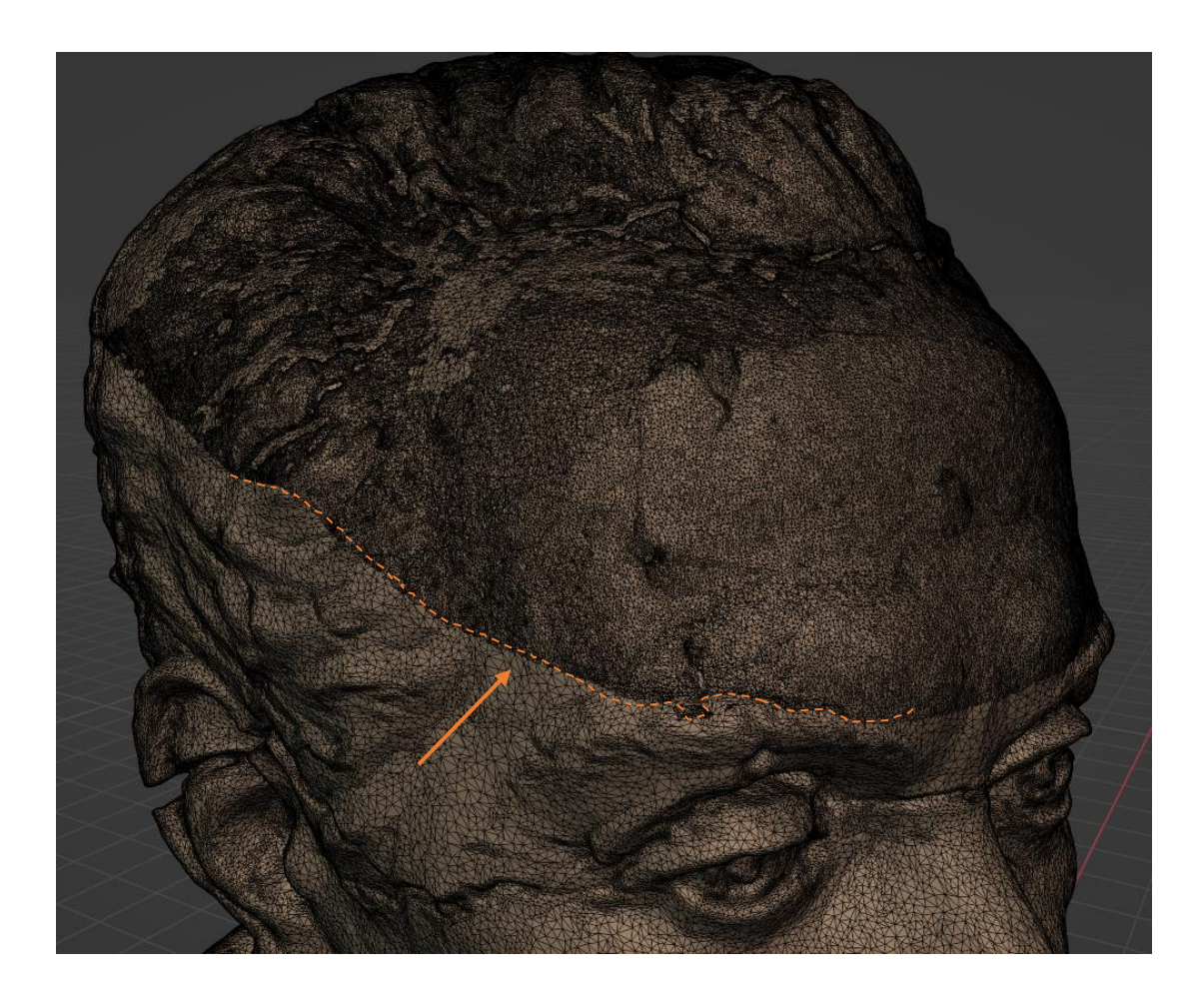

*Εικόνα 86: Διαφορά όψεων των συγχωνευμένων μοντέλων από την φωτογραμμετρία*

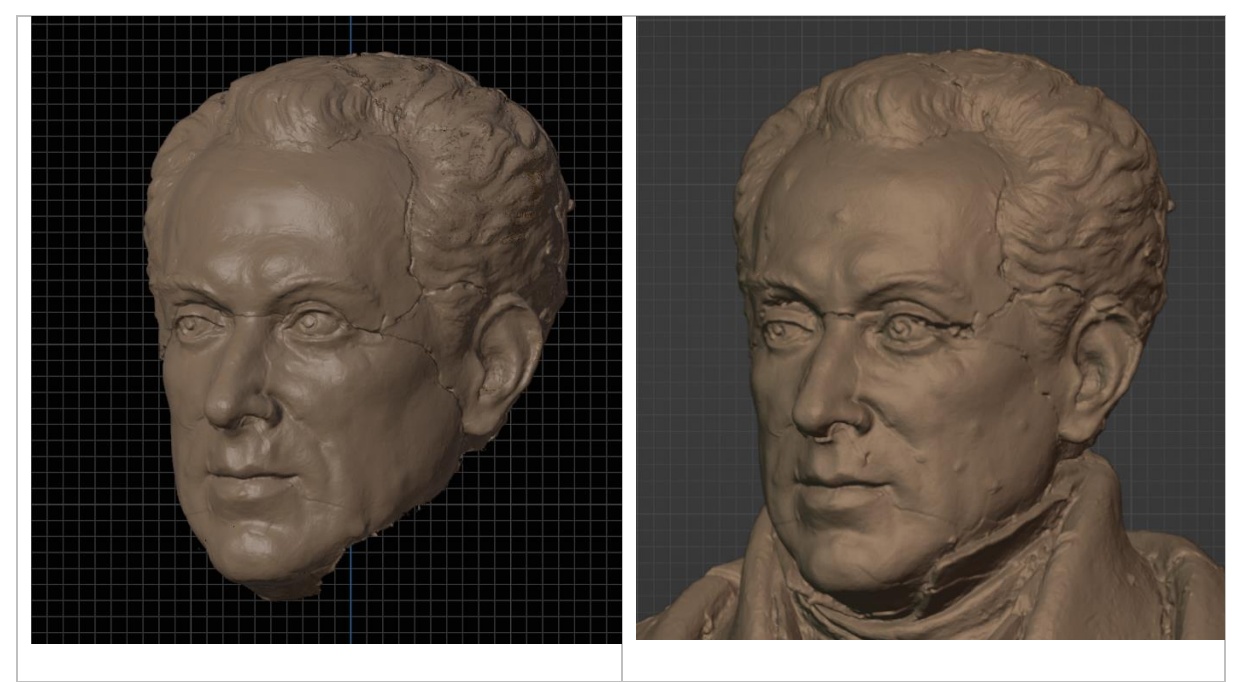

*Εικόνα 87: Σύγκριση κεφαλιών 3Δ μοντέλων*

Στην συνέχεια, τεκμηριώθηκε η μεσαία ζώνη του γλυπτού κατά το οποίο κρίθηκε πως η χρήση του Elastic Deform θα ήταν δύσκολη καθώς το εργαλείο αυτό επηρεάζει τις όψεις του επιλεγμένου σημείου και των γύρο όψεων του. Καθώς το εύρος των όψεων που επηρεάζονται μπορεί να ρυθμιστεί, η μεταβολή του όριού μιας ρωγμής με την αντίστοιχή του ήταν αδύνατη διότι τα βάθη των ρωγμών μετακινούνται μαζί με το επιλεγμένο σημείο της ρωγμής. Για αυτό τον λόγο αποφασίστηκε ότι θα γίνει η πλήρωση των ρωγμών με τα εργαλεία fill in και draw καθώς θα μορφοποιούνται παρόμοια με την επιφάνεια του γλυπτού με τα εργαλεία smooth και flatten. Επίσης, κατά τις πρώτες δοκιμές πλήρωσης ρωγμών παρατηρήθηκε πως επηρεάζεται η επιφάνεια γύρο από τις ρωγμές δίνοντας την όψη εξογκωμάτων η οποία ήταν ανεπιθύμητη. Το πρόβλημα αυτό επιλύθηκε με την χρήση μασκών χρησιμοποιώντας το Mask tool στα όρια των ρωγμών τα οποία προτρέπουν από τα υπόλοιπα εργαλεία να επηρεάσουν τις μαρκαρισμένες περιοχές.

Η χρήση των εργαλείων αυτών ήταν αρκετά θετική και αποτελεσματική σχεδόν σε όλα τα σημεία πλήρωσης, παρατηρήθηκε όμως ότι σε περιοχές που οι όψεις δεν ήταν ομαλές η προσθήκη νέου υλικού έφερε παραμορφωμένες όψεις. Το πρόβλημα αυτό λύθηκε με την χρήση του εργαλείου smooth πριν και μετά την εισαγωγή νέου όγκου.

Συγκρίνοντας τις μεσαίες ζώνες στο αρχικό και επεξεργασμένο γλυπτό, οι ρωγμές στο αναταγμένο 3Δ μοντέλο είναι ελάχιστα αισθητές από τις ρωγμές του μη επεξεργασμένου μοντέλου. Οι πληρωμένες ρωγμές παρέχουν την συνέχεια και ομοιομορφία της επιφάνειας προσομοιώνοντας τον ελλιπή όγκο της αρχικής μορφής του πραγματικού γλυπτού.

Επιπρόσθετα, το βάθρο του γλυπτού παρείχε αρκετές ενέργειες αλλά η μεθοδολογία που παρουσιάστηκε στην ενότητα 5.4 ήταν επιτυχείς με ελάχιστες νέες διεργασίες. Αρχικά, όλη η βάση ξεχωρίστηκε από το γλυπτό ώστε η επεξεργασία του να γίνει πιο εύκολα. Εφόσον το βάθρο ήταν στο δικό του επίπεδο τότε οι όψεις που αποδώσαν τις ρωγμές διαγράφθηκαν στην λειτουργία επεξεργασίας. Η διαδικασία αυτή ήταν αρκετά εύκολη καθώς το μόνο εμπόδιο που εμφανίστηκε ήταν οι όψεις και άκρα όψεων που δεν είχαν διαγραφθεί ολοκληρωτικά. Για να λυθεί αυτό το πρόβλημα στην λειτουργία επεξεργασίας επιλέχθηκε η εμφάνιση των κόμβων (nods) κάθε όψης (εικόνα 88) με αποτέλεσμα η επιλογή των ζητούμενων όψεων να είναι αρκετά πιο εύκολη. Στην συνέχεια, τα εννέα κομμάτια μετατοπίστηκαν με τα εργαλεία scale και rotate και ευθυγραμμίστηκαν σύμφωνα με τις ακμές του βάθρου, σε αυτήν την διαδικασία το εργαλείο Elastic Deform ήταν αρκετά χρήσιμο καθώς τα όρια των ρωγμών ενώθηκαν ακριβώς χωρίς κανένα κενό μεταξύ τους.

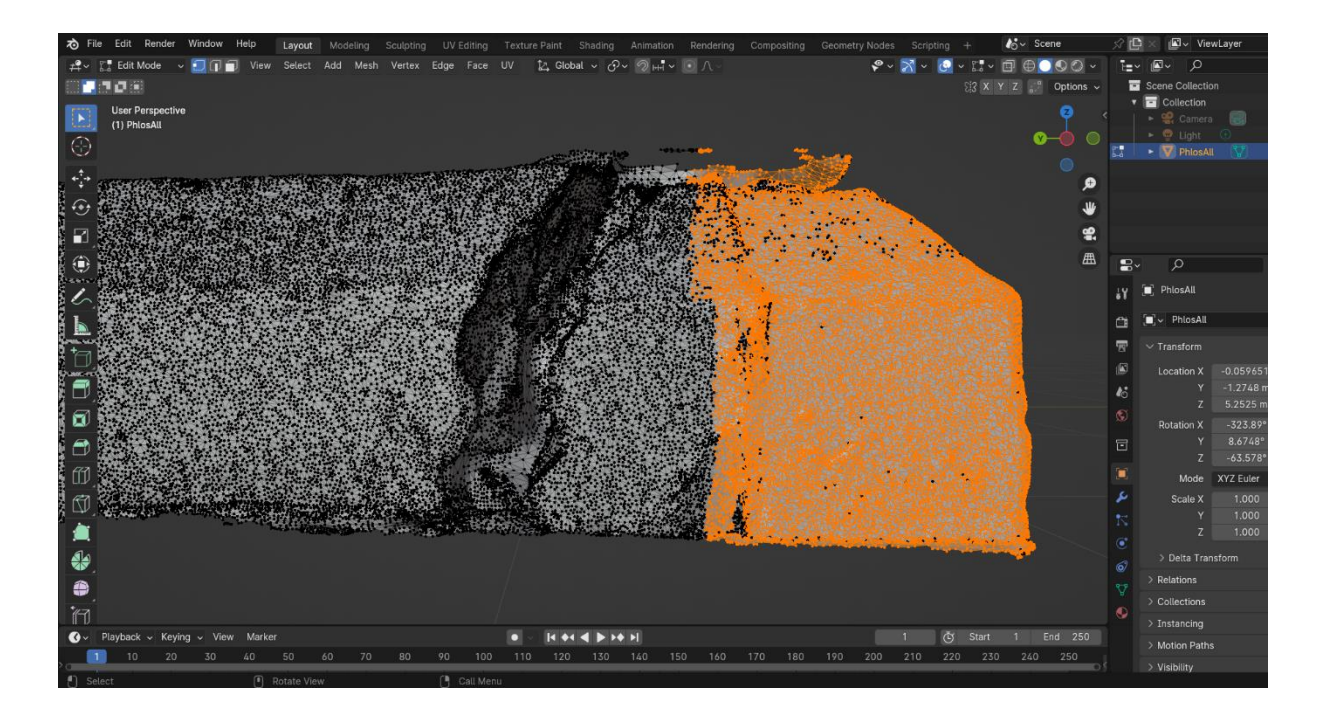

*Εικόνα 88: Λειτουργία επεξεργασίας, εμφάνιση nods στο Blender*

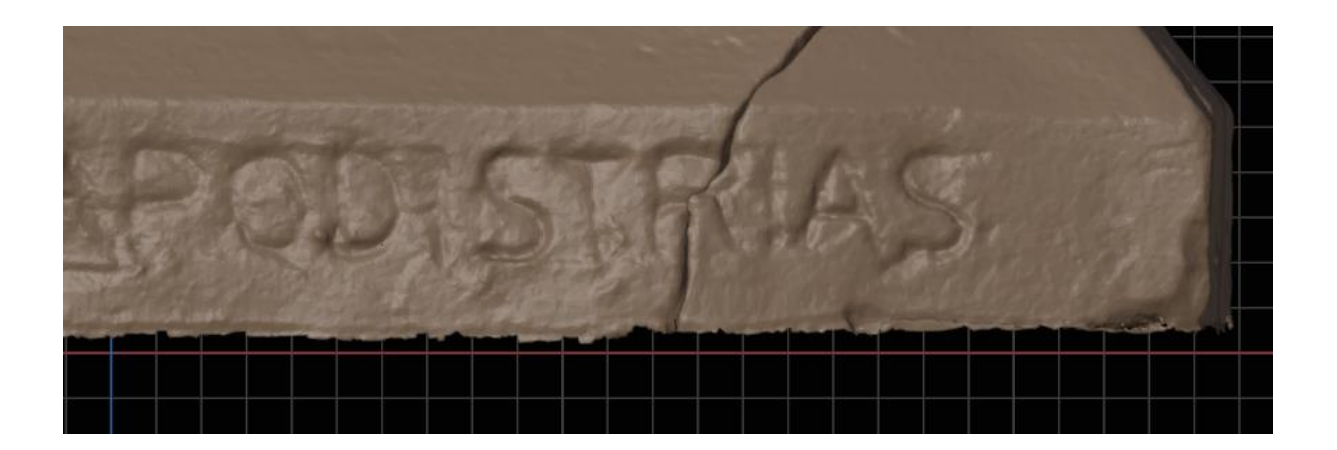

*Εικόνα 89: Λεπτομέρεια αναταγμένου βάθρου*

Τέλος, συγκρίνοντας τα δύο βάθρα οι επεξεργασίες και μορφοποιήσεις σε αυτό είναι αρκετά αισθητές, καθώς το νέο μοντέλο έχει ένα ομοιόμορφο σχήμα και οι ακμές του έχουν συνέχεια μεταξύ τους. Στα αποτελέσματα ψηφιακής ανάταξης παρουσιάζεται το αναταγμένο τρισδιάστατο μοντέλο μαζί με το αρχικό μοντέλο από την φωτογραμμετρία. Στο πρώτο οι πληρωμένες ρωγμές έχουν χρωματιστεί με ένα πιο ανοιχτό χρώμα για να φαίνεται το νέο υλικό που προστέθηκε στο τρισδιάστατο μοντέλο. Στην εικόνα 90 παρουσιάζεται το 3Δ μοντέλο του γύψου μαζί με το αναταγμένο και αρχικό μοντέλο ώστε να γίνει η σύγκριση με το αναταγμένο μοντέλο και να προσδιοριστούν οι διαφορές τους. Μια μεγάλη διαφορά παρατηρείται στο αριστερό μάτι του γλυπτού καθώς δεν έχει την ίδια μορφή με αυτή του γύψινου 3Δ μοντέλου, όπως αναφέρθηκε και σε προηγούμενες ενότητες το αναταγμένο μοντέλο δεν είχε κάποια πηγή αναφοράς για αυτό και οι ρωγμές που ήταν στο συγκεκριμένο σημείο πληρώθηκαν σύμφωνα με τα όρια των ρωγμών του ματιού. Στο γύψινο γλυπτό παρατηρούνται ίσιες και επίπεδες ακμές στο βάθρο του γλυπτού ενώ στο αναταγμένο μοντέλο οι ακμές του δεν είναι απόλυτα ευθείες και παράλληλες. Αυτό εξηγείται με τις παραμορφώσεις που έχει κάνει ο πηλός λόγο της απώλειας της εμπεριεχόμενης υγρασίας επηρεάζοντας και παραμορφώνοντας όλες τις επιφάνειες του πηλού. Ακόμα, στην εικόνα έχει σημειωθεί με μια ευθεία η οποία αναδείχνει την διαφορά ύψους λόγο της συρρίκνωσης του πηλού.

# Αποτελέσματα Ψηφιακής Ανάταξης:

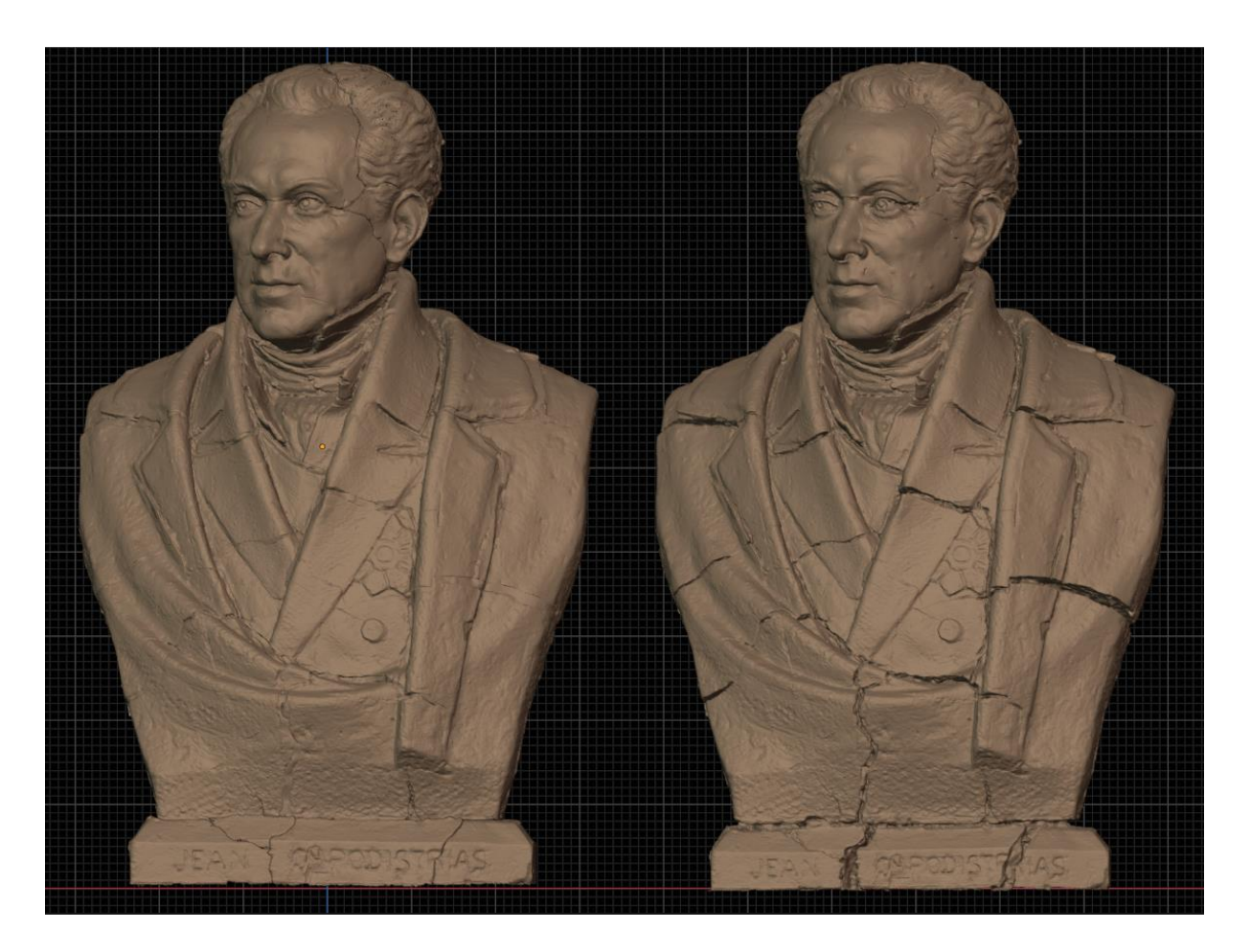

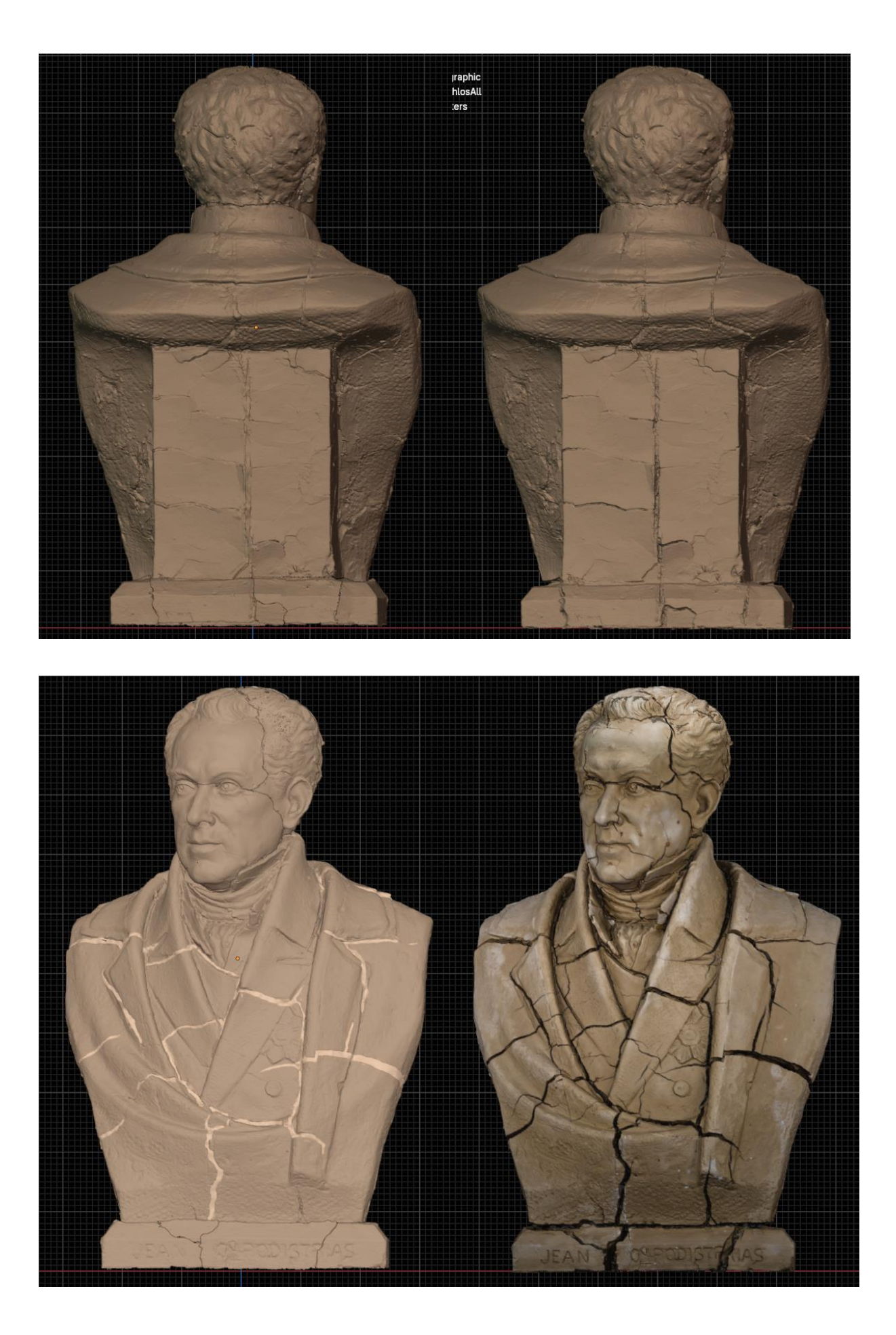

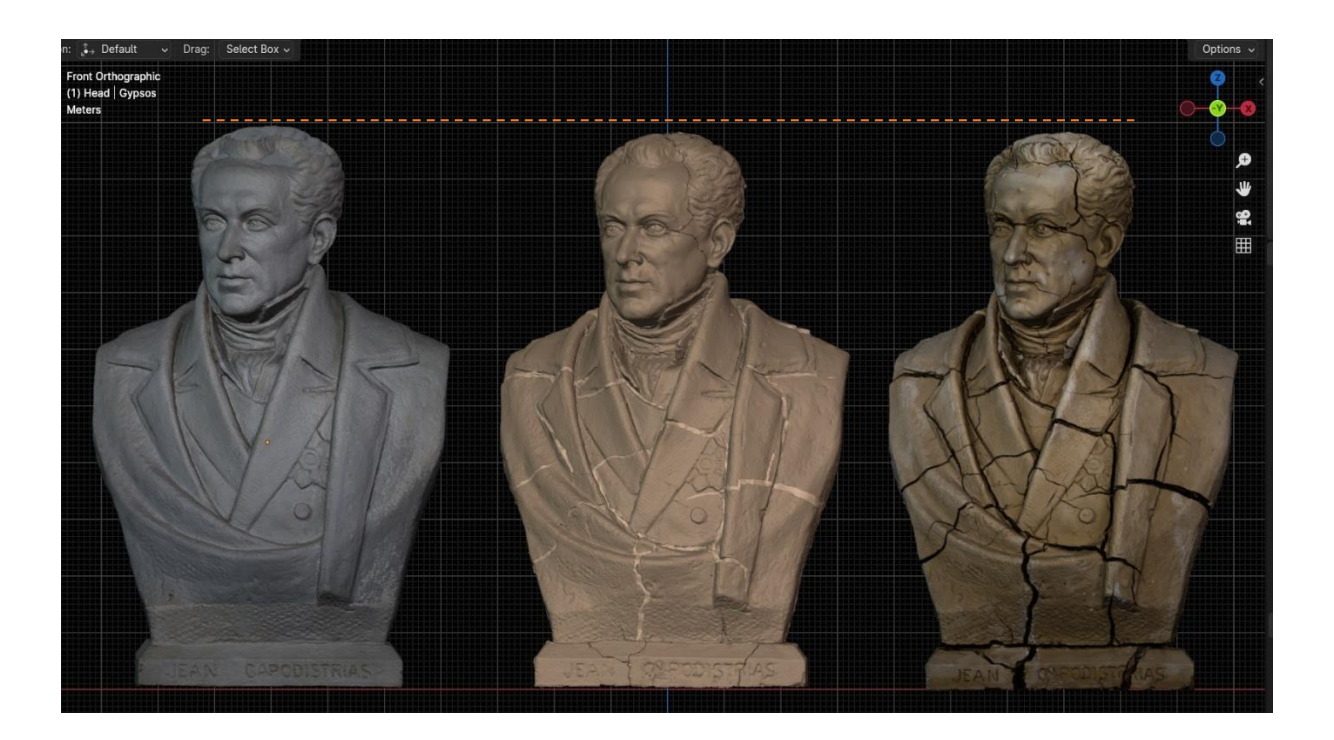

**Εικόνα 90. Σύγκριση των τρισδιάστατων μοντέλων.**

## 8.2 Βήματα Ψηφιακής Ανάταξης στο λογισμικό γραφικών Blender

- από την καρτέλα file Εισαγωγή (import) τρισδιάστατου μοντέλου σε μορφή .ply
- Τεκμηρίωση μοντέλου χρησιμοποιώντας τα εργαλεία προσανατολισμού (navigation gizmo)
- Μεταφορά σε λειτουργία γλυπτικής (sculpt mode)
- Χρήση εργαλείου Box Hide οριοθετώντας όλο το γλυπτό εκτός από το βάθρο του.
- Μεταφορά σε λειτουργία επεξεργασίας (edit mode)

### **Βήματα επεξεργασίας στο Βάθρο:**

- Επιλογή βάθρου με το εργαλείο επιλογής (select)
- Επιλογή «χωρισμός επιλεγμένης περιοχής» (Separate Selection) από το την καρτέλα Select στα αριστερά από τα εργαλεία της λειτουργίας επεξεργασίας
- Απόκρυψη επιπέδου με το υπόλοιπο γλυπτό πατώντας το εικονίδιο με το μάτι
- Επιλογή νέου επίπεδου εργασίας με το βάθρο
- Τα κομμάτια (9) του βάθρου επιλέχθηκαν στα οποία επαναλήφθηκε ο τεμαχισμός και η απομόνωση σε διαφορετικό επίπεδο
- Τα επίπεδα ομαδοποιήθηκαν σε ομάδα με όνομα «Base»
- Σε κάθε επίπεδο γίνετε η εξής διαδικασία:
	- a. Με το εργαλείο επιλογής σε τετράγωνη μορφή και σε μορφή Λάσου (lasso selection) επιλέγονται οι ανεπιθύμητοι κόμβοι, όψεις και ακμές (nods, faces, edges) οι οποίοι αποτελούνται από τις ρωγμές με σκούρο χρώμα
	- b. Επιλογή διαγραφή επιλογής (delete selection) από την καρτέλα επιλογής (select)
- Επιλέγοντας το εργαλείο μετακίνηση (Move) τα τμήματα του βάθρου μετακινούνται πιο κοντά μεταξύ τους ώστε να εφάπτονται
- Επιλέγοντας το εργαλείο (Rotate) μετακινείται το πράσινο ανοιχτό τμήμα της μπροστινής όψης του βάθρου ώστε να ευθυγραμμιστεί με τα εφαπτόμενα τμήματα
- Επιλέγοντας το εργαλείο (Scale) τα τμήματα με ροζ, γαλάζιο και μπλε χρώμα μεγεθύνονται ελάχιστα ώστε να ταιριάζουν ακριβώς με τα εφαπτόμενα τμήματα τους
- Μεταφορά σε λειτουργία γλυπτικής (sculpt mode)
- Με το εργαλείο ελαστική παραμόρφωση (plastic deform) μετακινούνται οι γωνίες, άκρες και ακμές των τμημάτων ώστε να εφάπτονται χωρίς κανένα κενό ενδιάμεσα τους
- Απόκρυψη ομάδας «Base» και εμφάνιση επίπεδου με το υπόλοιπο γλυπτό

### **Βήματα επεξεργασίας στην Μεσαία ζώνη του γλυπτού**

- Χρήση βούρτσας Mask και Mask Box και μαρκάρισμα των ορίων κάθε μεγάλης ρωγμής σε όλη την μεσαία ζώνη του γλυπτού
- Χρήση βούρτσας Προσθήκη όγκου (draw) και γέμισμα (fill in) για την πλήρωση κάθε ρωγμής
- Χρήση βούρτσας ισοβάθμηση (flatten) και λείανση (smooth) για την λείανση της επιφάνειας στις πληρωμένες ρωγμές
- Χρήση βούτσας ζάρωσης (crease) σε ρωγμές κοντά στις φιλοτεχνημένες ζαρώσεις του γλυπτού
- Μεταφορά στη λειτουργία επεξεργασίας (edit mode)
- Με το εργαλείου επιλογής επιλέγονται τα τέσσερα τμήματα του κεφαλιού και στο κάθε ένα επιλέγετε ο διαχωρισμός επιλογής παρόμοια με τα τμήματα του βάθρου
- Δημιουργείται ομάδα με όνομα «Head» στα επίπεδα
- Μεταφορά σε λειτουργία επεξεργασίας (edit mode)
- Με το εργαλείο τετράγωνης επιλογής και επιλογής με λάσο επιλέγονται ανεπιθύμητοι κόμβοι, όψεις και ακμές (nods, faces and edges) τα οποία είχαν μεγάλο αριθμό στοιχείων
- Επιλογή Διαγραφή επιλογής (delete selection) σε κάθε τμήμα του κεφαλιού
- Επιλογής εργαλείου μετακίνησης (Move) και μεταφορά των τριών από τα τέσσερα τμήματα ώστε τα τμήματα του κεφαλιού να εφάπτονται στο τμήμα του κάτω μέρος του προσώπου (μοβ τμήμα)
- Μεταφορά σε λειτουργία Γλυπτικής (sculpt mode)
- Χρήση βούρτσας Ελαστικής παραμόρφωσης (Elastic deform) για να εφάπτονται ακριβώς τα τμήματα του κεφαλιού, συγκεκριμένα στα μάτια, στο πάνω μέρος της μύτης και στα αφτιά
- Χρήση βούρτσας λείανσης και ισοβάθμησης (smooth, flatten) στην όψη των καρφιών του προσώπου (στο μέτωπο και στα δύο μάγουλα)
- Χρήση βούρτσας draw, fill in στο αριστερό μάτι του γλυπτού (για τον χρήστη, το δεξί μάτι) ανατάσσοντας την άκρη του και το πάνω βλέφαρο

### **Χρωματισμός Γλυπτού**

- Μεταφορά στην λειτουργία Vertex Color
- Χρωματισμός ολόκληρου του γλυπτού με την βούρτσα Draw με χρώμα κοντά σε αυτό της πραγματικότητας (καφέ ανοιχτό)
- Μεταφορά σε λειτουργία γλυπτικής (sculpt mode)
- Επιλογή βούρτσας paint και χρωματισμός με κίτρινο-καφέ στις ρωγμές του γλυπτού, οι μάσκες που τοποθετήθηκαν προηγουμένως. Βρίσκονται ακόμα στην λειτουργία γλυπτικής ευνοώντας τον χρωματισμό των ρωγμών
- Τεκμηρίωση τελικού αποτελέσματος

### 8.3 Προτάσεις Συντήρησης

Κατά την διάρκεια συνεργασίας με τον γλύπτη Τζανουλίνο Πραξιτέλη, πραγματοποιήθηκε μία συνέντευξη με ερωτήσεις για την περαιτέρω πληροφόρησή μας που πάνω στην μελλοντική συντήρηση του γλυπτού. Η συνέντευξη ενός καλλιτέχνη, σύμφωνα με Debik J. & Giering (2022), είναι κρίσιμη καθώς μπορεί να αποτελέσει μία μέθοδο μελέτης ως προς τους ερευνητές. Η μέθοδος αυτή εφιστά προσοχή στις τεχνικές επικοινωνίας με τον καλλιτέχνη καθώς και τις ερωτήσεις προκειμένου να

ευαισθητοποιηθεί η επιστημονική κοινότητα και να εδραιωθεί η συγκεκριμένη ερευνητική εργασία. Στην ενότητα 3.1 αναφέρεται η παρουσία του γλύπτη η οποία αποτελεί σημαντικό κομμάτι στην συντήρηση του έργου καθώς ο ίδιος ο γλύπτης - δημιουργός μπορεί να αποφασίσει τι θα γίνει στο έργο του και με τι υλικά, σε συνεργασία με τις γνώσεις του συντηρητή. Όπως αναφέρεται και στην μεθοδολογία οι πρώτες ερωτήσεις που πραγματοποιήθηκαν ήταν γενικές και μας απάντησαν απορίες πάνω στο έναυσμα για την δημιουργία του γλυπτού, τα υλικά και τους μεθόδους κατασκευής (κεφάλαιο 1). Στην συνέχεια απαντήθηκαν ερωτήσεις πάνω στην κατάσταση διατήρησης του (κεφάλαιο 2) αλλά και πάνω στις προτάσεις συντήρησης του ίδιου του γλύπτη για το έργο του. Κάποιες από τις ερωτήσεις που έγιναν πάνω στο θέμα της διατήρησης ήταν οι εξής:

• Θα επιθυμούσατε την συντήρηση του γλυπτού; Αν ναι, θα θέλατε να πληρωθούν τα κενά των ρωγμών;

Ο κύριος Τζανουλίνος εξέφρασε την άποψή του το γλυπτό να παραμείνει στην τωρινή του εμφάνιση και να «παγώσει» στον χρόνο αλλά να προστατευτεί εσωτερικά ώστε να μην φθαρεί περισσότερο.

• Ποιες θα ήταν οι επεμβάσεις που θα θέλατε να πραγματοποιηθούν;

Αρχικά, προτάθηκε να πραγματοποιηθεί η ενδοσκοπική στερέωση του γλυπτού με τεχνολογικά μέσα μικροσκοπικών καμερών όπου χρησιμοποιούνται και σε άλλους επιστημονικούς κλάδους όπως η ιατρική. Το υλικό που μπορεί να χρησιμοποιηθεί σε αυτή την περίπτωση πρέπει να είναι συμβατό στο υλικό, να έχει ακαμψία και να μην είναι υδαρές. Ένα τέτοιο υλικό θα μπορούσε να είναι η σιλικόνη σε μορφή ενέματος ή χυτός πηλός που μπορεί να εισαχθεί με την χρήση σύριγγας στο εσωτερικό των ρωγμών. Οι εξωτερικές, μικρές, ρωγμές μπορούν να σφραγιστούν με πηλό και αντι-συρρικνωτικά υλικά.

Ως προς την ψηφιακή ανάταξη, μπορούν να προσφερθεί μία πρόταση συντήρησης η οποία αφορά την δημιουργία ενός καλουπιού. Πιο συγκεκριμένα, στο πρόγραμμα επεξεργασίας Blender μπορεί να αξιοποιηθεί η ρύθμιση Boolean (λογική πράξη στερεών) κατά την οποία γίνεται αρνητική αφαίρεση δύο αντικειμένων που βρίσκονται σε επαφή στον ψηφιακό χώρο του προγράμματος. Με αυτήν την ρύθμιση ένα μεγαλύτερο σχήμα από αυτά που προσφέρει το πρόγραμμα (π.χ. ένας κύβος) τοποθετείται πάνω από το 3Δ μοντέλο καλύπτοντας το ολοκληρωτικά. Στην συνέχεια επιλέγεται αυτή η ρύθμιση η οποία θα αφαιρέσει τον όγκο του 3Δ μοντέλου από τον μεγάλο κύβο. Έτσι δημιουργείται ένα ψηφιακό καλούπι του τρισδιάστατου μοντέλου κατά το οποίο μπορούν να γίνουν περαιτέρω επεξεργασίες ώστε να αφαιρεθούν οι ανεπιθύμητοι όγκοι του κύβου. Το τελικό μοντέλο μπορεί να διαχωριστεί σε δύο κομμάτια στα οποία μπορούν να μορφοποιηθούν εισαγωγές στις άκρες που είναι το καλούπι ώστε να «κουμπώνει» κάνοντας την διαδικασία χύτευσης πιο εύκολη. Το τελικό αρχείο του τρισδιάστατου μοντέλου μπορεί να εκτυπωθεί σε 3Δ εκτυπωτή με τις επιθυμητές διαστάσεις και στην συνέχεια να χρησιμοποιηθεί ως καλούπι στην πραγματικότητα.

### 8.4 Συμπεράσματα

Συνοψίζοντας, η μέθοδος της φωτογραμμετρίας είναι διαχρονική και μπορεί να προσφέρει αποτελέσματα μεγάλης ακρίβειας σε απαιτητικές και μη περιπτώσεις. Τα δεδομένα μπορούν να αναπαραχθούν πολλαπλές φορές και να μελετηθούν ανά πάσα στιγμή αλλά και να αξιοποιηθούν για την εκπαίδευση μελλοντικών ερευνητών. Παρόλα αυτά είναι σημαντικό να σημειωθεί ότι θα πρέπει οι χειριστές του εξοπλισμού και των λογισμικών φωτογραμμετρίας θα πρέπει να είναι εξοικειωμένοι ώστε να παράγουν τα αρεστά αποτελέσματα.

Το λογισμικό γραφικών Blender είναι ένα πολύ χρήσιμο εργαλείο για τους νέους συντηρητές καθώς είναι ανοιχτού κώδικα χωρίς πληρωμή όπου παρέχει την δυνατότητα επεξεργασίας τρισδιάστατων μοντέλων που έχουν ψηφιοποιηθεί με κάποια μέθοδο ψηφιακής τεκμηρίωσης. Κατά την επεξεργασία του γλυπτού φιλοτεχνημένο τον κ. Τζανουλίνο στο 3Δ κόσμου, το πρόγραμμα αυτό παρείχε όλα τα απαραίτητα και ζητούμενα εργαλεία για την εκτέλεση της ανάταξης αποδείχνοντας την χρησιμότητα του στον επιστημονικό κλάδο της συντήρησης.

Είναι σημαντικό να σημειωθεί μια πολύ χρήσιμη λειτουργία του η οποία είναι η δημιουργία ένθετων όπου προσφέρει η εταιρία Blender καθώς και την σύνδεση των χρηστών μέσω της καρτέλας κοινότητας (Add-ons > community tab). Οι επεκτάσεις και τα ένθετα προκύπτουν από σενάρια ή εντολές (scripts) τα οποία διευρύνουν την λειτουργικότητα του Blender εισάγοντας νέες λειτουργίες/βούρτσες και ρυθμίσεις στο πρόγραμμα. Η λειτουργία αυτή μπορεί να αξιοποιηθεί από τους συντηρητές οι οποίοι μπορούν να προσθέσουν επεκτάσεις που να διευκολύνουν και ευνοούν τους ίδιους αλλά και την επιστημονική κοινότητα.

# ΞΕΝΟΓΛΩΣΗ ΒΙΒΛΙΟΓΡΑΦΙΑ

Adan, A., Salamanca, S. & Merchan, P., (2012), A hybrid human-computer approach for recovering incomplete cultural heritage pieces, *Computers and Graphics*, Ισπανία, 36: 1-15.

Agisoft, (2024), About, Agisoft LLC, Πρόσβαση 15 Φεβρουαρίου 2024 στο [<https://www.agisoft.com/about/>](https://www.agisoft.com/about/).

Anderson, R. C., (1982), Photogrammetry: The pros and cons for archaeology. *World Archaeology,*  14(2), 200- 202 pp.

Andras, R., (2002), Reconstruction *- From the Venice Charter to the Charter of Cracow 2000*. ICOMOS, Μαδρίτη, 177-119 pp.

Beacham, R., Denard, H. & Niccolucci, F., (2006), *An Introduction to the London Charter, in:*  University of Florence, Florence, Italy - King's College, London, UK: Papers from the Joint Event CIPA/VAST/EG/EuroMed Event

Blender, (2024), Blender 4.4 Reference Manual, 4.0, Blender, Πρόσβαση 15 Φεβρουαρίου 2024 στο [<https://docs.blender.org/manual/en/4.2/index.html>](https://docs.blender.org/manual/en/4.2/index.html).

Boria, E. S., Badhrudeen, M., Fonteix^, G., Derrible, S., & Siciliano, M. (2020). A Protocol to Convert Infrastructure Data from Computer-Aided Design (CAD)to Geographic Information Systems (GIS) Acknowledgements. 1-23 pp.

Canon, (2024), Τεχνολογία DSLR έναντι mirrorless: ποιες είναι καλύτερες;, Canon Πρόσβαση 10 Μαρτίου 2024 στο [<https://www.canon.gr/get-inspired/tips-and-techniques/dslr-vs-mirrorless/>](https://www.canon.gr/get-inspired/tips-and-techniques/dslr-vs-mirrorless/).

Corsi, C., Slapšak, B. & Vermeulen, F., (2013), *Good Practice in Archaeological Diagnostics,*  Springer, Switzerland, 256-260 pp.

Debik, J., Giering, S., & Larner, S. (2022), *The Artist Interview in Conservation-A Guide*, Archive for Techniques and Materials of Contemporary Artists, Hochschule für Bildende Künste Dresden. 10-16 pp.

Denard, H., (2012), *A new introduction to the London Charter,* πρόσβαση 13 Φεβρουάριος 2024 στο [<https://londoncharter.org/introduction.html>](https://londoncharter.org/introduction.html).

Dernard, H., 2009. London Charter for the computer-based visualization of cultural heritage, Πρόσβαση 31 Ιανουαρίου 2024 στο [<https://londoncharter.org>](https://londoncharter.org/).

DeVries, R. P., Sereno, P. C., Vidal, D. & Baumgart, S. L., (2022), Reproducible Digital Restoration of Fossils Using Blender, *Frontiers in Earth Science*, 14 Φεβρουάριος, (10)

Gherardini, F., Santachiara, M. & Leali, F., (2018), *3D Virtual Reconstruction and Augmented Reality Visualization of Damaged Stone Sculptures in:* IOP Conference Serires: Materials Science and Engineering.

Grande, A. & Lopez-Menchero, V. M., (2011), *The implementation of an international charter in the field of virtual archaeology,* Sevilla, Spain.

Haddad, N. A., (2010), From ground surveying to 3D laser scanner: A review of techniques used for spatial documentation of historic sites, *Journal of King Saud University-Engineering Sciences*, Ιορδανία, 23 (2): 109-118 pp.

Hellenica World, Καρτεσιανό σύστημα συντεταγμένων, Πρόσβαση η/μ/χ στο <https://www.scientificlib.com/gr/Mathimatika/KartesianoSystimaSyntetagmenon.html>.

Howland M., Kuester F., Levy T., (2014), Photogrammetry in the field: Documenting, recording, and presenting archaeology, *Journal Mediterranean Archaeology and Archaeometry,* 14(4), 101-108 pp.

Iamandi, C., (1997), The Charters of Athens of 1931 and 1933: Coincidence, controversy and convergence. *Conservation and Management of Archaeological Sites*, 18 July, 2 (1): 17-28 pp.

ICOSMOS, (2017), Seville Principles International Principles of Virtual Archaeology, ICOSMOS General Assembly, New Delhi, Πρόσβαση 26 Φεβρουαρίου 2024 στο *<*[http://sevilleprinciples.com>](http://sevilleprinciples.com/).

Kaplan, N. S., (2021), Digital sculpture restoration, Πρόσβαση 11 Φεβρουαρίου 2024 στο *<*[https://digital.wpi.edu/downloads/vd66w3139>](https://digital.wpi.edu/downloads/vd66w3139).

Kern, T. A., Hatzfeld, C. & Abbasimoshaei, A., (2023), *Engineering Haptic Devices,* 3η Έκδοση, Springer

Lopez-Menchero Bendicho, V. M., Flores Gutierrez, M., Vincent, M. L. & Grande, A. L., (2017), Digital Heritage and Virtual Archaeology, στο: *Mixed Reality and Gamification for Cultural Heritage.*  Switzerland: Springer, 3 - 26.

Makris, D., Sakellariou, C., & Karampinis, L. (2021), Emerging materiality through dynamic digital conservation, *Digital Applications in Archaeology and Cultural Heritage*, 23.

Mega Voxels, (2023), What is a voxel?, Πρόσβαση 13 Ιουνίου 2023 στο [<https://www.megavoxels.com/learn/what-is-a-voxel/>](https://www.megavoxels.com/learn/what-is-a-voxel/).

Nicolae C., N. E. M. F. R. F., (2014), Photogrammetry applied to problematic artefacts, Trento, *International Society for Photogrammetry and Remote Sensing*, 451-456.

Πατιάς, Π., (2004), Overview of applications of close-range photogrammetry and vision techniques in architecture and archaeology, Maryland: American Society of Photogrammetry, pp.1044-1050

P. Cignoni, M. Callieri, M. Corsini, M. Dellepiane, F. Ganovelli, G. Ranzuglia, (2008), MeshLab: an Open-Source Mesh Processing Tool, Sixth Eurographics Italian Chapter Conference, page 129-136, 2008

Reality Capture (2024), RealityCapture. Preserving Cultural Heritage in 3D. Fast. Accurate. Nondestructive., Epic Games Inc, Πρόσβαση 1 Φεβρουαρίου 2024 στο [<https://www.capturingreality.com/cultural-heritage](https://www.capturingreality.com/cultural-heritage)

Reilly, P., (1991), *Towards a virtual archaeology,* Oxford: Computer Applications and Quantitave Methods in Archaeology, 133-139.

Remondino, F. & Rizzi, A., (2010), Reality-based 3D documentation of natural and cultural heritage sites-techniques, problems, and examples, *Applied Geomatics*, (2): 85-100.

Rich, J. C., (1988), *The Materials and Methods of Sculpture,* Courier Corporation, New York. 3-48 pp.

Rudolf [\(https://physics.stackexchange.com/users/217472/rudolf\)](https://physics.stackexchange.com/users/217472/rudolf), (2018), What is azimuthal symmetry? (version: 2018-12-19) Πρόσβαση 15 Ιουνίου 2023 στο [<https://physics.stackexchange.com/questions/449352/what-is-azimuthal-symmetry>](https://physics.stackexchange.com/questions/449352/what-is-azimuthal-symmetry).

Santachiara, M., Gherardini, F. & Leali, F., (2018), An Augmented Reality Application for the Visualization and the Pattern Analysis of a Roman Mosaic, *In IOP Conference Series: Materials Science and Engineering,* Modena, Italy.

Shashi Μ., Kamal Jain, (2007), Use of photogrammetry in 3D modeling and visualization of buildings, *Journal of Engineering and Applied Sciences,* 2(2): 37-40.

Stanco, F., Battiato, S. & Gallo, G., (2011), *Digital Imaging for Cultural Heritage Preservation.* USA: Taylor & Francis Group, LLC. 1-26 pp.

Τσιαφάκη, Δ., Κουτσούδης, Α., Αρναούτουγλου, Φ. & Μιχαηλίδου, Ν., (2016), Virtual reassembly and completion of a fragmentary drinking vessel. *Virtual Archaeology Review*, 7(15): 67-76.

Thomas, G., (1995), *Bronze Casting A manual of Techniques.* Wiltshire, Marlborough: The Crowood Press Ltd. 13-61 pp.

Verbeeck, M. & Magar Meurs, V., (2019), Brandi and the restoration of contemporary art, *One side and the other the Teoria*, 7 Ιούνιος, 211-226.

Vision Aerial, (2021), What is Ground Sample Distance (GSC)?, Vision Aerial, Inc., Πρόσβαση 5 Οκτωβρίου 2023 στο [<https://visionaerial.com/what-is-ground-sample-distance/>](https://visionaerial.com/what-is-ground-sample-distance/).

Vlachou M., Makris D., Karampinis L., (2019), Vandalized Frescoes' Virtual Retouching, *Transdisciplinary Multispectral Modeling and Cooperation for the Preservation of Cultural Heritage,* 150-170 pp.

Young Hoon Jo, Seonghyuk Hong, Seong Yeon Jo & Yoon Mi Kwon, (2020), *Non-contact restoration of missing parts of stone Buddha statue based on three-dimensional virtual modeling and assembly simulation,* Korea: Research Square, 8(1) 103.

# ΕΛΛΗΝΟΓΛΩΣΗ ΒΙΒΛΙΟΓΡΑΦΙΑ

Γαβριηλίδη, Ή., (2000), Ο Άνθρωπος μπροστά στο χρόνο: Βυζάντιο. *Αρχαιολογία*, Ιούνιος, pp. 80-83.

Κατσιγιάννης, Γ., (2017), *Μέθοδος μεγέθυνσης με τρισδιάστατο παντογράφο - σημειοθέτη (πονταδόρο) και προβλήματα διάβρωσης των γύψινων προπλασμάτων που προέρχονται από αυτή,* Αττική.

Λεούση Σ., (2021), Ψηφιακή τεκμηρίωση και μορφολογική αποκατάσταση μέσω τρισδιάστατης ψηφιοποίησης του κολοσσιαίου μεγέθους γλυπτού «κεφαλής αλόγου», του γλύπτη Γιάννη Παππά, Αττική

Μαρκόπουλος Χ., Τσάγαρη Α., (2021), Πρωτόκολλα τεκμηρίωσης βάσει τρισδιάστατης ψηφιοποίησης διαφορετικών υλικών σε γλυπτά πρόπλάσματα του Γιάννη Παππα, Αττική.

Περάκης, Κ., Φαρασλής, Ι., Μωυσιάδης, Α, (2013), Στοιχεία Φωτογραμμετρίας – Φωτοερμηνείας. Στο: Μ. Α., επιμ. *Στοιχεία Φωτογραμμετρίας – Φωτοερμηνείας Η Τηλεσκόπηση σε 13 Ενότητες.*  Αθήνα: Κάλλιπος, pp. 25-47.

Πατιάς, Π., (2004), *Overview of applications of close-range photogrammetry and vision techniques in architecture and archaeology,* Maryland: American Society of Photogrammetry, pp.1044-1050